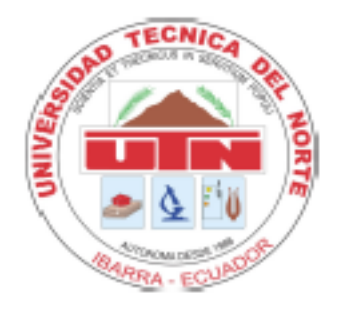

# **UNIVERSIDAD TÉCNICA DEL NORTE**

FACULTAD DE EDUCACIÓN CIENCIA Y TECNOLOGÍA

**TEMA:**

**USO DE LAS TIC Y SU INCIDENCIA EN EL APRENDIZAJE DE ÁREAS Y VOLÚMENES DE CUERPOS GEOMÉTRICOS EN LOS ESTUDIANTES DEL DÉCIMO AÑO DE EDUCACIÓN GENERAL BÁSICA DE LA UNIDAD EDUCATIVA FISCOMISIONAL "SAN FRANCISCO" DE LA CIUDAD DE IBARRA, PERIODO 2015-2016. PROPUESTA ALTERNATIVA.**

Trabajo de Grado previo a la obtención del título de licenciado en la especialidad de Física y Matemáticas.

**AUTOR:**

Gordillo Rojas José Andrés

**DIRECTOR:**

Msc. Orlando Ayala

Ibarra, 2017

#### **ACEPTACIÓN DEL DIRECTOR**

Luego de haber sido designado por el Honorable Consejo Directivo de la Facultad de Educación Ciencia y Tecnología de la Universidad Técnica del Norte de la ciudad de Ibarra, he aceptado con satisfacción participar como director del Trabajo de Grado del siguiente tema: "USO DE LAS TIC Y SU INCIDENCIA EN EL APRENDIZAJE DE ÁREAS Y VOLÚMENES DE CUERPOS GEOMÉTRICOS EN LOS ESTUDIANTES DEL DÉCIMO AÑO DE EDUCACIÓN GENERAL BÁSICA DE LA UNIDAD EDUCATIVA FISCOMISIONAL "SAN FRANCISCO" DE LA CIUDAD DE IBARRA, PERIODO 2015-2016". Trabajo realizado por el señor: Gordillo Rojas José Andrés, previo a la obtención del título de Licenciado en Ciencias de la Educación en la especialidad de Física y Matemática.

Considero que el presente trabajo reúne los requisitos y méritos suficientes para ser sometidos a la presentación pública y evaluación por parte del tribunal examinador que se designe.

Tour

Msc. Orlando Ayala

**DIRECTOR** 

## **DEDICATORIA**

Este trabajo lo dedico con mucho cariño a:

A mis padres, por su paciencia, amor brindado, comprensión, sacrificio y guiarme por el sendero del triunfo y del éxito en mi vida.

A mi hermana, por el apoyo incondicional, cariño brindado en cualquier circunstancia y por sus valiosos concejos para salir adelante.

José Andrés

## **AGRADECIMIENTO**

Agradecer es una forma de gratitud a quienes me han apoyado en el transcurso de mi vida estudiantil.

A la Universidad Técnica del Norte, por acogerme en tan prestigiosa institución y por la oportunidad de aprendizaje y superación brindada.

A cada uno de nuestros docentes, quienes con su sabiduría y experiencia nos han guiado para salir adelante.

A la Unidad Educativa Fisco misional "San Francisco", que me abrieron las puertas para realizar la investigación de mi trabajo.

Así como también, a mis familiares, compañeros y amigos por el apoyo incondicional durante toda mi carrera universitaria.

José Andrés

## ÍNDICE DE CONTENIDOS

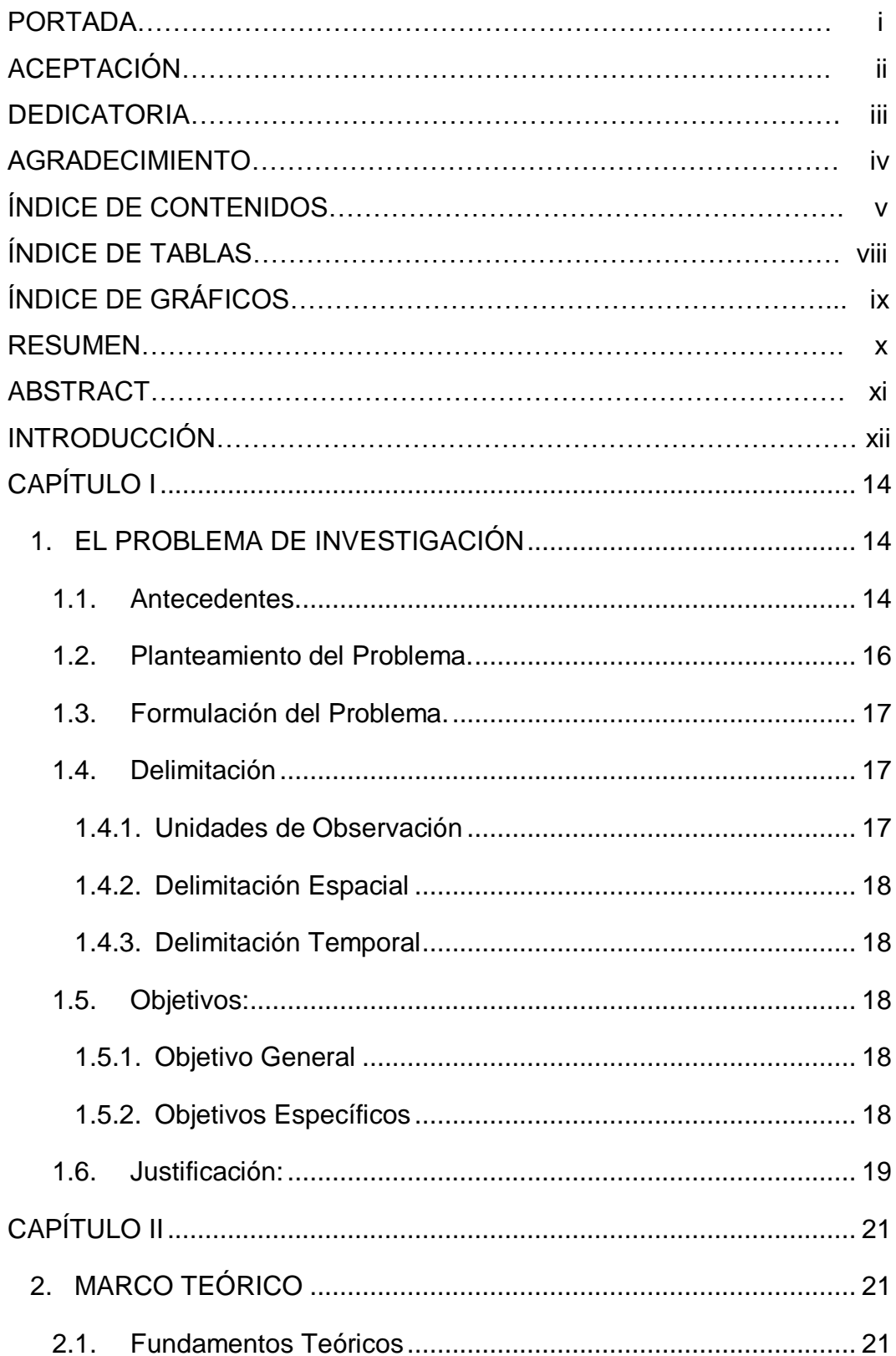

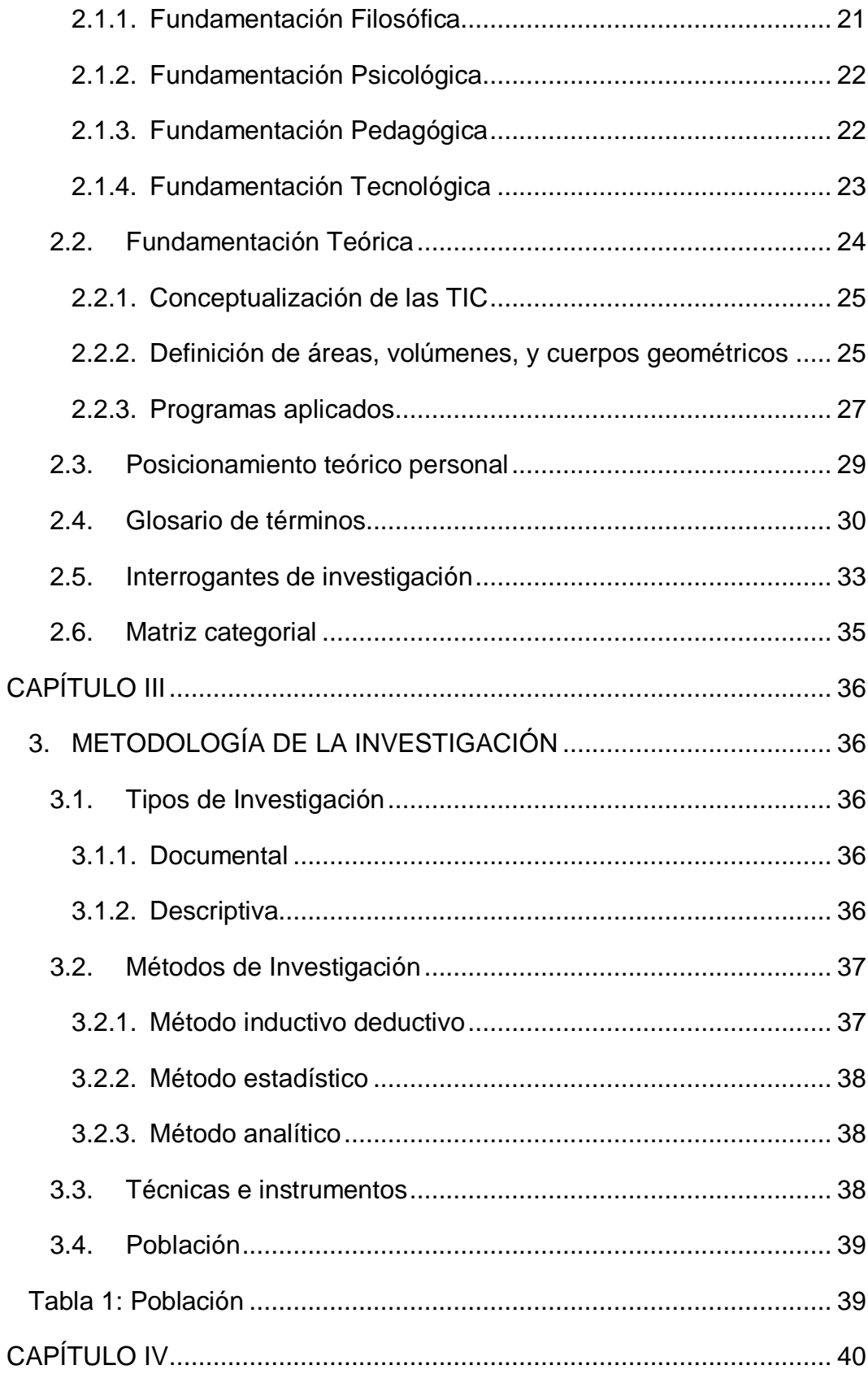

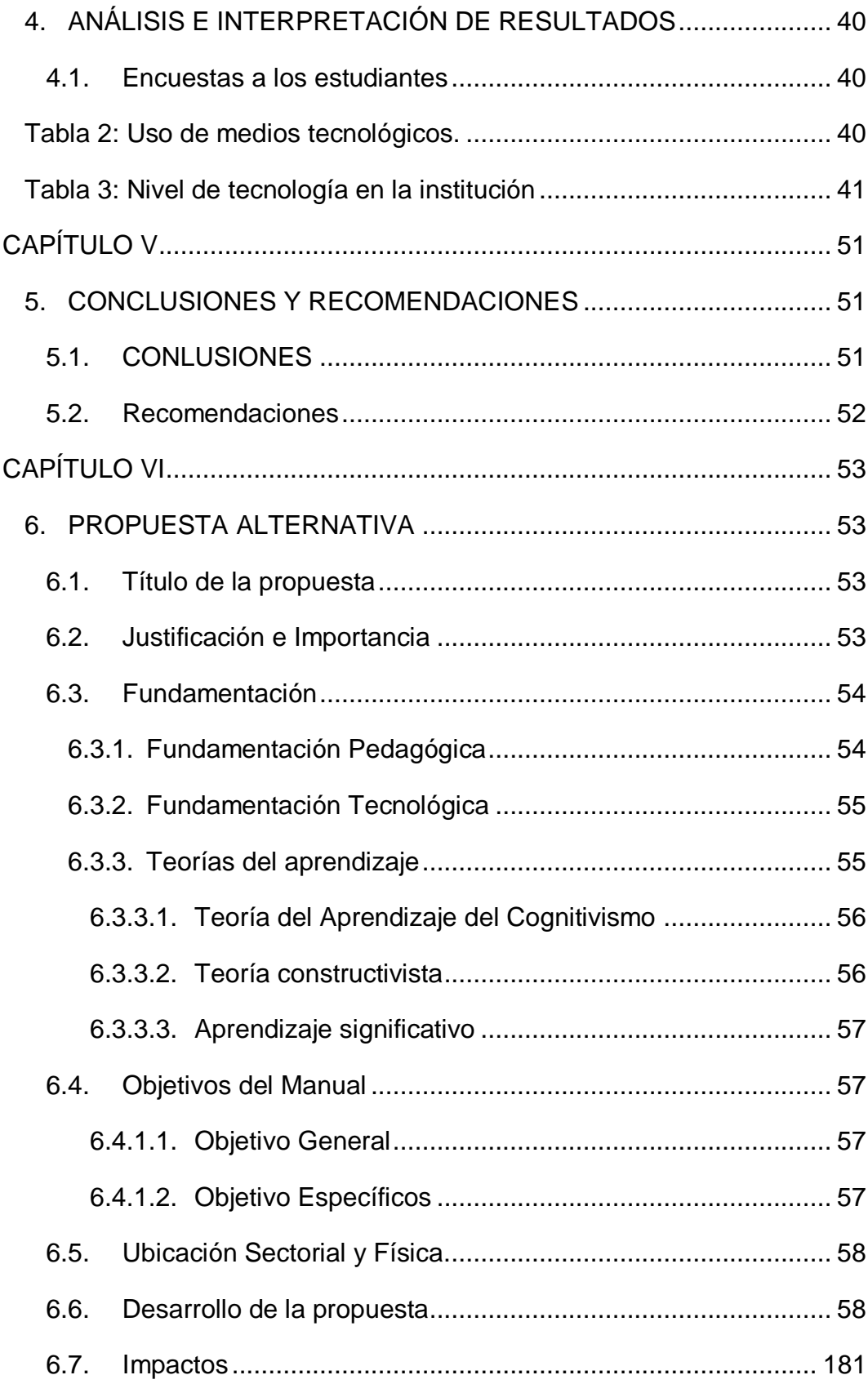

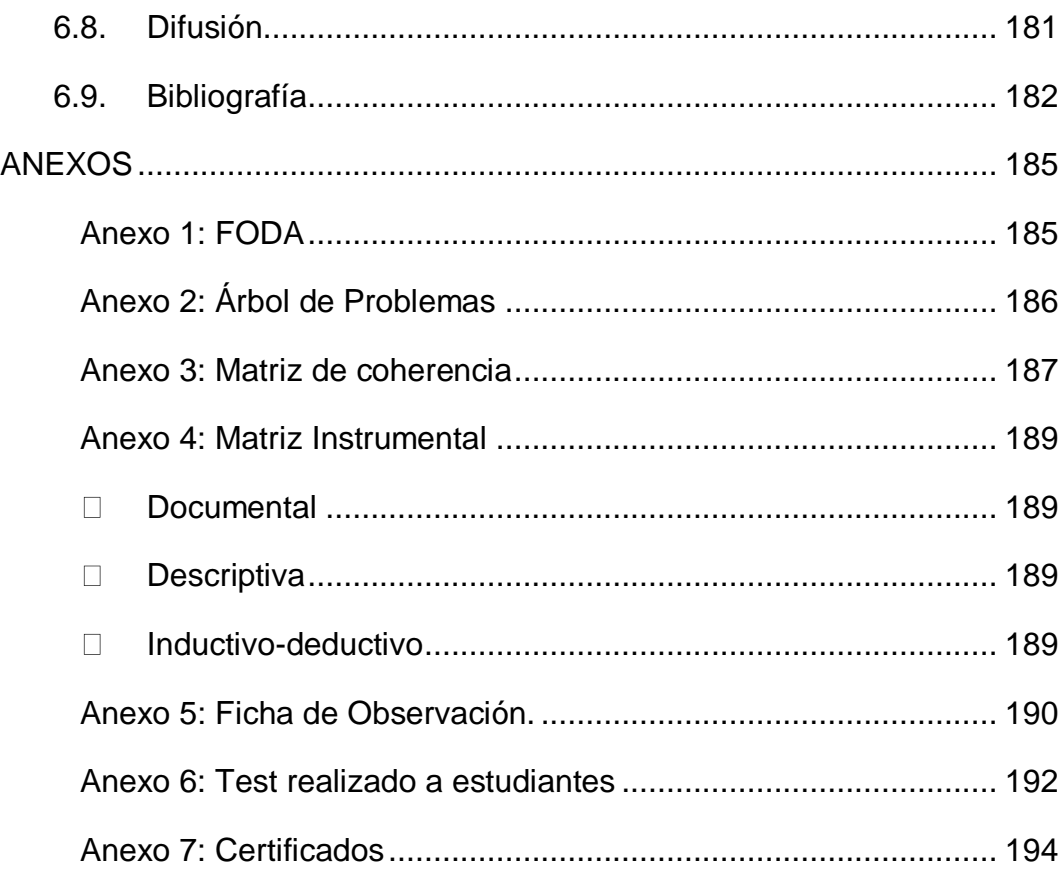

## **INDICE DE TABLAS**

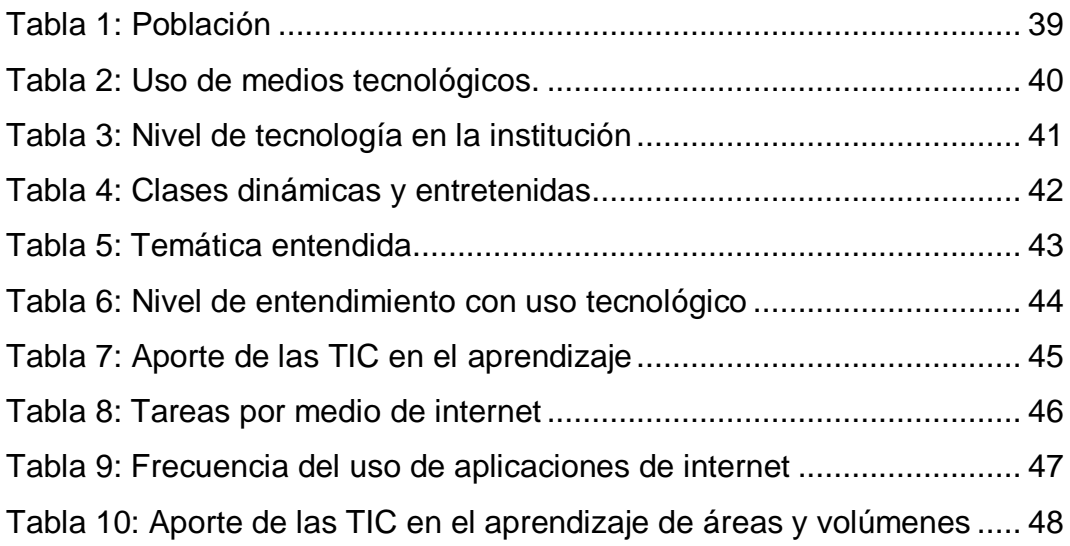

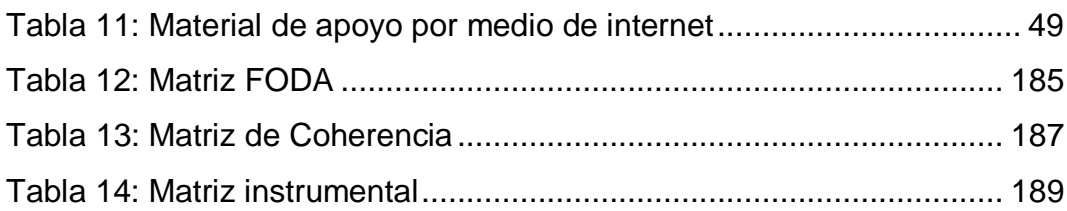

## **INDICE DE GRÁFICOS**

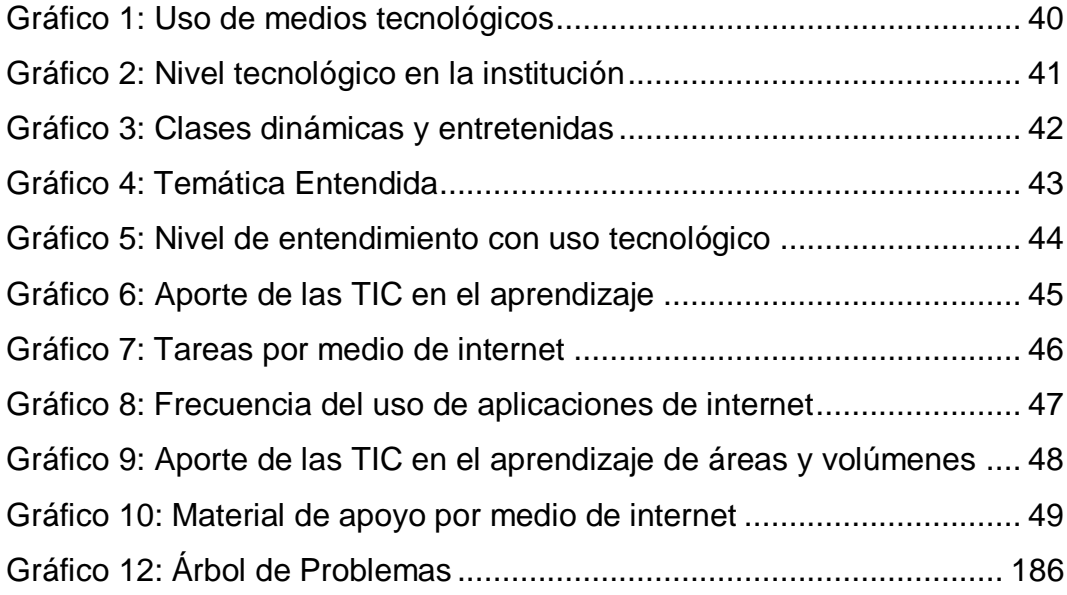

### **RESUMEN**

Este trabajo de investigación constituye un documento pedagógico, con el objeto de facilitar la enseñanza aprendizaje del docente del bloque Geométrico de Matemáticas, a los estudiantes de los décimos años de educación general básica de la Unidad Educativa Fisco misional "San Francisco", todo ello con el estudio de las Tecnologías de la Información y Comunicación (TIC), las cuales son usadas en este proceso, además de que permiten crear nuevos entornos on-line de aprendizaje y que mejoren la interrelación de profesores y estudiantes. Las Tecnologías de la Información y Comunicación (TIC) en Matemáticas brindan posibilidades de innovación metodológica para lograr un aprendizaje más eficaz y significativo. Esto beneficia al estudiante en el desarrollo de capacidades, destrezas y habilidades cognitivas como también valores éticos y morales tanto individual como grupal, permitiendo una formación integral. La propuesta alternativa que se propone es un manual acerca del uso adecuado de las TIC, que promueve la metodología participativa y activa del proceso enseñanza aprendizaje, mejorando y orientando a los estudiantes en su auto aprendizaje. Los resultados que se obtendrán en los estudiantes que se desempeñarán como sujetos activos del propio aprendizaje y que se constituya de esta manera conocimientos sólidos. El trabajo de grado presenta información teórica práctica, fundamentada en los lineamientos de Ministerio de Educación; mismo que fue difundido a profesores, estudiantes y aceptado por la Institución Educativa.

## **ABSTRACT**

This research work is a pedagogical document, in order to facilitate the teaching-learning teacher of Geometric block Mathematics, students of say years of basic general education "San Francisco" College, all with the study Technologies of Information and Communication Technology (ICT), which are used in this process, besides creating new environments that allow on-line learning and improve the interaction of teachers and students. The Information Technology and Communication (ICT) in mathematics provide opportunities for methodological innovation to achieve a more effective and meaningful learning. This benefits the student in skills development, skills and cognitive abilities as both individual ethical and moral values as a group, enabling an integral formation. The proposed alternative proposed is a manual on the proper use of ICT, promoting participatory and active methodology of teachinglearning process, improving and guiding students in their self-learning. The results obtained in students who will serve as active subjects of their own learning and to be constituted in this way solid knowledge. Degree work presents theoretical practical information, based on the guidelines of Ministry of Education; same that it was distributed to teachers, students and accepted by the Educational Institution.

## **INTRODUCCIÓN**

El objetivo de este trabajo de grado es innovar en el proceso de enseñanza de áreas y volúmenes de cuerpos geométricos por medio del uso de las TIC en los décimos años de educación general básica de la Unidad Educativa Fisco misional "San Francisco" de la ciudad de Ibarra de la provincia de Imbabura, mediante un manual para aportar en el proceso de enseñanza aprendizaje.

A continuación, se presenta una breve descripción de los capítulos que son:

CAPITULO I.- Está conformado por el diagnóstico de la situación actual, la misma que surge el problema, además indicar los lugares y el tiempo en el cual se desarrolló el trabajo de investigación, planteando los objetivos que se desean alcanzar y por último la justificación del trabajo de investigación, señalando las razones principales.

CAPITULO II.- Se plantea la secuencia que permitió la construcción del marco teórico, como es la necesidad de una teoría sobre principios y técnicas pedagógicas y sociológicas propias para la educación eficiente.

El aprendizaje significativo es de fácil comprensión para que el estudiante pueda asociar con los diferentes temas a tratarse dentro del ámbito educativo de manera que tenga juicios concretos y pueda relacionar el nuevo conocimiento con el anterior y pueda ser aplicado en problemas de la vida diaria.

CAPITULO III.- La investigación desarrollada se ubica dentro de lo que es un proyecto factible, ya que constituye el desarrollo de una propuesta, dirigida a brindar solución al problema; la investigación requirió de bases teóricas y conceptuales que se obtuvieron de fuentes bibliográficas como: libros, folletos, leyes y reglamentos, internet de manera que el contenido tenga validez y confiabilidad para su aplicación.

CAPITULO IV.- Consta de la recopilación de información de encuestas, pre-test y pos-test; realizada en la institución los cuales fueron analizados e interpretados.

CAPITULO V.- Consta de conclusiones y recomendaciones dirigidas a los problemas más relevantes.

CAPITULO VI.- Contiene el desarrollo de la propuesta alternativa.

## **CAPÍTULO I**

#### **1. EL PROBLEMA DE INVESTIGACIÓN**

#### <span id="page-13-2"></span><span id="page-13-1"></span><span id="page-13-0"></span>**1.1.Antecedentes.**

A nivel global la Matemática ha sido y será una de las ciencias base para el desarrollo intelectual del ser humano, motivo por el cual ha contribuido con el mayor desarrollo en ciencia y tecnología. Debido al gran aporte de la Matemática es indispensable recalcar la importancia del proceso enseñanza aprendizaje de Matemática, reconociendo la construcción del conocimiento desde el hacer.

Con el transcurso del tiempo y el avance a pasos agigantados de la tecnología, se hace indispensable el uso adecuado de nuevas técnicas para la utilización de la misma dentro de la educación. A éste nuevo recurso tecnológico lo han denominado TIC (Tecnologías de la Información y Comunicación), por lo tanto, es muy importante saber cómo podemos acceder y aplicar este recurso dentro del proceso enseñanza aprendizaje.

El uso idóneo de las TIC dentro del proceso enseñanza-aprendizaje de la asignatura de Matemática puede facilitar la comprensión de la asignatura, siempre y cuando se aplique las técnicas adecuadas. El docente cumple un rol fundamental puesto que está vinculado directamente en este proceso innovador y creativo, el cual permite alcanzar un mayor grado de comprensión conceptual.

Dentro de esta nueva etapa de desarrollo tecnológico, el uso adecuado de las TIC (Tecnologías de la Información y Comunicación) dentro del proceso de enseñanza-aprendizaje es de gran impacto puesto que su utilización lleva a un reto sin precedentes, conociendo los límites y los peligros que ésta tecnología conlleva dentro de la educación y la sociedad.

La tecnología ha evolucionado y en el ámbito educativo se debe estar a la vanguardia por lo cual ha reorientado el uso de las TIC dando paso a las Tecnologías de Aprendizaje y Conocimiento (TAC) las cuales atienden más a la formación que a la información, al conocimiento como resultado de un proceso colaborativo en ambientes de aprendizaje virtuales que su función es promover el compartir y la retroalimentación del proceso de aprendizaje.

Así también ha aparecido las Tecnologías de Empoderamiento y Participación (TEP), las mismas que promueven la colaboración dentro de un marco de interacción, reflexión y construcción conjunta de aprendizajes, de tal manera que el estudiante realice autogestión y autoaprendizaje en un proceso de desarrollo continuo; el estudiante debe aprender a realizar una búsqueda formal y critica de la información de la red para que así pueda encauzarla hacia el desarrollo de sus conocimientos y a la ves apropiarse de ella para una inmediata aplicación.

Se ha realizado varias investigaciones acerca de las TIC en la educación dando resultados muy favorables entre los cuales se destacan: la estimulación de la creatividad, la experimentación y manipulación y sobre todo la curiosidad y el espíritu de investigación.

## <span id="page-15-0"></span>**1.2.Planteamiento del Problema.**

En la Unidad Educativa Fisco misional "San Francisco" se desarrolla el aprendizaje de matemáticas bajo un sistema de enseñanza tradicional y ésta investigación se centra en los décimos años de educación general básica; donde la materia se imparte bajo una limitada utilización de medios tecnológicos a pesar de que la institución cuanta con la tecnología necesaria, por lo cual el proceso enseñanza-aprendizaje no es óptimo.

Éste hecho se da debido a la desactualización de algunos docentes que imparten la materia y también a docentes que a pesar de estar actualizados y capacitados no ponen en práctica sus conocimientos y prefieren seguir impartiendo su cátedra de manera tradicional mediante la utilización solo de pizarra y tiza líquida, lo cual lleva a desaprovechar los recursos tecnológicos que posee la institución.

Una metodología inadecuada por parte del docente se verá reflejada en las notas del estudiantado, siendo no tan optimas debido a que no todos aprenden de la misma manera por lo cual este trabajo está direccionado al uso de las TIC, lo cual, hará más eficiente la dirección del aprendizaje y se verá reflejado en una alza palpable en las notas del estudiantado y a la vez se adquiere nuevas habilidades las mismas que serán puestas en práctica.

Actualmente el proceso de enseñanza-aprendizaje se mantiene de manera tradicional, por lo cual se busca solucionar este gran problema que afecta a la mayoría de los estudiantes con la finalidad de incentivar a todos los alumnos a aprender matemáticas de una forma más interactiva e interesante con la ayuda de las TIC, las cuales permitirán una comprensión clara y concreta de las definiciones matemáticas.

La educación tradicional es algo que tiene que terminarse ya que la información no debe ser en una sola dirección porque esto producirá un estudio no adecuado de la materia, motivo por el cual se recurrió al uso necesario de las TIC para que mediante las mismas, el estudiante pueda ser investigador y crítico dentro de las aulas y romper estos esquemas tradicionales en la educación.

## <span id="page-16-0"></span>**1.3.Formulación del Problema.**

¿Cómo diseñar estrategias que contribuyan al uso de las TIC en el aprendizaje de áreas y volúmenes de cuerpos geométricos de los estudiantes del Décimo Año de Educación General Básica de la Unidad Educativa Fisco misional "San Francisco" de la ciudad de Ibarra, Periodo 2015-2016?

## <span id="page-16-1"></span>**1.4.Delimitación**

## <span id="page-16-2"></span>**1.4.1. Unidades de Observación**

La investigación se realizó con los estudiantes del Décimo Año de Educación General Básica de la Unidad Educativa Fisco misional "San Francisco"; los mismos que son 139 alumnos.

## <span id="page-17-0"></span>**1.4.2. Delimitación Espacial**

La institución donde se realizó la investigación es la Unidad Educativa Fisco misional "San Francisco" que se encuentra ubicado en la calle Miguel Oviedo 1-91 y Juan Montalvo.

### **1.4.3. Delimitación Temporal**

<span id="page-17-1"></span>La investigación se cumplió en el periodo académico 2015-2016.

## <span id="page-17-2"></span>**1.5.Objetivos:**

## <span id="page-17-3"></span>**1.5.1. Objetivo General**

Diseñar estrategias que contribuyan al uso de las TIC en el aprendizaje de áreas y volúmenes de cuerpos geométricos de los estudiantes del Décimo Año de Educación General Básica de la Unidad Educativa Fisco misional "San Francisco" de la ciudad de Ibarra, Periodo 2015-2016.

## <span id="page-17-4"></span>**1.5.2. Objetivos Específicos**

 $\checkmark$  Diagnosticar la utilización de las TIC que se emplean en el aprendizaje de áreas y volúmenes de cuerpos geométricos de los

estudiantes del Décimo Año de Educación General Básica, mediante la aplicación de un proceso de investigación.

- $\checkmark$  Fundamentar el marco teórico científico mediante la revisión bibliográfica que permita sustentar las características esenciales de las TIC en el aprendizaje de áreas y volúmenes de cuerpos geométricos.
- $\checkmark$  Proponer una alternativa de solución a la problemática encontrada con relación al uso de las TIC en el aprendizaje de áreas y volúmenes de cuerpos geométricos.

## <span id="page-18-0"></span>**1.6.Justificación:**

Se consideró a la investigación de carácter innovador porque optimizará el proceso de enseñanza aprendizaje de la asignatura de matemáticas en el tema de áreas y volúmenes de cuerpos geométricos en los décimos años de educación general básica de la Unidad Educativa Fisco misional "San Francisco" mediante el uso adecuado de las Tecnologías de la Información y Comunicación (TIC).

Se ha demostrado que el uso adecuado de las Tecnologías de la Información y Comunicación (TIC) colaboran de forma positiva en el aprendizaje de la asignatura de Matemáticas, con el propósito de que los alumnos de los décimos años de educación general básica obtengan conocimientos académicos óptimos y especialmente sean entes críticos y

emprendedores dentro de la sociedad.

Con el uso adecuado de las Tecnologías de la Información y Comunicación (TIC) en el aprendizaje de la asignatura de Matemáticas, son los estudiantes; por lo tanto, la ejecución de la propuesta alternativa reforzó de forma óptima la comprensión eficiente de la materia en el proceso de enseñanza aprendizaje.

La factibilidad de esta investigación es dar el uso adecuado a las Tecnologías de Información y Comunicación (TIC) que permitieron mejorar el aprendizaje de la asignatura de Matemáticas, para que las clases dejen de ser impartidas de manera tradicional y se transformen en clases interactivas; y por ende se cree un ambiente más adecuado dentro del salón de clase.

## **CAPÍTULO II**

## **2. MARCO TEÓRICO**

#### <span id="page-20-2"></span><span id="page-20-1"></span><span id="page-20-0"></span>**2.1.Fundamentos Teóricos**

### <span id="page-20-3"></span>**2.1.1. Fundamentación Filosófica**

Según el objetivo de la Filosofía en este caso Filosofía de la educación obtenida en la página [http://www.monografias.com/trabajos67/filosofia-educacion/filosofia](http://www.monografias.com/trabajos67/filosofia-educacion/filosofia-educacion.shtml)[educacion.shtml](http://www.monografias.com/trabajos67/filosofia-educacion/filosofia-educacion.shtml) dice:

**La [Filosofía](http://www.monografias.com/trabajos910/en-torno-filosofia/en-torno-filosofia.shtml) de [la Educación](http://www.monografias.com/Educacion/index.shtml) pretende una comprensión fundamental, sistemática y [crítica](http://www.monografias.com/trabajos901/praxis-critica-tesis-doctoral-marx/praxis-critica-tesis-doctoral-marx.shtml) del hecho educativo. Este [carácter](http://www.monografias.com/trabajos34/el-caracter/el-caracter.shtml) específicamente filosófico de la asignatura, distinto del que ofrece una [Teoría](http://www.monografias.com/trabajos4/epistemologia/epistemologia.shtml) General de la [Educación,](http://www.monografias.com/Educacion/index.shtml) debe despertar en el estudiante un claro asombro investigador, una perplejidad activa y una reflexión en profundidad que permitan conocer el hecho educativo desde sus [presupuestos](http://www.monografias.com/trabajos3/presupuestos/presupuestos.shtml) antropológicos y filosóficos.**

Este objetivo de la filosofía de la educación se relaciona mucho con la investigación puesto que el objetivo del docente es despertar e incentivar a los alumnos hacia la investigación, de tal manera que los estudiantes se transformen en unos entes críticos y posean una gran capacidad de reflexión.

Otro objetivo fundamental de la filosofía de la educación es aclarar una pregunta de suma importancia la cual es: ¿Para qué se educa?, esta cuestión trata de interpretar y comprender la relación que tiene la educación con la realidad, es decir, que los estudiantes puedan aplicar lo estudiado en las aulas dentro de la vida cotidiana.

## <span id="page-21-0"></span>**2.1.2. Fundamentación Psicológica**

Según el concepto de Psicología educativa para Woolfolk A., (2010), en su obra "Psicología Educativa" dice:

"Psicología educativa.- Disciplina que estudia los procesos de enseñanza y aprendizaje; aplica los métodos y las teorías de la psicología, aunque también posee los propios." (pág. 42).

Conceptualización que servirá para la realización de este trabajo puesto que se aplicará procesos innovadores dentro del proceso enseñanza aprendizaje ya que el tema involucra el uso de tecnología, mundo en el cual se incursionará para poder desarrollar procesos de enseñanza más eficaces y nada tradicionales.

#### <span id="page-21-1"></span>**2.1.3. Fundamentación Pedagógica**

Para Paymal N., (2010), en su obra "Pedagogía 3000: guía práctica para docentes, padres y uno mismo" dice:

**Obviamente eran previsibles cambios rápidos en la generación entrante, ya sea por el alto nivel de estímulos que los niños y niñas reciben constantemente, desde el periodo pre-natal incluso, debido al bombardeo de los medios de comunicación y a los avances cada vez más acelerados de la tecnología de punta. (pág. 27)**

Lo dicho anteriormente se ha comprobado en la actualidad por lo tanto es necesario que como futuros docentes se debe estar preparados con una pedagogía vanguardista que vaya a la par con la tecnología, la cual facilite la enseñanza. La investigación a realizarse tiene una gran conexión con la pedagogía ya que se usará técnicas innovadoras mediante el recurso tecnológico para así llegar a hacer una enseñanza eficaz.

En la actualidad hay muchas estrategias para la enseñanza y todas ya probadas pero lo más importante de la pedagogía es seguir incursionando en nuevas estrategias y metodologías puesto que si no se lo hace caeríamos en una educación tradicional y rutinaria, por lo tanto, se debe aplicar estrategias que respondan a las necesidades de los estudiantes motivo por el cual la investigación se centra en el uso de Las tecnologías de información y comunicación (TIC), mediante las cuales se quiere obtener una enseñanza entretenida y al mismo tiempo que despierte la investigación y la criticidad en los estudiantes.

### <span id="page-22-0"></span>**2.1.4. Fundamentación Tecnológica**

A medida que va pasando el tiempo todo ha ido cambiando y evolucionando y sobre todo la tecnología, la cual ha facilitado la vida de muchos seres humanos y ha permitido realizar varias de las tareas de nuestra vida cotidiana de una manera más rápida y eficaz. La tecnología también ha incursionado en la educación lo cual se ha transformado en una estrategia fundamental para que se desarrolle el proceso de enseñanza-aprendizaje de una manera más eficiente.

Para Choque R., (2009) en su obra "Eficacia en el desarrollo de capacidades tic en estudiantes de educación secundaria de Lima, Perú". Dice:

**Cuando se dice que se aprende de la tecnología, esto implica que el** 

**uso de las tecnologías genera un cambio cognitivo, ya que las aplicaciones informáticas acaban funcionando como extensiones de la mente, amplificando el conocimiento, e incluso modificando de manera profunda la forma de aprender y de conocer. (pág. 6)**

Dentro de la investigación se va hacer uso de las tecnologías de información y comunicación (TIC) como herramientas para mejorar el aprendizaje dentro de un tema específico, valiéndonos de varias aplicaciones ya existes pero no usadas en el aprendizaje de dicho tema con lo cual el objetivo es demostrar que el uso adecuado de las TIC incide en un aprendizaje mucho más eficiente a la hora de aprender que las estrategias tradicionales.

### <span id="page-23-0"></span>**2.2.Fundamentación Teórica**

El objetivo de las TIC ha sido su integración dentro del sistema educativo con la finalidad de crear y proveer entornos de aprendizaje con mayor calidad y mejores oportunidades educativas, para lo cual se debe comprender que las TIC son herramientas con las cuales se llega a un mejor aprendizaje puesto que son una herramienta cognitiva.

Debemos tomar muy en cuenta que las tecnologías educativas son herramientas cognitivas que ayudan a los estudiantes a pensar e interpretar los conocimientos que están aprendiendo, puesto que el objetivo principal de estas es ampliar la visión del estudiante para que le permita una reflexión y que con sus propias palabras de una conceptualización del tema visto.

Hay que tomar muy en cuenta que para poder realizar un uso adecuado de las TIC primero se debe concientizar a los alumnos acerca de que las TIC son una herramienta cognitiva que nos ayuda a formar una mentalidad de reflexión y criticidad; y más no como algunas personas lo han tomado como un medio que nos da haciendo nuestras tareas en este caso el internet.

La investigación se centra en la materia de matemáticas por lo cual se hace uso de las tecnologías de información y comunicación (TIC) como una herramienta para un mejor aprendizaje de áreas y volúmenes de cuerpos geométricos.

## <span id="page-24-0"></span>**2.2.1. Conceptualización de las TIC**

Para Choque R., (2009) en su obra "Eficacia en el desarrollo de capacidades tic en estudiantes de educación secundaria de Lima, Perú" dice:

**Las capacidades TIC son las condiciones cognitivas, afectivas y psicomotrices que permiten a los estudiantes utilizar las TIC para acceder, obtener, organizar, evaluar, crear y comunicar información, así como desarrollar estrategias de aprendizaje con un fin educativo, que les faciliten un pleno desenvolvimiento y desarrollo en la Sociedad Red.( pág. 9)**

Este concepto está basado fundamentalmente en la relación de las TIC con su integración en la educación y a su vez explica de manera detallada el objetivo de las mismas, lo cual, es lo que se pretende llegar a obtener de los estudiantes con este trabajo.

### <span id="page-24-1"></span>**2.2.2. Definición de áreas, volúmenes, y cuerpos geométricos**

**Área:** El área es una medida de extensión de una [superficie,](http://es.wikipedia.org/wiki/Superficie_%28matem%C3%A1tica%29) expresada en [unidades de medida](http://es.wikipedia.org/wiki/Unidades_de_medida) denominadas [unidades de superficie.](http://es.wikipedia.org/wiki/Unidades_de_superficie) Para superficies planas, el concepto es más intuitivo. Cualquier superficie plana de lados rectos, por ejemplo un [polígono,](http://es.wikipedia.org/wiki/Pol%C3%ADgono) puede [triangularse](http://es.wikipedia.org/wiki/Triangulaci%C3%B3n) y se puede calcular su área como suma de las áreas de dichos triángulos.

**Volumen:** El volumen es una [magnitud](http://es.wikipedia.org/wiki/Magnitud_f%C3%ADsica) [escalar](http://es.wikipedia.org/wiki/Escalar_%28f%C3%ADsica%29) definida como la extensión en [tres dimensiones](http://es.wikipedia.org/wiki/Tridimensional) de una región del [espacio.](http://es.wikipedia.org/wiki/Espacio_%28f%C3%ADsica%29) Es una [magnitud derivada](http://es.wikipedia.org/wiki/Magnitud_derivada) de la [longitud,](http://es.wikipedia.org/wiki/Longitud) ya que se halla multiplicando la longitud, el ancho y la altura.

**Cuerpos geométricos:** Se denominan cuerpos geométricos a aquellos elementos que, ya sean reales o ideales que existen en la realidad o pueden concebirse mentalmente ocupan un volumen en el espacio desarrollándose por lo tanto en las tres dimensiones de alto, ancho y largo; y están compuestos por figuras geométricas.

**Poliedros:** Poliedro es la región encerrada o limitada por polígonos, cuyos elementos son:

- Caras: cada uno de los polígonos.
- Aristas: cada uno de los lados de los polígonos.
- Vértices: cada uno de los puntos en los que se cortan las aristas. Podemos clasificar a los poliedros en cóncavos y convexos.

**Poliedro convexo:** todos sus ángulos poliedros son convexos; si un poliedro es convexo, todas sus caras se podrán apoyar sobre un plano.

**Poliedro cóncavo:** alguno de sus ángulos poliedros es cóncavo; si un poliedro es cóncavo, alguna de sus caras no podrán apoyarse en un plano.

**Poliedros regulares:** Se considera un poliedro regular cuando sus caras son polígonos regulares e iguales entre sí, y en cada vértice concurre el mismo número de aristas.

**Prismas:** Son poliedros que poseen dos caras como polígonos iguales y paralelos entre sí, mientras que las demás caras son paralelogramos.

**Pirámides:** Son poliedros en los cuales una de sus caras es un polígono cualquiera mientras que las demás son triángulos que tienen un vértice común.

**Troncos de pirámide:** Los troncos de pirámide se forman al seccionar una pirámide con un plano paralelo a su base.

**Cuerpos de revolución:** Son los cuerpos geométricos que se forman al realizar un giro de 360° sobre un eje. Dentro de los cuerpos de revolución se encuentran:

- **Cilindro:** se obtiene al girar 360° un rectángulo sobre uno de sus lados.
- **Cono:** se origina al girar 360° un triángulo rectángulo sobre uno de los catetos que posee.
- **Esfera:** se forma al girar 360° un semicírculo sobre su respectivo diámetro.

### <span id="page-26-0"></span>**2.2.3. Programas aplicados**

**SketchUp:** es un programa de diseño gráfico y modelado en tres dimensiones (3D) basado en caras, su principal característica es la de poder realizar diseños de forma extremadamente sencilla y a su vez permite conceptualizar y modelar cualquier objeto o artículo que imagine el diseñador.

**Facebook:** es una red que conecta personas con personas.

Pero cabe recalcar que en esta investigación se trabajó con una página de Facebook más no con un perfil; la diferencia es que por medio de la página se da a conocer un interés en específico en este caso la página está destinada para contribuir con el conocimiento de matemáticas, en la cual se publica material relacionado con los temas vistos en clase.

**Smart Notebook:** SMART Notebook es una herramienta para crear clases o presentaciones. Cada archivo notebook contiene una serie de páginas, y cada página tiene sus propios objetos, propiedades y ajustes. Se pueden agregar objetos dibujados a mano alzada, figuras geométricas, líneas rectas, texto, gráficos, contenido de Adobe Flash y tablas a una página. También se pueden manipular y editar estos objetos en cualquier momento.

**ThatQuiz:** ThatQuiz es un sitio de web para maestros y estudiantes el cual facilita generar ejercicios y ver resultados de manera inmediata. En particular, es buena herramienta para la enseñanza de las matemáticas.

Con este programa podemos realizar evaluaciones dentro y fuera de la institución.

**GeoGebra:** GeoGebra es un software matemático interactivo libre para la educación en colegios y universidades

Es básicamente un procesador geométrico y un procesador algebraico, es decir, un compendio de matemática con software interactivo que reúne geometría, álgebra y cálculo, por lo que puede ser usado también en física, proyecciones comerciales, estimaciones de decisión estratégica y otras disciplinas.

GeoGebra permite el trazado dinámico de construcciones geométricas de todo tipo así como la representación gráfica, el tratamiento algebraico y el cálculo de funciones reales de variable real, sus derivadas, integrales, etc.

### <span id="page-28-0"></span>**2.3.Posicionamiento teórico personal**

Este trabajo buscó apoyar, fortalecer e innovar el proceso de enseñanza aprendizaje de áreas y volúmenes de cuerpos geométricos por medio del uso adecuado de las TIC.

La fundamentación filosófica es de gran importancia en esta investigación ya que uno de los objetivos es que el estudiante sea reflexivo y crítico para que se convierta en un ente activo dentro del proceso enseñanza aprendizaje.

La teoría constructivista se enfoca en la construcción del conocimiento a través de las actividades fundamentadas en la experiencia, con el uso de las TIC en la educación los estudiantes pueden controlar y direccionar su propio aprendizaje, de esta manera las TIC se han transformado en herramientas constructivistas.

Para poder lograr un uso adecuado de las tecnologías de información y comunicación (TIC) es sumamente indispensable que haya un compromiso tanto del docente como del alumno en hacer de este aprendizaje un aprendizaje activo, de reflexión y con mucha criticidad ya que solo de esta manera se logrará una educación de calidad que es a la que todo el país espera llegar para así convertirnos en entes de producción dentro de esta sociedad.

Esto lleva a observar el rol fundamental del docente en la educación transformándose en un guía para que los estudiantes no solo adquieran conocimientos sino para que dichos conocimientos sean aplicados a la realidad y el mundo que los rodea; para ello el docente tiene que estar actualizándose constantemente, lidiar con los desafíos del cambio y someterse a cursos de capacitación para no encontrarse en desventaja con sus estudiantes, los cuales llevan una ventaja que fue haber nacido ya en una era donde el uso de la tecnología es algo cotidiano.

## <span id="page-29-0"></span>**2.4.Glosario de términos**

**Actualización.-** Adaptación al presente de una cosa desfasada, que ha quedado anticuada.

**Aprendizaje.-** Es el proceso de adquirir cambios relativamente permanentes en el entendimiento, actitud, conocimiento, información capacidad y habilidad de la experiencia.

**Capacidad.-** En el estudio es aptitud, inteligencia del estudiante en donde es capaz de realizar las tareas sugeridas por el docente.

**Comprobación.-**Verificación de la existencia, autenticidad o precisión de una cosa.

**Comunicación.-** Intercambio de mensajes a través de un canal y mediante un código común al emisor y al receptor.

**Criticidad.-** Dar la opinión de algún tema en específico basándose en sus conocimientos.

**Docente.-**Se aplica a la persona que se dedica a la enseñanza o comunicación de conocimientos, habilidades, ideas o experiencias a personas que no las tienen con la intención de que las aprendan.

**Eficaz.-** Capacidad para obrar o para producir el efecto deseado.

**Estudiante.-** Persona que cursa estudios en un centro docente, especialmente de enseñanza media o superior.

**Estrategias.-** Modo o sistema de dirigir un asunto para lograr un fin.

**Filosofía.-** Conjunto de razonamientos sobre la esencia, las propiedades, las causas y los efectos de las cosas naturales, especialmente sobre el ser humano y el universo.

**Foros virtuales.-** Reunión de personas en un medio on-line para tratar un asunto ante un público que también puede expresar su opinión.

**Información.-** Proceso por el que este conjunto de noticias se da a conocer a las personas.

**Implementación.-**Acción y efecto de poner en funcionamiento una determinada cosa.

**Incursionar.-** Realizar una persona una incursión en una actividad o un trabajo que no hace habitualmente.

**Lidiar.-**Luchar o hacer frente de forma hábil a alguien para conseguir algo.

**Perplejidad.-** Asombro o confusión que se siente cuando no se sabe cómo reaccionar en una situación determinada.

**Predisposición.-** Inclinación o actitud que se tiene ante una cosa.

**Proceso.-**Es un conjunto de actividades mutuamente coordinadas, relacionadas o que interactúan, las cuales transforman elementos de entrada en resultados.

**Reflexión.-** Pensamiento o consideración de una cosa con detenimiento y cuidado.

**Relevante.-** Que es significativo o importante.

**Sistemático.-**Que sigue o se ajusta a un sistema o conjunto de elementos ordenado.

**Sociedad.-** Conjunto de personas que se relacionan organizadamente y que pertenecen a un lugar determinado o tienen características en común.

## <span id="page-32-0"></span>**2.5.Interrogantes de investigación**

 $\checkmark$  ¿Qué TIC se emplean en el aprendizaje de áreas y volúmenes de cuerpos geométricos de los estudiantes del Décimo Año de Educación General Básica de la Unidad Educativa Fisco misional "San Francisco" de la ciudad de Ibarra?

Docente de Matemáticas y estudiantes del décimo año de educación general básica indican que no se realiza el uso de las TIC debido al desconocimiento lo que hace que se este tema sea visto con metodologías tradicionales.

 $\checkmark$  ¿Cómo inciden las TIC dentro del aprendizaje de áreas y volúmenes de cuerpos geométricos en los estudiantes del Décimo Año de Educación General Básica de la Unidad Educativa Fisco misional "San Francisco"?

Las TIC dentro del aprendizaje de áreas y volúmenes de cuerpos geométricos inciden en una mejor asimilación del conocimiento ya que los estudiantes podrán experimentar creando estos cuerpos con lo cual tendrán una mejor conceptualización de los mismos.

 $\checkmark$  *i*. Cómo elaborar una propuesta alternativa que aporte en el uso de las TIC y su incidencia en el aprendizaje de áreas y volúmenes de cuerpos geométricos en los estudiantes del Décimo Año de Educación General Básica de la Unidad Educativa Fisco misional "San Francisco"?

Mediante la creación de un manual de las TIC que aporte con un proceso innovador y no tradicional para la enseñanza del tema anteriormente tratado y a su vez que se encuentre a la vanguardia con la tecnología.

 $\checkmark$  *i*. De qué manera podemos socializar el uso de las TIC y su incidencia en el aprendizaje de áreas y volúmenes de cuerpos geométricos en los estudiantes del Décimo Año de Educación General Básica de la Unidad Educativa Fisco misional "San Francisco"?

Se puede socializar el uso de las TIC y su incidencia en el tema anteriormente tratado, realizando una exposición detallada a todos los docentes del área de Matemáticas recalcando que las TIC ayudarán a una mejor comprensión del tema y a su vez despertar el interés de los estudiantes en ser reflexivos y críticos.

## <span id="page-34-0"></span>**2.6.Matriz categorial**

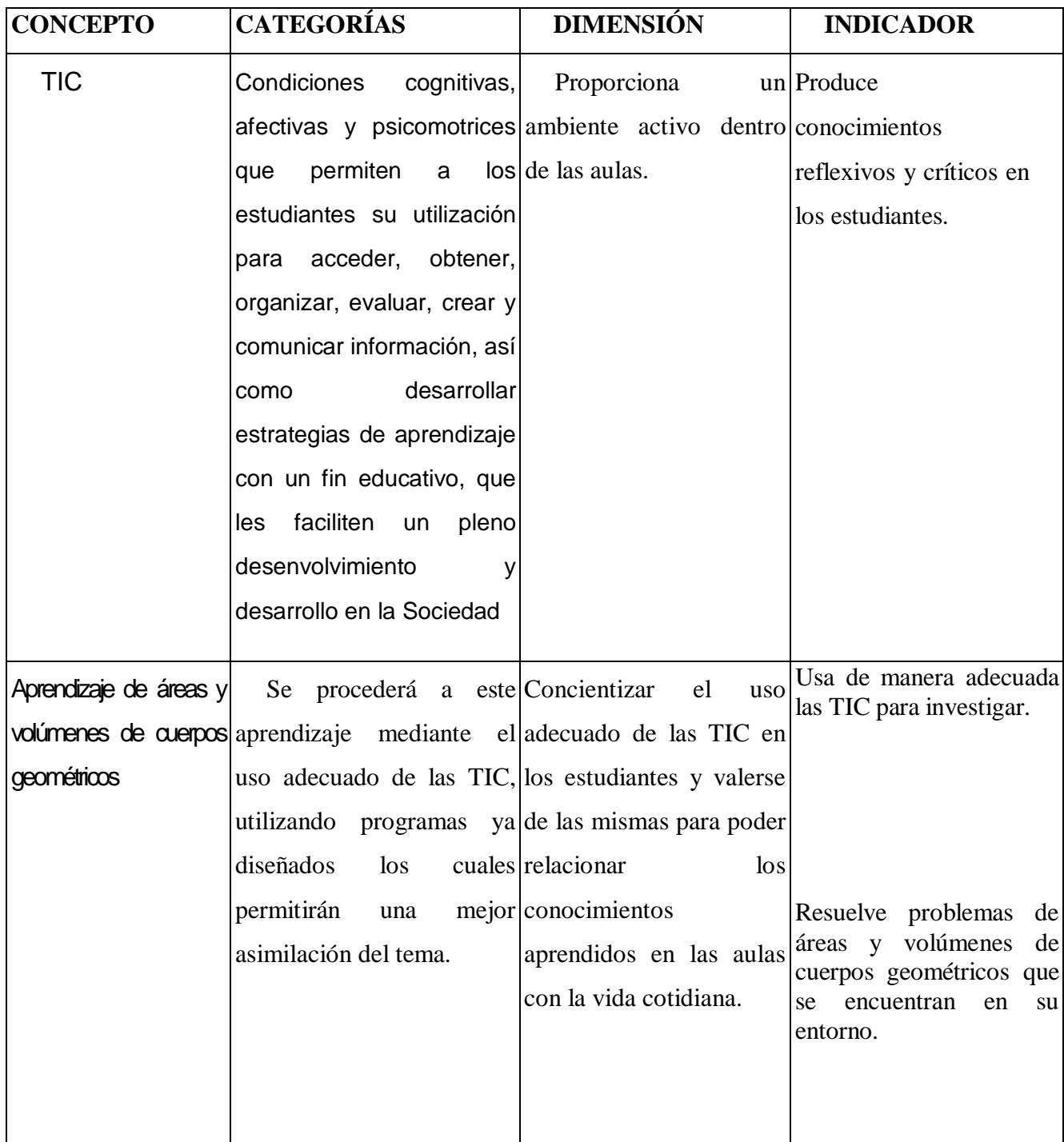

## **CAPÍTULO III**

## **3. METODOLOGÍA DE LA INVESTIGACIÓN**

#### <span id="page-35-2"></span><span id="page-35-1"></span><span id="page-35-0"></span>**3.1.Tipos de Investigación**

## <span id="page-35-3"></span>**3.1.1. Documental**

Importante tipo de investigación, por el cual se acudió a fuentes documentadas, mismas que aportaron con valiosa información que fue útil para la realización del marco teórico y que ayudaron también en el aprendizaje del uso de herramientas para una mejor enseñanza del tema tratado en este trabajo de investigación y a su vez beneficiaron la elaboración de la propuesta solución al problema.

#### <span id="page-35-4"></span>**3.1.2. Descriptiva**

Su propósito fue describir la realidad objeto de estudio, un aspecto de ella, sus partes, sus clases, sus categorías o las relaciones que se pueden establecer entre varios objetos, con el fin de esclarecer una verdad, corroborar un enunciado o comprobar una hipótesis. Se entiende como el acto de representar por medio de palabras las características de fenómenos, hechos, situaciones, cosas, personas y demás seres vivos, de tal manera que quien lea o interprete, los evoque en la mente.

Con la ayuda de la investigación descriptiva se pudo conocer la realidad en la que fue impartida la asignatura de matemáticas en especial el tema de áreas y volúmenes de cuerpos geométricos, lo que dio a conocer que este tema fue dado de manera convencional siguiendo lineamientos conductistas y poco metodológicos, por lo cual, se vio
evidenciada la necesidad de recurrir al uso de las TIC, las mismas que ayudaron a una mejor forma de enseñanza del tema tratado.

#### **3.2.Métodos de Investigación**

#### **3.2.1. Método inductivo deductivo**

Método que se lo utilizó ya que al ser un método mixto se complementa a sí mismo, la inducción y la deducción son bases fundamentales en el proceso de enseñanza aprendizaje, sabemos que el método inductivo va de cosas específicas para llegar a la ley, en este caso a la formula a emplear en los distintos temas a tratar, y el deductivo parte de lo general hacia cada una de las particularidades, es como decir analizar las aplicaciones de un tema de estudio. Este método se llevó a cabo en todo el proceso de investigación ya que se trabajó con la utilización de las tecnologías de información y comunicación.

Este método sirvió de mucho ya que con la ayuda de las TIC los estudiantes captaron y procesaron sus conocimientos de una manera mucho más eficaz y a la vez estos conocimientos quedaron bien cimentados, ya que al tener varias herramientas proporcionadas por las TIC al momento del aprendizaje, este proceso se hizo más sencillo y también los involucró como entes principales dentro del proceso de enseñanza aprendizaje.

## **3.2.2. Método estadístico**

Se lo utilizó en el análisis cuantitativo de los datos que se obtuvieron para la investigación, datos que se recopilaron, tabularon y se representaron en diferentes cuadros y diagramas de orden estadístico, los cuales proporcionaron una valiosa por no decir total ayuda en la redacción de las conclusiones.

#### **3.2.3. Método analítico**

Método que se utilizó para analizar cada fenómeno, cada causa y cada efecto en relación al problema y a las variables, método que consistió por medio de análisis en la extracción de las partes de un todo para su exhaustivo estudio de cada una de ellas de una manera no holística.

Este método fue de mucha ayuda ya que mediante la utilización del mismo se pudo realizar un análisis detallado tanto de la manera de enseñar por parte de los docentes como también de la reacción de los estudiantes ante esta forma convencional de enseñanza y a su vez también se analizó el grado de aceptación de los estudiantes hacia el uso de las TIC dentro de la asignatura de matemáticas y sobre todo del tema de áreas y volúmenes de cuerpos geométricos.

## **3.3.Técnicas e instrumentos**

Las técnicas usadas en la investigación fueron el análisis documental para la estructuración del marco teórico, la encuesta y la observación:

**Observación:** Ésta técnica estableció la apreciación directa del objeto de investigación, permitió observar detalladamente los acontecimientos en el lugar establecido, de tal manera que facilitó el proceso para evidenciar los aspectos referentes al motivo de la investigación; se utilizó como instrumento la ficha de observación.

**Encuesta:** La encuesta es una técnica que facilitó el proceso de investigación ya que permitió recolectar información mediante el diseño y aplicación del instrumento que fue cuestionarios estructurados, los cuales se aplicaron a los estudiantes del décimo año de educación general básica.

#### **3.4.Población**

La población fue todos los estudiantes del décimo año de educación general básica.

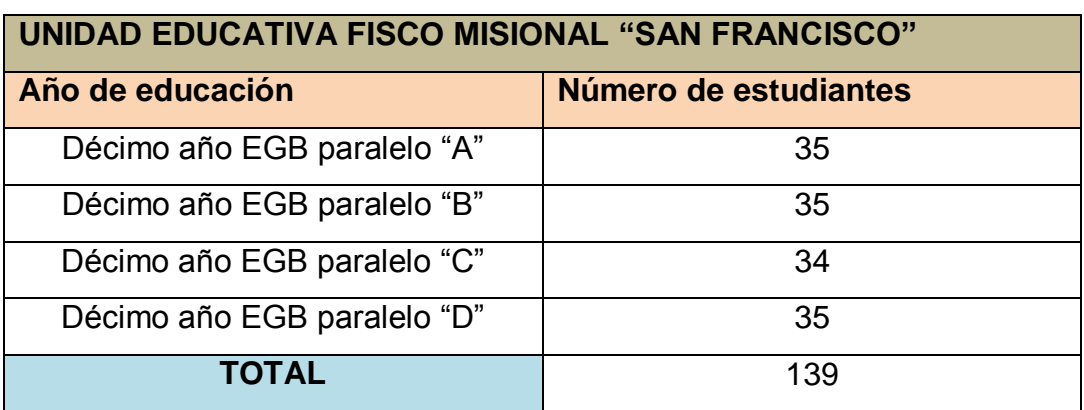

#### **Tabla 1: Población**

Fuente: Secretaría de la Institución

Diseñada por el investigador

# **CAPÍTULO IV**

# **4. ANÁLISIS E INTERPRETACIÓN DE RESULTADOS**

# **4.1.Encuestas a los estudiantes**

1. En las clases de matemáticas se usa medios tecnológicos como: proyector, laptop, pizarras digitales, aplicaciones de internet, etc… para la enseñanza de áreas y volúmenes.

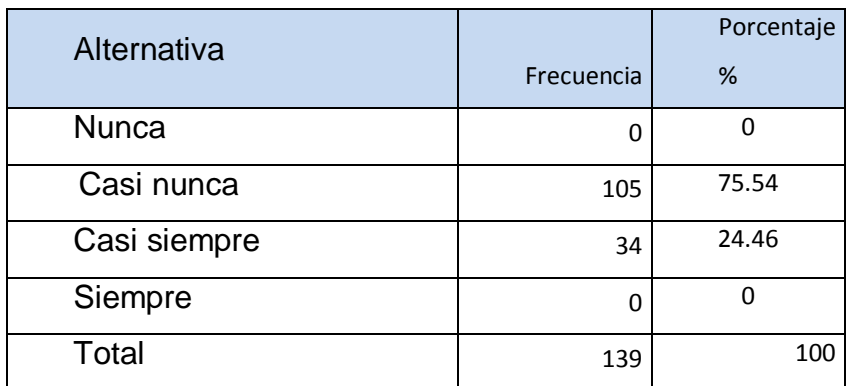

# **Tabla 2: Uso de medios tecnológicos.**

**Gráfico 1: Uso de medios tecnológicos**

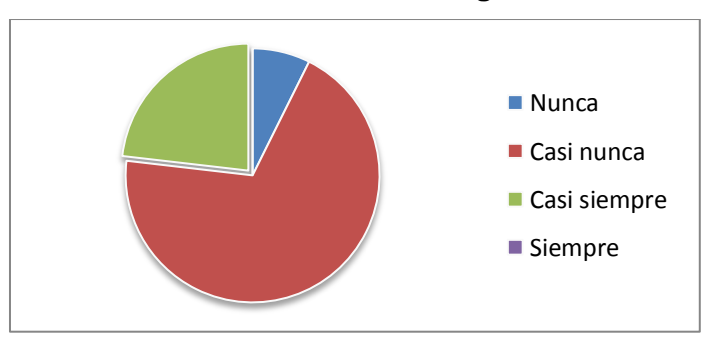

Fuente: Encuestas Diseñado por el investigador

La mayoría de los estudiantes responden que casi nunca se han usado medios tecnológicos como los anteriormente descritos para la enseñanza de áreas y volúmenes de cuerpos geométricos lo que causará un bajo nivel de comprensión del tema tratado y un desinterés hacia la materia.

2. El nivel de tecnología que cuenta su establecimiento educativo para la enseñanza de matemáticas es:

| Alternativa   | Frecuencia | Porcentaje<br>% |
|---------------|------------|-----------------|
| Adecuado      | 135        | 97.12           |
| Poco adecuado |            | 2.88            |
| Nada adecuado |            | O               |
| Total         | 139        | 100             |

**Tabla 3: Nivel de tecnología en la institución** 

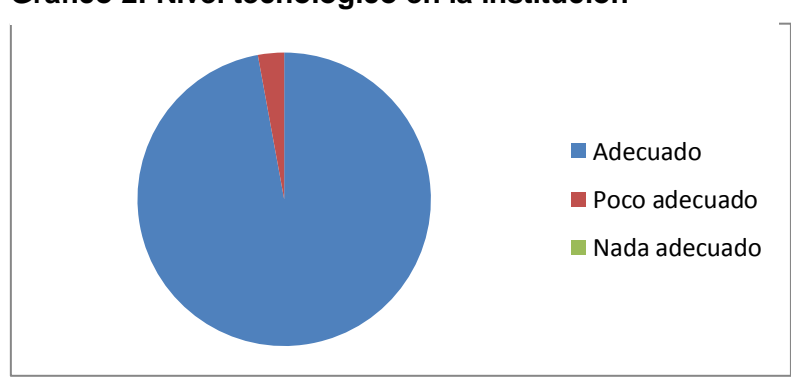

**Gráfico 2: Nivel tecnológico en la institución**

Casi la totalidad de los estudiantes responden que el nivel de tecnología que posee su establecimiento es adecuado para la enseñanza de matemáticas, lo que facilitaría el proceso académico en temas específicos al ayudarse de esta herramienta que en la actualidad es de suma importancia al estar en una era tecnológica, caso contrario se estaría desperdiciando estas herramientas y quedándose con una educación tradicional.

Fuente: Encuestas Diseñado por el investigador

3. Sus clases de Matemáticas son dinámicas y entretenidas.

#### **Tabla 4: Clases dinámicas y entretenidas**

| Alternativa  |            | Porcentaje |
|--------------|------------|------------|
|              | Frecuencia | %          |
| <b>Nunca</b> | 15         | 10.79      |
| Casi nunca   | 70         | 50.36      |
| Casi siempre | 24         | 17.27      |
| Siempre      | 30         | 21.58      |
| Total        | 139        | 100        |

**Gráfico 3: Clases dinámicas y entretenidas**

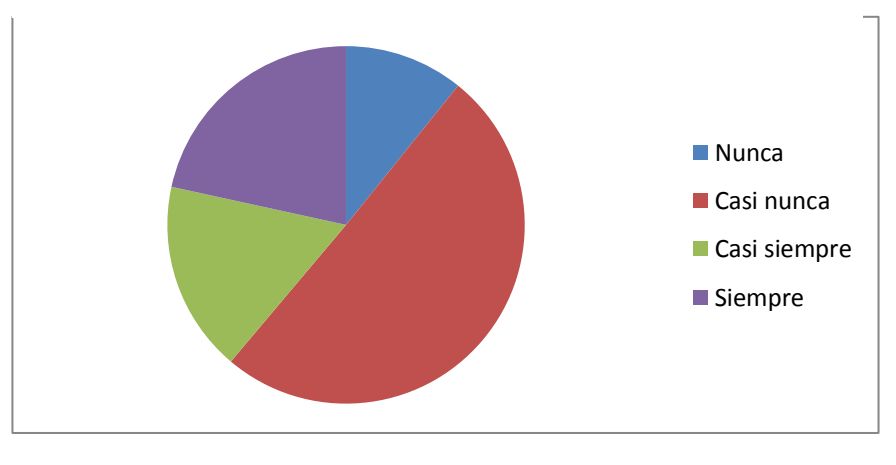

Fuente: Encuestas Diseñado por el investigador

Refleja que hay criterios muy divididos dentro de los cuales hay aceptaciones muy importantes, pero a la vez predomina la mayoría que responde que casi nunca sus clases son dinámicas y entretenidas; de continuar con esta metodología se perderá el poco interés del estudiantado cayendo en un aprendizaje memorístico.

4. De los temas de estudio que explica su profesor de Matemáticas usted entiende:

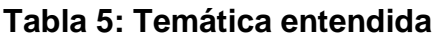

| Alternativa |            | Porcentaje |
|-------------|------------|------------|
|             | Frecuencia | %          |
| Nada        | 18         | 12.95      |
| Casi nada   | 28         | 20.14      |
| Casi todo   | 56         | 40.29      |
| Todo        | 37         | 26.62      |
| Total       | 139        | 100        |

**Gráfico 4: Temática Entendida**

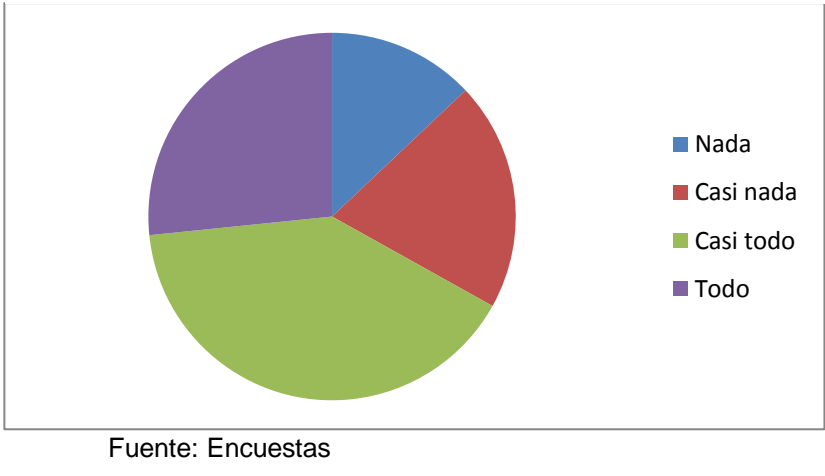

Diseñado por el investigador

Respuestas sumamente divididas lo que es preocupante porque una cantidad muy reducida de estudiantes responden que entienden todo, mientras que la gran mayoría presentan deficiencias en los temas tratados; con la utilización de las TIC esto cambiará ya que son herramientas mucho más didácticas.

5. Cree que entendería mejor si su profesor utilizara medios tecnológicos como: proyector, laptop, pizarras digitales, aplicaciones de internet, blogs, redes sociales etc….

| Alternativa     |            | Porcentaje |
|-----------------|------------|------------|
|                 | Frecuencia | %          |
| <b>Bastante</b> | 128        | 92.09      |
| Poco            | 11         | 7.91       |
| Nada            |            | 0          |
| Total           | 139        | 100        |

**Tabla 6: Nivel de entendimiento con uso tecnológico**

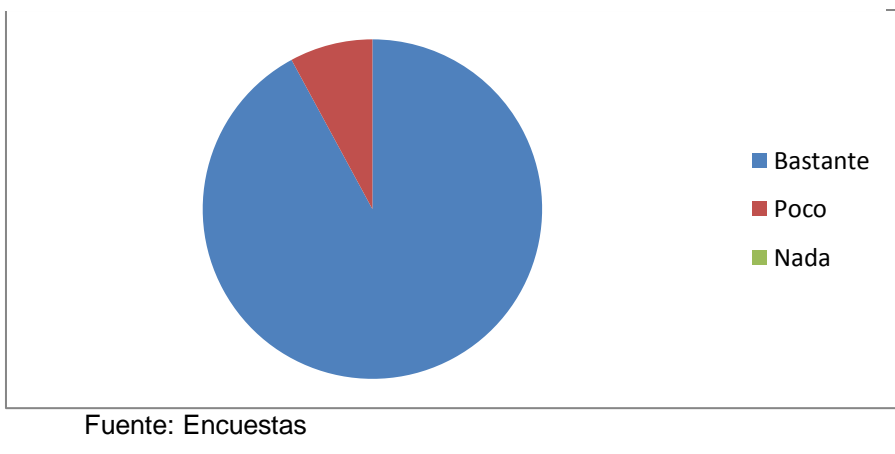

**Gráfico 5: Nivel de entendimiento con uso tecnológico**

Diseñado por el investigador

La mayoría de los estudiantes afirman que entenderían mejor con la utilización de los medios tecnológicos mencionados, esto es debido a que la juventud actual está más familiarizada con la tecnología y esto puede ser aprovechado para hacer más eficiente el proceso de enseñanza aprendizaje.

6. ¿Cómo cree que aportarían el uso de las Tecnologías de la Información y Comunicación (TIC) en el aprendizaje de la asignatura de Matemáticas?

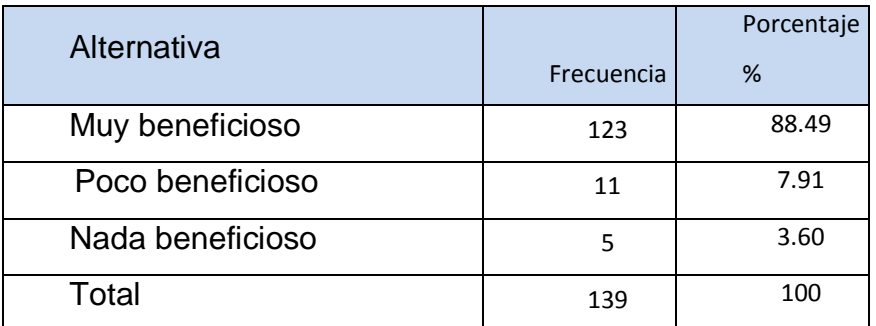

#### **Tabla 7: Aporte de las TIC en el aprendizaje**

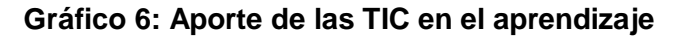

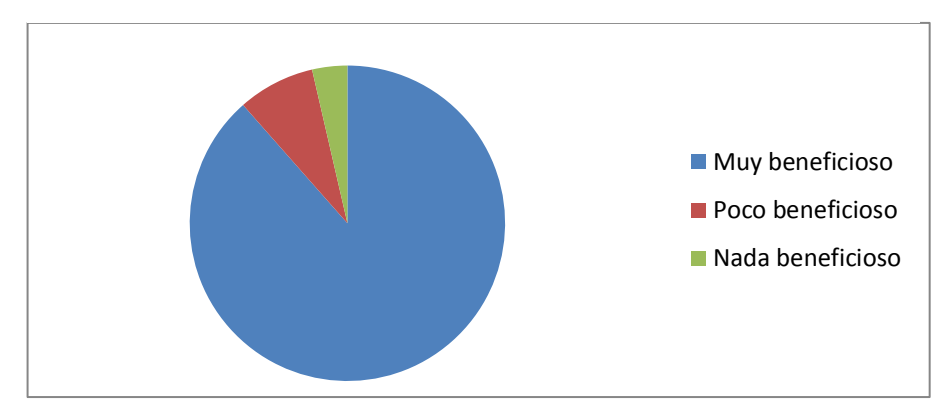

Fuente: Encuestas Diseñado por el investigador

La mayoría de los estudiantes encuestados afirman que la utilización de las tecnologías de información y comunicación (TIC) serían beneficiosas para el aprendizaje de la asignatura de matemáticas, haciendo de la Matemática algo más didáctico y llamativo para los estudiantes y así ellos puedan cambiar la opinión, puesto que siempre se tuvo miedo a la Matemática, siendo la materia más compleja dentro del ámbito educativo.

7. Sería mejor enviar y recibir sus tareas por medio de aplicaciones del internet como: redes sociales, aulas virtuales, foros en línea, blogs, etc…

# **Tabla 8: Tareas por medio de internet**

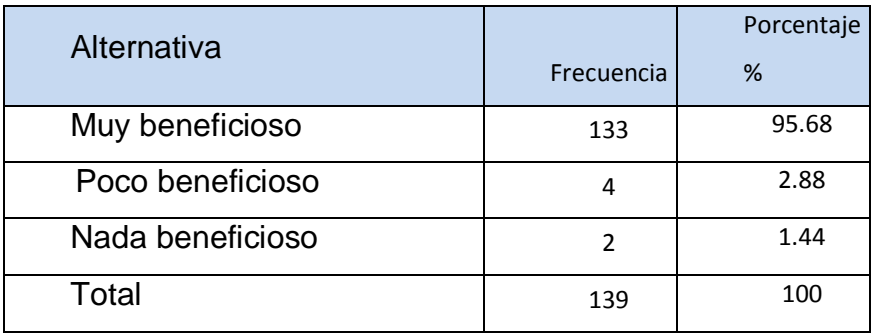

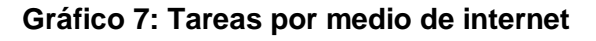

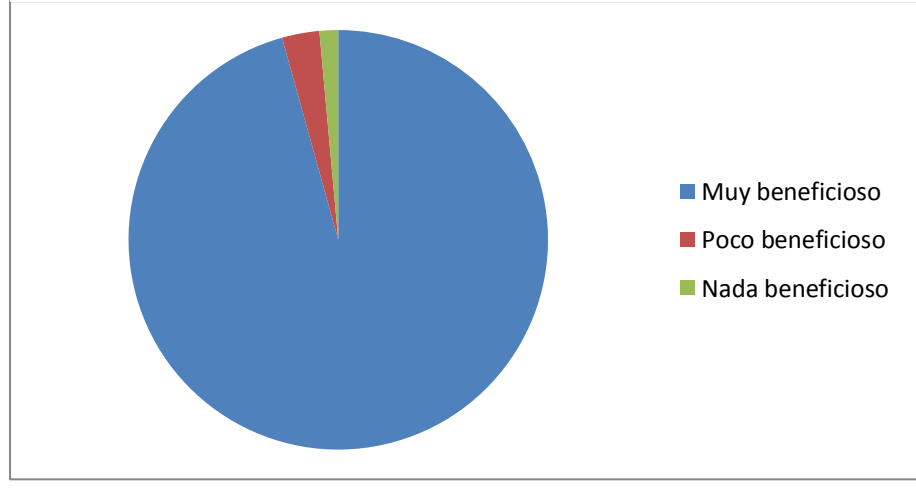

Fuente: Encuestas Diseñado por el investigador

La mayoría de los estudiantes responden que tendrían beneficios al recibir y enviar sus tareas por medio de aplicaciones de internet; esto es debido a que al estar desarrollándose dentro de una era virtual se les facilita la comprensión de temas con el uso de la tecnología, a la cual están acostumbrados.

8. Con qué frecuencia utiliza aplicaciones de internet tales como: redes sociales, aulas virtuales, foros en línea, blogs, etc…

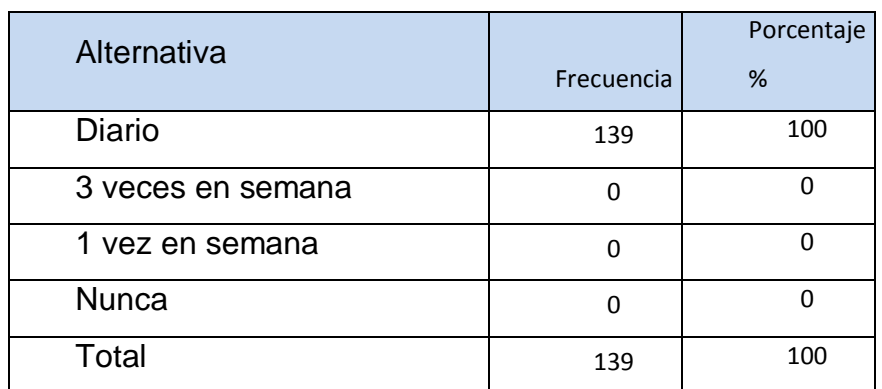

#### **Tabla 9: Frecuencia del uso de aplicaciones de internet**

**Gráfico 8: Frecuencia del uso de aplicaciones de internet**

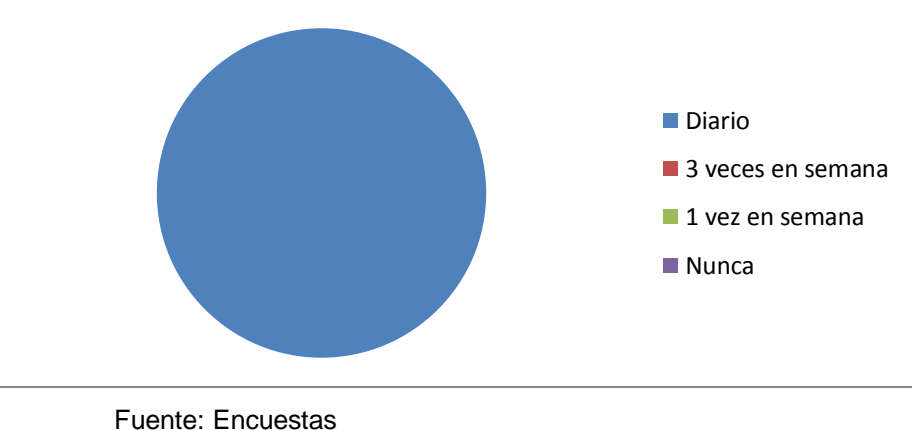

Diseñado por el investigador

Se observó que la totalidad de los estudiantes encuestados utilizan aplicaciones de internet a diario, motivo por el cual se puede aprovechar esta situación para que ellos hagan más eficiente su aprendizaje en la asignatura de matemáticas con la utilización de estas aplicaciones.

9. Cree que las Tecnologías de la Información y Comunicación (TIC) le facilitarían el aprendizaje de áreas y volúmenes de cuerpos geométricos en la asignatura de Matemáticas.

# **Tabla 10: Aporte de las TIC en el aprendizaje de áreas y volúmenes**

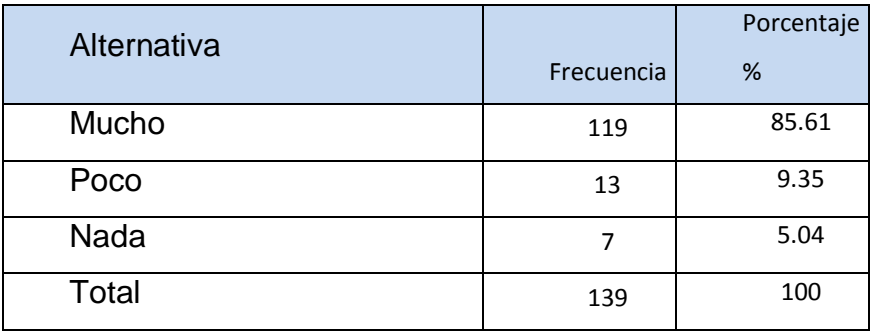

#### **Gráfico 9: Aporte de las TIC en el aprendizaje de áreas y volúmenes**

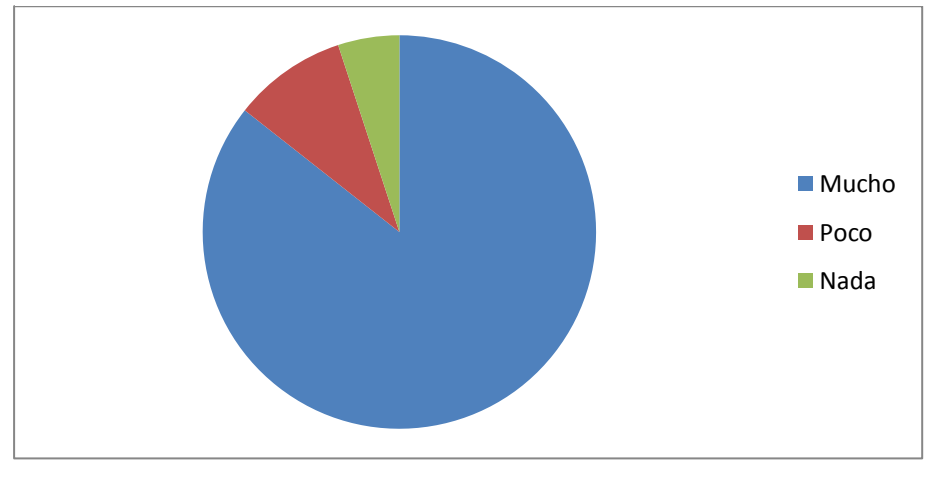

Fuente: Encuestas Diseñado por el investigador

Casi en la totalidad de los estudiantes responden que la utilización de las tecnologías de información y comunicación (TIC) les facilitaría mucho el aprendizaje de áreas y volúmenes de cuerpos geométricos, esto es debido a la complejidad del tema y con la ayuda de las TIC podrán mejorar el aprendizaje de este tema en específico.

10.Le gustaría recibir material de apoyo de la materia de Matemáticas por medio de redes sociales o algún tipo de aplicación del Internet.

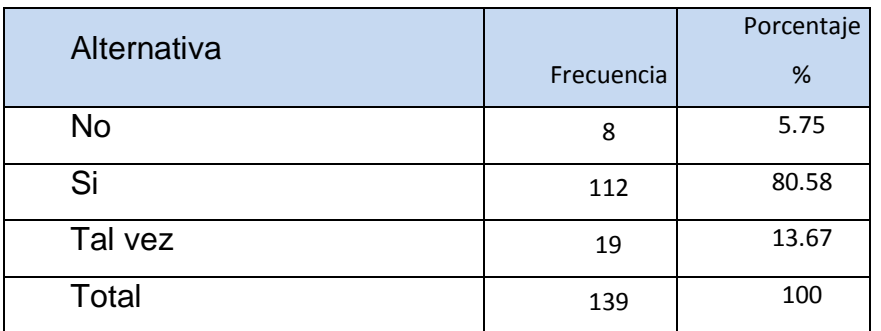

## **Tabla 11: Material de apoyo por medio de internet**

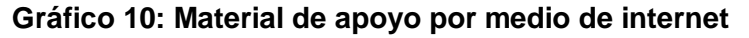

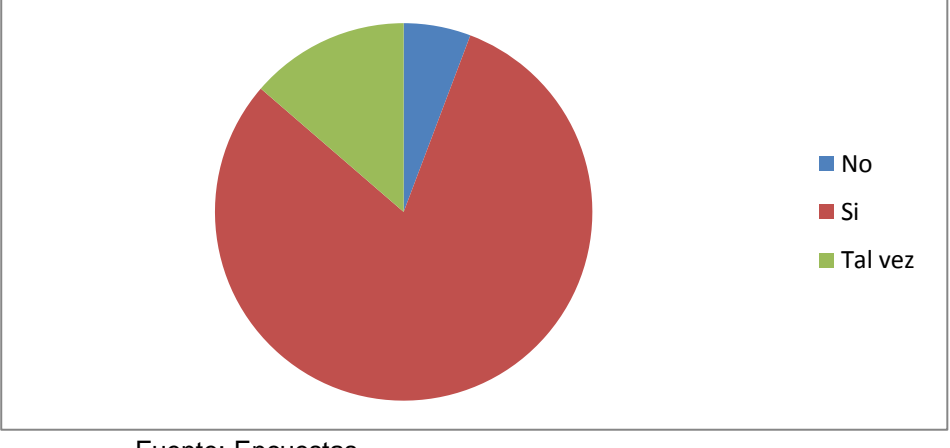

Fuente: Encuestas Diseñado por el investigador

Se muestra una diferencia de criterios pero predomina que la gran mayoría de los estudiantes si les gustaría que les envíen material de apoyo por medio de redes sociales; esto ayudaría a que si los estudiantes se quedaron con alguna duda o encuentran dificultad en sus tareas, con este material de apoyo puedan despejar dudas y la temática quede comprendida, lo cual es nuestro principal objetivo.

# **4.2.Ficha de Observación**

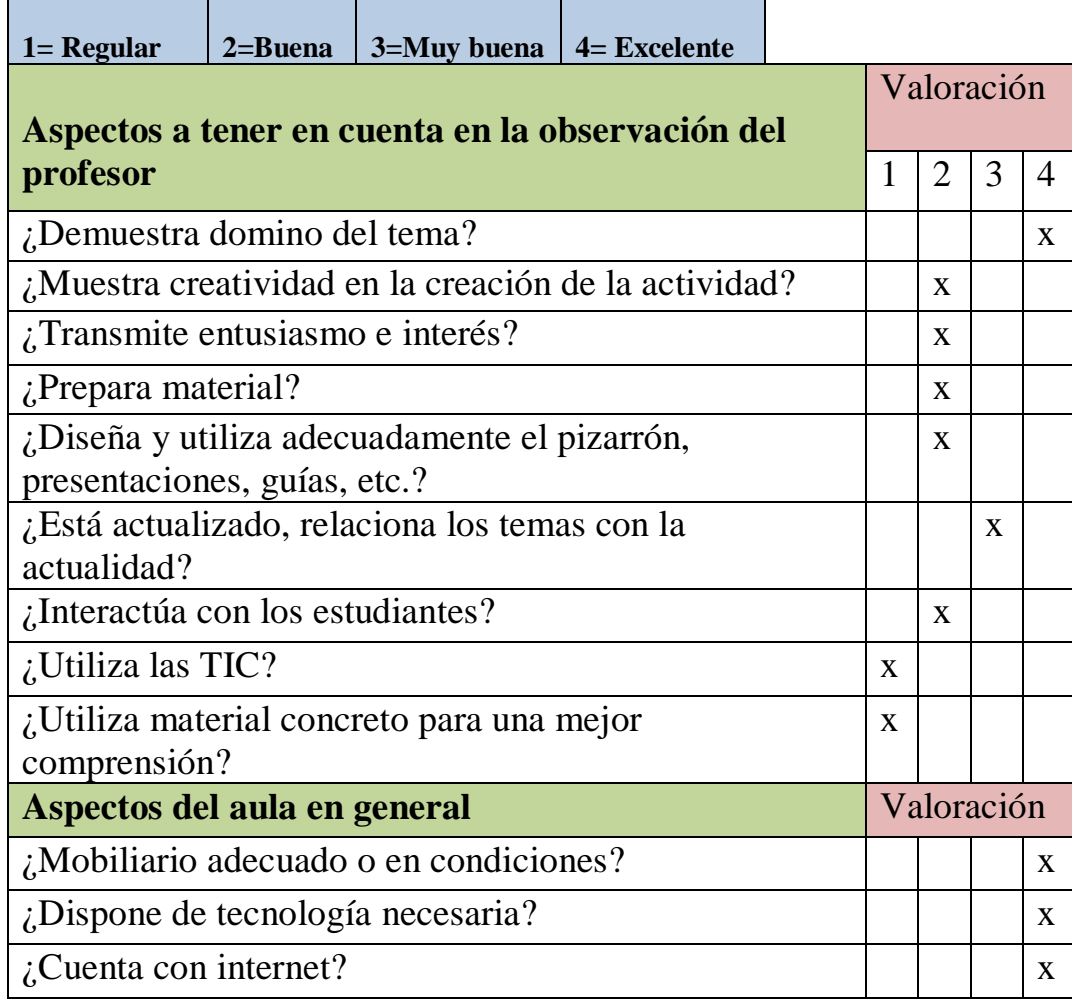

Se evidencia con claridad que la institución cuenta con el mobiliario y la tecnología necesaria, la cual está siendo utilizada de manera inadecuada dentro del tema de áreas y volúmenes de cuerpos geométricos, motivo por el cual los estudiantes pierden el interés de la clase y se reduce de manera considerable la interacción entre estudiante y docente.

# **CAPÍTULO V**

## **5. CONCLUSIONES Y RECOMENDACIONES**

## **5.1.CONLUSIONES**

Luego de realizada la investigación, referente al estudio del uso de las Tic y su incidencia en el aprendizaje de áreas y volúmenes de cuerpos geométricos en los estudiantes del décimo año de educación general básica de la Unidad Educativa Fisco misional "San Francisco" de la ciudad de Ibarra, se pudo establecer las siguientes conclusiones:

- 1. El diagnóstico refleja tanto en las encuestas como en la ficha de observación que no se usa de manera adecuada las TIC en el aprendizaje de áreas y volúmenes de cuerpos geométricos en los estudiantes del décimo año de EGB.
- 2. De importancia relevante que se maneje el marco teórico científico que permita sustentar los fundamentos del aprendizaje de áreas y volúmenes de cuerpos geométricos en los estudiantes del décimo año de EGB.
- 3. Considerar como aspecto fundamental la utilización de las TIC para mejorar el proceso de enseñanza aprendizaje de áreas y volúmenes de cuerpos geométricos en los estudiantes del décimo año de EGB contrastando con lo que dijo Choque R. que el uso de las tecnologías generan un cambio cognitivo.

## **5.2.Recomendaciones**

A través del diagnóstico se determinó que es necesaria la elaboración de una propuesta la cual permite tener un conocimiento óptimo para su posterior puesta en práctica.

- 1. Las autoridades de la institución puedan realizar las gestiones pertinentes que permitan la continua formación de los docentes en el uso de las TIC en relación al tema de áreas y volúmenes de cuerpos geométricos y en relación a otras temáticas del aprendizaje.
- 2. Es importante que los docentes que laboran en el nivel de Educación Básica Superior conozcan y apliquen de manera adecuada las TIC, siendo ésta una herramienta valiosa que facilitará el proceso de enseñanza aprendizaje de áreas y volúmenes de cuerpos geométricos.
- 3. Utilizar el manual de las TIC, el cual potenciará el aprendizaje de áreas y volúmenes de cuerpos geométricos; despertando el interés por el tema y en general de la materia.

# **CAPÍTULO VI**

## **6. PROPUESTA ALTERNATIVA**

#### **6.1.Título de la propuesta**

MANUAL DE LAS TIC (TECNOLOGÍAS DE LA INFORMACIÓN Y COMUNICACIÓN) QUE FACILITAN EL APRENDIZAJE DE ÁREAS Y VOLÚMENES DE CUERPOS GEOMÉTRICOS EN LOS ESTUDIANTES DE DÉCIMO AÑO DE EGB.

#### **6.2.Justificación e Importancia**

Importancia

La ejecución del Manual de las TIC (Tecnologías de la Información y Comunicación) que facilitan el aprendizaje de áreas y volúmenes de cuerpos geométricos en los estudiantes de décimo año de EGB, incrementa de una manera más eficiente la metodología activa de capacidades, habilidades y cognitivas del proceso de aprendizaje, que fortalecerá y orientará a los estudiantes para que se desempeñen como individuos críticos y activos con conocimientos sólidos y aplicables a su propio entorno.

La aplicación de este manual por el docente permitirá al estudiante desarrollar actividades de trabajo grupal e individual, ya que es una herramienta más común para él con la cual se encuentra más familiarizado.

Este manual es de gran relevancia dentro del proceso de enseñanza aprendizaje tanto para el docente como para el estudiante por los siguientes motivos:

- Sirve al docente de la asignatura de Matemáticas para realizar su trabajo maximizando la atención del estudiantado, puesto que, el tema es complejo.
- Facilita la programación de las clases de Matemáticas utilizando los nuevos recursos tecnológicos como son las Tecnologías de la Información y Comunicación (TIC).

## Justificación

Esta investigación es factible por los siguientes motivos:

- El siguiente manual va a contribuir en beneficio del estudiantado, formando en ellos reflexión, criticidad y creatividad.
- Este manual está dirigido a docentes que imparten la materia de Matemáticas, con la finalidad de hacer las clases más asimilables y con mayor eficiencia, lo cual facilitará un mejor aprendizaje.

## **6.3.Fundamentación**

#### **6.3.1. Fundamentación Pedagógica**

Este es un documento pedagógico el cual orientará al desarrollo integral del estudiante, sin embargo, su función primordial es facilitar la función del docente en la planificación, ejecución y evaluación del trabajo en la asignatura de Matemáticas y a la vez hacer del estudiante un investigador, el cual, cree su propio conocimiento a través de la guía del docente.

#### **6.3.2. Fundamentación Tecnológica**

Con el crecimiento inminente de la ciencia y más aun de la tecnología, que en nuestra época crece a pasos agigantados, nos vemos obligados a estar a la par de la misma y en la educación no puede ser la excepción, motivo por el cual hemos decidido implementar el uso adecuado de las TIC dentro del proceso enseñanza aprendizaje para hacer de esto más eficiente y así lograr mejores resultados dentro de la enseñanza de las Matemáticas, en especial del tema de áreas y volúmenes de cuerpos geométricos; tema que se complica para los estudiantes por su nivel de complejidad.

De aquí surge la necesidad de crear un Manual de las TIC (Tecnologías de la Información y Comunicación) que facilitan el aprendizaje de áreas y volúmenes de cuerpos geométricos en los estudiantes de décimo año de EGB con el fin de optimizar el aprendizaje dentro de la materia de Matemáticas.

#### **6.3.3. Teorías del aprendizaje**

Las Teorías del Aprendizaje describen la manera en que las personas aprenden nuevas ideas y conceptos, estas relacionan la información que nosotros tenemos y la nueva información que estamos tratando de aprender, relacionando el aprendizaje con problemáticas del diario vivir.

#### **6.3.3.1. Teoría del Aprendizaje del Cognitivismo**

El cognitivismo plantea que el proceso de aprendizaje es el resultado de la organización o reorganización de los procesos cognitivos.

Esta teoría tiene como objetivo primordial el enseñar a pensar o enseñar a aprender, por medio de la construcción de habilidades estratégicas que permitan convertir al estudiante en un procesador activo, interdependiente, crítico en la construcción del conocimiento, en un ente estratégico que sepa aprender y solucionar problemas aplicando lo aprendido significativamente por él.

# **6.3.3.2. Teoría constructivista**

Las actuales elaboraciones constructivistas coinciden en la aceptación de que el conocimiento no es el resultado de un aprendizaje memorístico sin sentido de la realidad preexistente, sino de un proceso interactivo y dinámico a través del cual la información es interpretada por la mente, apropiándose del conocimiento a tal punto que lo asimilamos y lo transmitimos con nuestras propias palabras; pero a la vez aplicando este conocimiento ya asimilado para la resolución de problemas de nuestra vida cotidiana.

#### ROL DEL MAESTRO:

El trabajo del docente es trasformar la información de tal manera que mejore la comprensión del estudiante y a la vez motivarlo a descubrir principios por sí mismo mediante el diseño, la coordinación de actividades y situaciones reales de aprendizaje que sean atractivas para

los estudiantes. ROL DEL ALUMNO:

La tarea del estudiante es participar activamente en las actividades propuestas y éste a su vez proponer y defender sus propias ideas, como también la aceptación y la integración de las ideas de sus compañeros y docentes; haciéndolo siempre con criticidad y coherencia.

#### **6.3.3.3. Aprendizaje significativo**

Este aprendizaje se logra cuando el estudiante relaciona los nuevos conocimientos con los anteriormente adquiridos y los pone en práctica en situaciones de su diario vivir.

Con el uso adecuado de las Tecnologías de la Información y Comunicación (TIC) el estudiante no solo aprenderá con mayor eficiencia la materia de Matemáticas sino que a su vez interrelacionará con otros conocimientos ya adquiridos lo que hará que sus conocimientos sean un aprendizaje significativo.

#### **6.4.Objetivos del Manual**

#### **6.4.1.1. Objetivo General**

Diseñar un manual que permita el uso adecuado de las TIC que incluye material didáctico para el proceso de enseñanza aprendizaje en el tema de áreas y volúmenes de cuerpos geométricos.

#### **6.4.1.2. Objetivo Específicos**

- $\checkmark$  Contribuir en el proceso de enseñanza aprendizaje de áreas y volúmenes de cuerpos geométricos en los estudiantes de décimo año de EGB a través del uso de las TIC y material didáctico.
- $\checkmark$  Brindar una herramienta didáctica para que los docentes puedan aplicar en el tema de áreas y volúmenes de cuerpos geométricos en los estudiantes de décimo año de EGB.
- $\checkmark$  Socializar la propuesta del uso de las TIC y material didáctico con las autoridades y docentes del área de Matemáticas de la institución para fortalecer el aprendizaje de áreas y volúmenes de cuerpos geométricos en los estudiantes de décimo año de EGB.

## **6.5.Ubicación Sectorial y Física.**

# **NOMBRE DE LA INSTITUCIÓN EDUCATIVA:**

Unidad Educativa Fisco misional "San Francisco". **TIPO DE INSTITUCIÓN:** Mixto público y particular **INFRAESTRUCTURA:** Propia, con espacios idóneos, para el desenvolvimiento de las distintas actividades. **PROVINCIA:** Ibarra **CANTÓN:** Imbabura **PARROQUIA:** San Francisco **DIRECCIÓN:** Calle Oviedo # 1-91 y Juan Montalvo **TELÉFONO:** 06 2 643 647 **DIRECCIÓN ELECTRÓNICA:** [panchos@andinanet.net](mailto:panchos@andinanet.net) **6.6.Desarrollo de la propuesta**

# **UNIVERSIDAD TÉCNICA DEL NORTE**

# FACULTAD DE EDUCACIÓN CIENCIA Y TECNOLOGÍA

ESCUELA DE PEDAGOGIA DOCENCIA EN FÍSICA Y MATEMÁTICA

**Manual de las TIC (Tecnologías de la Información y Comunicación) que facilitan el aprendizaje de áreas y volúmenes de cuerpos geométricos en los estudiantes de décimo año de EGB.**

DIRIGIDO A LOS DOCENTES DE LA ASIGNATURA DE MATEMÁTICA DE LA UNIDAD EDUCATIVA FISCOMISONAL "SAN FRANCISCO"

**AUTOR: Gordillo Rojas José Andrés**

**DIRECTOR: Msc. Orlando Ayala**

## **INTRODUCCIÓN**

Este manual ha sido desarrollado para los docentes de la Unidad Educativa Fisco misional "San Francisco" que imparten la asignatura de Matemáticas en los décimos años de BGU, estructura necesaria para una docencia innovadora, de calidad y eficiente.

El objetivo principal es poner a disposición de los docentes, plataformas informáticas y tecnología, que den soporte al uso de Tecnologías de la Información y Comunicación (TIC) en el aprendizaje de áreas y volúmenes de cuerpos geométricos en los estudiantes de décimo año de EGB.

Las encuestas aplicadas demuestran la necesidad de este manual para hacer un aprendizaje significativo apoyándonos de la tecnología con la cual debemos estar a la par, como la sociedad en la que vivimos lo exige.

En esta guía, se estudiarán cada uno de los temas comprendidos en el módulo 5 correspondiente al décimo año de educación general básica, brindando explicaciones claras, precisas y coherentes, para que los estudiantes puedan desarrollar destrezas con criterio de desempeño, con la ayuda de las TIC, TAC y TEP.

# **ESTRUCTURA DE LA PROPUESTA**

Esta propuesta consta de diez talleres los cuales se detallan a continuación y cada uno de ellos contiene:

- $\checkmark$  Objetivo específico.
- $\checkmark$  Destreza específica.
- $\checkmark$  Metodología.

**Manual de las TIC (Tecnologías de la Información y Comunicación) que facilitan el aprendizaje de áreas y volúmenes de cuerpos geométricos en los estudiantes de décimo año de EGB.**

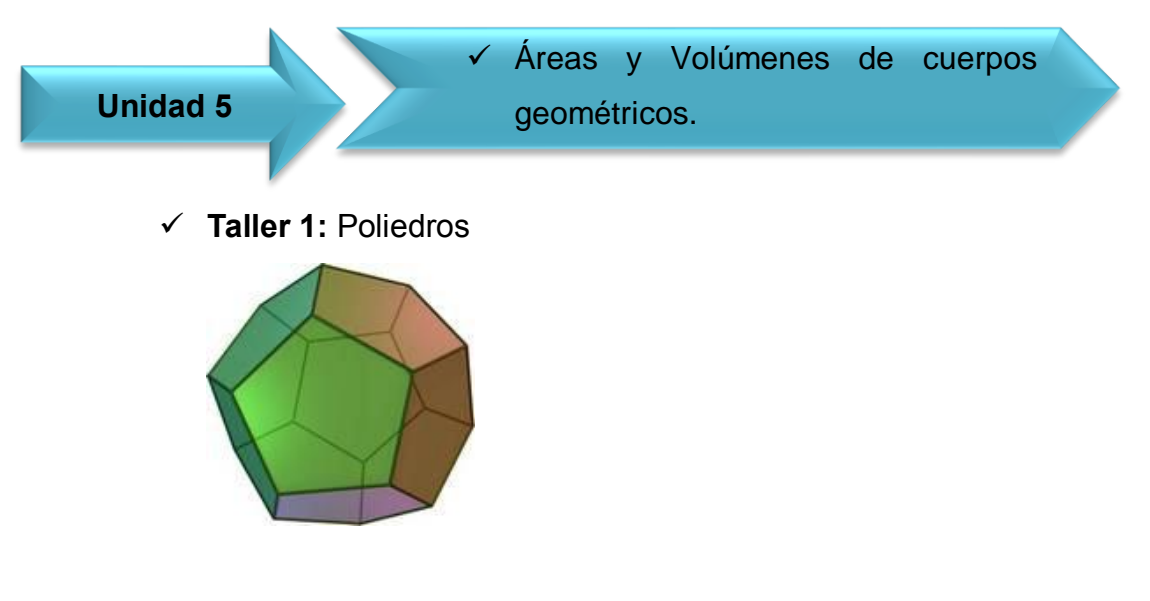

**Taller 2:** Cuerpos de revolución.

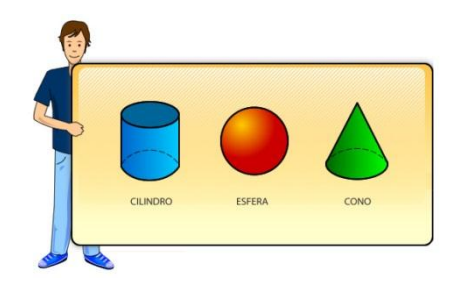

**Taller 3:** Teorema de Pitágoras en el espacio.

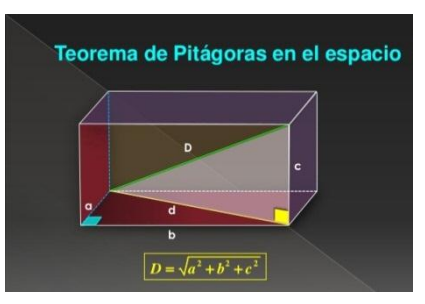

**Taller 4:** Áreas de la pirámide y pirámide truncada.

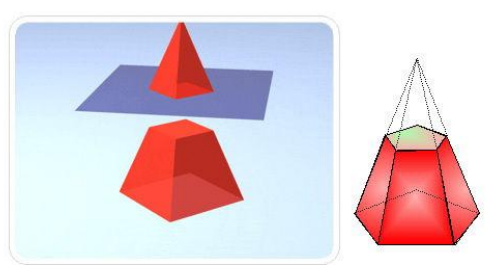

**Taller:** Áreas del cono y del cono truncado.

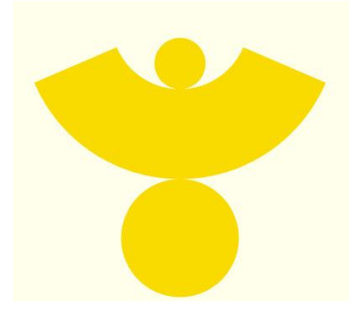

**Taller 6:** Principio de Cavalieri.

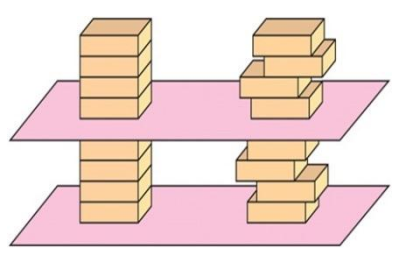

**Taller 7:** Volúmenes de prismas y cilindros.

#### VOLÚMENES de PRISMAS Y CILINDROS

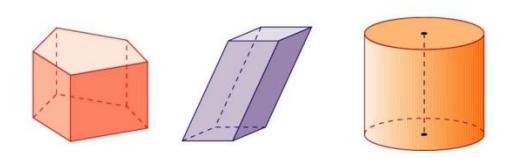

**Taller 8:** Volúmenes de pirámides y conos.

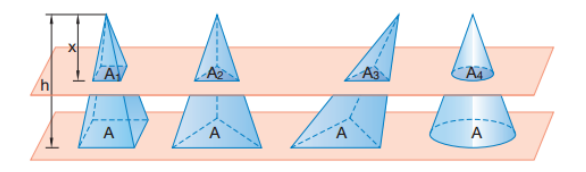

**Taller 9:** Volumen de la esfera.

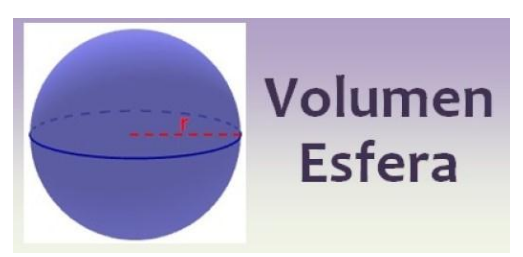

**Taller 10:** Cálculo aproximado de volúmenes.

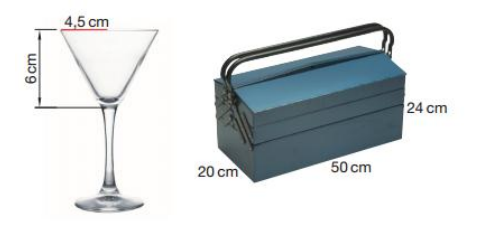

# **Taller No.1**

# **POLIEDROS**

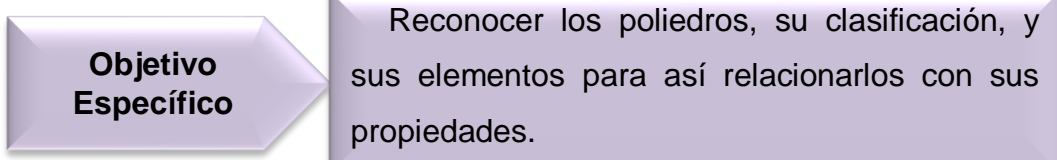

**Destreza específica** Reconocer los poliedros y su clasificación.

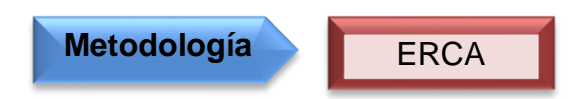

# **Procedimiento metodológico**

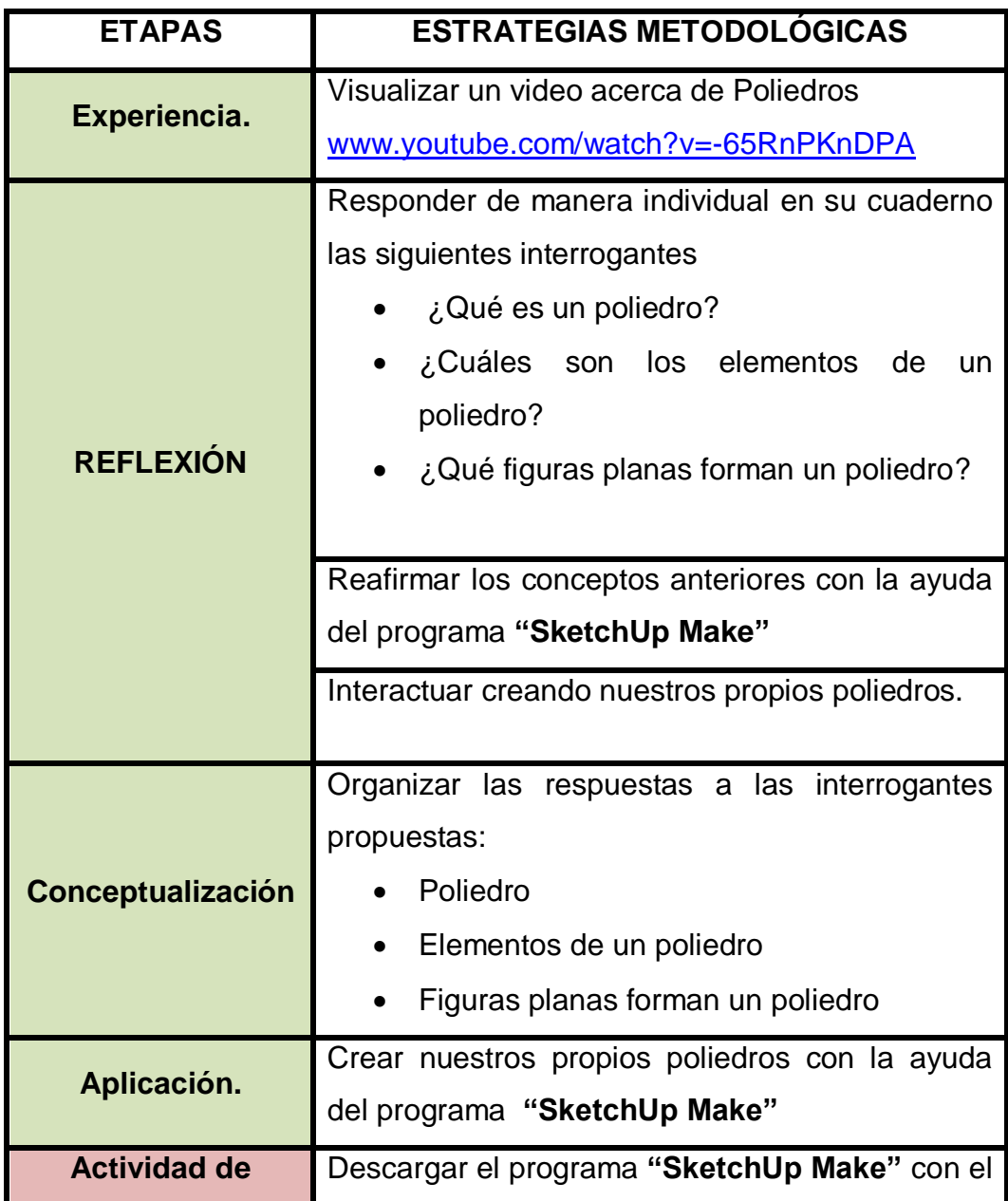

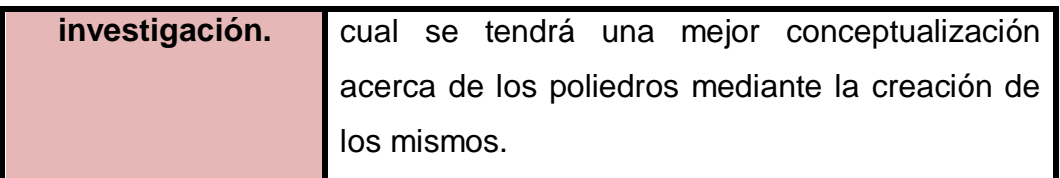

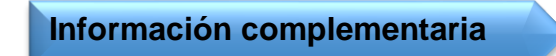

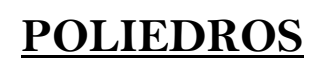

Un poliedro es la región del espacio limitada por polígonos. Sus elementos son:

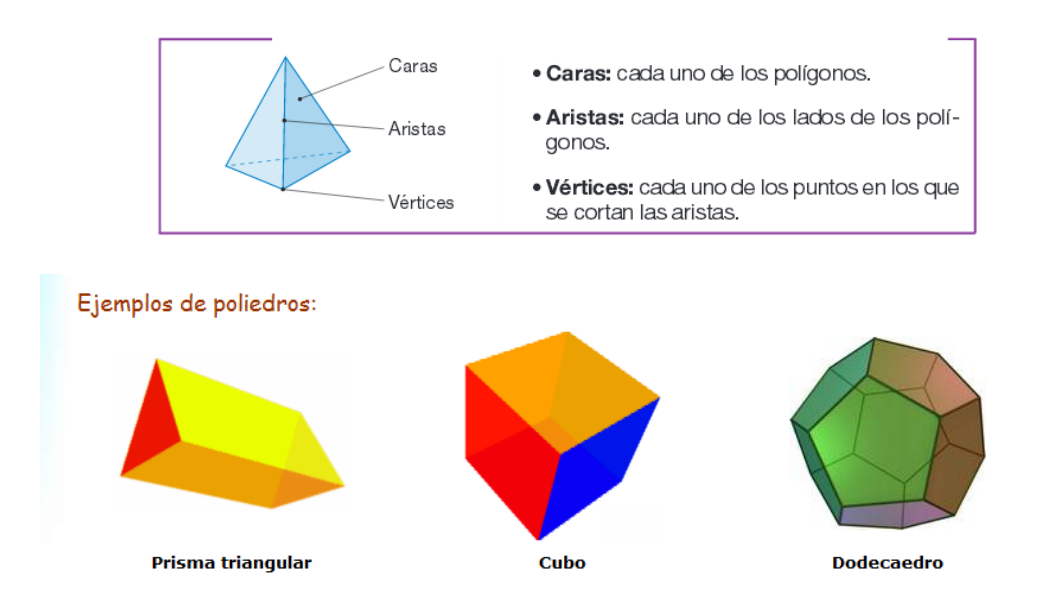

# **Clasificación de los poliedros**

Los poliedros tienen múltiples clasificaciones según su procedencia, por ello podemos hablar de Convexos, Cóncavos, Regulares y e Irregulares.

# **Poliedro Convexo**

Se dice que un poliedro es convexo cuando toda recta sólo pueda cortar a su superficie en dos puntos.

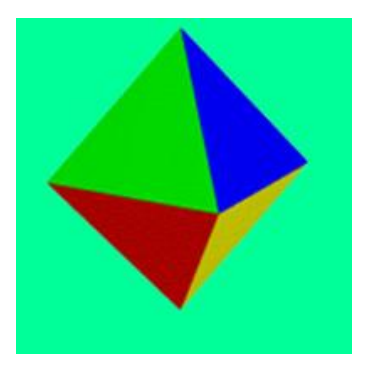

# **Poliedro Cóncavo**

Se dice que un poliedro es cóncavo cuando una recta corta su superficie en más de dos puntos, por lo que posee algún ángulo diedro entrante.

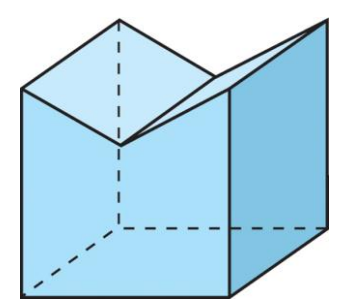

# **Poliedro Regular**

Poliedro cuyas caras son polígonos regulares iguales y todas sus aristas son de igual longitud; en consecuencia, todos sus vértices están contenidos en una esfera.

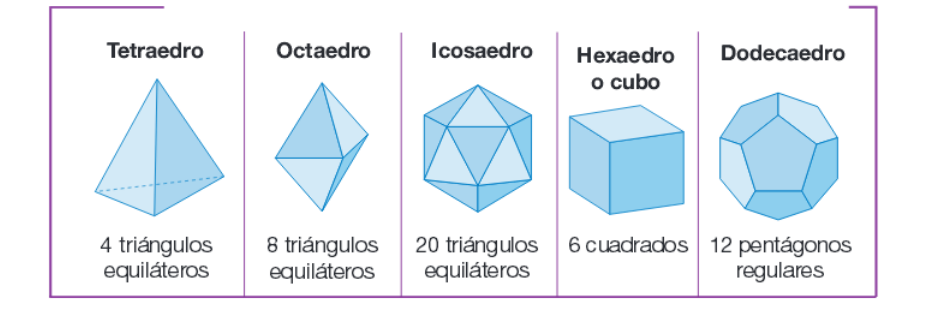

# **Poliedro Irregular**

Poliedro definido por polígonos que no son todos iguales.

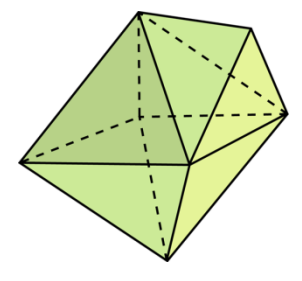

# **Prismas**

Está constituido por dos bases poligonales e iguales y sus caras laterales son paralelogramos. Según el número de lados de la base se le da el nombre al prisma.

El siguiente gráfico es elaborado con la ayuda del programa **"SketchUp Make"** el cual es muy didáctico y nos permite crear todo tipo de cuerpos geométricos, este programa es usado durante las clases y como apoyo en las casas de los estudiantes.

A continuación vamos a crear un prisma hexagonal detallando los pasos a seguir:

**Paso 1:** Abrir el programa "SketchUp" previamente ya descargado en nuestro equipo.

**Paso 2:** Borrar la imagen prediseñada que nos aparece apenas abrimos el programa, esto lo hacemos dando Clic en el botón  $|$ seleccionando la imagen deseada.

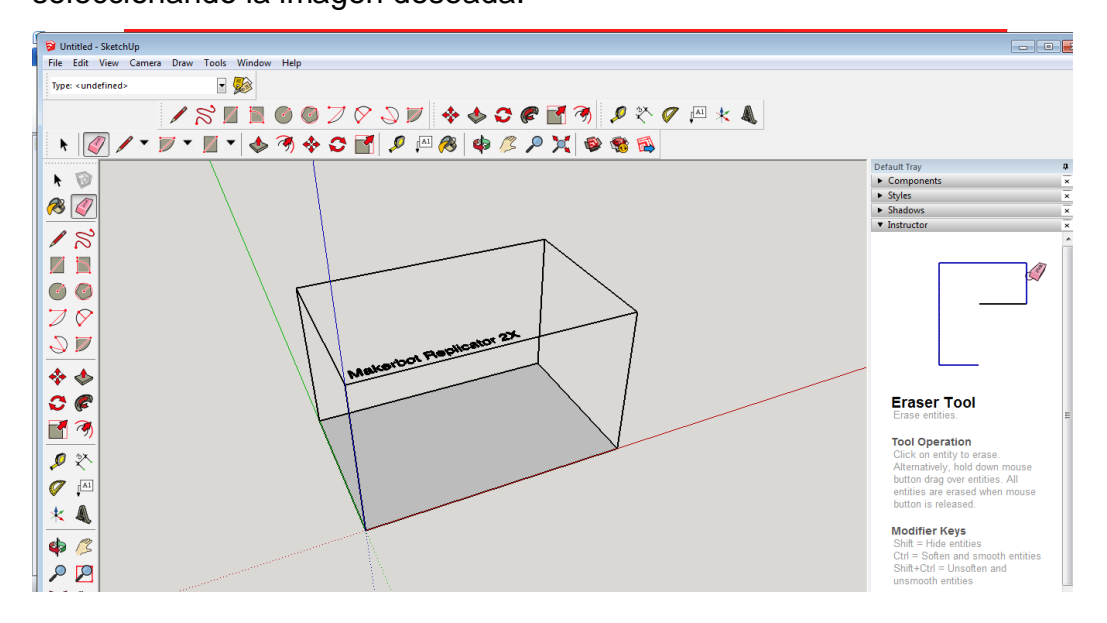

**Paso 3:** Seleccionamos el botón (A) y trazamos un hexágono con medidas que nosotros creamos convenientes.

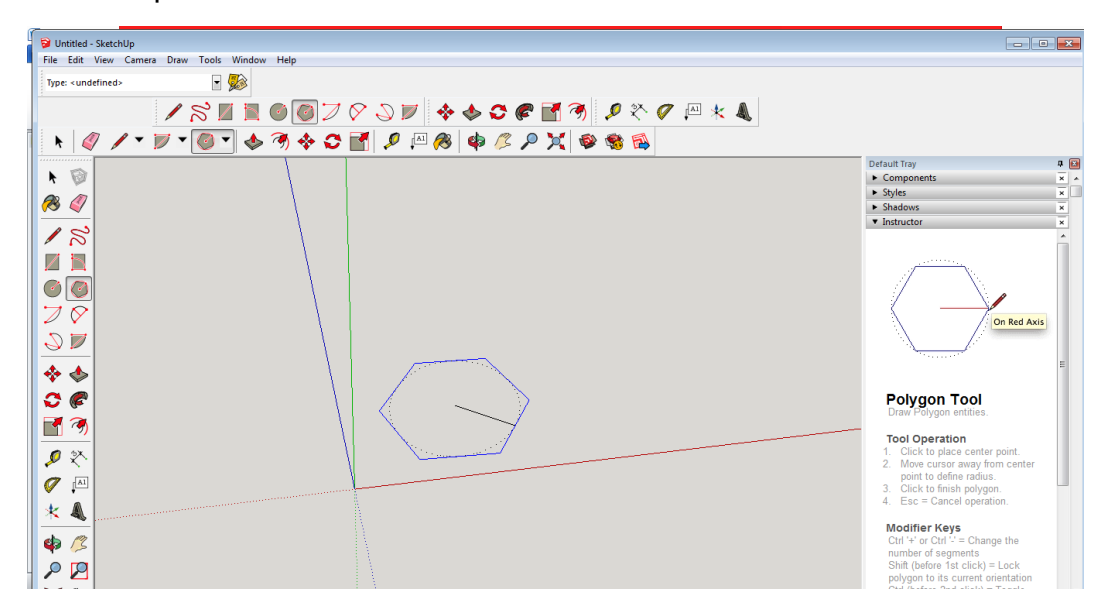

**Paso 4:** Seleccionar el ícono **push/pull (empujar, jalar)** y deslizarlo hacia arriba del hexágono a la altura deseada formando asi nuestro prisma.

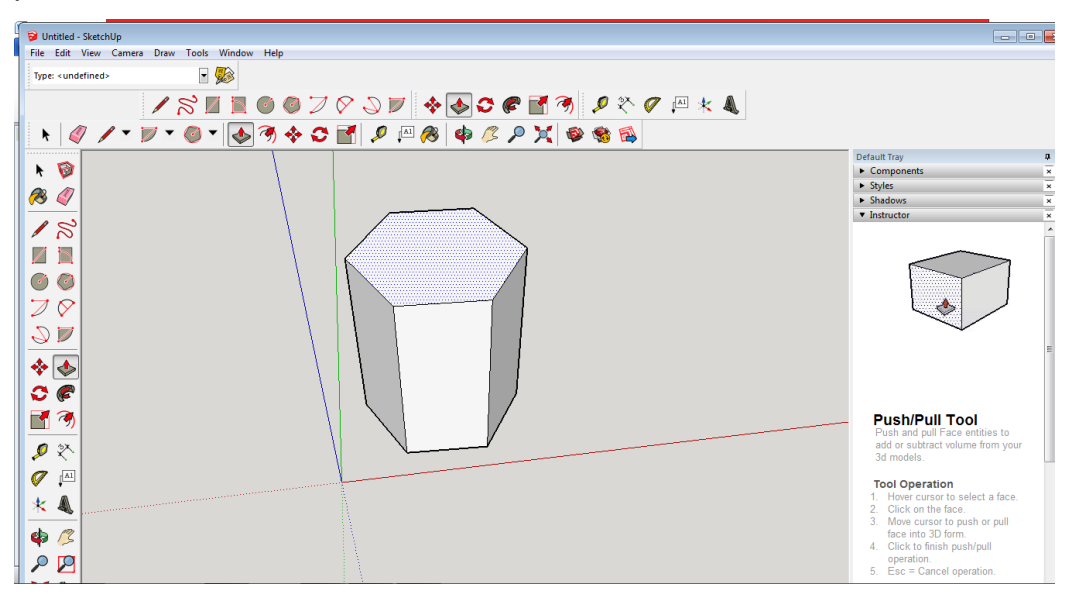

**Paso 5:** Dar color a nuestra elección seleccionando el ícono **paint bucket (Bote de pintura)**

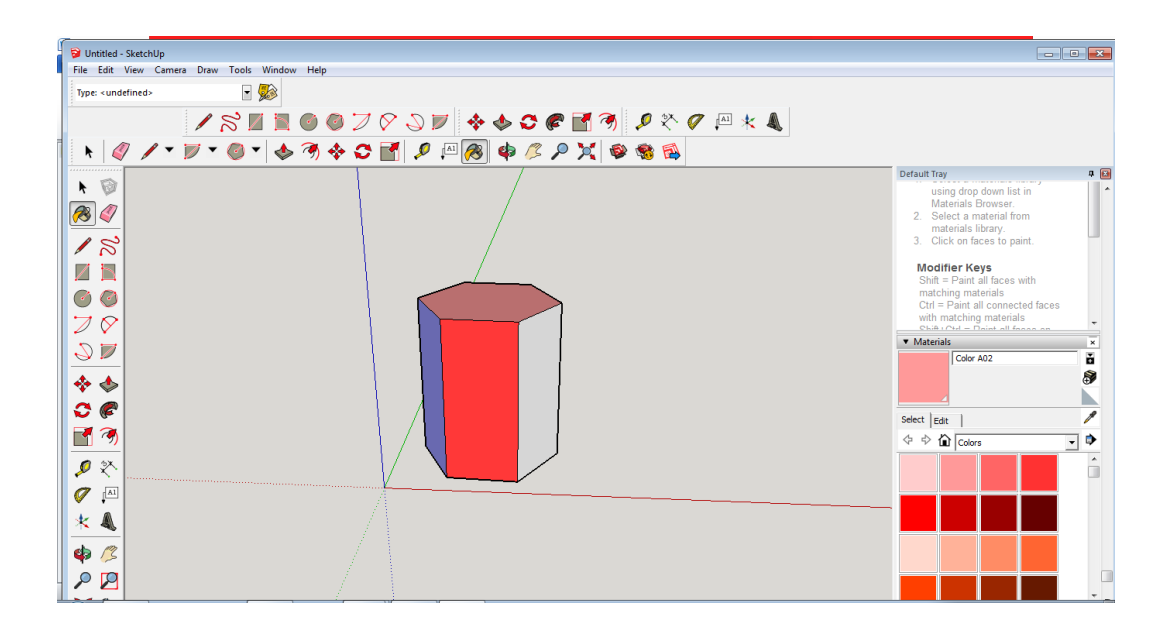

**Paso 6:** Colocar el texto, en este caso se puede colocar el nombre del poliedro o lo que el usuario escoja; esto lo haremos con el ícono  $texttt{texto)}$   $\boxed{\text{A1}}$ .

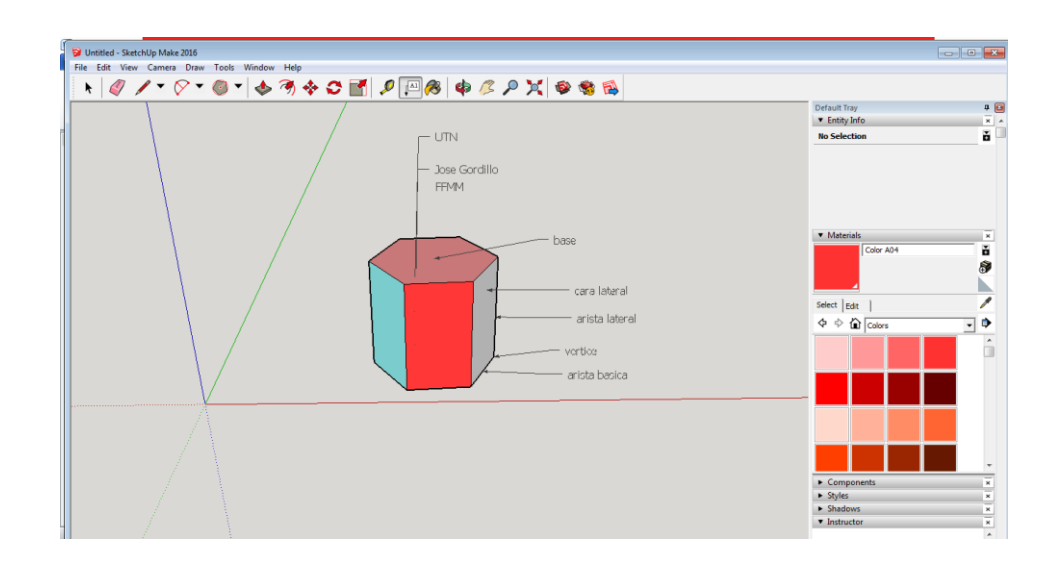

#### **La pirámide**

Es una figura tridimensional constituida por una base poligonal y por caras laterales cuyas aristas concurren a un punto del espacio llamado cúspide o vértice común, por lo tanto las caras laterales siempre serán triangulares.

A continuación vamos a crear una pirámide hexagonal detallando los pasos a seguir:

**Paso 1:** Abrir el programa "SketchUp" previamente ya descargado en nuestro equipo.

**Paso 2:** Borrar la imagen prediseñada que nos aparece apenas abrimos el programa, esto lo hacemos dando Clic en el botón  $|$ seleccionando la imagen deseada.

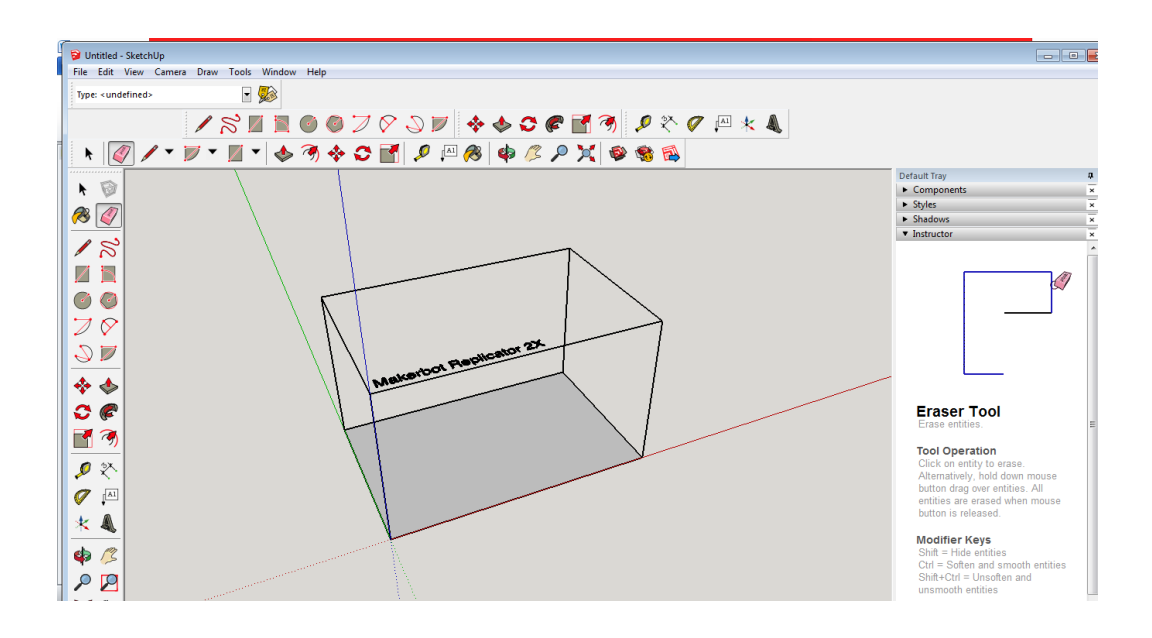

**Paso 3:** Seleccionamos el botón v trazamos un hexágono puesto que la pirámide que vamos a realizar será de base hexagonal; con medidas que nosotros creamos convenientes.

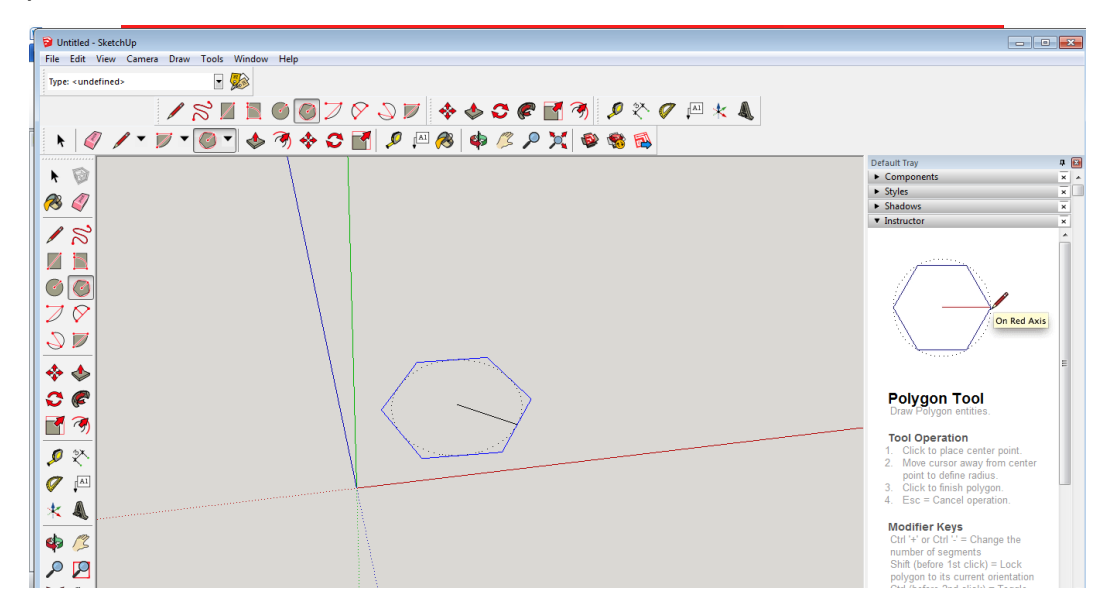

**Paso 4:** Seleccionar el ícono **push/pull (empujar, jalar)** significarlo hacia arriba del hexágono a la altura deseada formando asi un prisma.
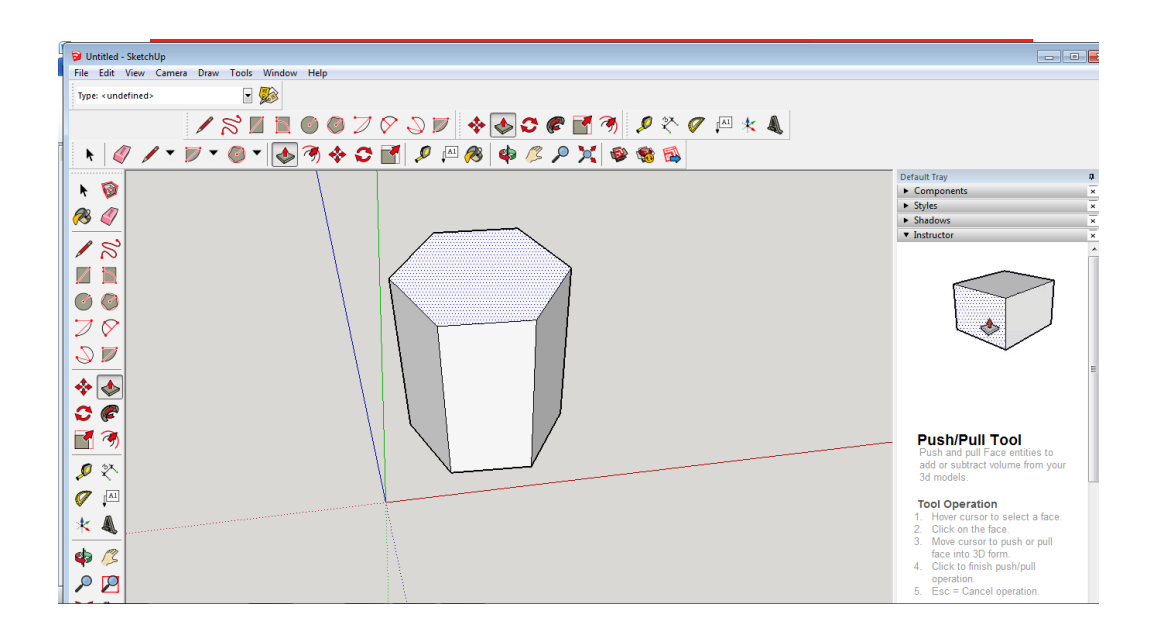

**Paso 5:** Seleccionar la tecla **Move(mover)**  $\leftrightarrow$  y seleccionamos el vértice de la izquierda de la base superior del poliedro hasta llegar al centro, formando la cúspide de la pirámide.

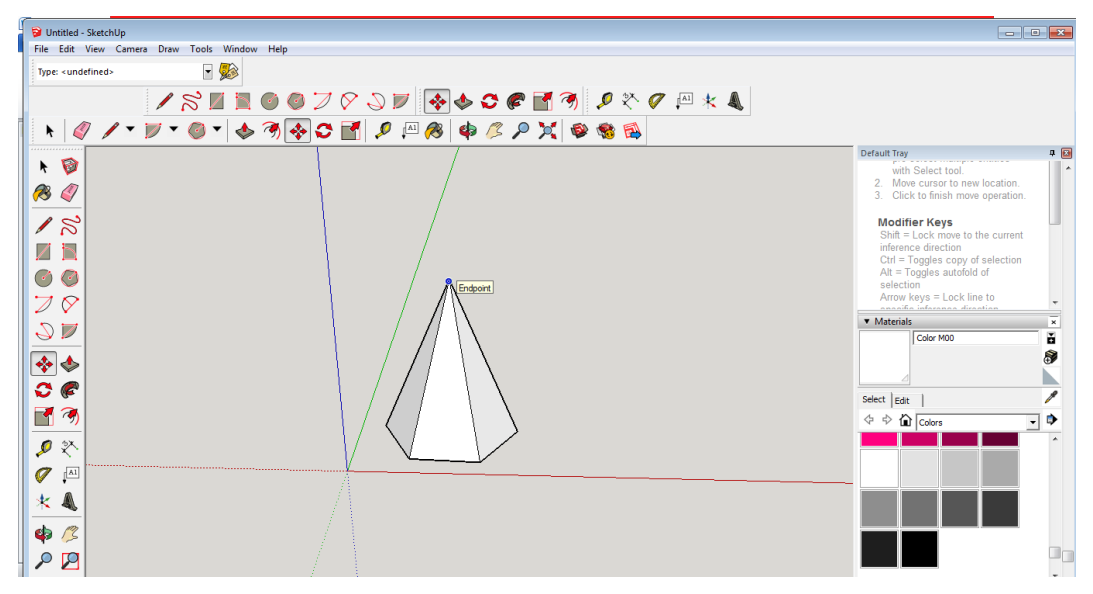

**Paso 6:** Dar color a nuestra elección seleccionando el ícono **paint bucket (Bote de pintura)**

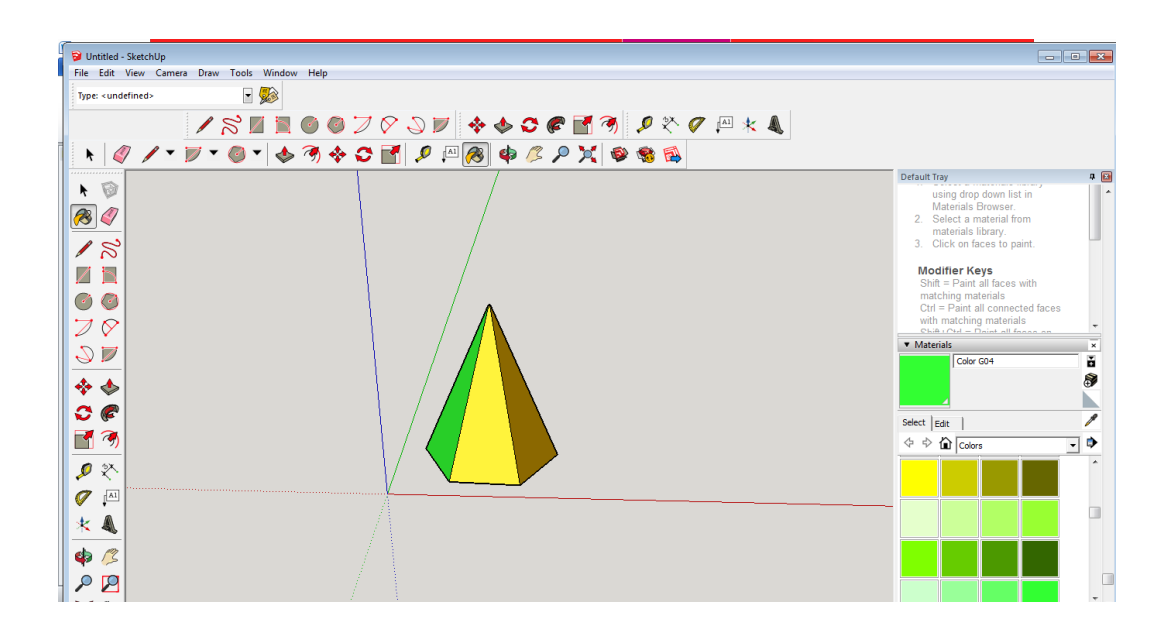

**Paso 7:** Colocar el texto, en este caso se puede colocar el nombre del poliedro o lo que el usuario escoja; esto lo haremos con el ícono text(texto)  $\left| \frac{\mathbb{A} \mathbb{I}}{\mathbb{A}^2} \right|$ .

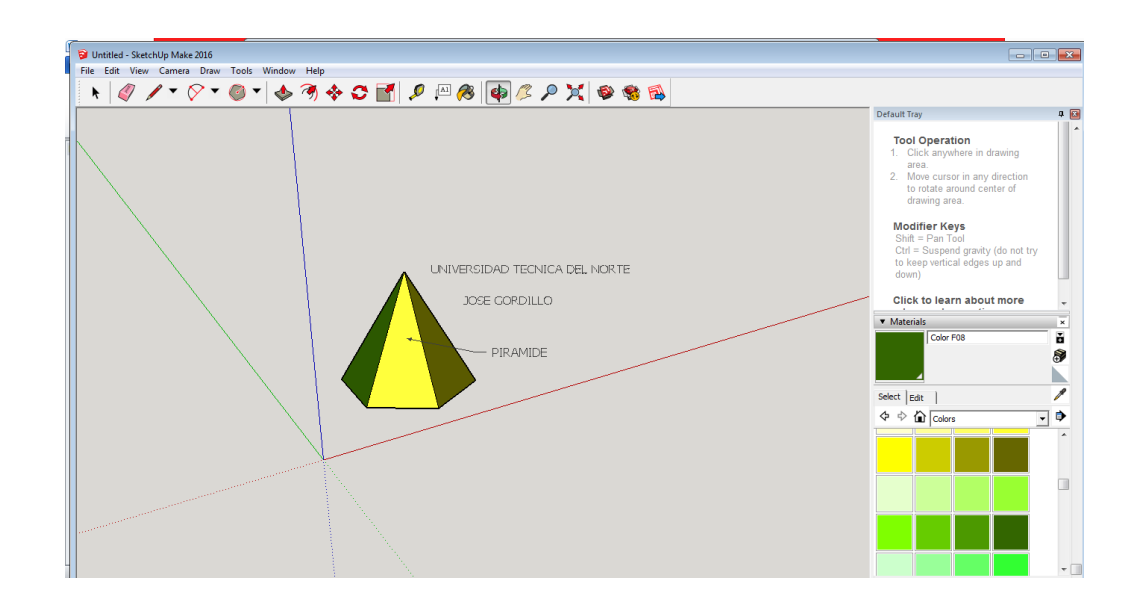

#### **Troncos de pirámide**

Se forman al seccionar una pirámide por un plano paralelo a su base.

A continuación vamos a crear un tronco de pirámide con base hexagonal, detallando los pasos a seguir:

**Paso 1:** Abrir el programa "SketchUp" previamente ya descargado en nuestro equipo.

**Paso 2:** Borrar la imagen prediseñada que nos aparece apenas abrimos el programa, esto lo hacemos dando Clic en el botón  $|Q|$  y seleccionando la imagen deseada.

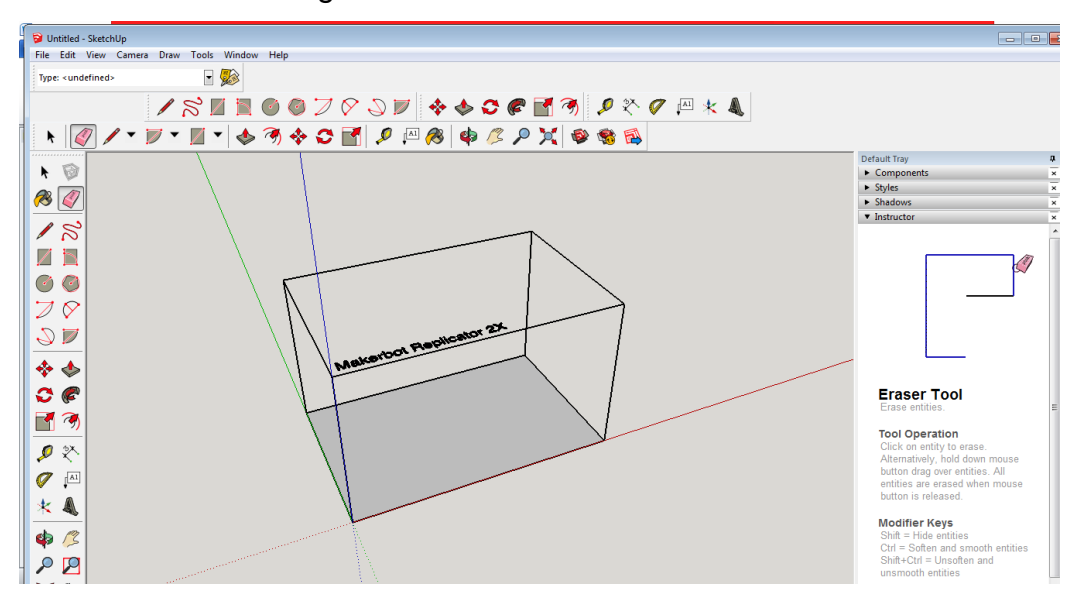

**Paso 3:** Seleccionamos el botón viazamos un hexágono puesto que el tronco de pirámide que vamos a realizar será de base hexagonal; con medidas que nosotros creamos convenientes.

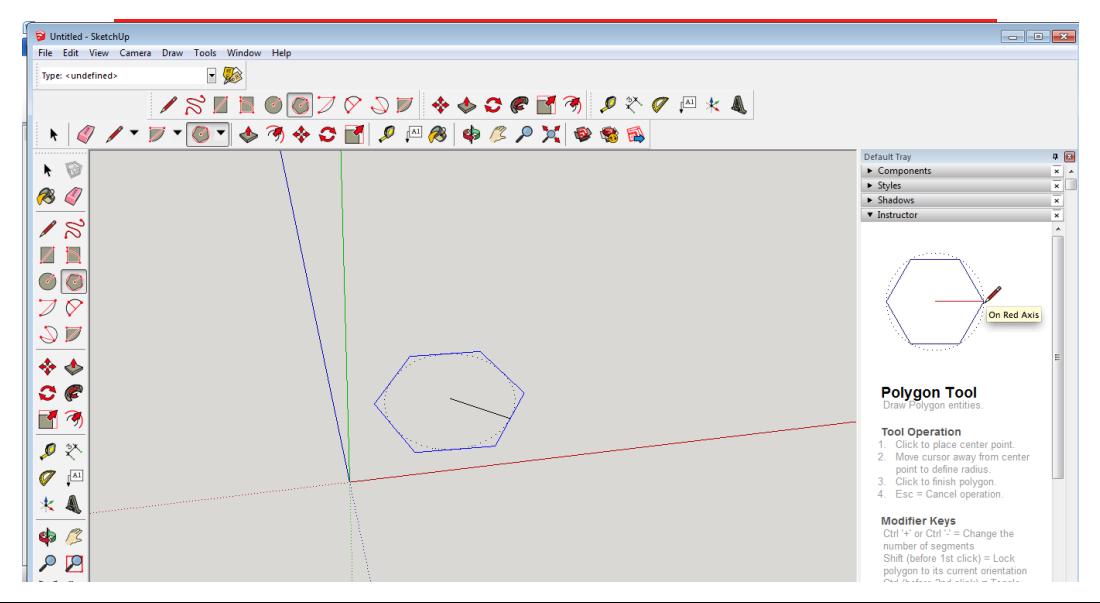

**Paso 4:** Seleccionar el ícono **push/pull (empujar, jalar)** significarlo hacia arriba del hexágono a la altura deseada formando asi un prisma.

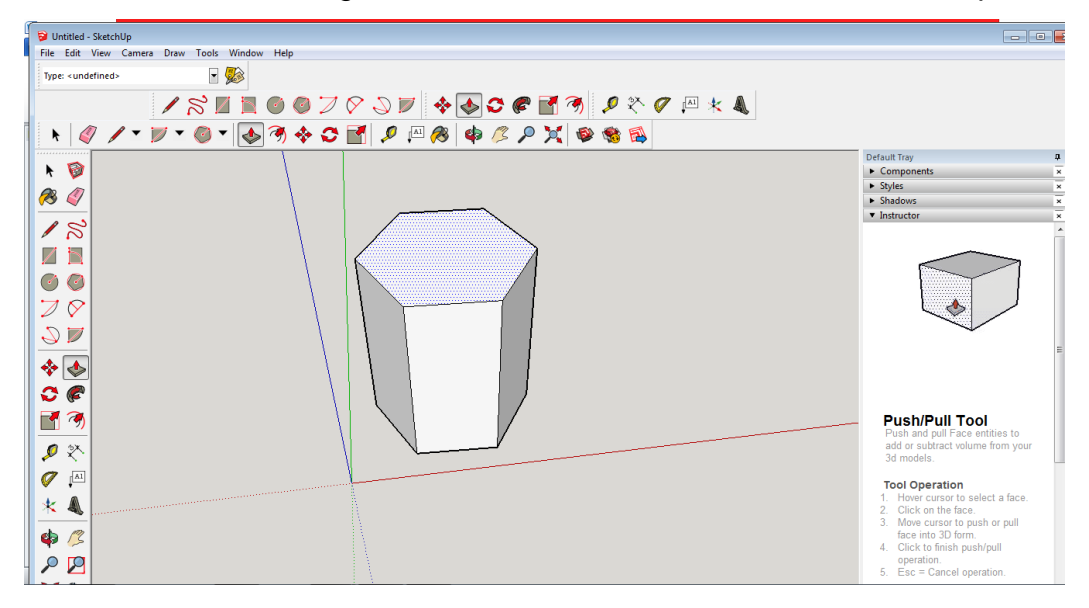

**Paso 5:** Seleccionar la tecla **Move(mover)**  $\leftrightarrow$  y seleccionamos el vértice de la izquierda de la base superior del poliedro hasta formar la base superior del tronco de cono.

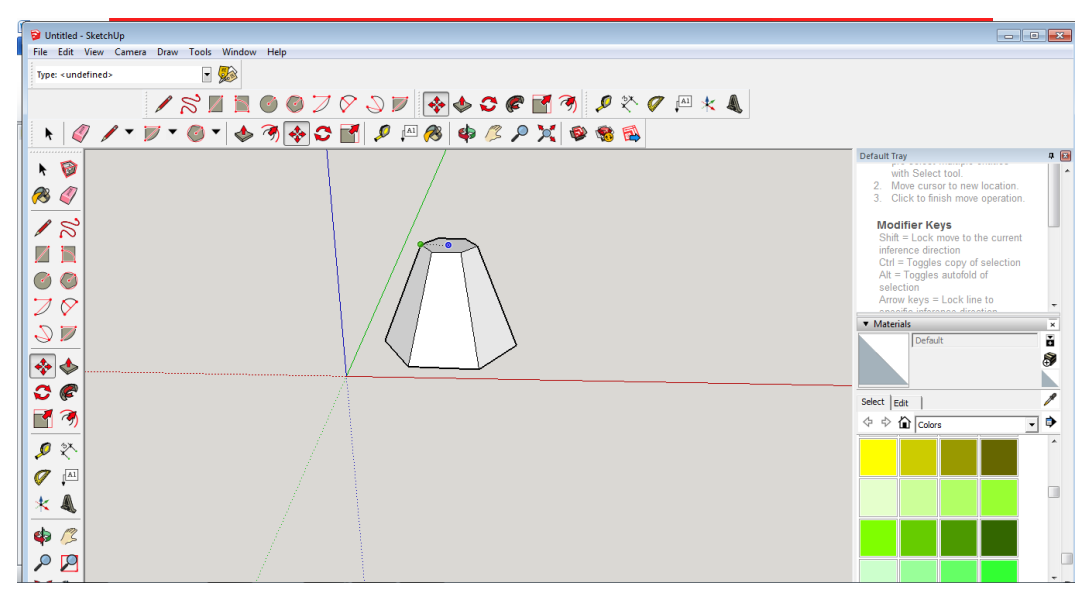

**Paso 6:** Dar color a nuestra elección seleccionando el ícono **paint bucket (Bote de pintura)**

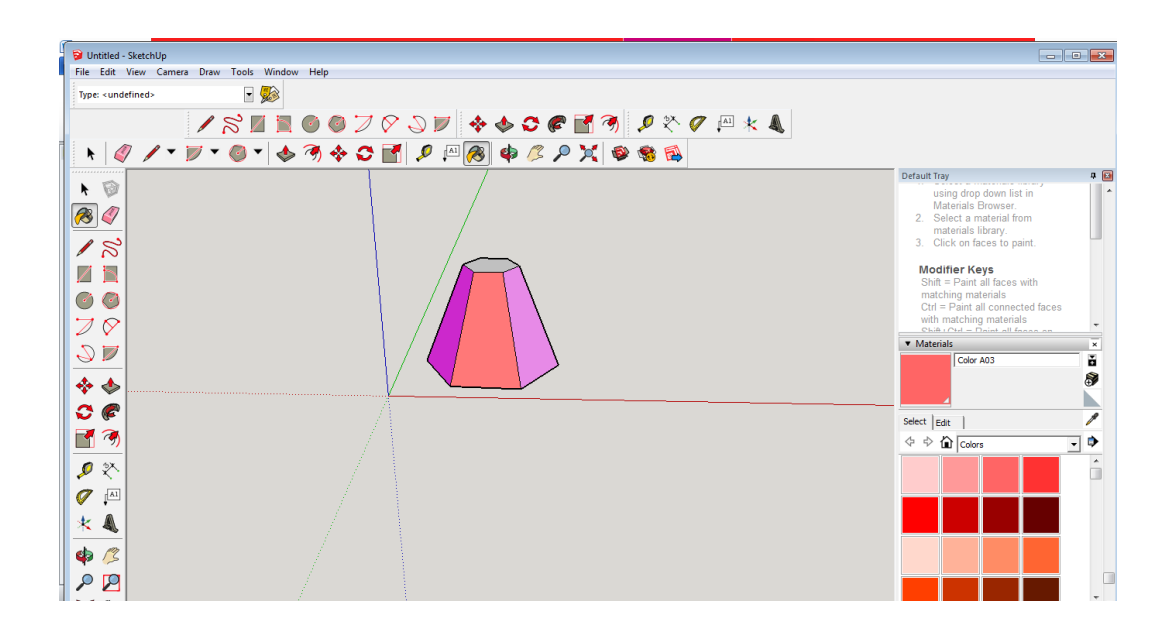

**Paso 7:** Colocar el texto, en este caso se puede colocar el nombre del poliedro o lo que el usuario escoja; esto lo haremos con el ícono **text(texto)**  $\boxed{\mathbb{A}^1}$ .

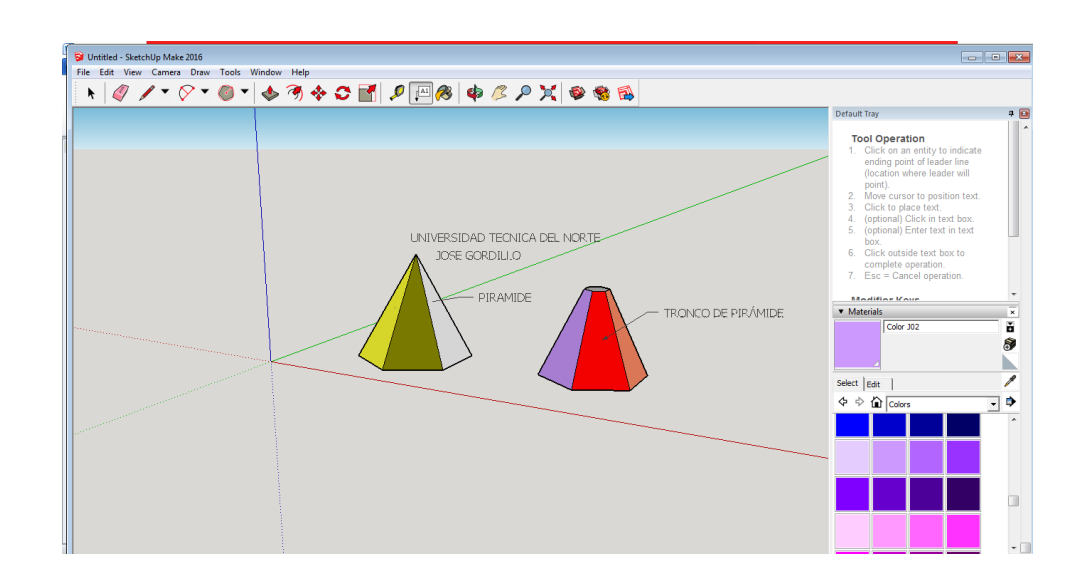

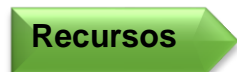

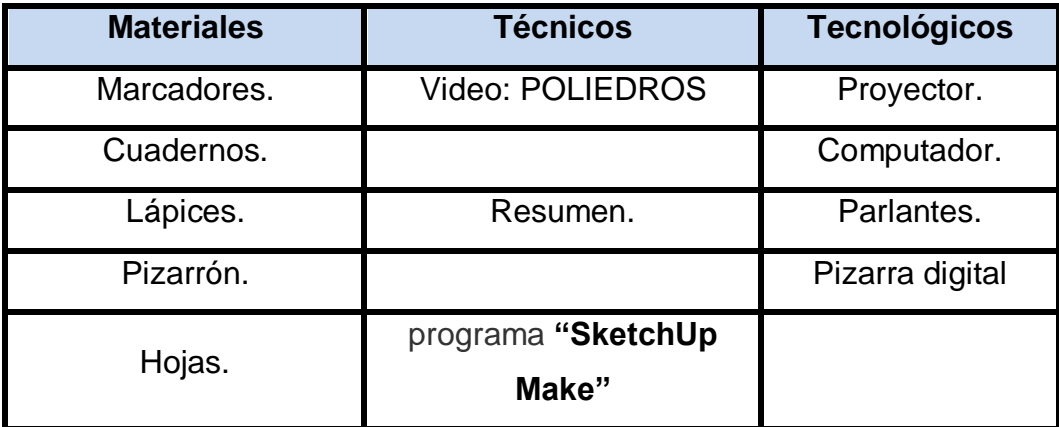

**Indicador de evaluación**

Identifica, diseña y clasifica poliedros con sus respectivos elementos y conceptos.

Establece las características de los poliedros con sus respectivos elementos y conceptos.

**Indicador de logro**

**Taller No. 02** 

# CUERPOS DE REVOLUCIÓN

**Objetivo Específico**

Asociar las figuras planas y los cuerpos geométricos que éstas forman al girarlas alrededor de un eje.

**Destreza con específica**

Reconocer los cuerpos de revolución y sus elementos.

**Metodología** Aprendizaje Cooperativo. (Co-Op Co-Op, Kagan)

## **Procedimiento metodológico**

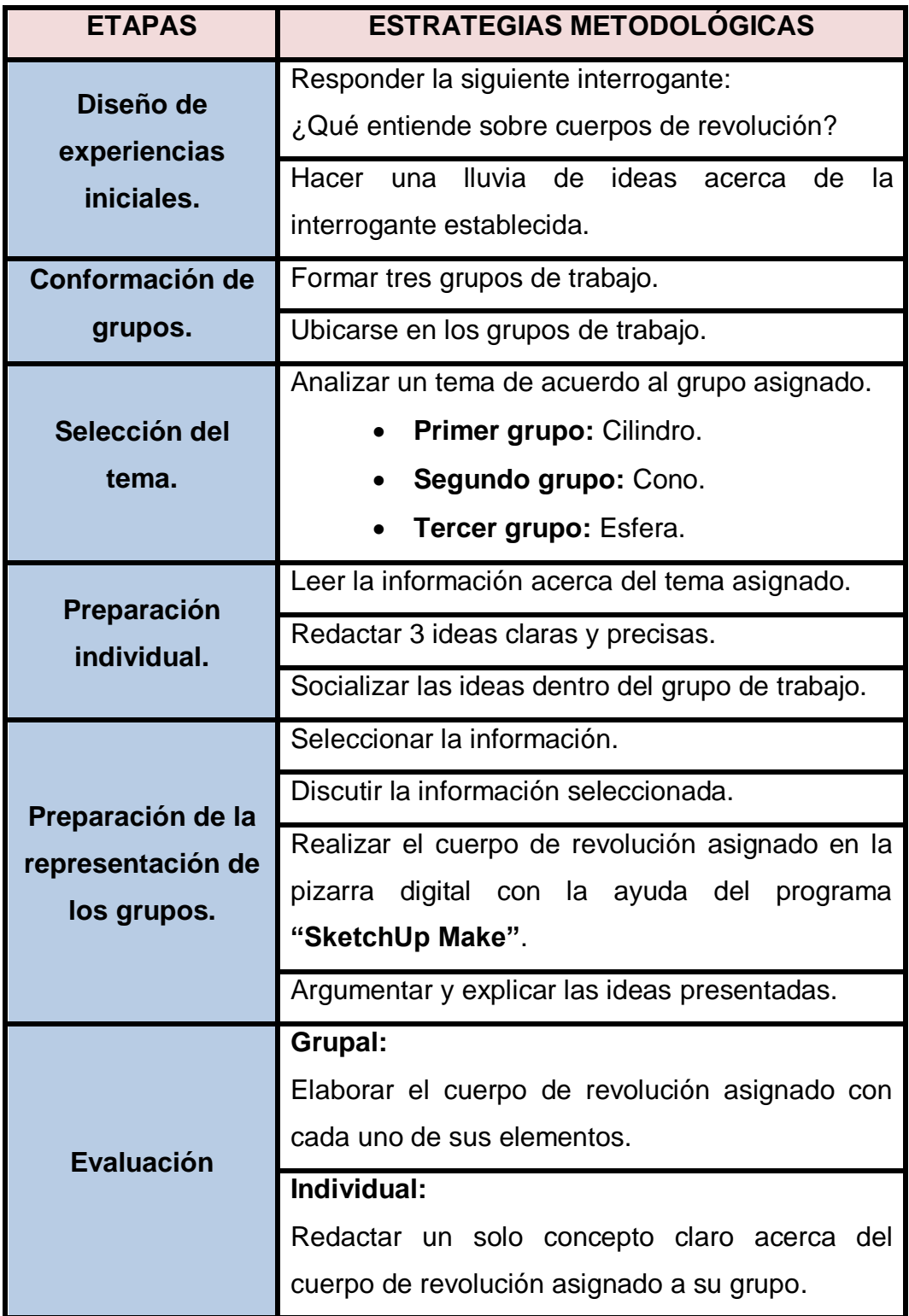

**Información complementaria**

# CUERPOS DE REVOLUCIÓN

Cuerpos de revolución. Cuando una figura plana gira alrededor de un eje se obtiene un cuerpo de revolución. Los tres cuerpos de revolución más importantes son el cilindro, el cono y la esfera.

La observación de la naturaleza nos muestra la existencia de variadas formas en los cuerpos materiales que la componen y nos proporciona la idea de volumen, superficie, línea, y punto.

Por necesidades prácticas, el desarrollo de técnicas usadas para medir, construir o desplazarse, llevaron al hombre a hacer uso de las diversas propiedades de las figuras geométricas y, en muchos casos a formar "cuerpos" a partir de estas.

### **Cilindro**

El cilindro es el cuerpo que se obtiene a partir de un rectángulo que gira alrededor de uno de sus lados.

A continuación vamos a crear un cilindro, detallando los pasos a seguir:

**Paso 1:** Abrir el programa "SketchUp" previamente ya descargado en nuestro equipo.

**Paso 2:** Borrar la imagen prediseñada que nos aparece apenas abrimos el programa, esto lo hacemos dando Clic en el botón  $|Q|$  y seleccionando la imagen deseada.

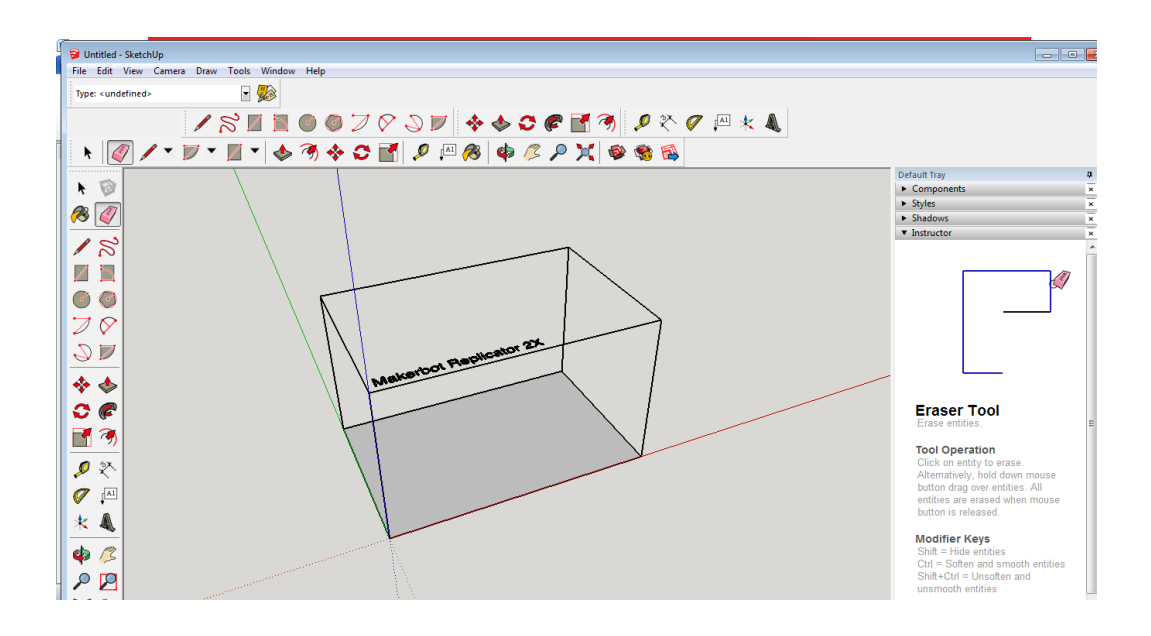

**Paso 3:** Seleccionamos el botón **rectangle (rectángulo)**  $\mathbb{Z}$  y trazamos un rectángulo puesto que el cilindro se origina por la rotación de esta figura; con medidas que nosotros creamos convenientes.

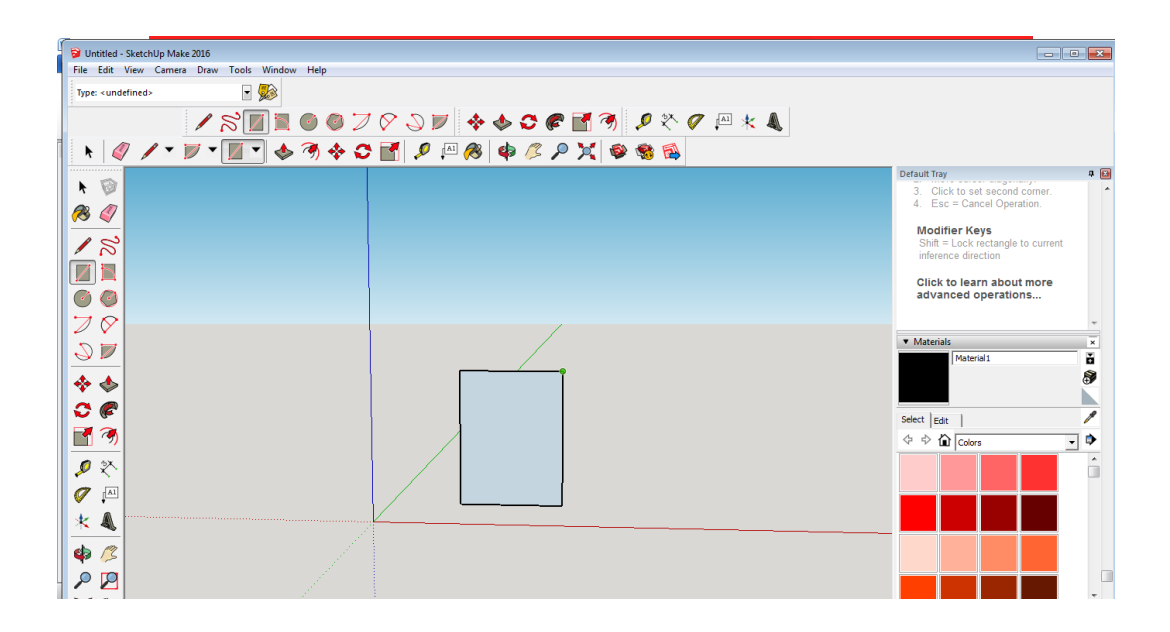

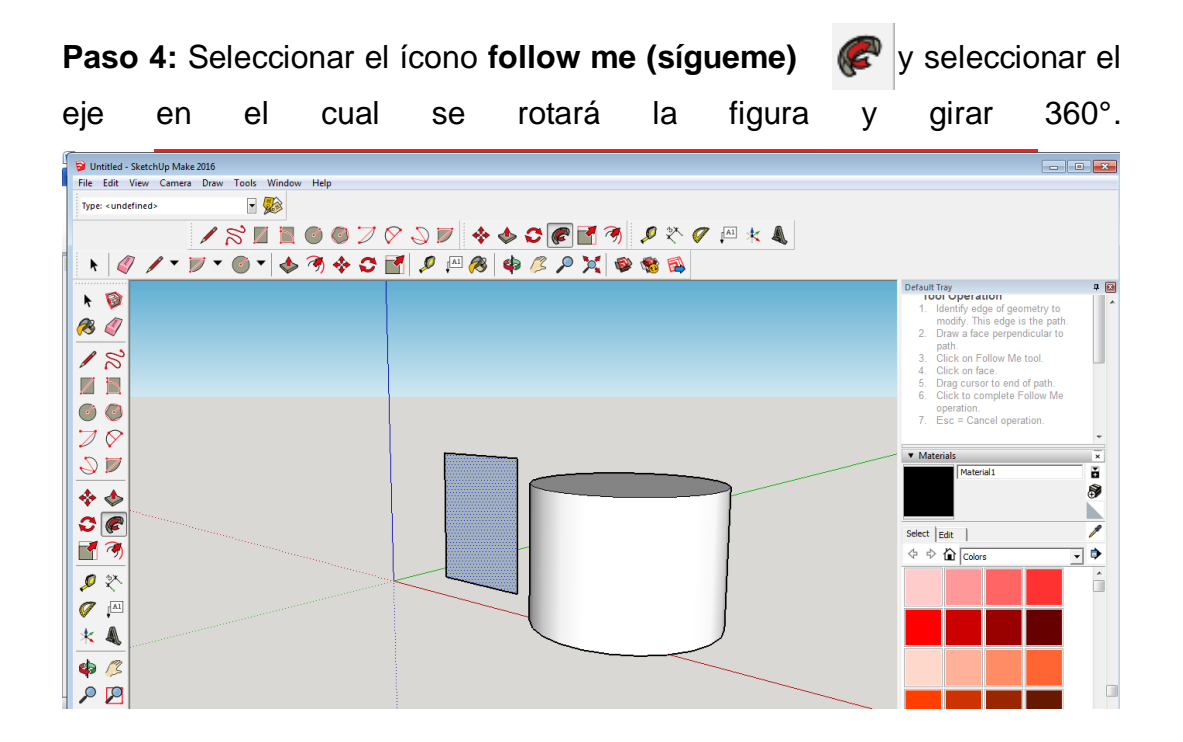

**Paso 5:** Dar color a nuestra elección seleccionando el ícono **paint bucket (Bote de pintura)**

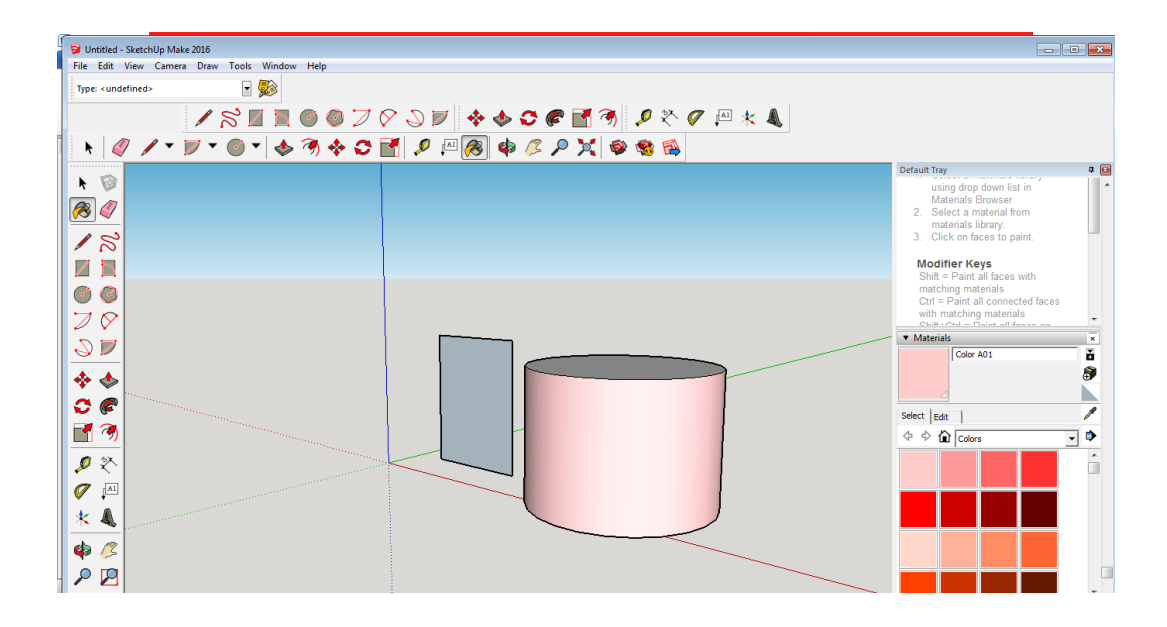

**Paso 6:** Colocar el texto, en este caso se puede colocar el nombre del cuerpo de revolución formado o lo que el usuario escoja; esto lo haremos con el ícono **text(texto)**  $\sqrt{\frac{a_1}{b_2}}$ .

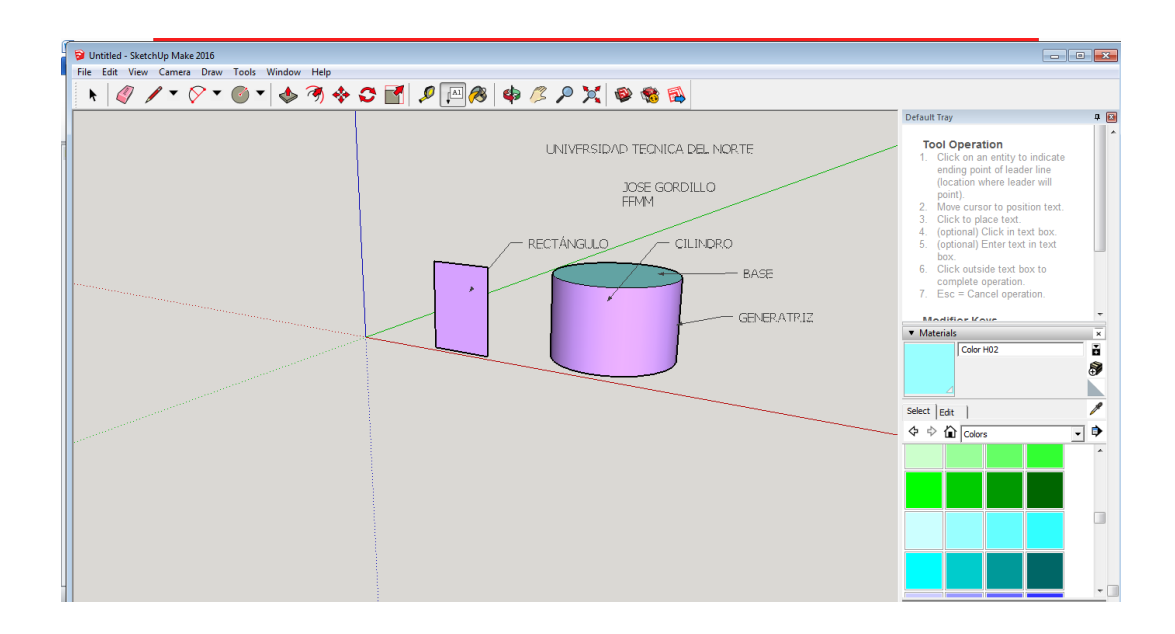

### **Cono**

El cono es el cuerpo obtenido de un triángulo rectángulo que gira alrededor de uno de sus catetos

A continuación vamos a crear un cono, detallando los pasos a seguir:

**Paso 1:** Abrir el programa "SketchUp" previamente ya descargado en nuestro equipo.

**Paso 2:** Borrar la imagen prediseñada que nos aparece apenas abrimos el programa, esto lo hacemos dando Clic en el botón  $|$ seleccionando la imagen deseada.

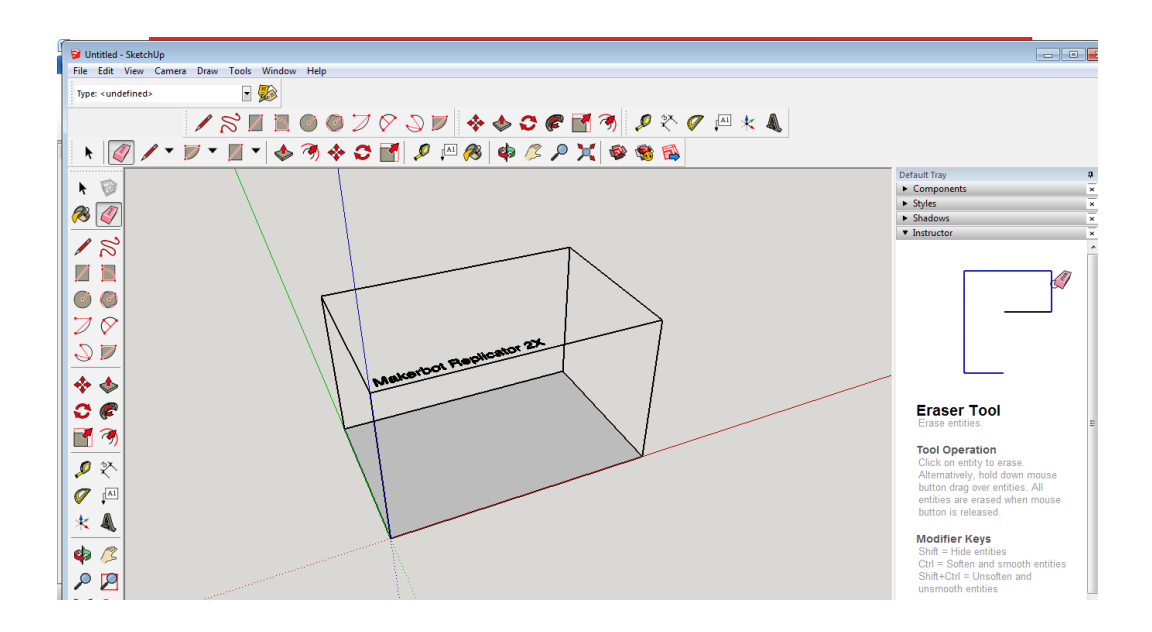

**Paso 3:** Seleccionamos el botón **line (línea)** y trazamos un triángulo puesto que el cono se origina por la rotación de esta figura; con medidas que nosotros creamos convenientes.

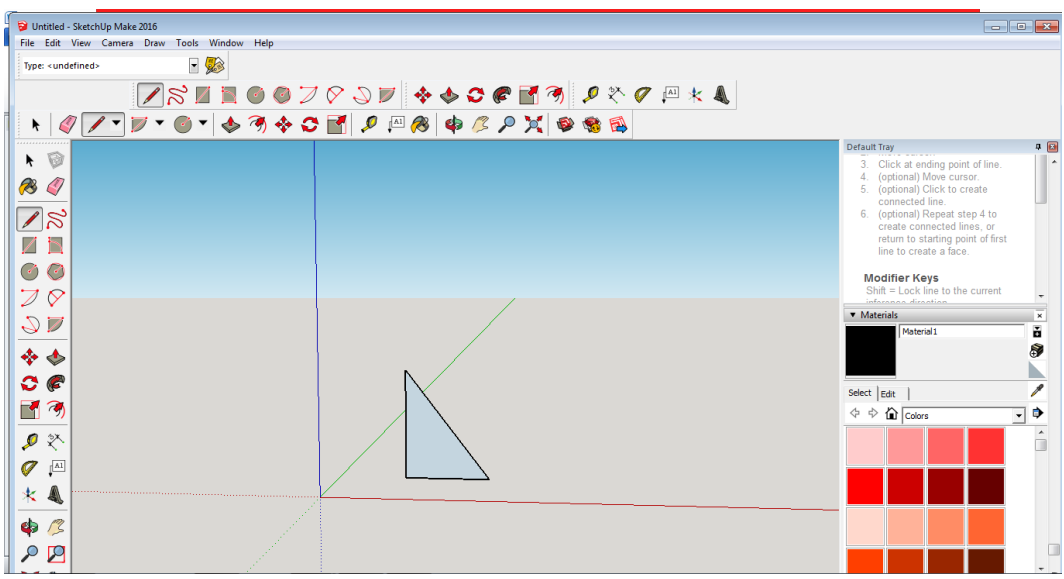

**Paso 4:** Seleccionar el ícono **follow me (sígueme)**  $\mathbb{C}^2$  y seleccionar el

eje en el cual se rotará la figura y girar 360°.

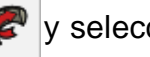

Untitled - SketchUp Make 2016  $\overline{\phantom{a}}$ File Edit View Camera Draw Tools Window Help Type: <undefined>  $-$ + 4 / · 7 · 6 · 6 3 4 0 1 9 3 4 6 7 8 4 8 8 8 Default Tray<br>Tool Operation  $-15$  $\bullet$ **Tour Operation**<br>1. Identify edge of geometry to<br>2. Draw a face perpendicular to<br>2. Draw a face perpendicular to<br>3. Click on Follow Me tool.<br>4. Olick on face.<br>5. Drag curaor to end of path.<br>6. Click to complete Follow Me<br>o **B**Q  $\sqrt{8}$ ZN  $O$ operation.<br>Esc = Cancel operation  $\overline{Z}$  $\bullet$  Materials  $90$ erial  $\frac{1}{2}$  $\Leftrightarrow$   $\Leftrightarrow$  $\overline{\phantom{a}}$  $\mathcal{O}(\mathcal{C})$  $\begin{array}{r|l} \text{Select} & \text{Edit} & \text{ }\mid\\ \text{ $\langle \mathbf{1} & \mathbf{1} \rangle$} & \text{ $\mathbf{1}$} & \text{Colors} \end{array}$ 日の  $\overline{\mathbb{R}}$  $\hat{\mathbb{L}}$ 夕冬  $\sigma$   $\overline{\phantom{a}}$  $\star$   $\blacktriangleleft$ \$ 13  $Q$ 

**Paso 5:** Dar color a nuestra elección seleccionando el ícono **paint bucket (Bote de pintura)**

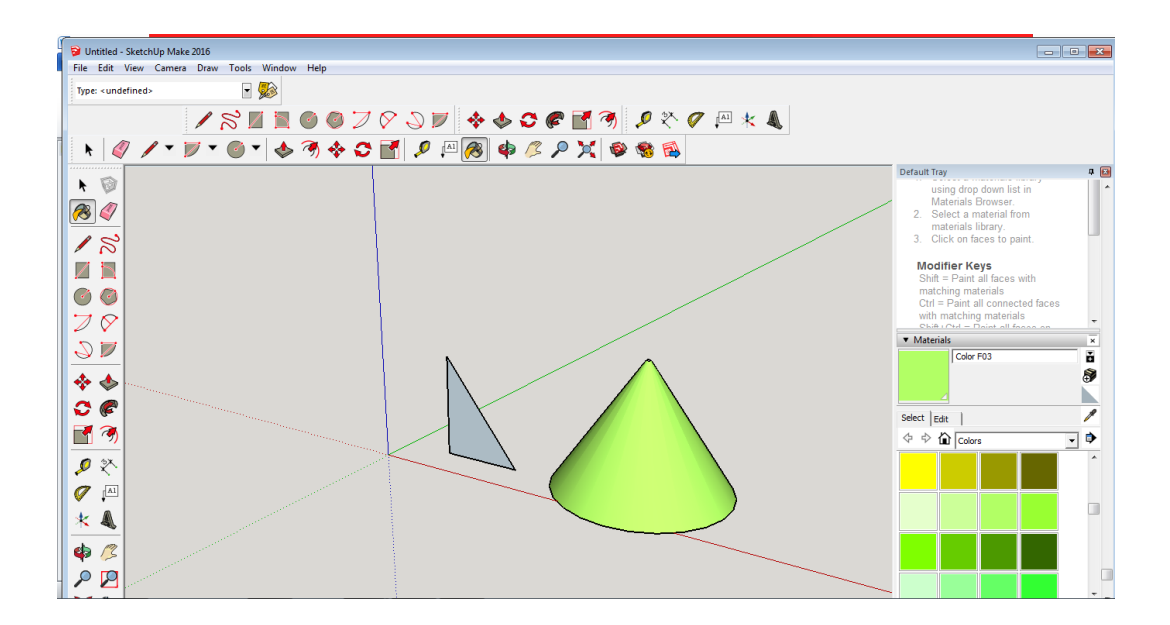

**Paso 6:** Colocar el texto, en este caso se puede colocar el nombre del cuerpo de revolución formado o lo que el usuario escoja; esto lo haremos con el ícono **text(texto)**  $\sqrt{\frac{A1}{A}}$ .

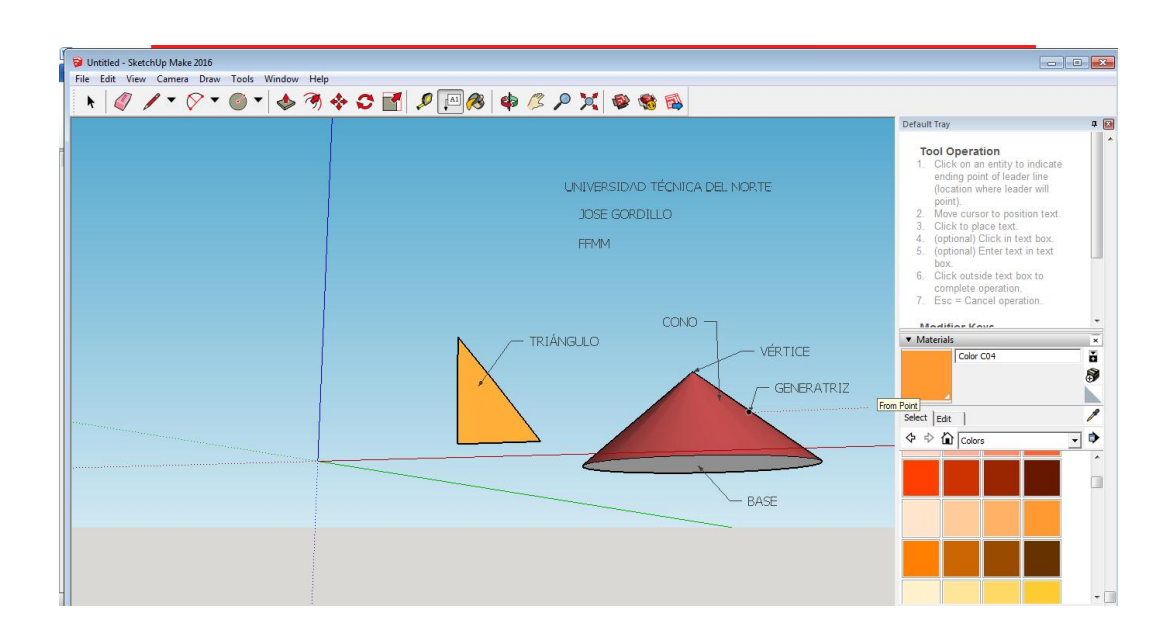

### **Esfera**

La esfera es el cuerpo que se obtiene a partir de un semicírculo que gira alrededor de su diámetro.

A continuación vamos a crear una esfera, detallando los pasos a seguir:

**Paso 1:** Abrir el programa "SketchUp" previamente ya descargado en nuestro equipo.

**Paso 2:** Borrar la imagen prediseñada que nos aparece apenas abrimos el programa, esto lo hacemos dando Clic en el botón  $|$ seleccionando la imagen deseada.

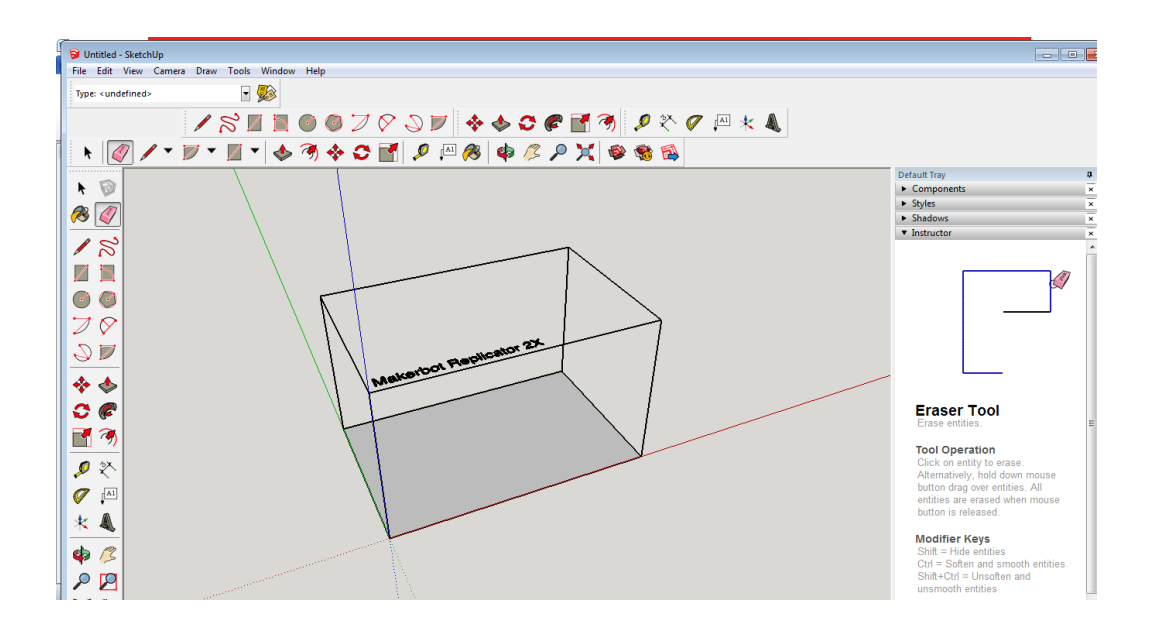

**Paso 3:** Seleccionamos el botón **circle (círculo)**  $\left(\frac{1}{2}\right)$  y trazamos una circunferencia puesto que la esfera se origina por la rotación de esta figura; con medidas que nosotros creamos convenientes.

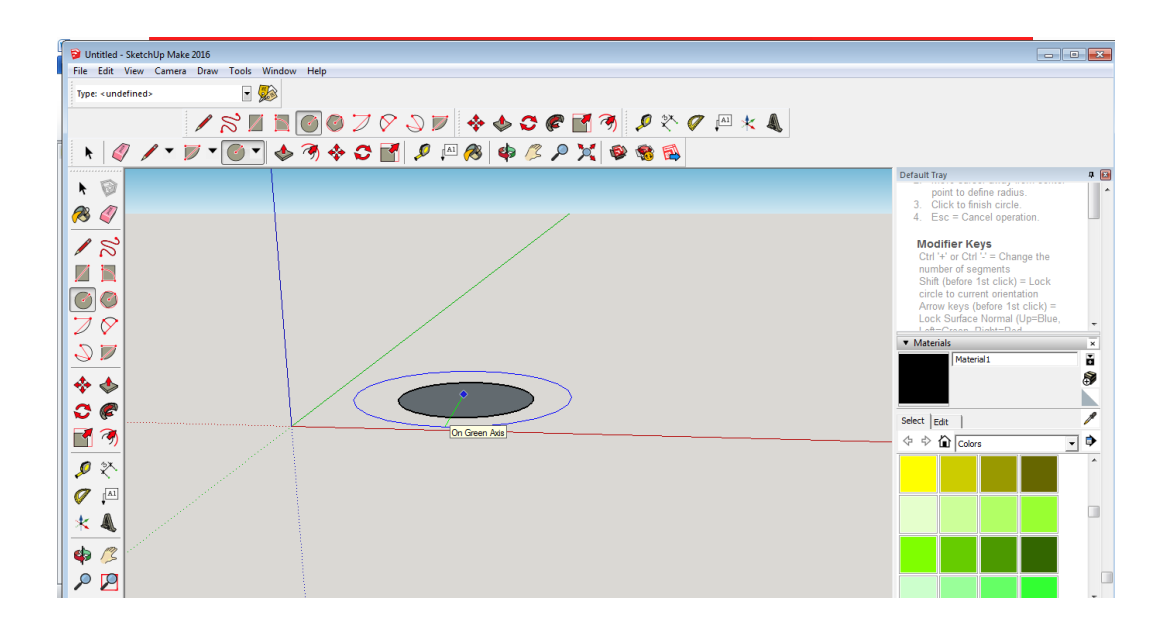

**Paso 4:** Seleccionar el ícono **follow me (sígueme)** y rotar la figura y girar 360°.

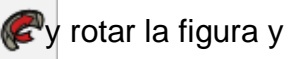

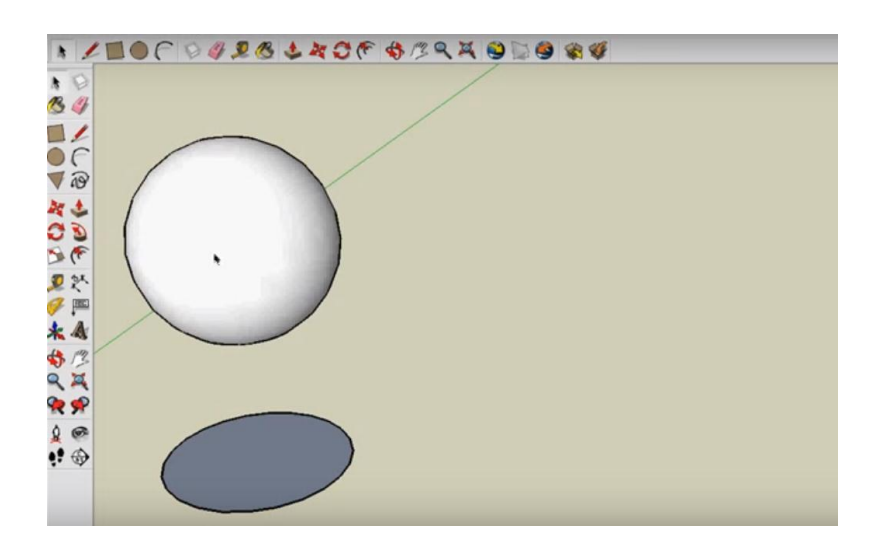

#### **Secciones de los cuerpos de revolución**

La sección de un cilindro o de un cono por un plano paralelo a la base es un círculo. La sección de una esfera por un plano siempre es un círculo. Además, si el plano pasa por el centro de la esfera, la sección obtenida se llama círculo máximo y la circunferencia

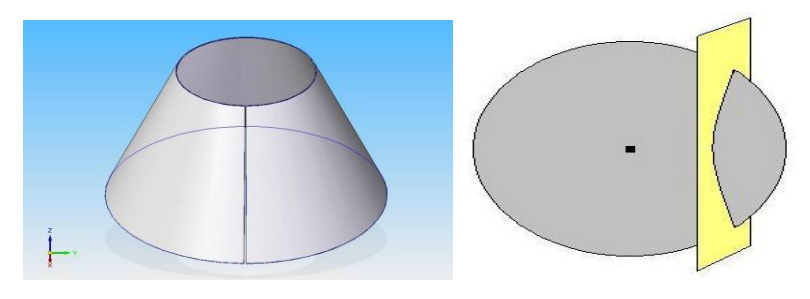

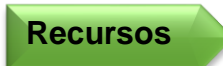

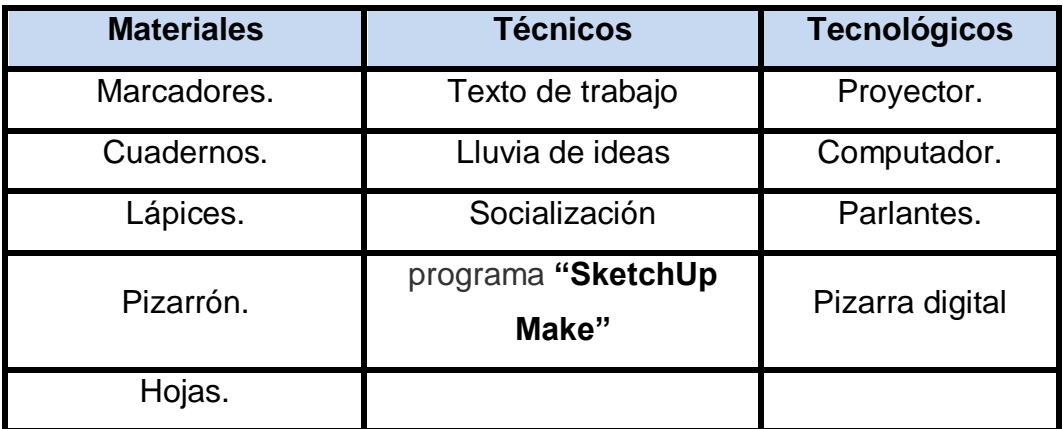

**Indicador de evaluación**

Identifica los cuerpos de revolución formados a partir de la rotación de 360° de figuras planas.

Describe los cuerpos de revolución **Indicador de logro** formados a partir de la rotación de 360° de figuras planas.

**Taller No. 03** 

# TEOREMA DE PITÁGORAS EN EL ESPACIO

**Objetivo Específico**

Aplicar el teorema de Pitágoras en diferentes cuerpos geométricos.

**Destreza con específica**

Aplicar el teorema de Pitágoras en el cálculo de áreas y volúmenes.

**Metodología** Aprendizaje basado en problemas.

## **Procedimiento metodológico**

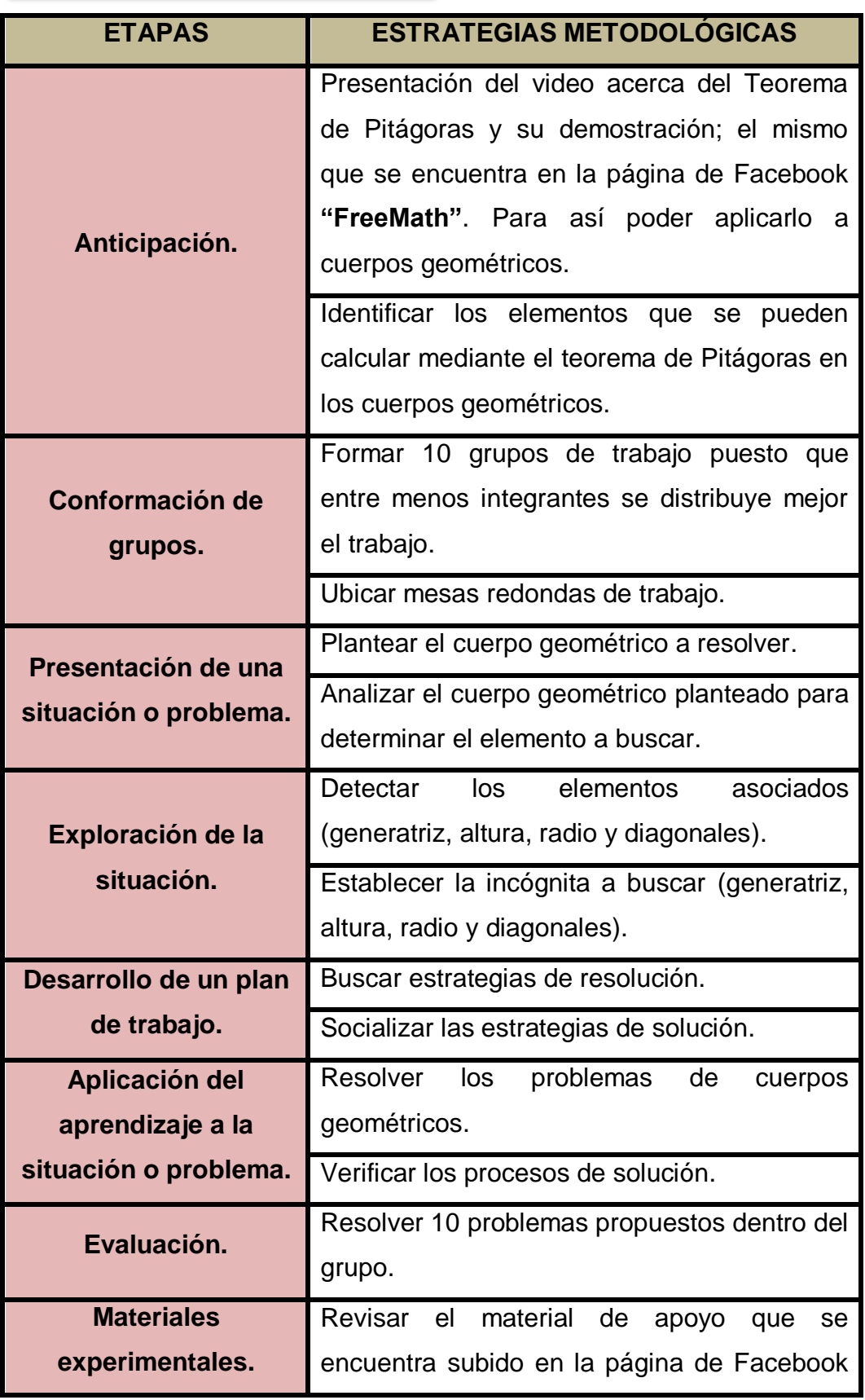

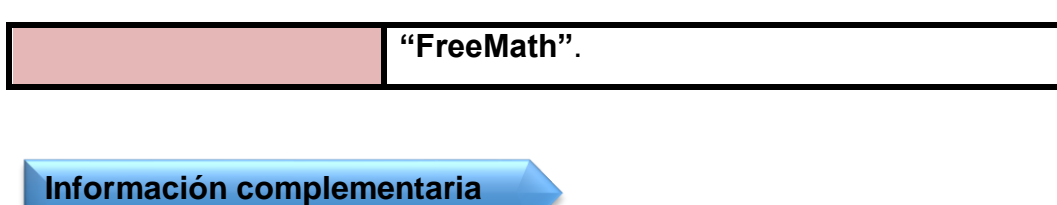

# TEOREMA DE PITÁGORAS EN EL ESPACIO

A partir del teorema de Pitágoras, podemos obtener distintas relaciones métricas entre diferentes elementos de un cuerpo geométrico que nos permitirán calcula áreas y volúmenes de cuerpos geométricos.

**TEOREMA DE PITÁGORAS:** 

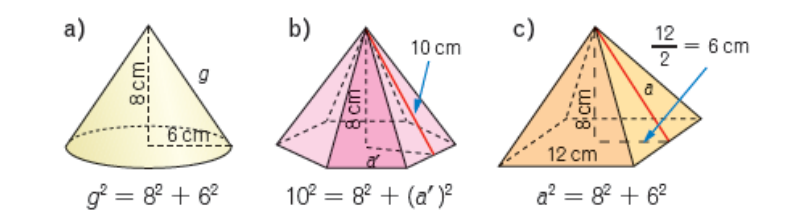

El teorema de Pitágoras en el espacio puede también ser usado para el cálculo de la diagonal de un ortoedro como se lo realiza en el ejemplo siguiente:

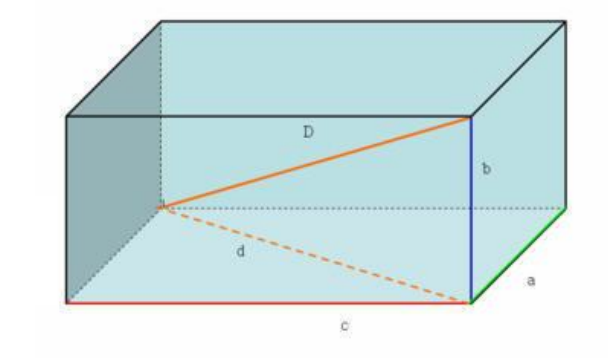

 $D^2 = a^2 + b^2 + c^2$ 

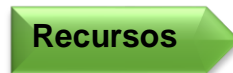

**Indicador de** 

**evaluación**

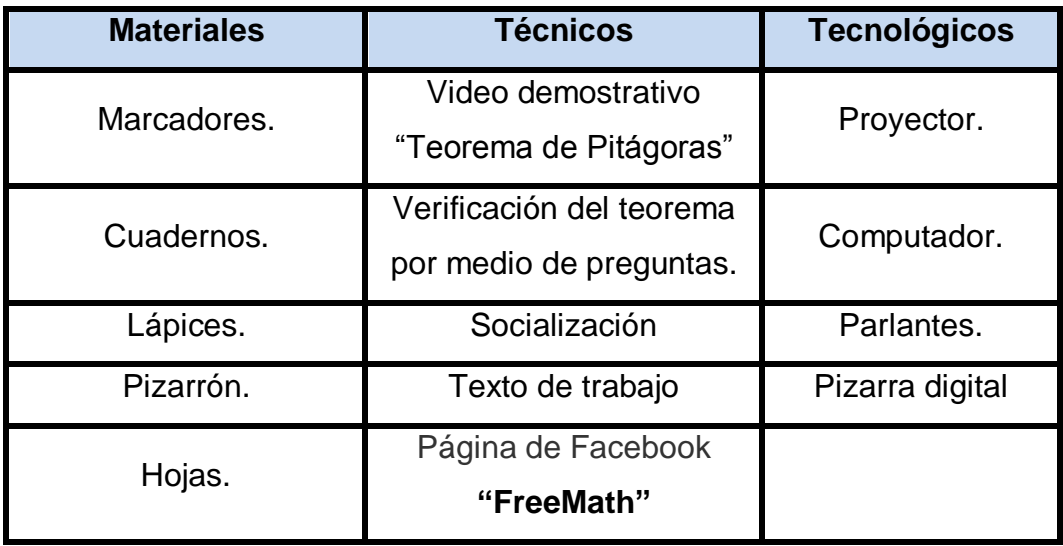

El material de apoyo que se encuentra en la página de Facebook **"FreeMath"** es para reforzar lo aprendido en clase y cabe recalcar que la página ha sido creada solo con el fin educativo.

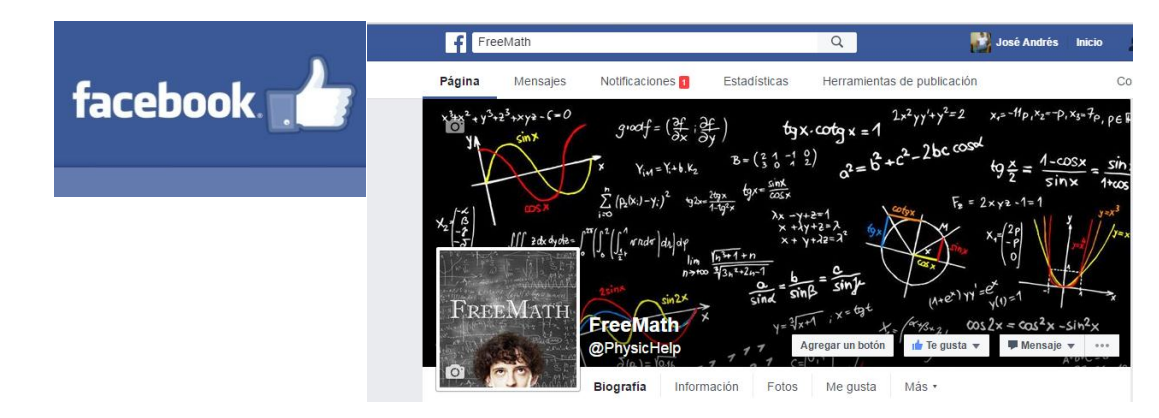

Identifica los diferentes elementos de un cuerpo geométrico y los relaciona con el teorema de Pitágoras.

Resuelve problemas de cuerpos geométricos aplicando el teorema de Pitágoras.

**Indicador de logro**

### **Taller No. 04**

# ÁREAS DE LA PIRÁMIDE Y PIRÁMIDE TRUNCADA

**Objetivo Específico**

Reconocer el área lateral, área de base o las bases y área total de la pirámide y la pirámide truncada.

**Destreza con** 

**específica** Calcular áreas laterales de conos y pirámides en la resolución de problemas.

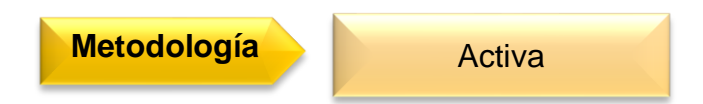

## **Procedimiento metodológico**

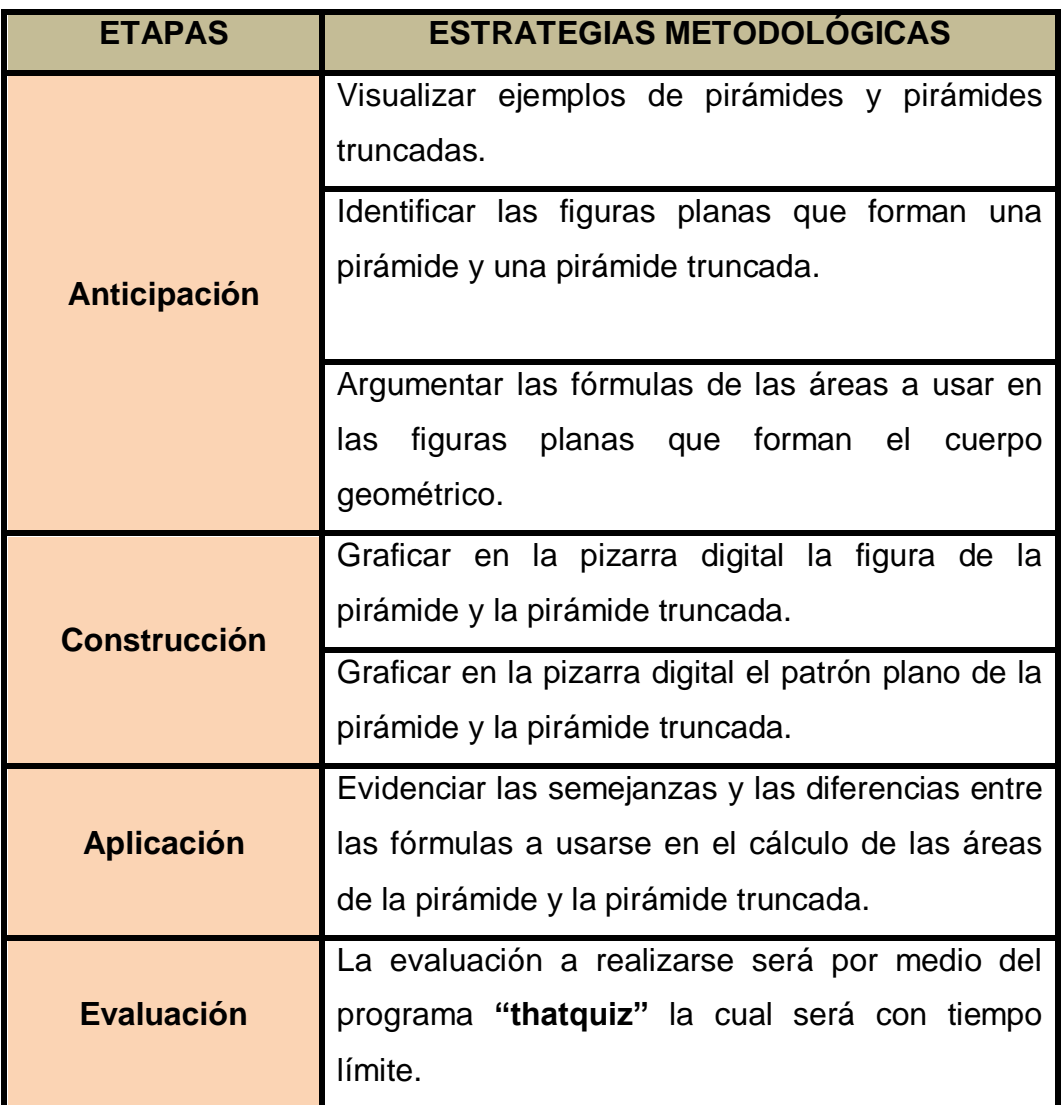

#### **Información complementaria**

# ÁREAS DE LA PIRÁMIDE Y PIRÁMIDE TRUNCADA

Existen las pirámides y las pirámides truncadas, en el caso de los cuerpos truncos debemos observar que estos tienen dos bases (inferior y superior) mientras que las pirámides normales tienen una base inferior y por cúspide a un vértice.

En los cuerpos truncos trataremos a los que tienen sus bases paralelas.

Una pirámide es regular si su base es un polígono regular. Las pirámides tienen varias caras laterales, que son triángulos en los cuerpos normales y trapecios en las truncadas.

El área de un cuerpo geométrico es la medida de la superficie que lo delimita.

En los cuerpos geométricos hablamos del área lateral, la cual se obtiene al sumar todas las áreas de las caras laterales y del área total cuando se suma al valor del área lateral el área de la base o las bases.

#### **PIRÁMIDE**

A continuación vamos a crear una pirámide hexagonal detallando los pasos a seguir:

**Paso 1:** Abrir el programa "SketchUp" previamente ya descargado en nuestro equipo.

**Paso 2:** Borrar la imagen prediseñada que nos aparece apenas abrimos el programa, esto lo hacemos dando Clic en el botón  $|$ seleccionando la imagen deseada.

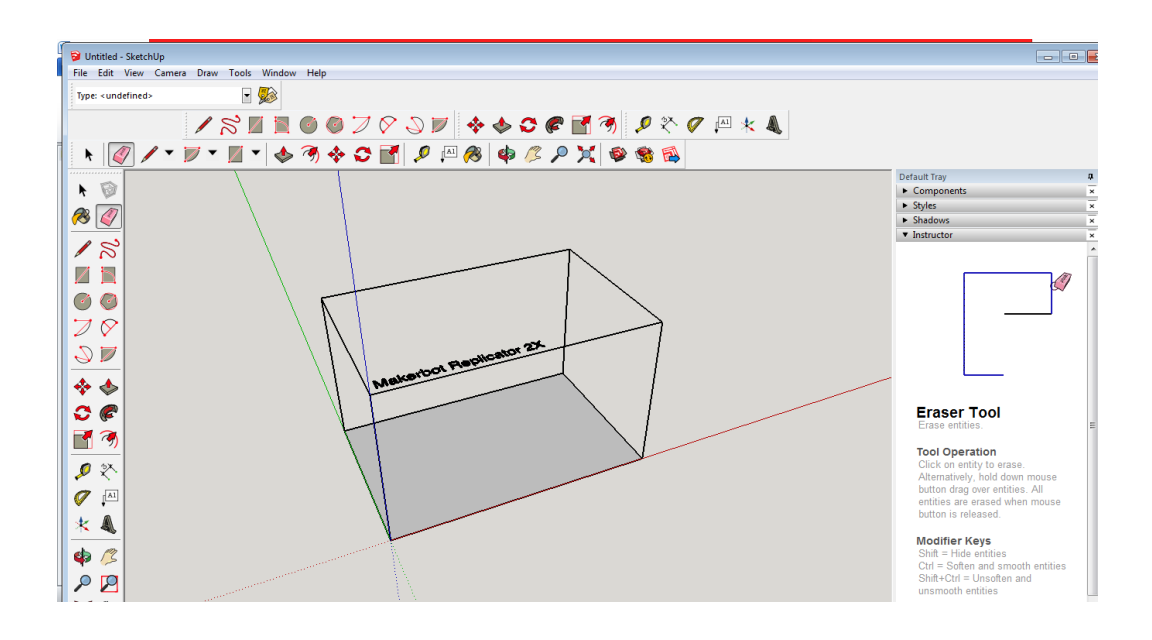

**Paso 3:** Seleccionamos el botón y trazamos un hexágono puesto que la pirámide que vamos a realizar será de base hexagonal; con medidas que nosotros creamos convenientes.

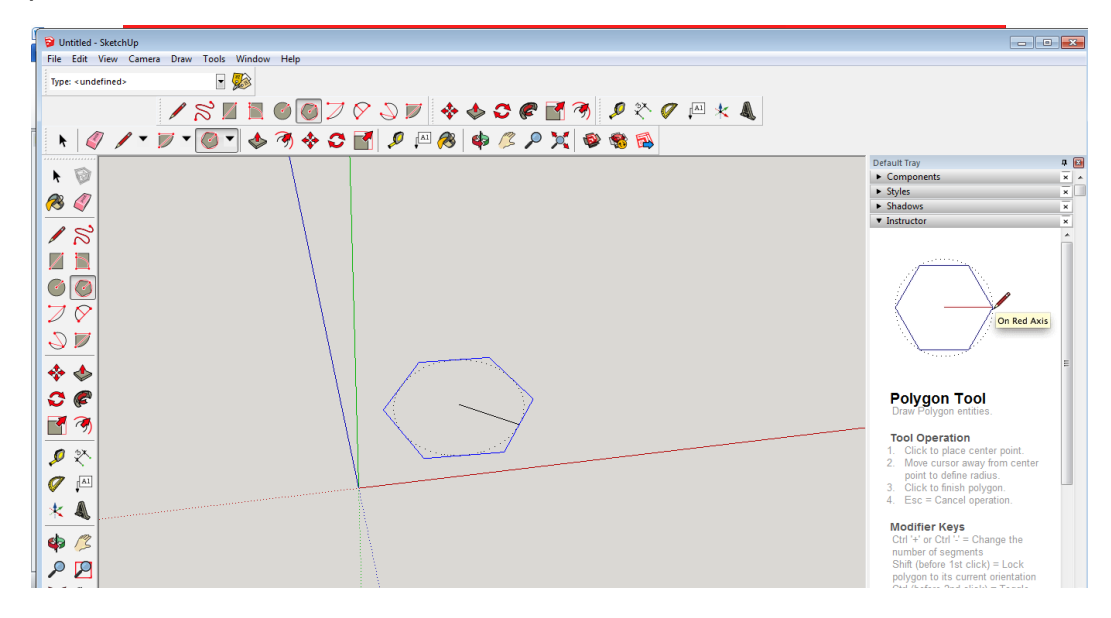

**Paso 4:** Seleccionar el ícono **push/pull (empujar, jalar)** significarlo hacia arriba del hexágono a la altura deseada formando asi un prisma.

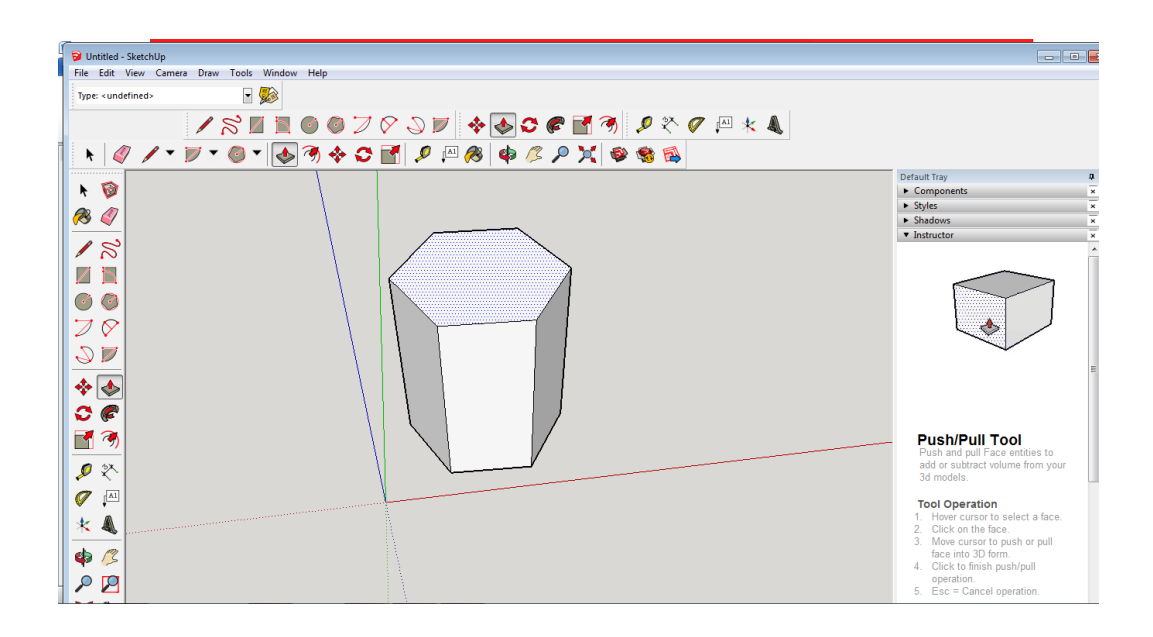

**Paso 5:** Seleccionar la tecla **Move(mover)**  $\leftrightarrow$  y seleccionamos el vértice de la izquierda de la base superior del poliedro hasta llegar al centro, formando la cúspide de la pirámide.

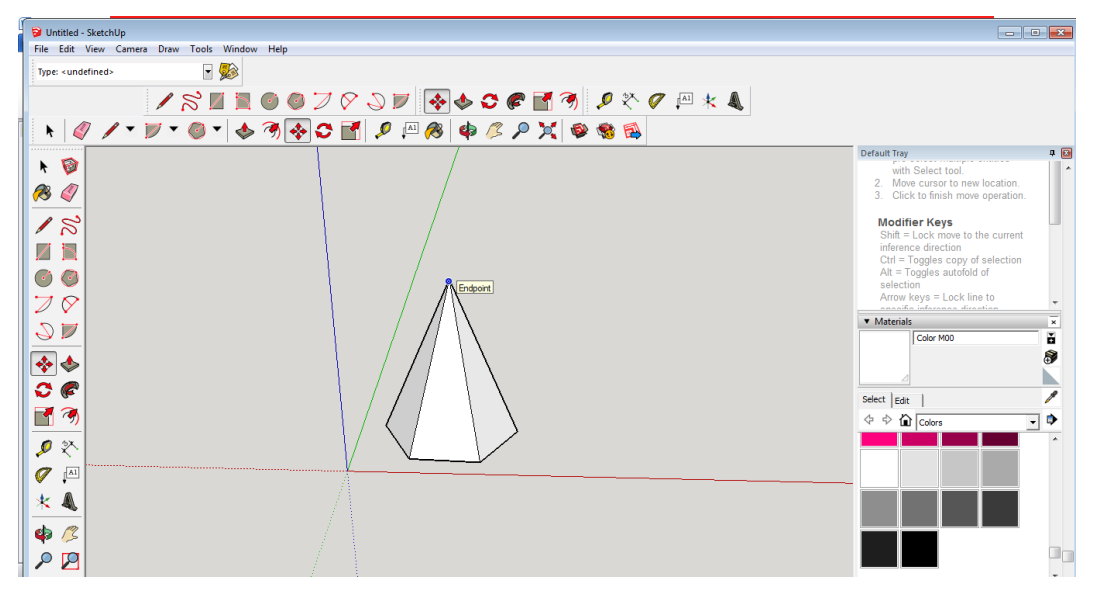

**Paso 6:** Dar color a nuestra elección seleccionando el ícono **paint bucket (Bote de pintura)**

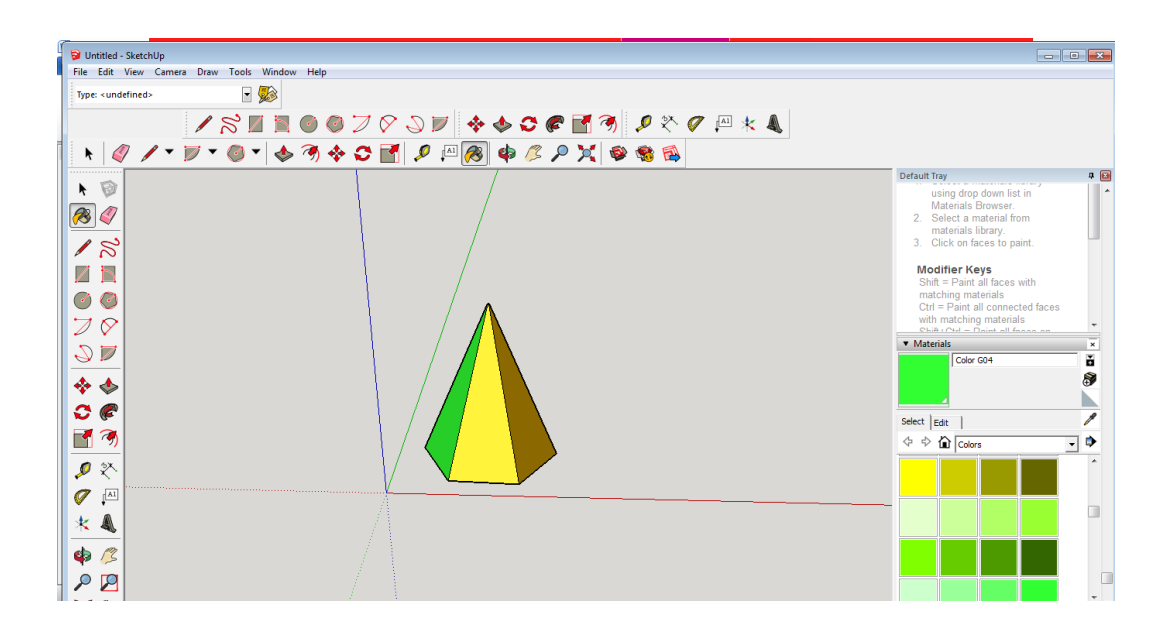

**Paso 7:** Colocar el texto, en este caso se puede colocar el nombre del poliedro o lo que el usuario escoja; esto lo haremos con el ícono text(texto)  $\left| \begin{matrix} \boxed{A1} \end{matrix} \right|$ .

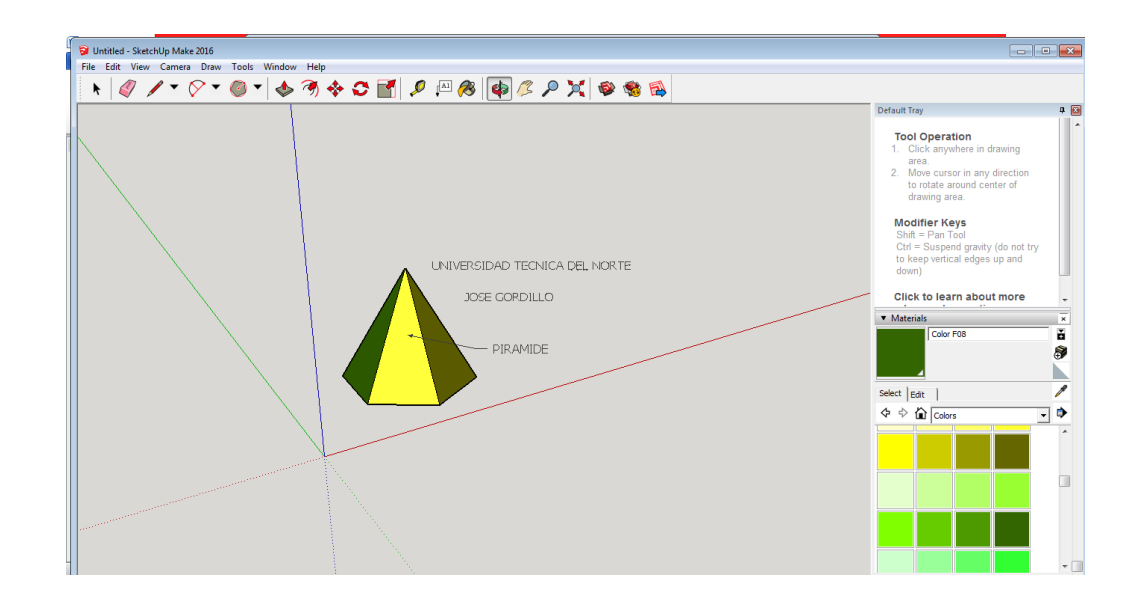

- Área lateral: la superficie lateral está formada por triángulos. **Alateral = Área de sus caras laterales**
- Área total: se obtiene sumando el área lateral y el área de la base. **Atotal = Alateral + Abase**

#### **PIRÁMIDE TRUNCADA**

A continuación vamos a crear un tronco de pirámide con base hexagonal, detallando los pasos a seguir:

**Paso 1:** Abrir el programa "SketchUp" previamente ya descargado en nuestro equipo.

**Paso 2:** Borrar la imagen prediseñada que nos aparece apenas abrimos el programa, esto lo hacemos dando Clic en el botón  $|Q|$  y seleccionando la imagen deseada.

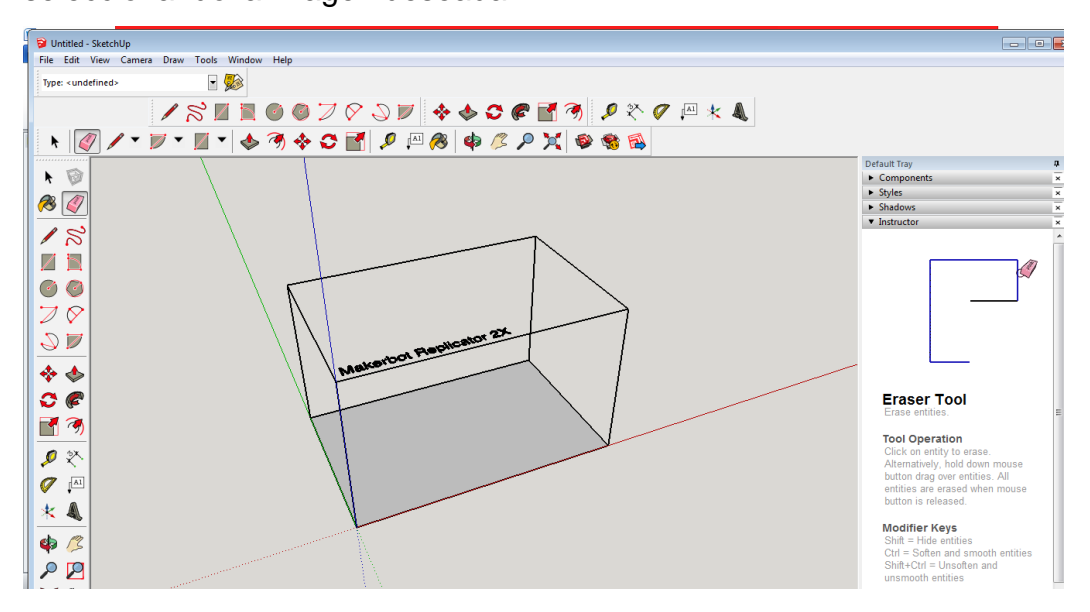

**Paso 3:** Seleccionamos el botón v trazamos un hexágono puesto que el tronco de pirámide que vamos a realizar será de base hexagonal; con medidas que nosotros creamos convenientes.

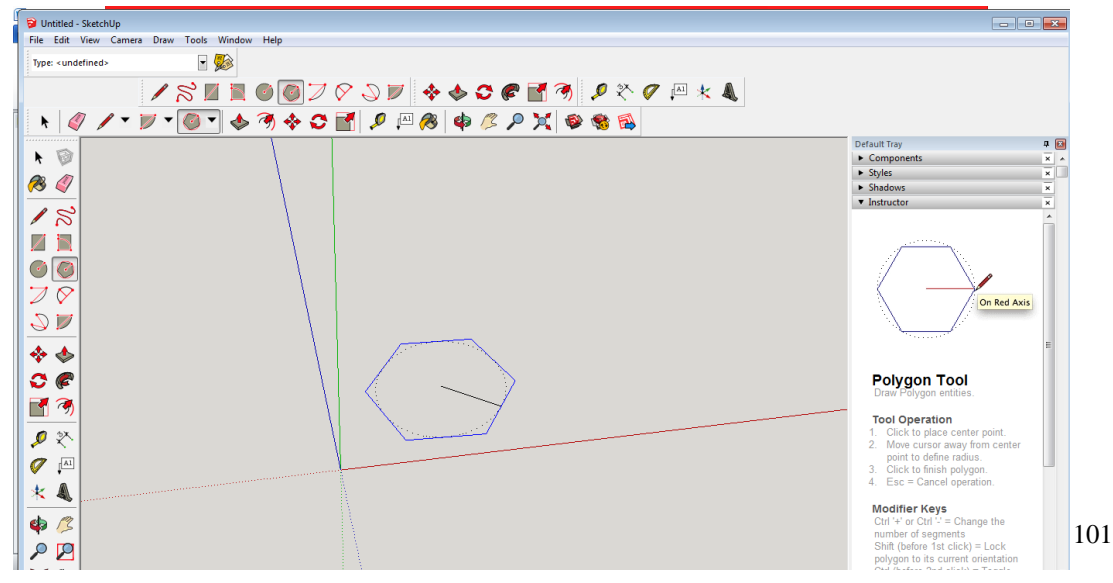

**Paso 4:** Seleccionar el ícono **push/pull (empujar, jalar)** significarlo hacia arriba del hexágono a la altura deseada formando asi un prisma.

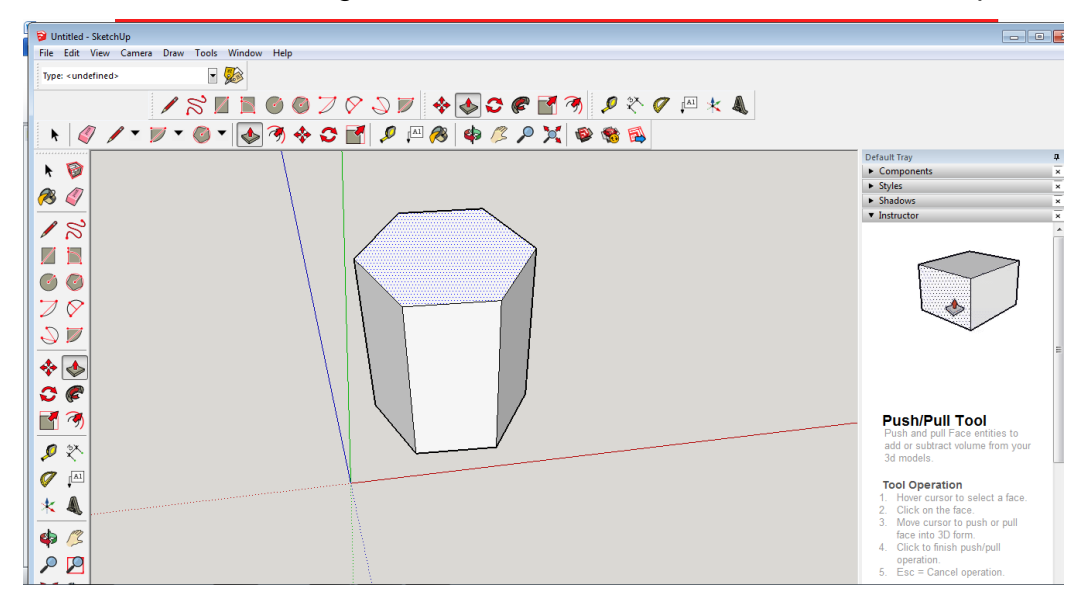

**Paso 5:** Seleccionar la tecla **Move(mover)**  $\leftrightarrow$  y seleccionamos el vértice de la izquierda de la base superior del poliedro hasta formar la base superior del tronco de cono.

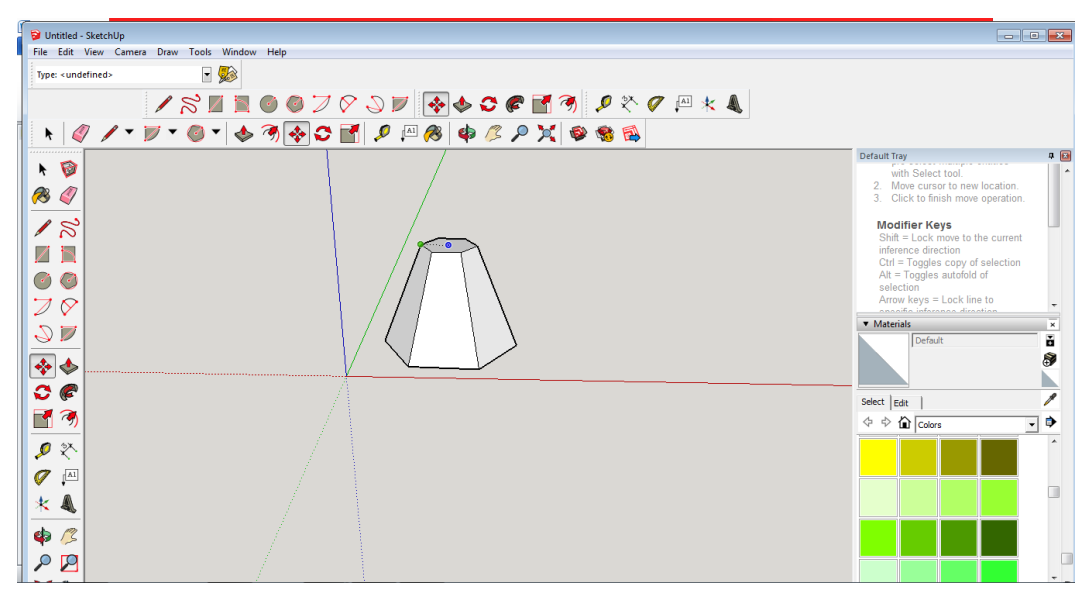

**Paso 6:** Dar color a nuestra elección seleccionando el ícono **paint bucket (Bote de pintura)**

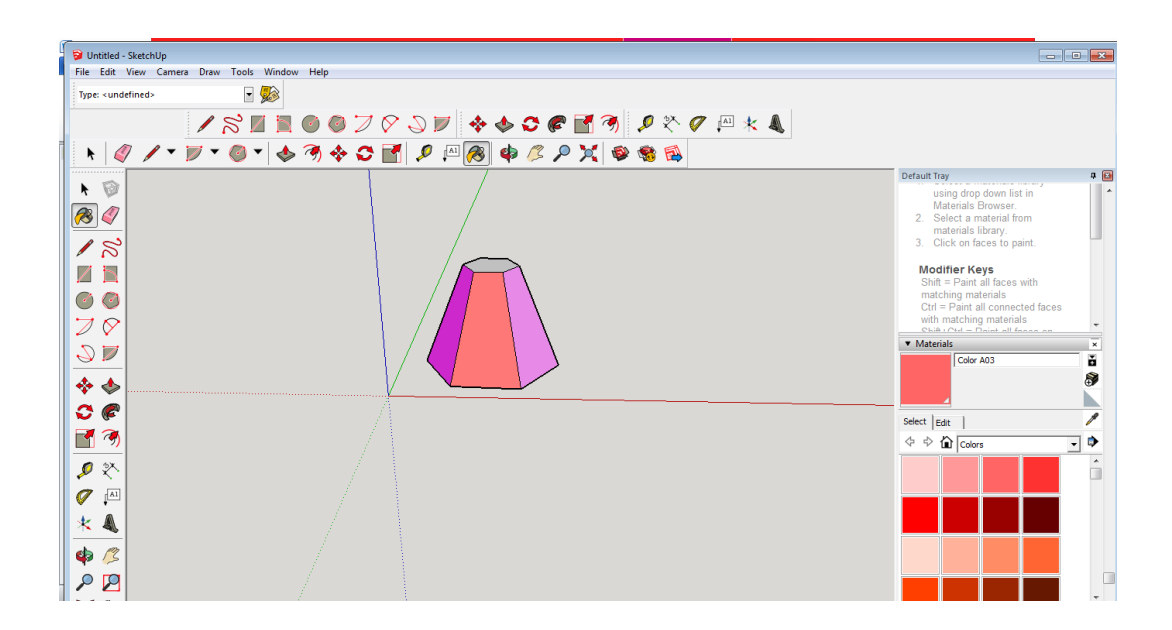

**Paso 7:** Colocar el texto, en este caso se puede colocar el nombre del poliedro o lo que el usuario escoja; esto lo haremos con el ícono text(texto)  $\boxed{\mathbb{A}^1}$ .

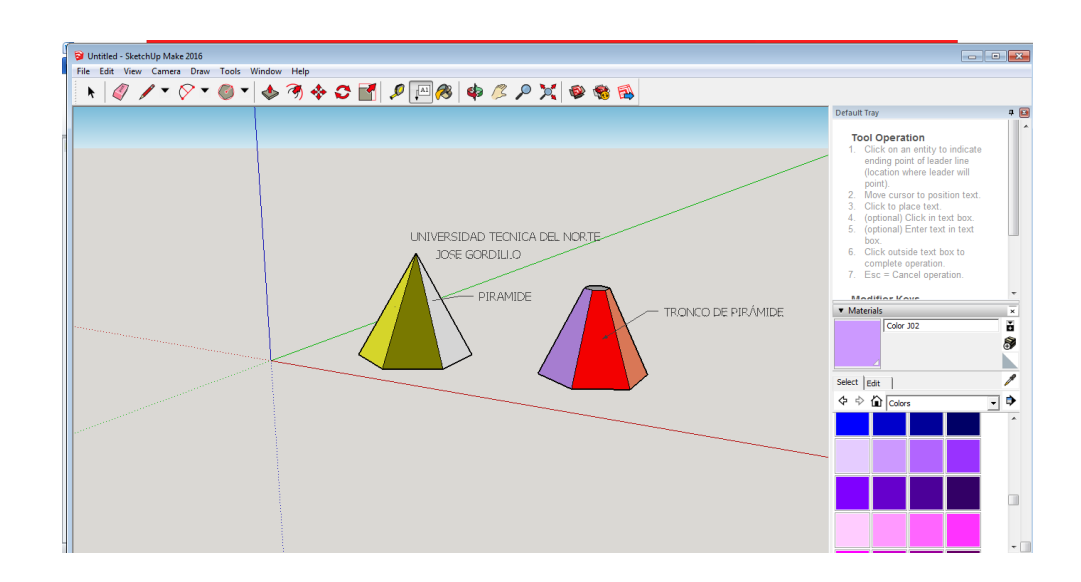

• Área lateral: la superficie lateral está formada por trapecios.

### **Alateral = Área de sus caras laterales**

• Área total: se obtiene sumando el área lateral y el área de las dos bases.

#### **Atotal = Alateral + Abase inferior + Abase superior**

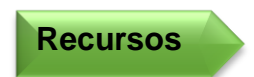

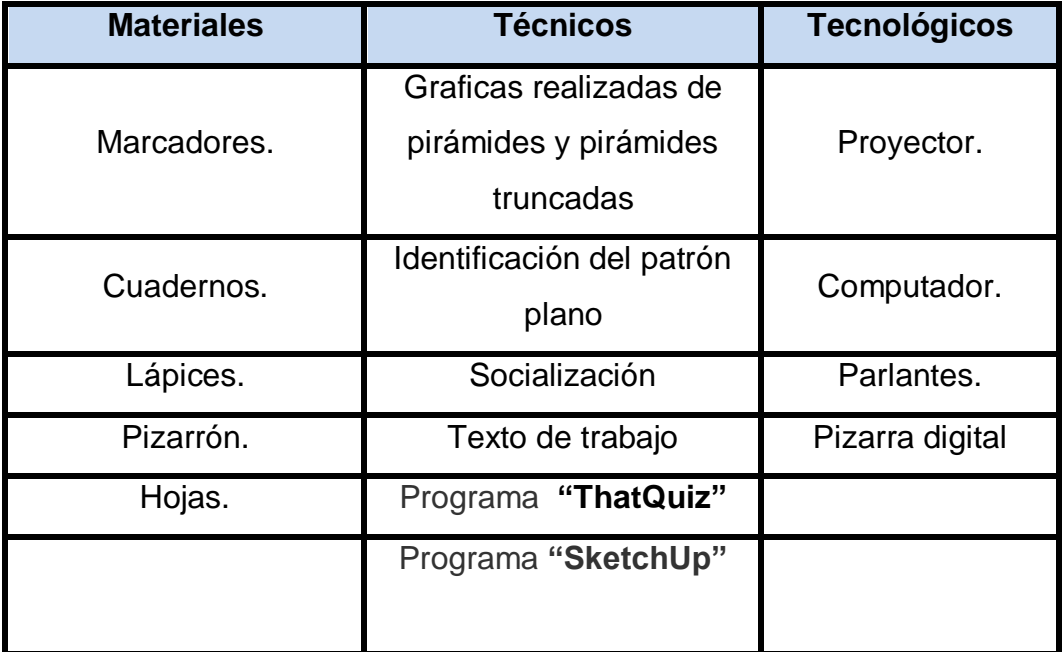

El programa **"ThatQuiz"** nos ayuda a evaluar tanto dentro de la institución como fuera de la misma ya que es un programa en línea al cual los estudiantes pueden ingresar previamente matriculados por el docente.

Para poder ingresar a este programa es muy sencillo no necesitamos descargarlo, únicamente tenemos que ingresar desde nuestra computadora y crear una cuenta muy similar como crear un email, a continuación brevemente los pasos a seguir:

**Paso 1:** Ingresar a la página **"ThatQuiz"** y dar clic en el ícono de **regístrate.**

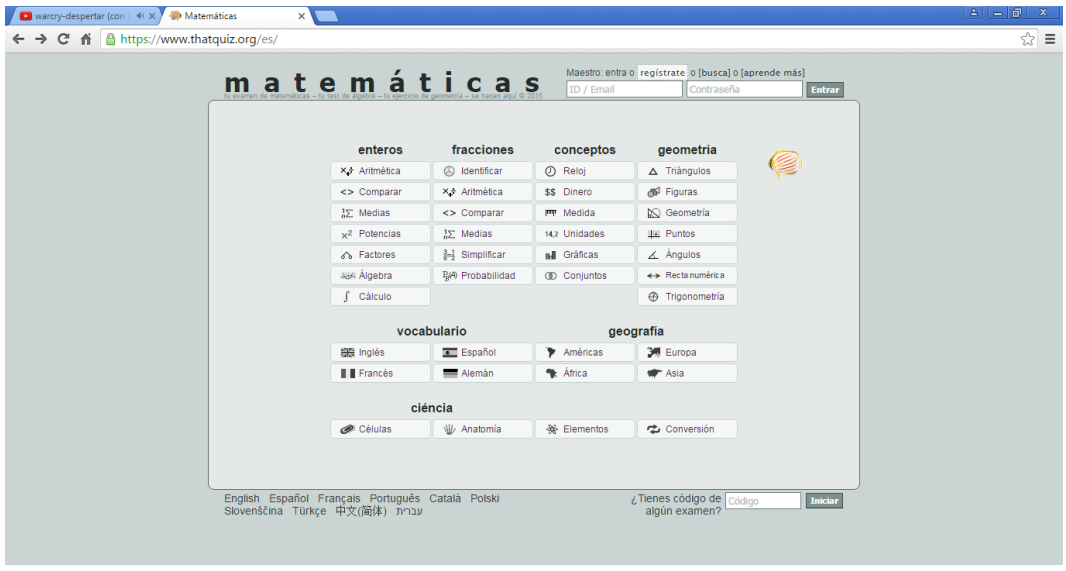

**Paso 2:** Llenar los datos que nos piden, cabe recalcar que estas cuentas son de uso exclusivo para docentes.

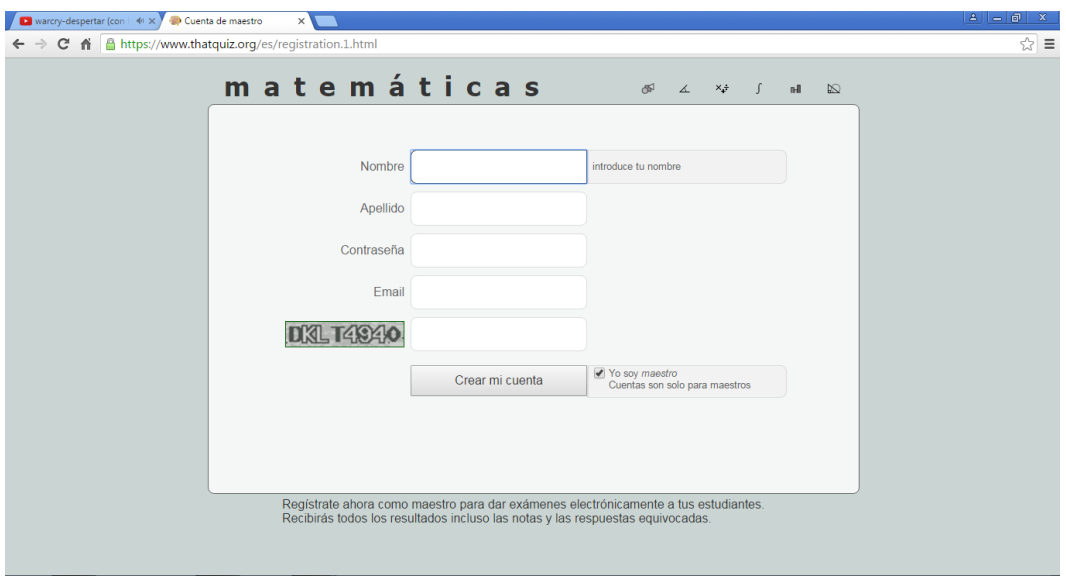

**Paso 3:** Una vez proporcionado estos datos ya podremos tener acceso a nuestra cuenta para empezar a crear nuestras evaluaciones.

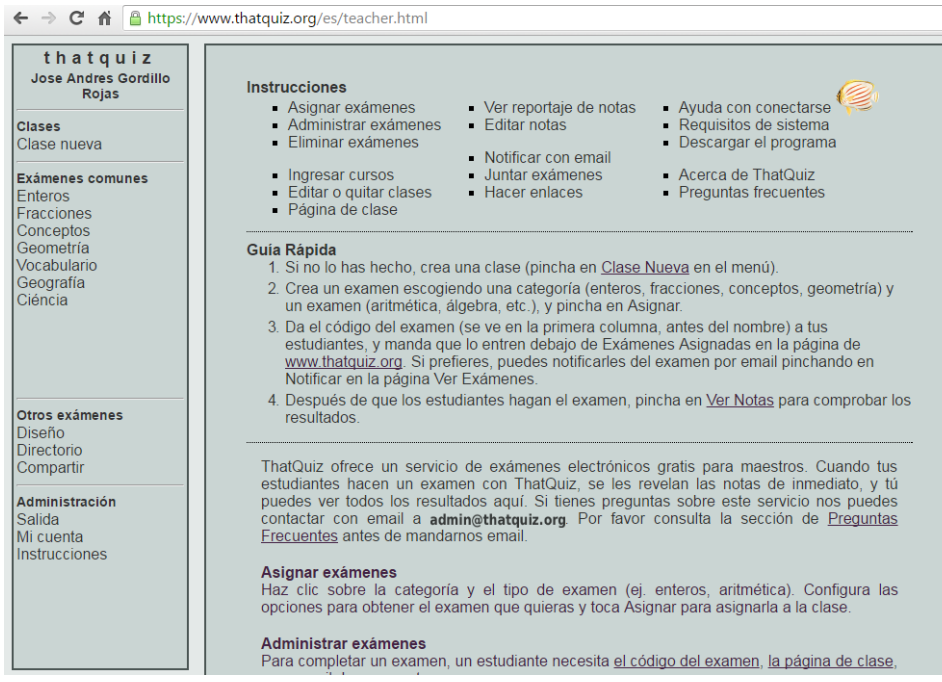

**Paso 4:** Vamos a seleccionar en la parte izquierda la opción de geometría y observaremos que en la parte derecha aparecerán varias opciones entre ellas el tema que nosotros queremos, que en este caso es área de

la pirámide y pirámide truncada; adicional a estas opciones nosotros podemos configurar nuestra evaluación, como por ejemplo el número de preguntas y el nivel de complejidad; no olvidemos que también podemos ingresar al programa una evaluación de nuestra propia autoría.

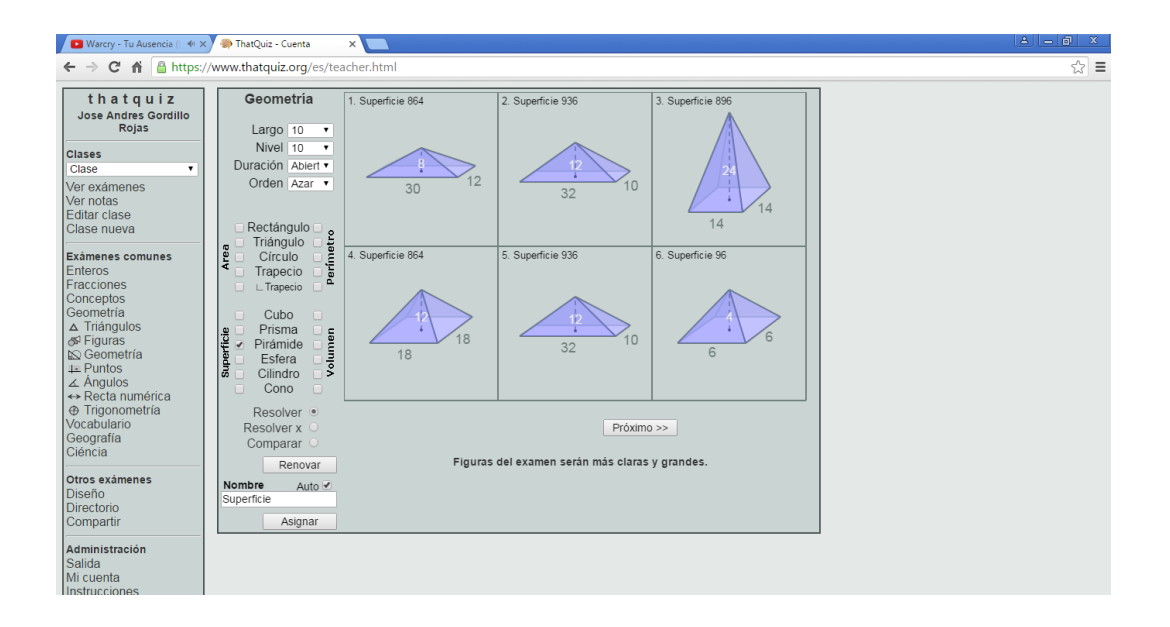

**Paso 5:** Hay que recalcar que no solo podemos buscar el área de la pirámide y la pirámide truncada, también podemos dar clic en la opción **"resolver x"** y el estudiante tendrá que encontrar el valor de uno de los elementos de los cuerpos geométricos antes mencionados.

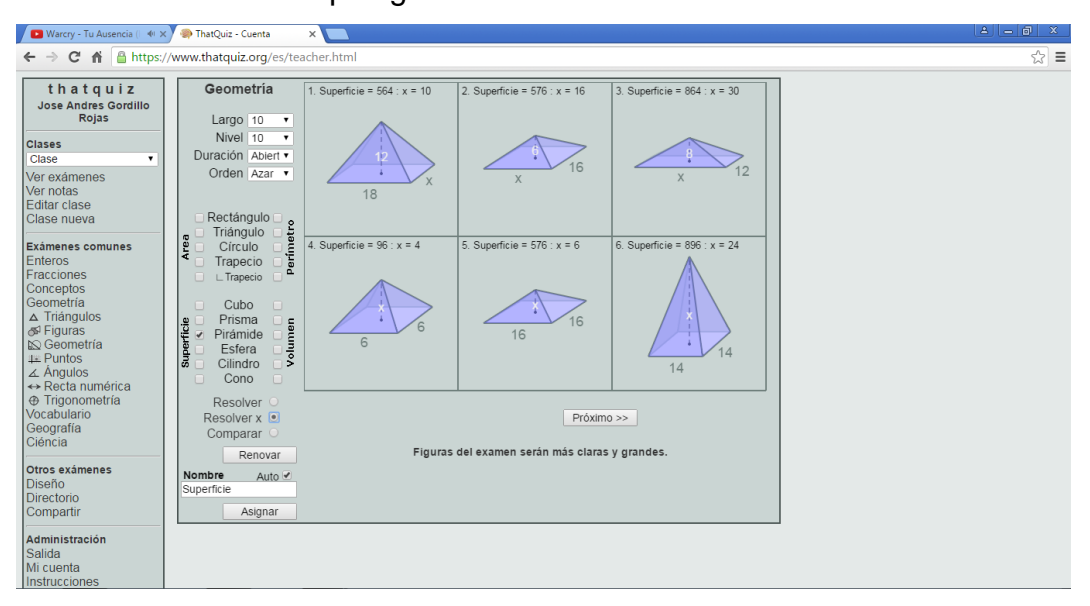

**Paso 6:** Damos clic en el ícono asignar y aquí podemos escoger la opción de notas para tener de manera inmediata las notas generadas de la evaluación.

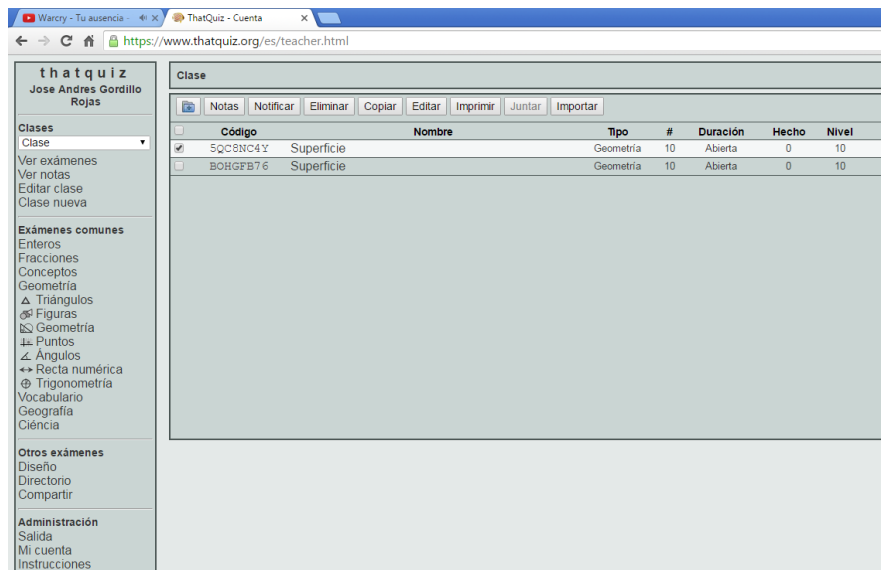

**Indicador de evaluación**

Identifica las diferentes áreas de las pirámides y las pirámides truncadas.

Encuentra las áreas de las pirámides y pirámides truncadas haciendo uso de las fórmulas de áreas de las figuras planas que formas estos cuerpos.

**Indicador de logro**
## **Taller No. 05**

# ÁREAS DEL CONO Y DEL CONO TRUNCADO

**Objetivo Específico**

Reconocer el área lateral, área de base o las bases y área total del cono y del cono truncado.

**Destreza con** 

específica<br> **Calcular áreas laterales de conos y pirámides**<br> **Calcular áreas laterales de conos y pirámides** en la resolución de problemas.

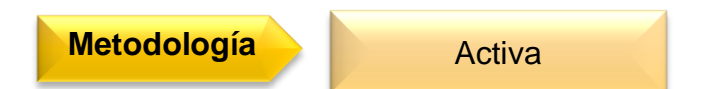

# **Procedimiento metodológico**

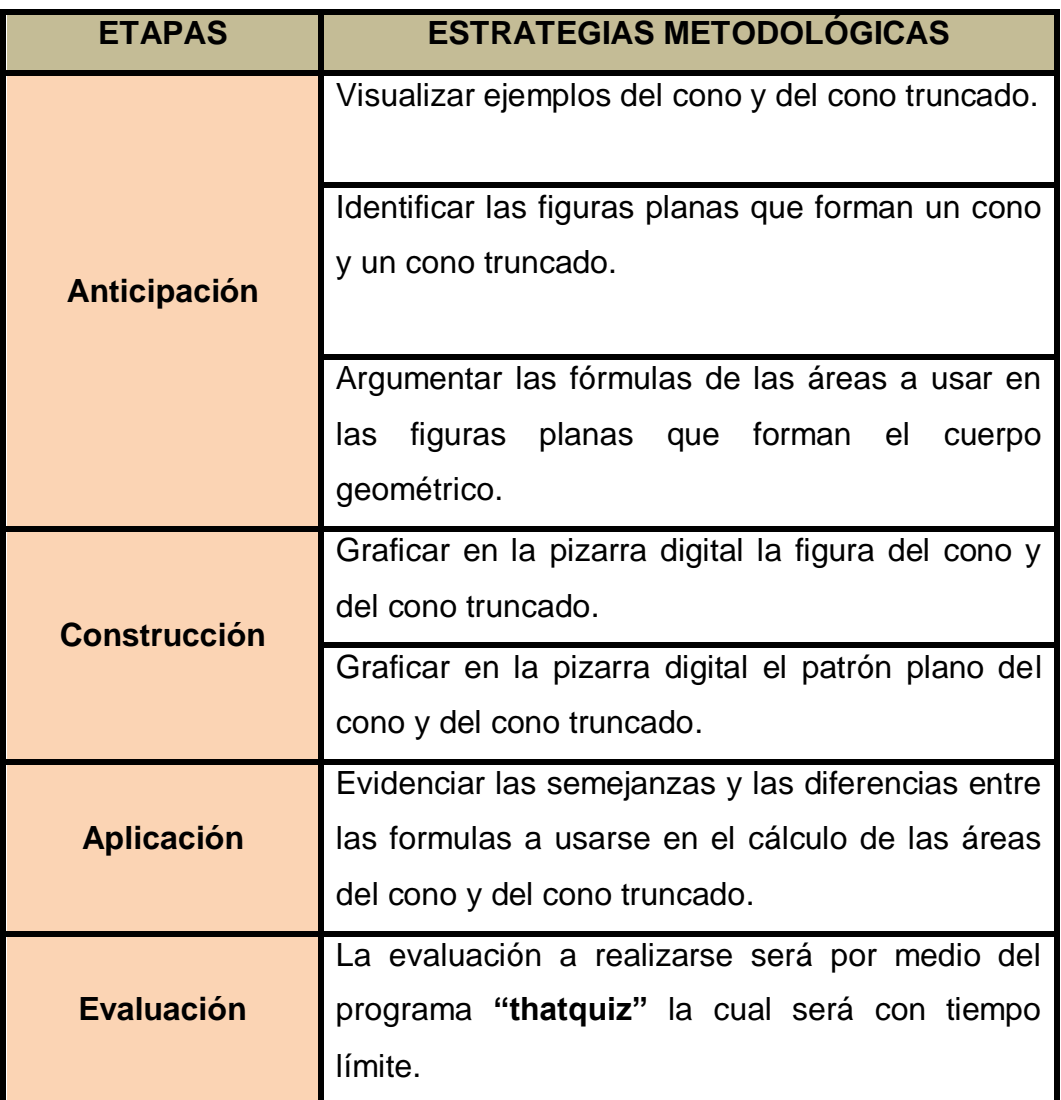

#### **Información complementaria**

## ÁREAS DEL CONO Y DEL CONO TRUNCADO

Existen los conos y los conos truncados, en el caso de los cuerpos truncos debemos observar que estos tienen dos bases (inferior y superior) mientras que los conos normales tienen una base inferior y por cúspide a un vértice.

En los cuerpos truncos trataremos a los que tienen sus bases paralelas.

Una pirámide es regular si su base es un polígono regular. Las pirámides tienen varias caras laterales, que son triángulos en los cuerpos normales y trapecios en las truncadas.

El área de un cuerpo geométrico es la medida de la superficie que lo delimita.

En los cuerpos geométricos hablamos del área lateral, la cual se obtiene al sumar todas las áreas de las caras laterales y del área total cuando se suma al valor del área lateral el área de la base o las bases.

#### **CONO:**

A continuación vamos a crear un cono, detallando los pasos a seguir:

**Paso 1:** Abrir el programa "SketchUp" previamente ya descargado en nuestro equipo.

**Paso 2:** Borrar la imagen prediseñada que nos aparece apenas abrimos el programa, esto lo hacemos dando Clic en el botón  $|Q|$  y seleccionando la imagen deseada.

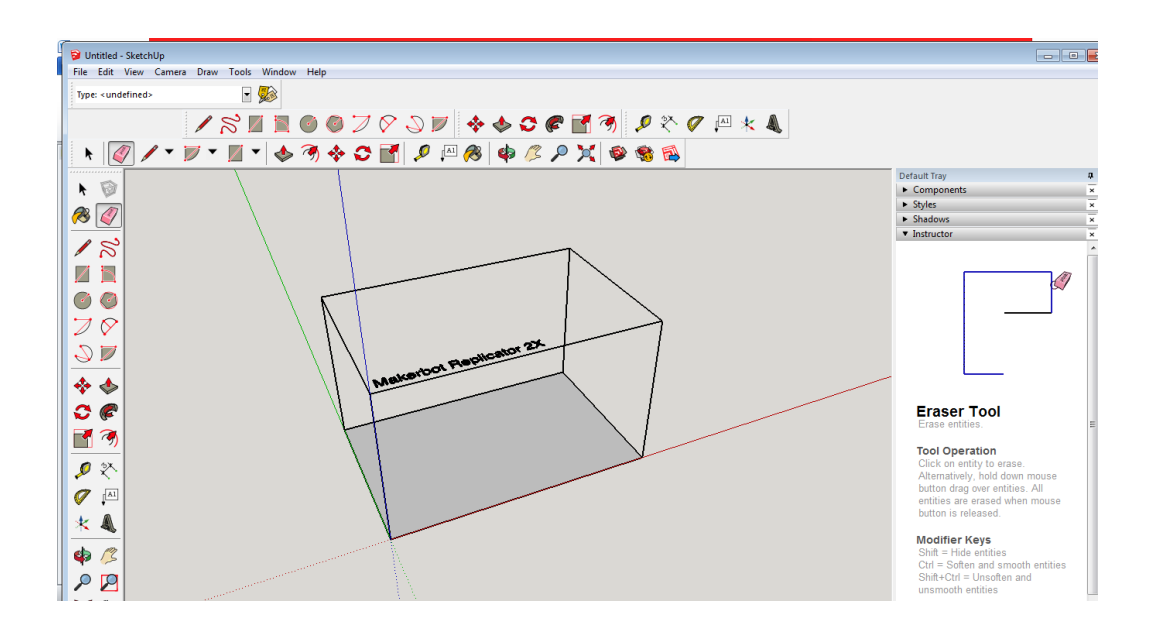

**Paso 3:** Seleccionamos el botón **line (línea)** y trazamos un triángulo puesto que el cono se origina por la rotación de esta figura; con medidas que nosotros creamos convenientes.

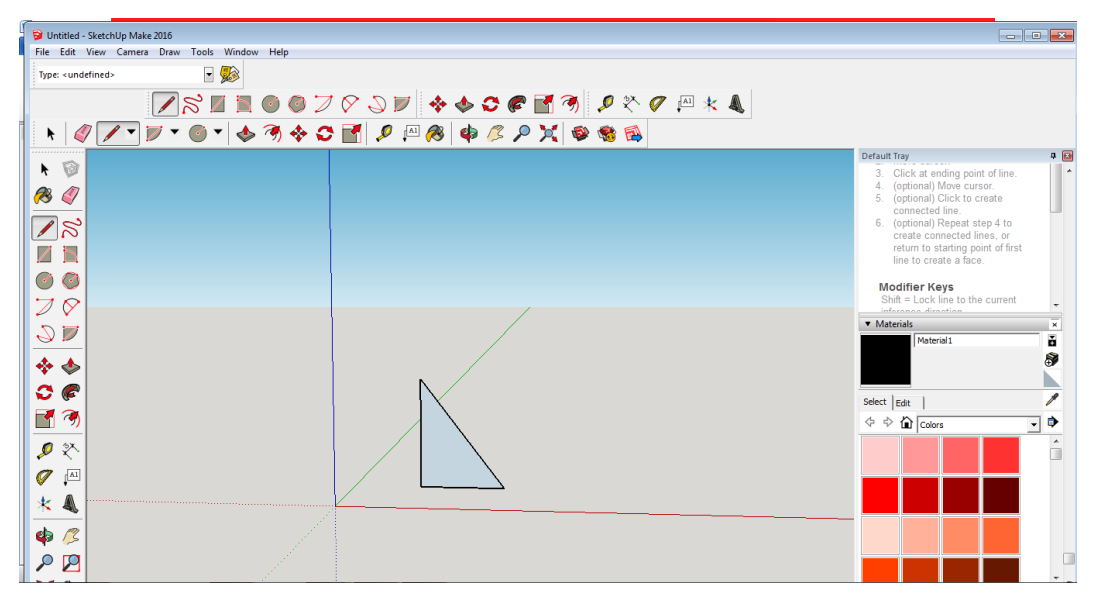

**Paso 4:** Seleccionar el ícono **follow me (sígueme)**  $\mathbb{C}^2$  y seleccionar el

eje en el cual se rotará la figura y girar 360°.

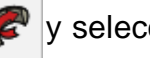

Untitled - SketchUp Make 2016  $\overline{\phantom{a}}$ File Edit View Camera Draw Tools Window **Hale** Type: <undefined>  $-$ BEROGZ097 ++0 € 5 € 7 2 × 0 € × 4 + 4 / · 7 · 6 · 6 3 4 0 1 9 3 4 6 7 8 4 8 8 8 Default Tray<br>Tool Operation  $-15$  $\bullet$ **Tour Operation**<br>1. Identify edge of geometry to<br>2. Draw a face perpendicular to<br>2. Draw a face perpendicular to<br>3. Click on Follow Me tool.<br>4. Olick on face<br>5. Drag curaor to end of path.<br>5. Click to complete Follow Me<br>5. **B**Q  $\sqrt{8}$ ZN  $O$ operation.<br>Esc = Cancel operation  $\overline{Z}$  $\bullet$  Materials  $90$ erial  $\frac{1}{2}$  $\Leftrightarrow$  $\frac{1}{2}$  $\mathcal{O}(\mathcal{C})$  $\begin{array}{r|l} \text{Select} & \text{Edit} & \text{ }\mid\\ \text{ $\langle \mathbf{1} & \mathbf{1} \rangle$} & \text{ $\mathbf{1}$} & \text{Colors} \end{array}$ 日の  $\overline{\mathbb{R}}$  $\hat{\mathbb{L}}$ ●※  $\sigma$   $\overline{\phantom{a}}$  $\star$   $\blacktriangleleft$  $\Leftrightarrow$   $\mathbb{Z}$  $Q$ 

**Paso 5:** Dar color a nuestra elección seleccionando el ícono **paint bucket (Bote de pintura)**

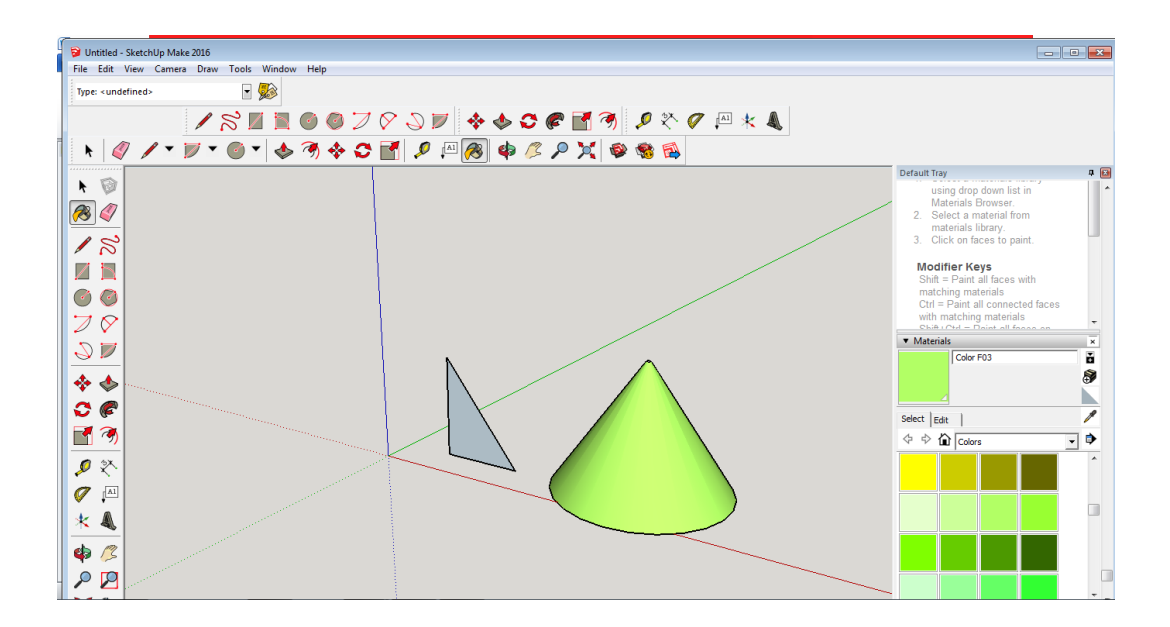

**Paso 6:** Colocar el texto, en este caso se puede colocar el nombre del cuerpo de revolución formado o lo que el usuario escoja; esto lo haremos con el ícono **text(texto)**  $\sqrt{|\mathbf{A}||}$ .

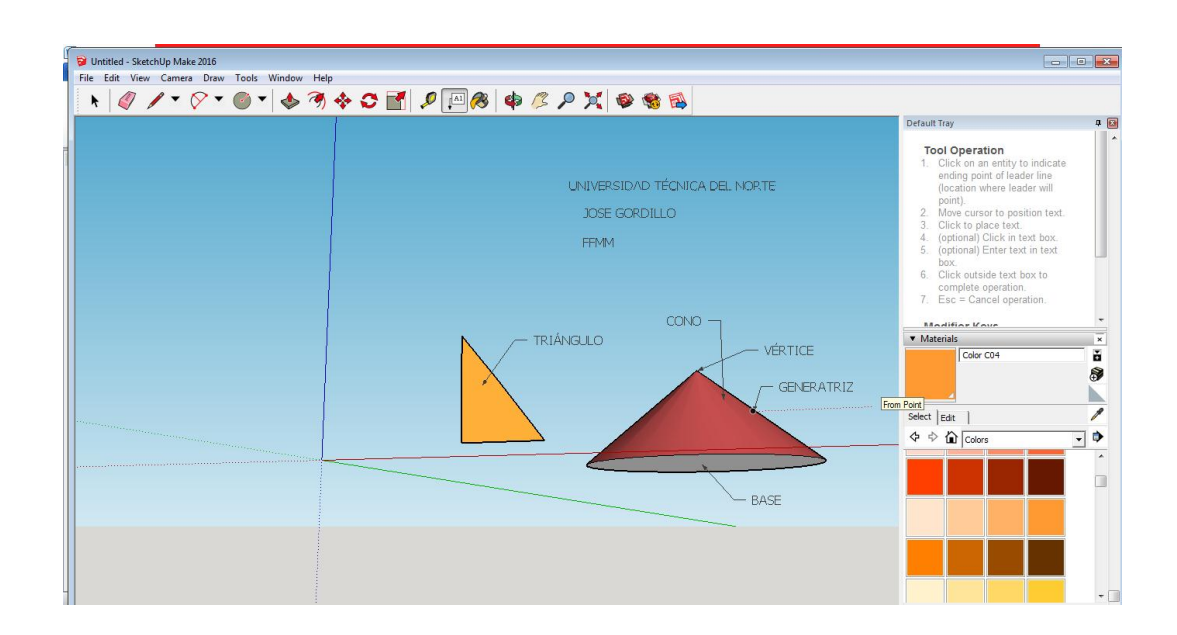

**Área lateral**: la superficie lateral es un sector circular de radio la generatriz del cono y de longitud de arco la longitud de la circunferencia de la base. Su formula la podemos deducir de la siguiente manera:

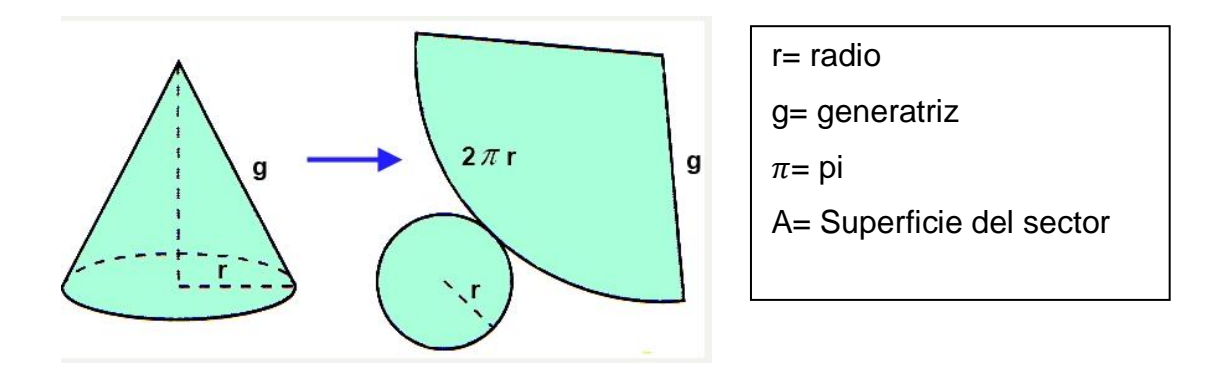

Longitud de la circunferencia Superficie del círculo Longitud del arco Superficie del sector

$$
\frac{2\pi g}{\pi g^2} = \frac{2\pi r}{A}
$$
 Por lo tanto  $A = \frac{\pi g^2 \times 2\pi r}{2\pi g}$ 

De donde concluimos que el área lateral del cono es:  $A = \pi r g$ 

**Área total:** se obtiene sumando el área lateral y el área de la base.

Área total= Área lateral + Área de la base

$$
A_{\text{total}} = \pi r \cdot g + \pi r^2 = \pi r \cdot (g + r)
$$

#### **CONO TRUNCADO**

A continuación vamos a crear un cono truncado, detallando los pasos a seguir:

**Paso 1:** Abrir el programa "SketchUp" previamente ya descargado en nuestro equipo.

**Paso 2:** Borrar la imagen prediseñada que nos aparece apenas abrimos el programa, esto lo hacemos dando Clic en el botón  $|Q|$  y seleccionando la imagen deseada.

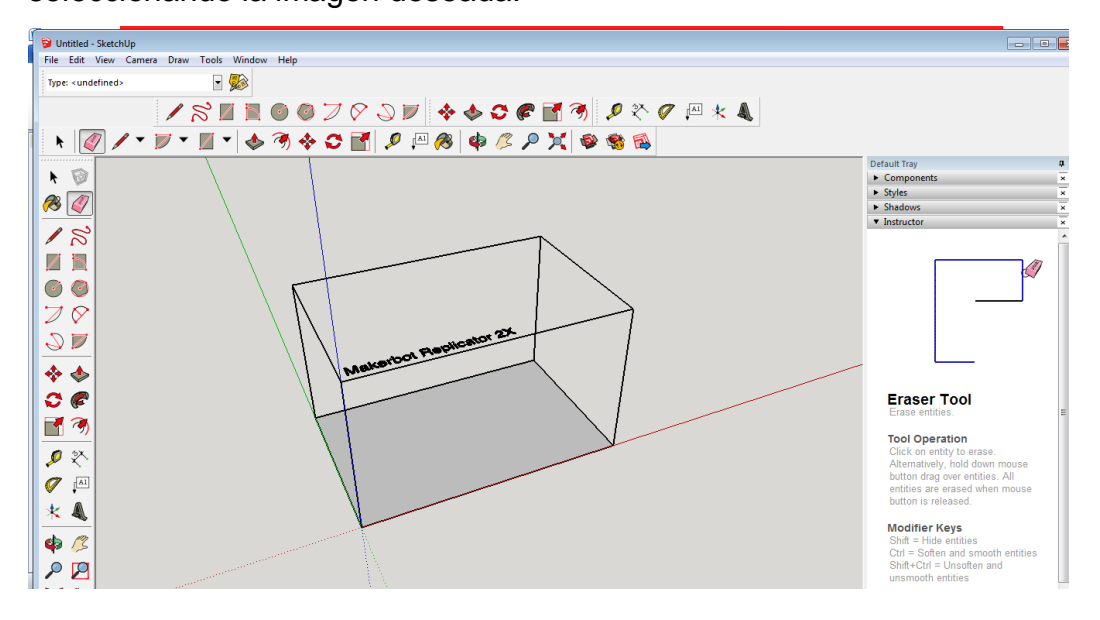

**Paso 3:** Seleccionamos el botón **circle (círculo)** y trazamos un

círculo puesto que el tronco de cono tiene una base circular, con medidas que nosotros creamos convenientes.

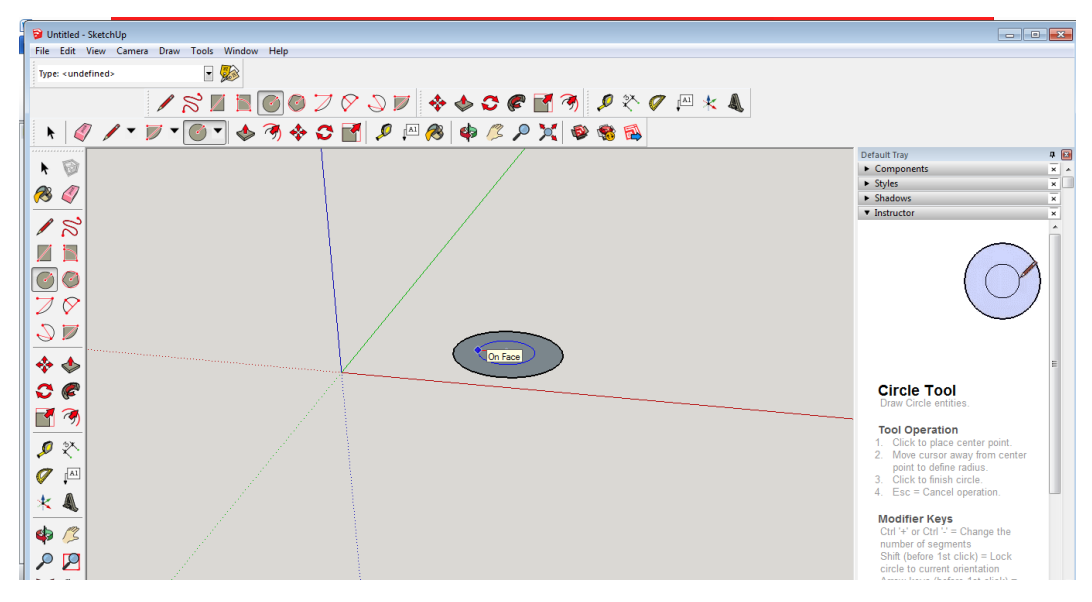

**Paso 4:** Seleccionar el ícono **push/pull (empujar, jalar)**  $\left|\bigotimes\right|$  y damos clic en el circulo que anteriormente graficamos y jalamos hacia la parte supeior formando un cilindro.

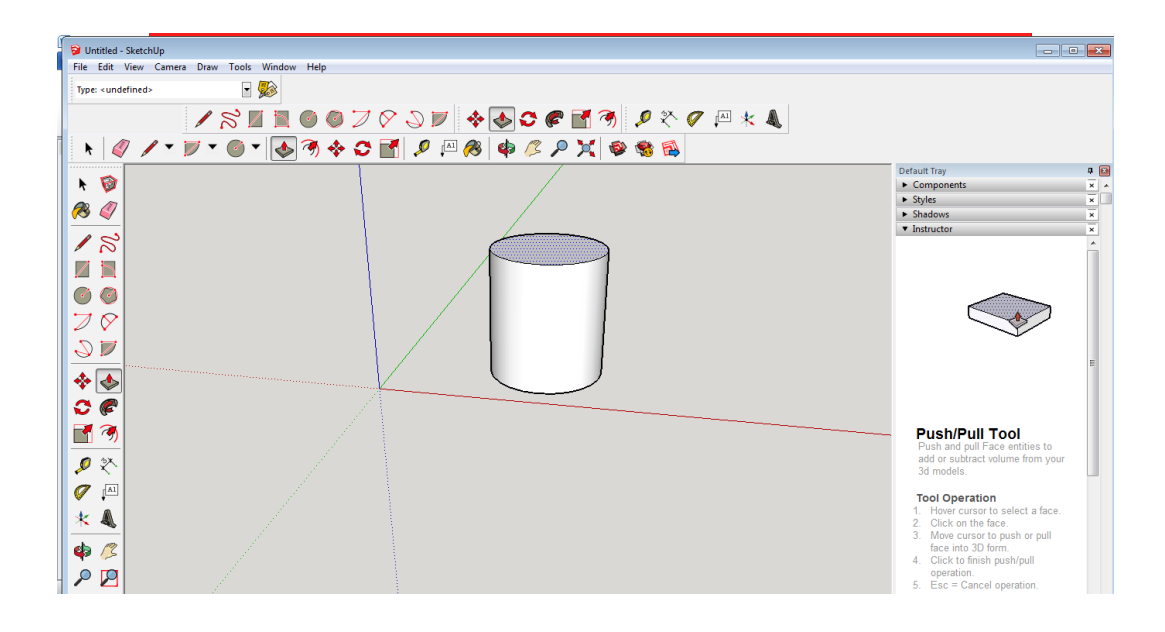

**Paso 5:** Seleccionar el ícono **move(mover)**  $\rightarrow$  y nos ubicamos en un punto de la izquierda y vamos cerrando el circulo hasta que nos de la forma de un tronco de cono de las medidas que nosotros veamos convenientes.

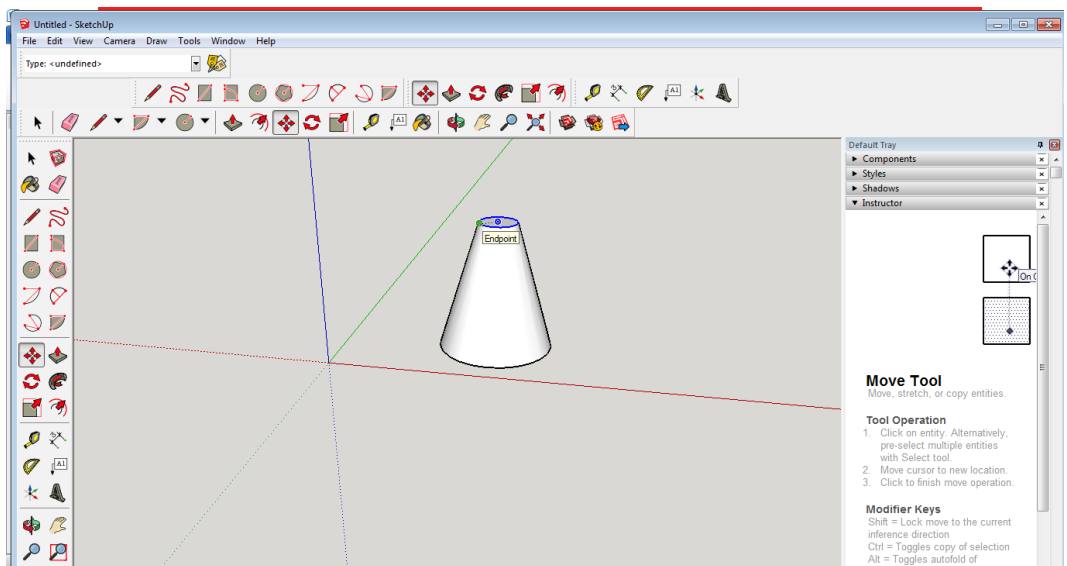

**Paso 6:** Dar color a nuestra elección seleccionando el ícono **paint bucket (Bote de pintura)**

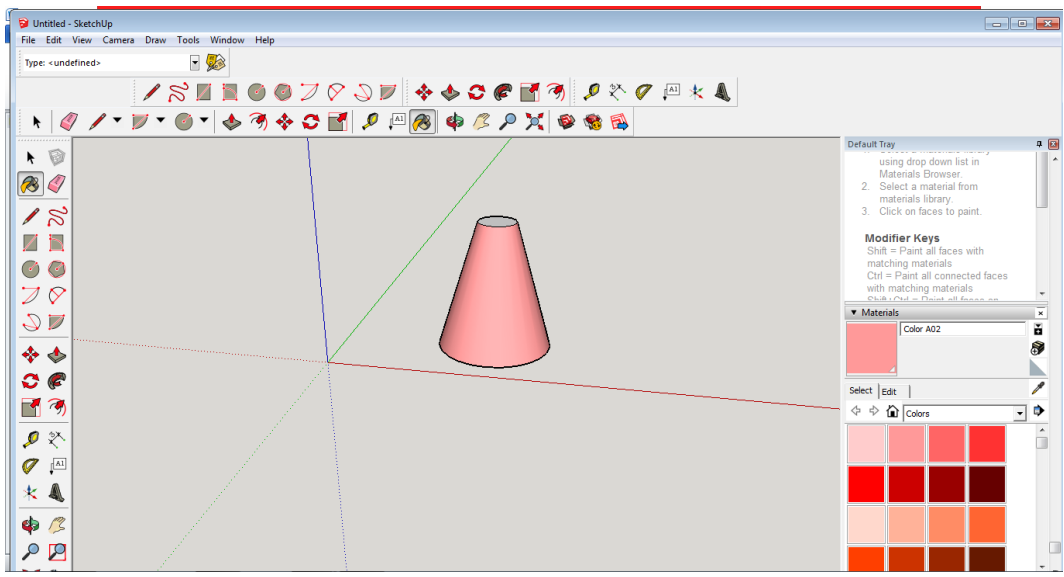

**Paso 7:** Colocar el texto, en este caso se puede colocar el nombre del cuerpo geometrico formado o lo que el usuario escoja; esto lo haremos con el ícono **text(texto)**  $\sqrt[A]{\ }$ .

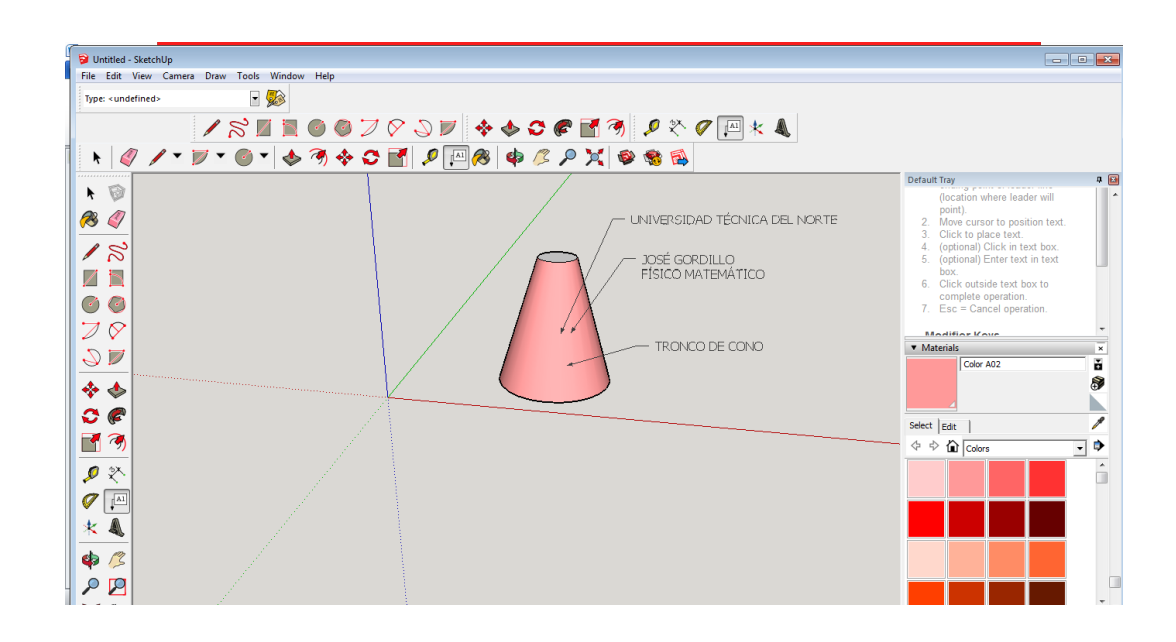

**Área lateral:** la superficie lateral es un trapecio circular.

Para deducir su fórmula observaremos lo siguiente:

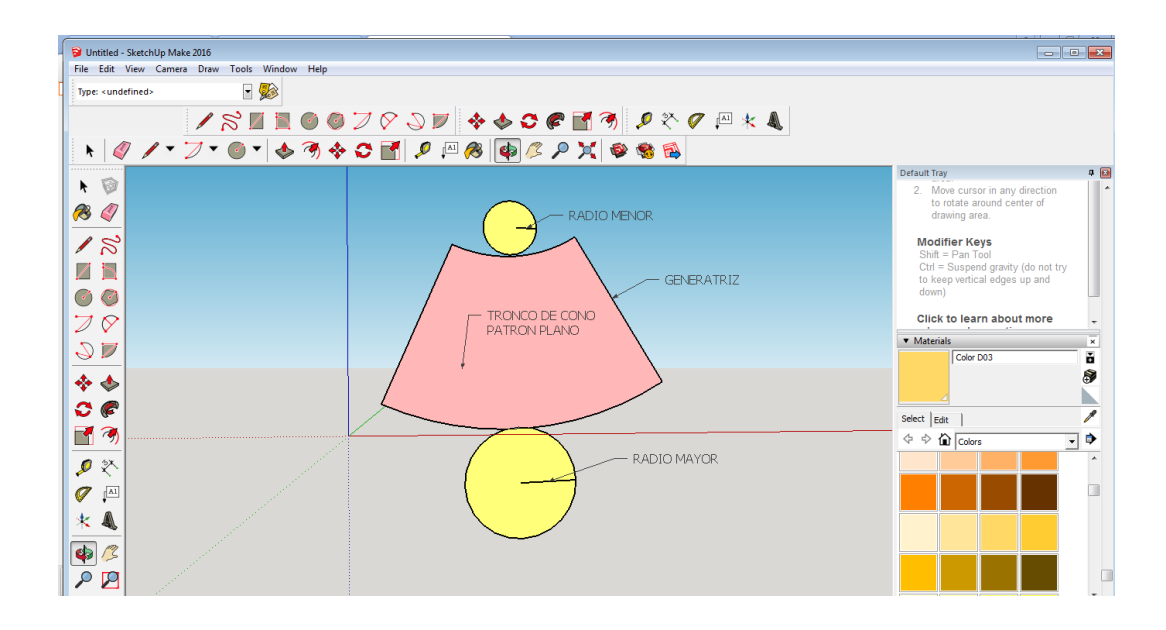

El área lateral a calcular es un trapecio circular y su área puede ser calculada de la misma manera que calcularíamos un trapecio de lados rectos, por lo tanto:

$$
A = \frac{(Base\ mayor + Base\ menor) \times altura}{2}
$$

Base mayor =  $2\pi R$ Base menor =  $2\pi r$ Altura = generatriz

Por lo tanto:

Á  $(2\pi R + 2\pi r)$  ×  $\overline{\mathbf{c}}$ 

# $\text{Area lateral} = \pi g(R+r)$

**Área total:** se obtiene sumando el área lateral y el área de las dos bases.

$$
\text{Area total} = \pi g(R+r) + \pi R^2 + \pi r^2
$$

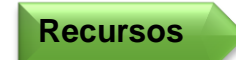

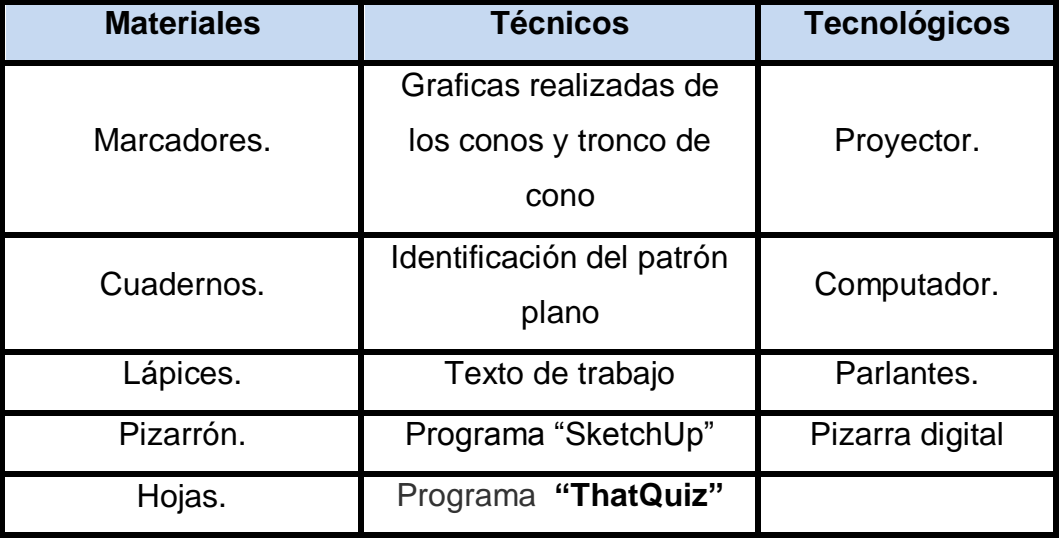

El programa **"ThatQuiz"** nos ayuda a evaluar tanto dentro de la institución como fuera de la misma ya que es un programa en línea al cual los estudiantes pueden ingresar previamente matriculados por el docente.

Como ya estamos registrados solo ingresaremos y realizaremos los siguientes pasos:

**Paso 1:** Vamos a seleccionar en la parte izquierda la opción de geometría y observaremos que en la parte derecha aparecerán varias opciones entre ellas el tema que nosotros queremos, que en este caso es área del cono y cono truncado; adicional a estas opciones nosotros podemos configurar nuestra evaluación, como por ejemplo el número de preguntas y el nivel de complejidad; no olvidemos que también podemos ingresar al programa una evaluación de nuestra propia autoría.

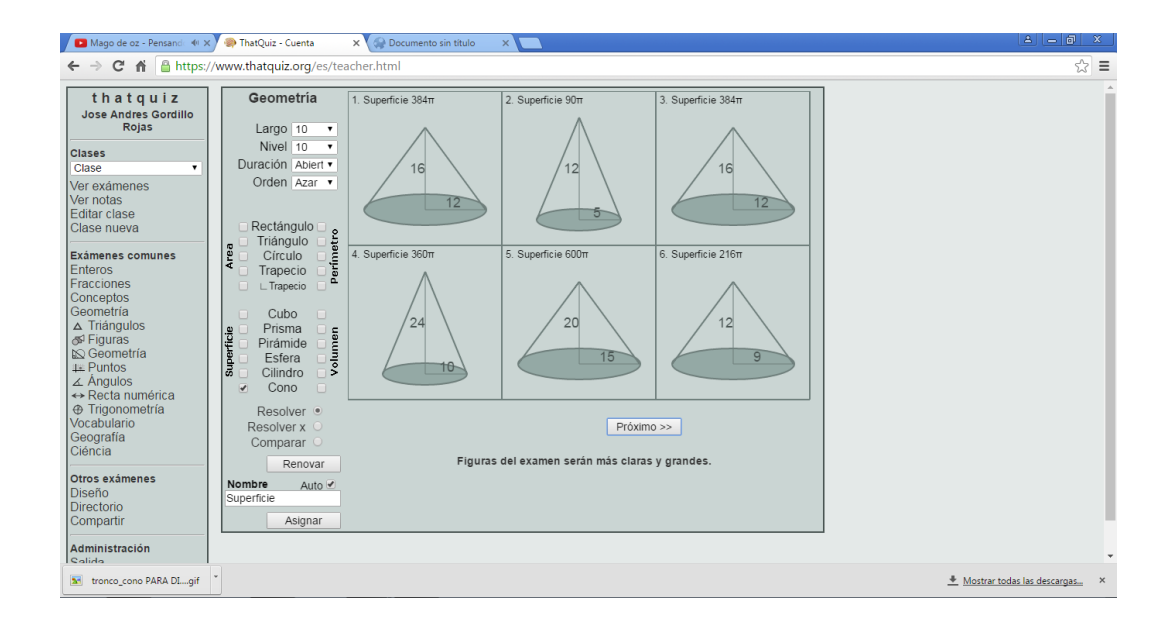

**Paso 2:** Hay que recalcar que no solo podemos buscar el área del cono y el cono truncado, también podemos dar clic en la opción **"resolver x"** y el estudiante tendrá que encontrar el valor de uno de los elementos de los cuerpos geométricos antes mencionados.

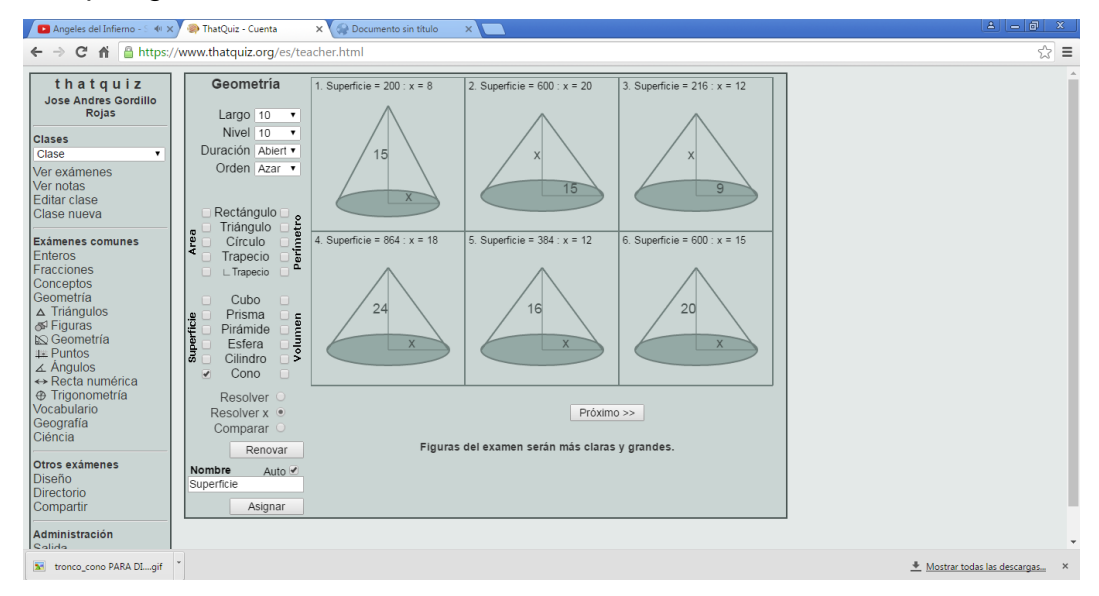

**Paso 3:** Damos clic en el ícono asignar, adicionalmente podemos observar que se van guardando nuestras evaluaciones anteriores para poder ocuparlas cuando las necesitemos nuevamente; y aquí podemos escoger la opción de notas para tener de manera inmediata las notas generadas de la evaluación.

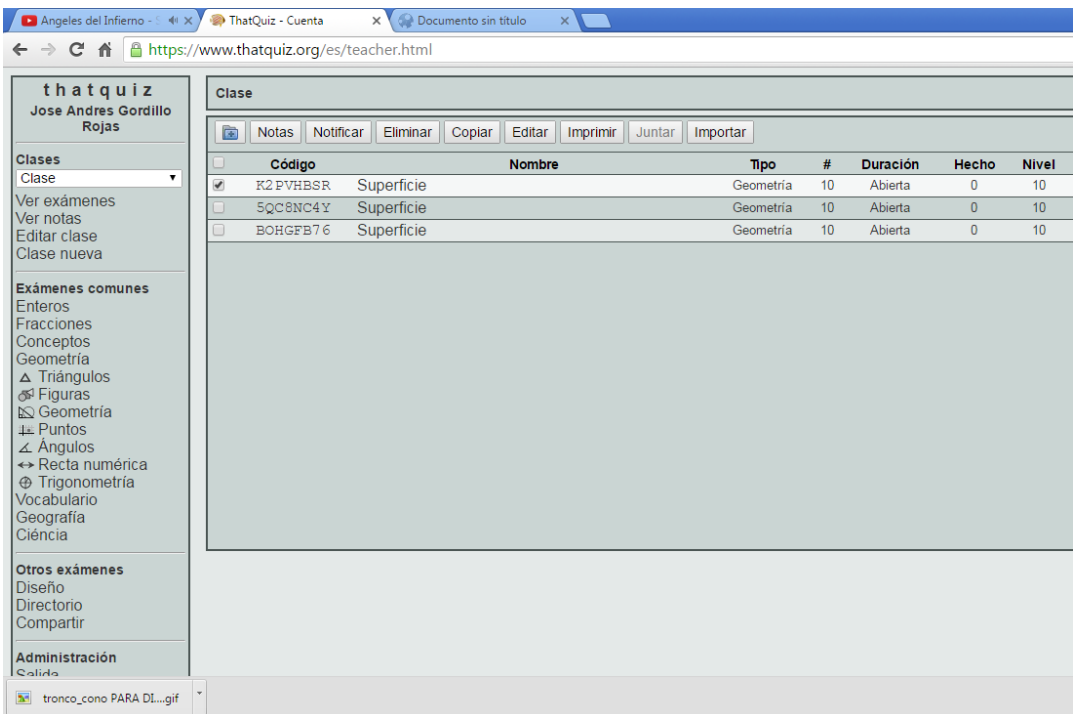

**Indicador de evaluación**

Identifica las diferentes áreas del cono y del tronco de cono.

Encuentra las áreas del cono y del tronco de cono haciendo uso de las fórmulas de áreas de las figuras planas que formas estos cuerpos.

**Indicador de logro**

## **Taller No. 06**

# **Principio de Cavalieri**

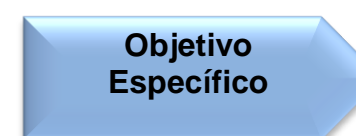

Observar y determinar si dos cuerpos geométricos cumplen el principio de Cavalieri.

**Destreza con específica**

Razonar y aplicar el principio de Cavalieri.

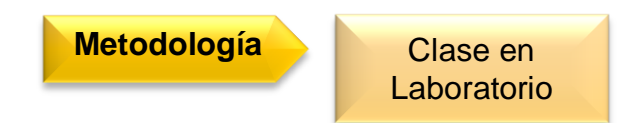

# **Procedimiento metodológico**

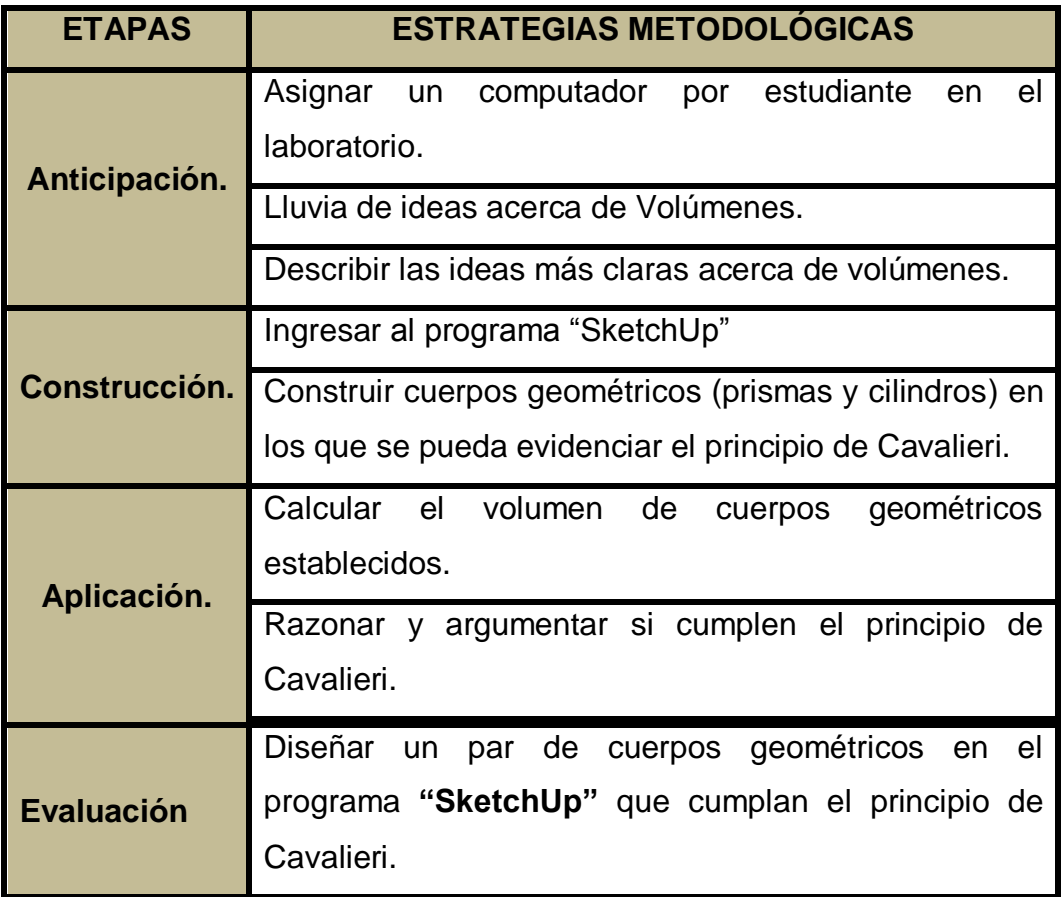

**Información complementaria**

# **Principio de Cavalieri**

Antes de empezar con el principio de Cavalieri vamos a recordar ciertos conceptos fundamentales para poder entender y aplicar este principio.

El volumen de un cuerpo geométrico expresa el número de veces que el cuerpo contiene una unidad de volumen.

De esta manera si queremos calcular el volumen de este ortoedro, contaremos la cantidad de unidades de volumen de 1 cm3 que contiene.

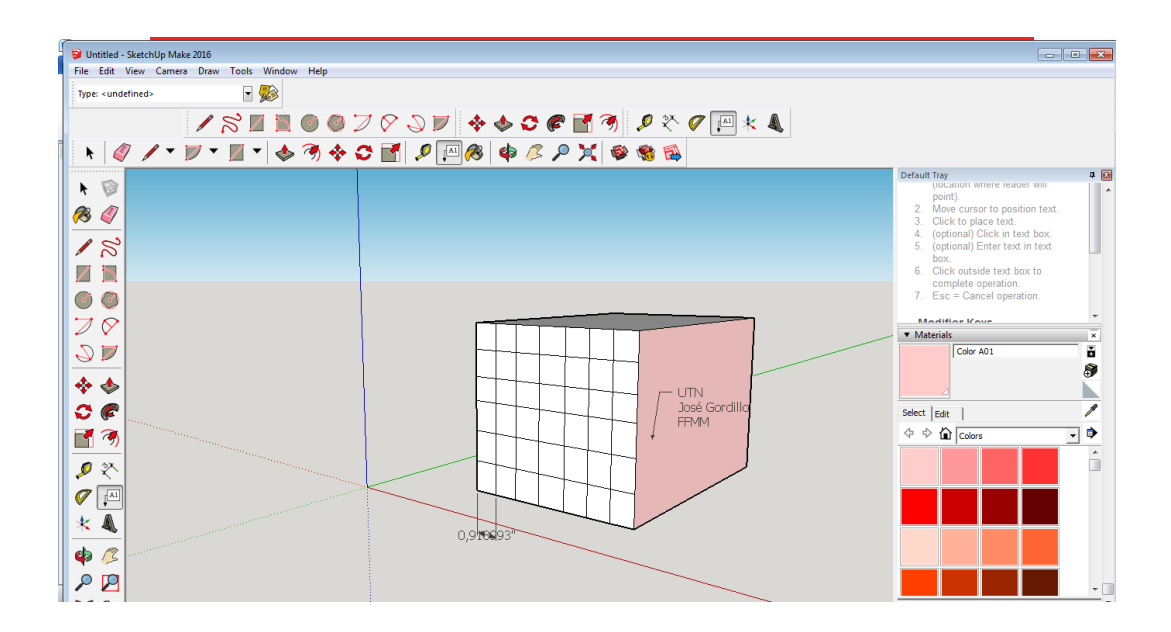

**Principio de Cavalieri:**

Si dos cuerpos geométricos de la misma altura cumplen que las secciones por planos paralelos a sus bases tienen la misma área, entonces estos cuerpos tienen el mismo volumen.

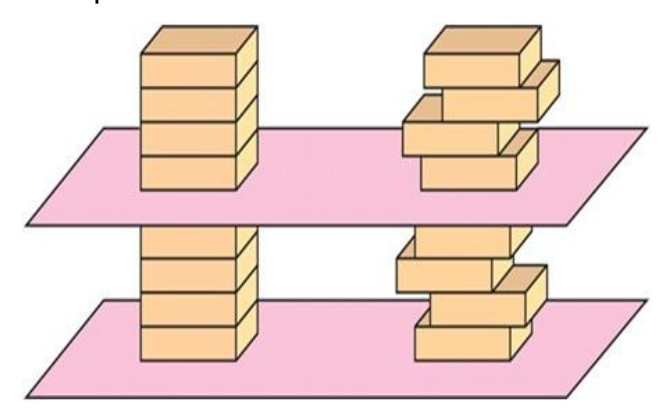

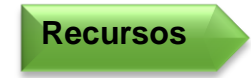

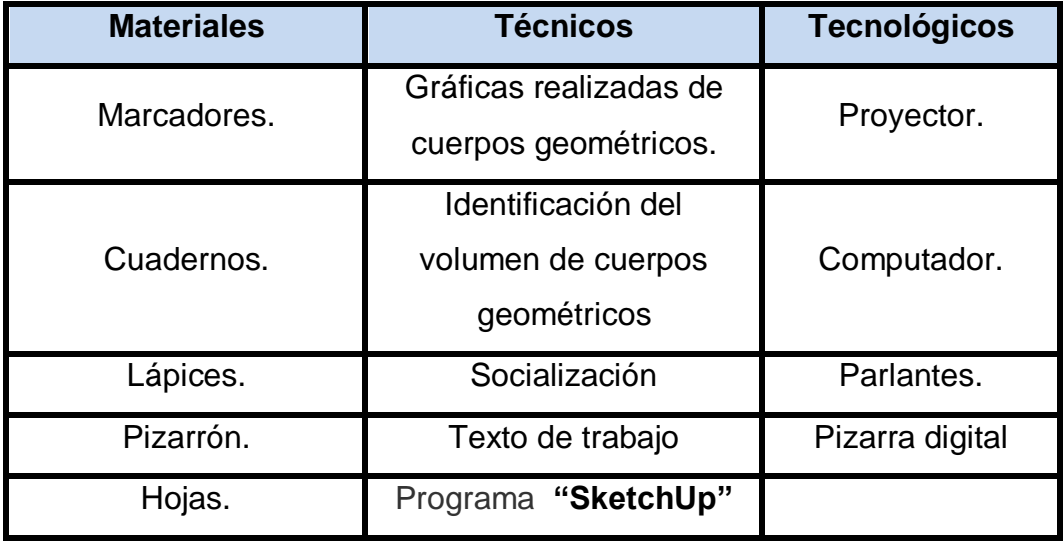

El programa **"SketchUp"** nos ayuda a observar de una mejor manera el volumen de los cuerpos geométricos gracias a la construcción de los mismos para así determinar si los cuerpos geométricos cumplen el principio de Cavalieri.

**Indicador de evaluación**

Reconoce si dos cuerpos geométricos cumplen el principio de Cavalieri.

Grafica sin dificultad en el programa **"SketchUp"** dos cuerpos geométricos que cumplen el principio de Cavalieri.

**Indicador de logro**

Como ya estamos familiarizamos con el uso de este programa de mucha utilidad vamos a proceder a realizar dos cuerpos geométricos que cumplan el principio de Cavalieri.

**Paso 1:** Abrir el programa "SketchUp" previamente ya descargado en nuestro equipo.

**Paso 2:** Borrar la imagen prediseñada que nos aparece apenas abrimos el programa, esto lo hacemos dando Clic en el botón  $|Q|$  y seleccionando la imagen deseada.

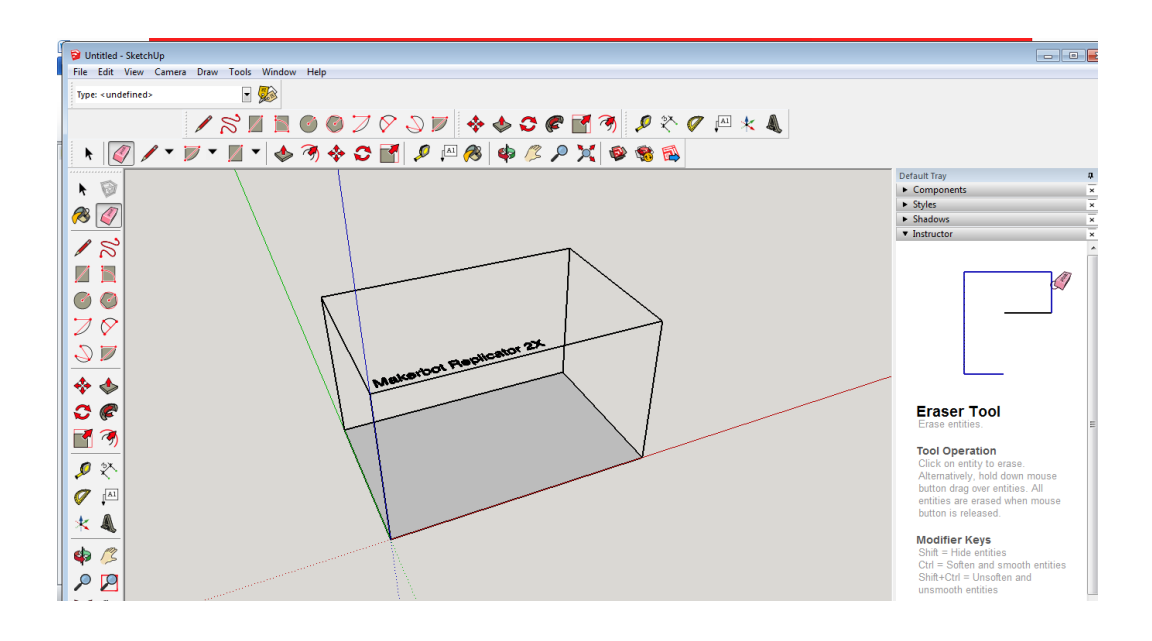

**Paso 3:** Seleccionamos el botón **rectangle (rectángulo)** y trazamos el rectángulo, con medidas que nosotros creamos convenientes; hemos escogido esta figura porque vamos a realizar un prisma.

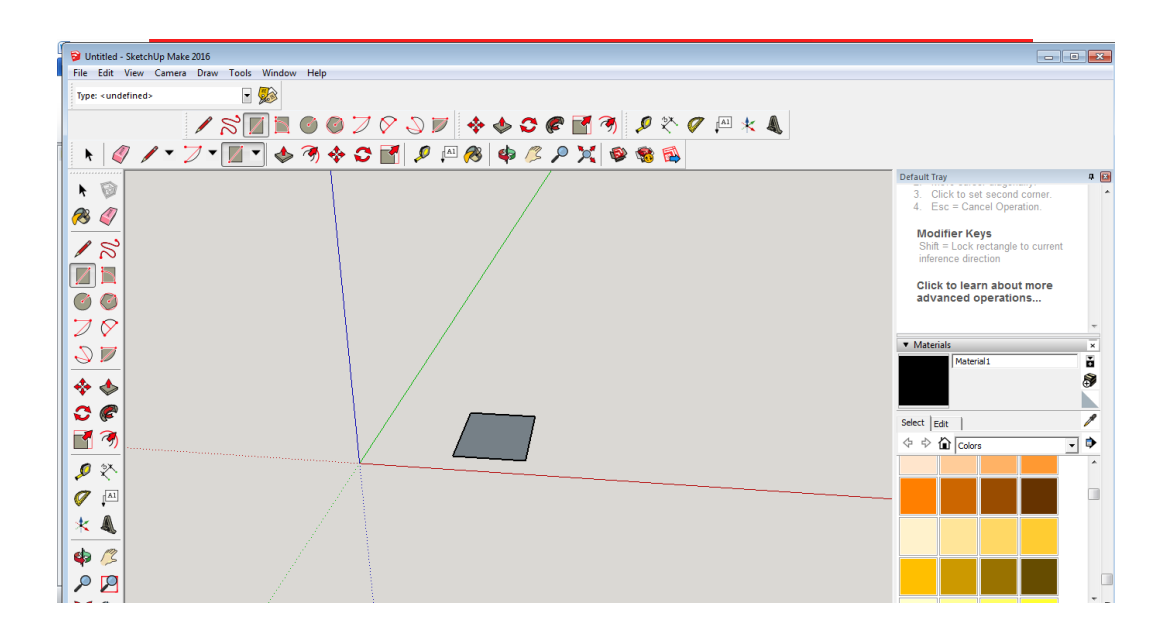

**Paso 4:** Seleccionar el ícono **push/pull (empujar, jalar)**  $\left|\bigtriangledown\right|$  y damos clic en el rectángulo que anteriormente graficamos y jalamos hacia la parte supeior formando un prisma de la altura que nosotros deseemos.

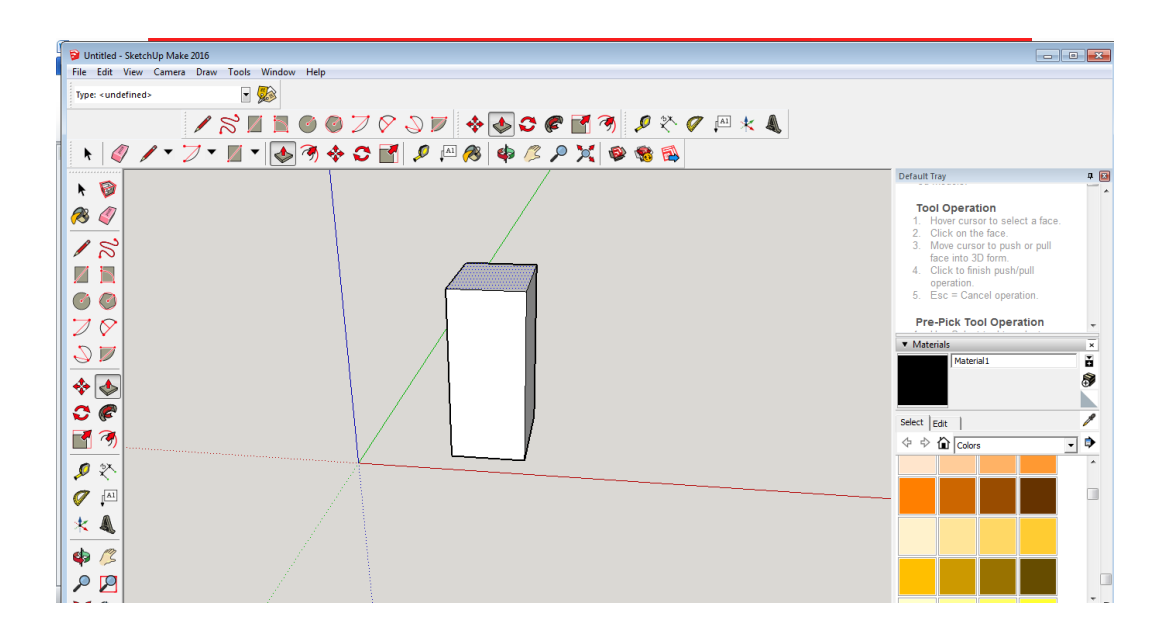

**Paso 5:** Daremos clic derecho y escogemos la opcion **select(seleccionar)** y apareceran otras opciones mas de donde vamos a dar clic en la opción **all connected ( todo lo conectado)**

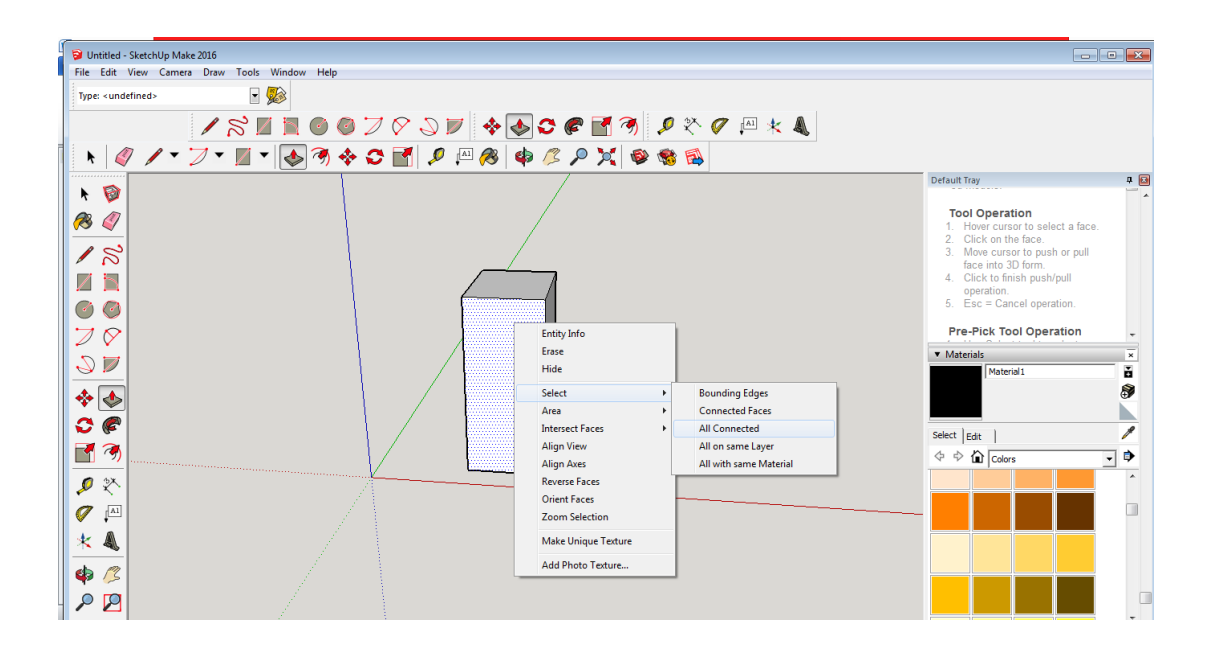

**Paso 6:** Con nuestro prisma ya seleccionado presionamos las teclas Ctrl+c (copiar) y Ctrl+v (pegar) y colocamos el cursor en el lugar que deseemos poner nuestro nuevo prisma.

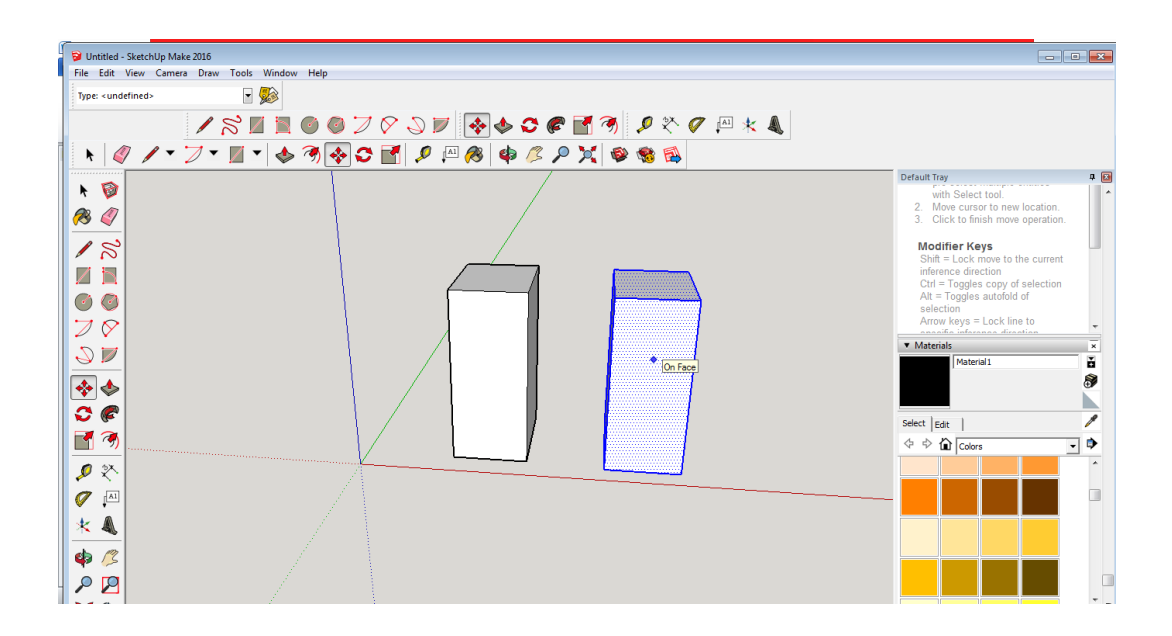

**Paso 7:** Seleccionar el ícono **move (mover)**  $\clubsuit$  y le ubicamos en la base superior del prisma y le ubicamos hacia la derecha, el grado de inclinación ya dependerá de nosotros.

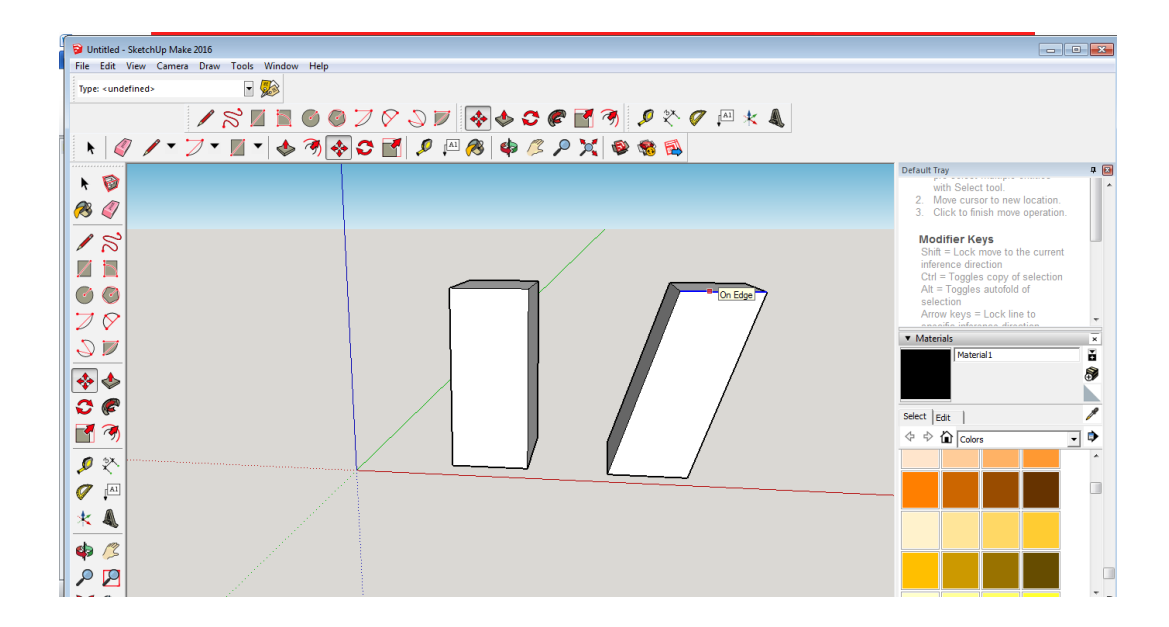

**Paso 8:** Dar color a nuestra elección seleccionando el ícono **paint bucket**

**(Bote de pintura)**

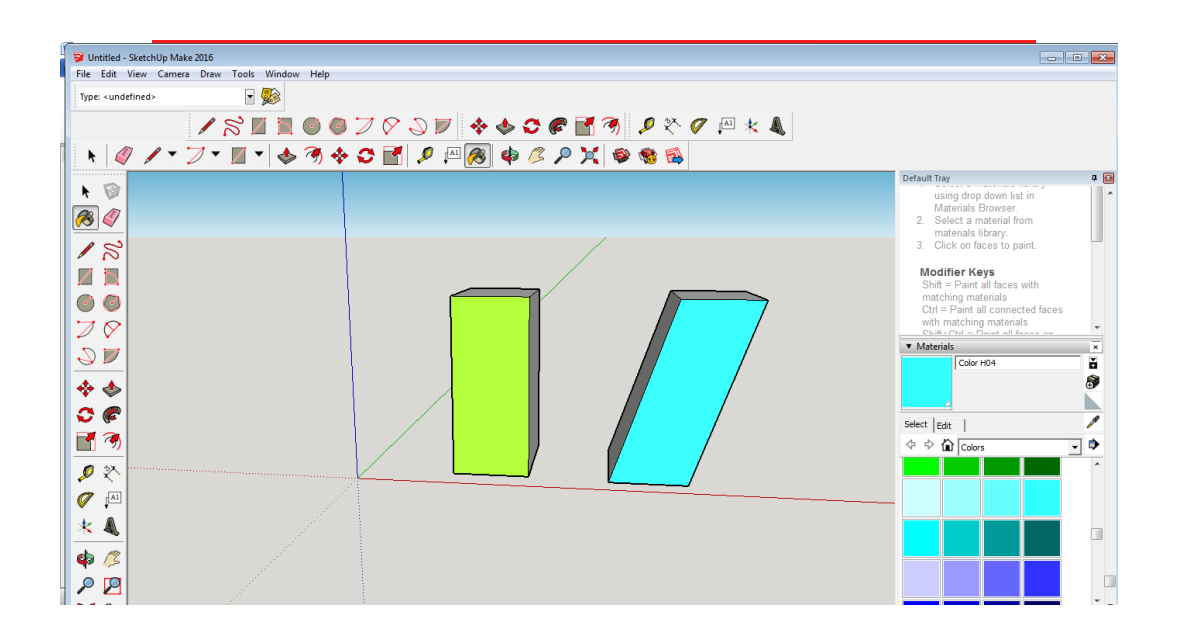

**Paso 9:** Colocar el texto, en este caso se puede afirmar mediante la construccion que estos cuerpos geométricos si cumplen el principio de Cavalieri; esto lo haremos con el ícono **text (texto) .**

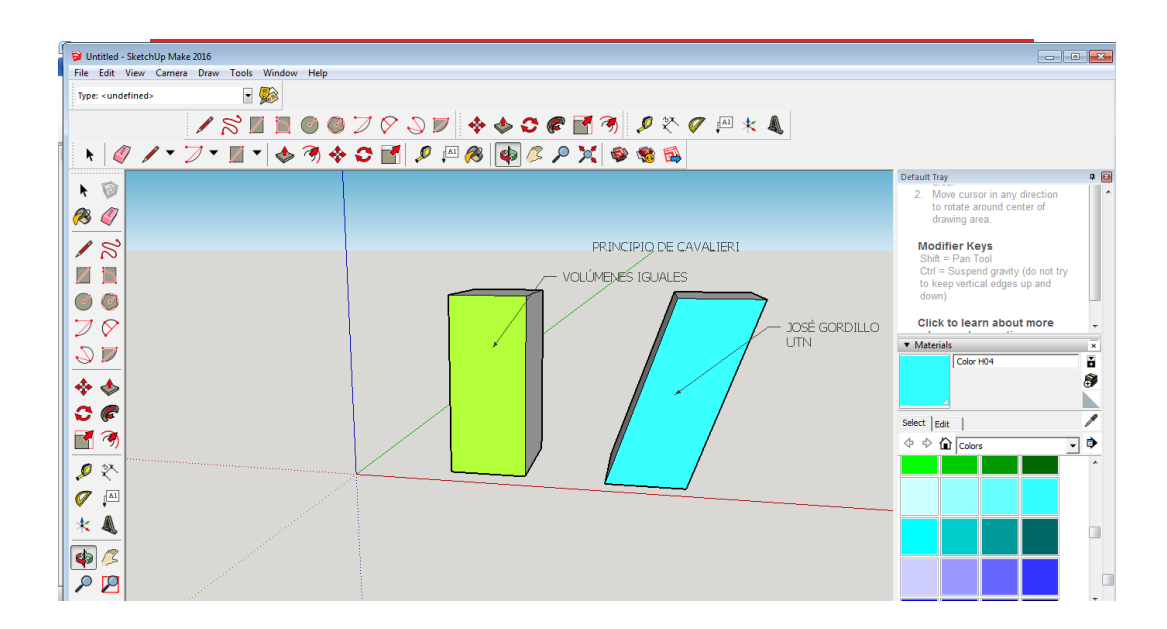

**Taller No. 07** 

# **VOLÚMENES DE PRISMAS Y CILINDROS**

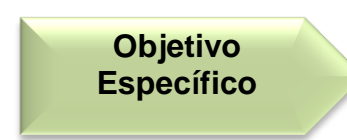

Identificar las figuras por las que se encuentran formados estos cuerpos geométricos para así aplicar la respectiva fórmula para el cálculo de su volumen.

**Destreza con** 

específica Calcular el volumen de prismas y cilindros.

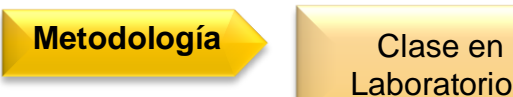

Laboratorio.

# **Procedimiento metodológico**

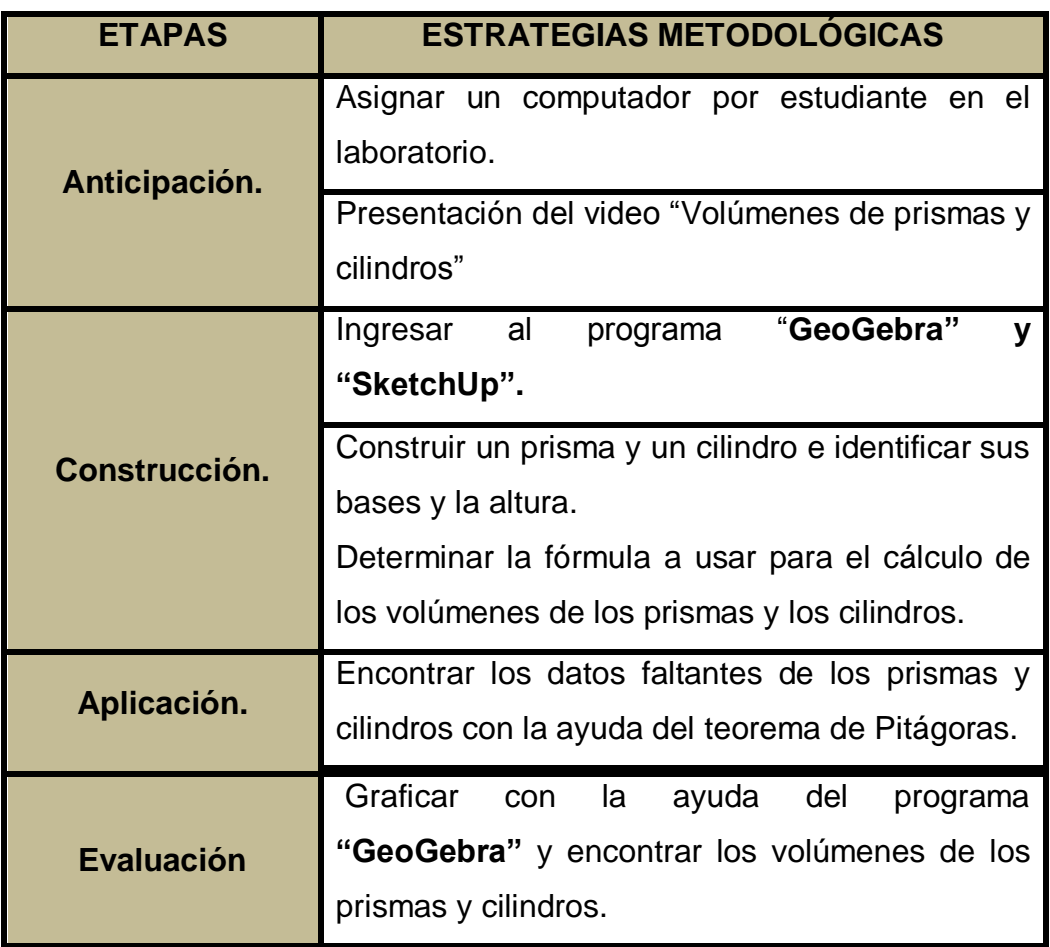

# **VOLÚMENES DE PRISMAS Y CILINDROS**

Para el cilindro hay que considerar que su base es de forma circular,por lo tanto, su volumen (V) es igual al producto del área del círculo de su base por su altura (h).

Por consiguiente su fórmula es:

**Volumen cilindro= Área de base . altura**

## **Vcilindro=Ab.h**

De donde Abase= $\pi r^2$ 

A continuación se detallará la construcción de un cilindro con el programa **"GeoGebra"**

**Paso 1:** Abrimos el programa previamente ya instalado en nuestra computadora.

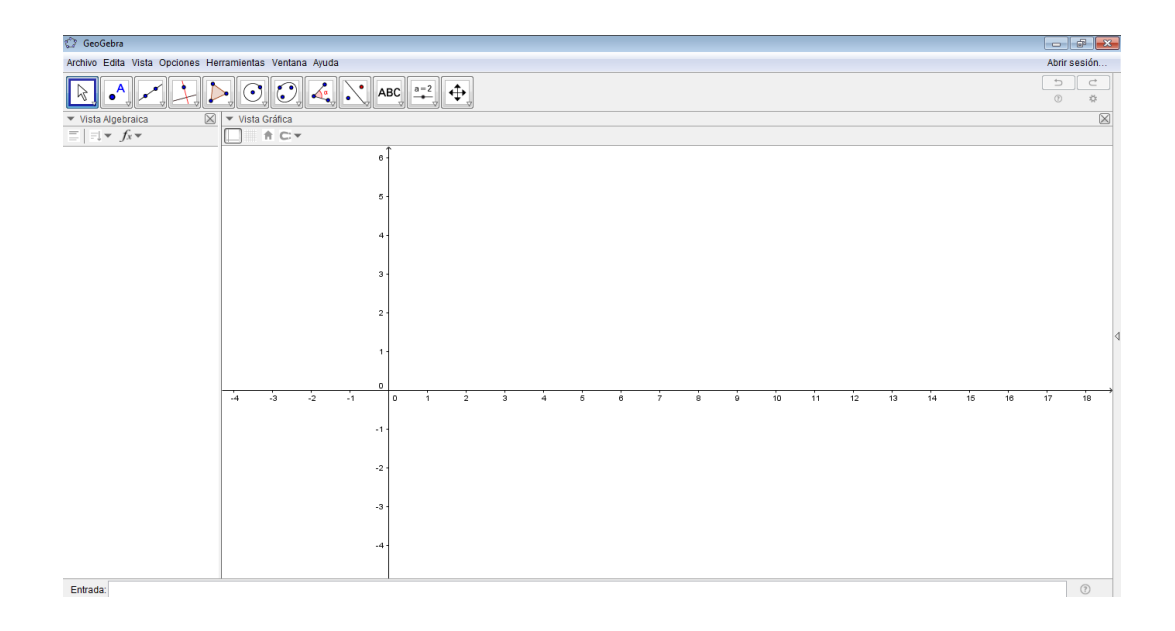

### **Paso 2:** Damos clic en la ícono de cuadrícula.

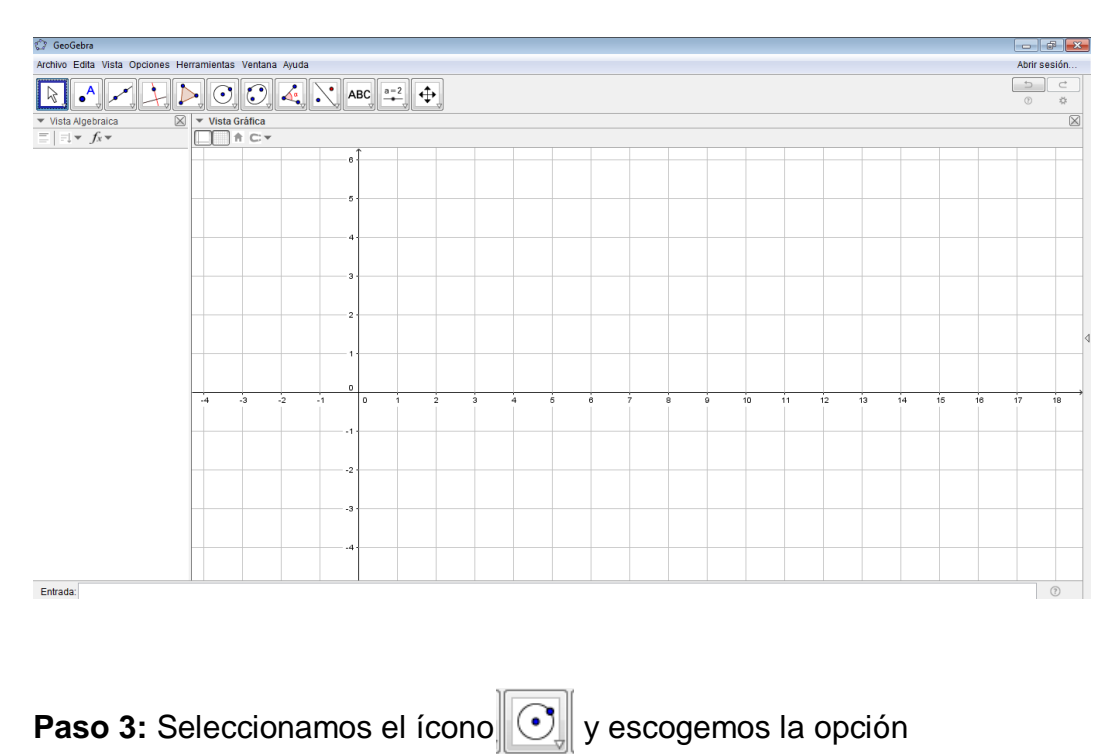

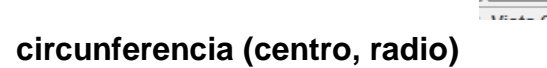

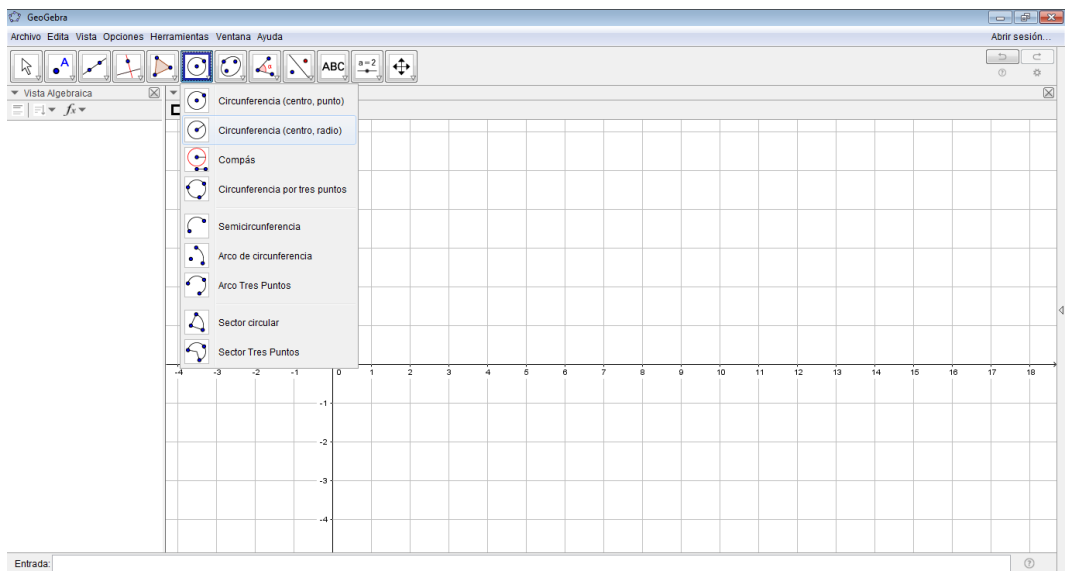

**Paso 4:** Escogemos el punto de origen (0,0) y el valor del radio a nuestro

criterio.

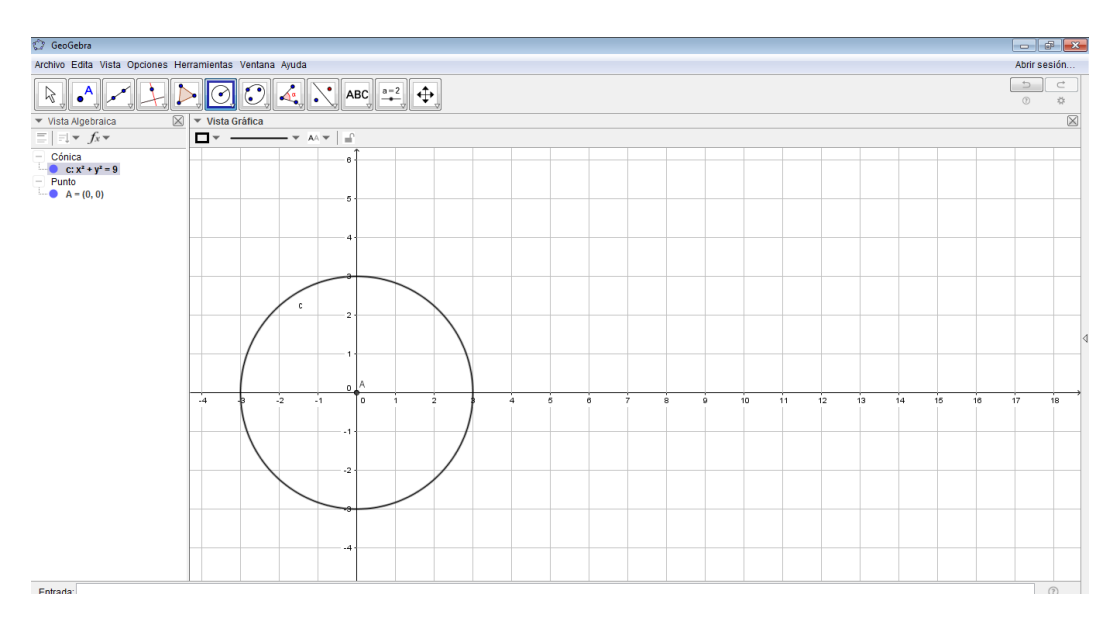

**Paso 5:**Vamos a la opción vista y seleccionamos 3D y obtendremos la siguiente imagen.

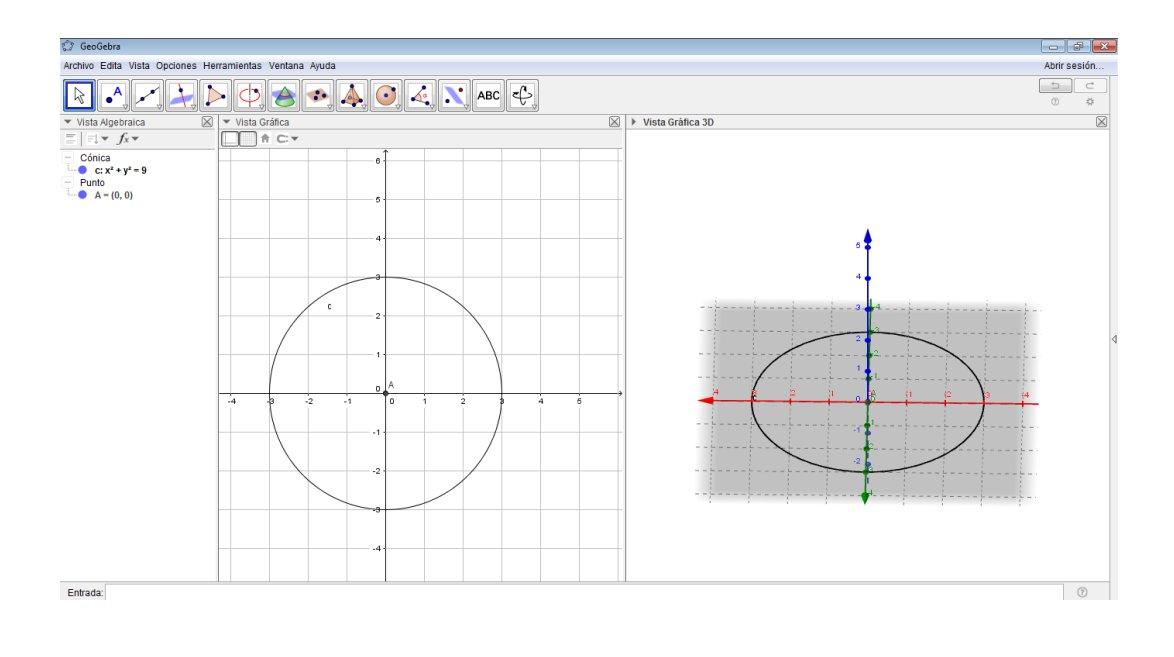

Paso 6: A contianuación vamos al ícono y seleccionamos la

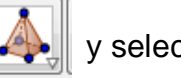

## opción **prisma o cilindro desde su base** y damos el valor de la altura.

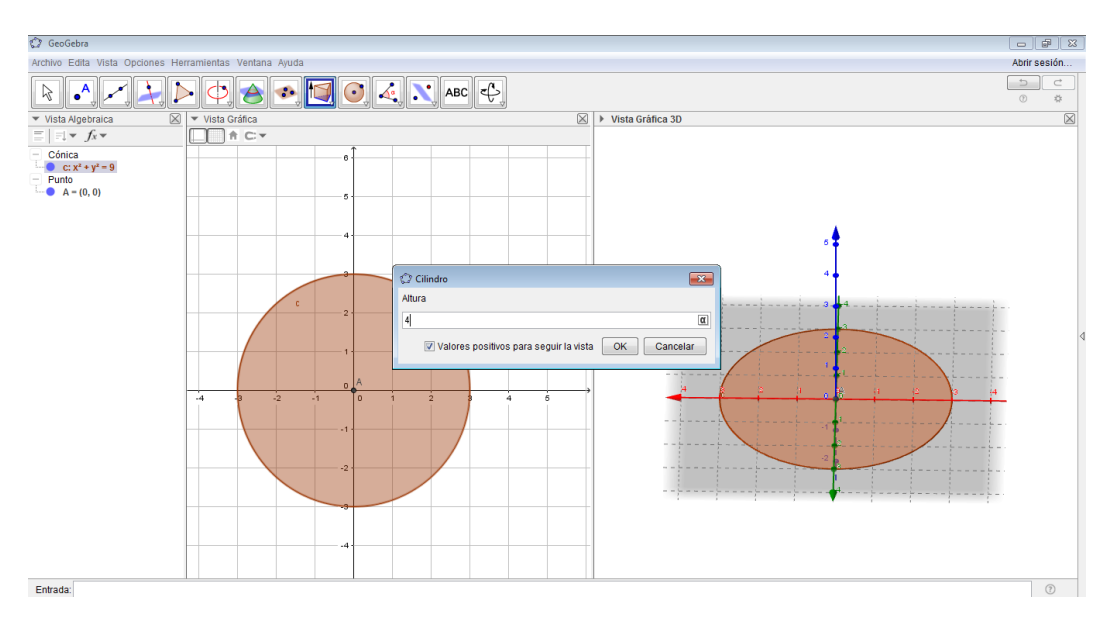

#### **Paso 7:** Luego de obtener el cuerpo geométrico deseado podemos

ingresar el texto que describa lo que hemos realizado, esto lo hacemos

con la ayuda del ícono **ABC** 

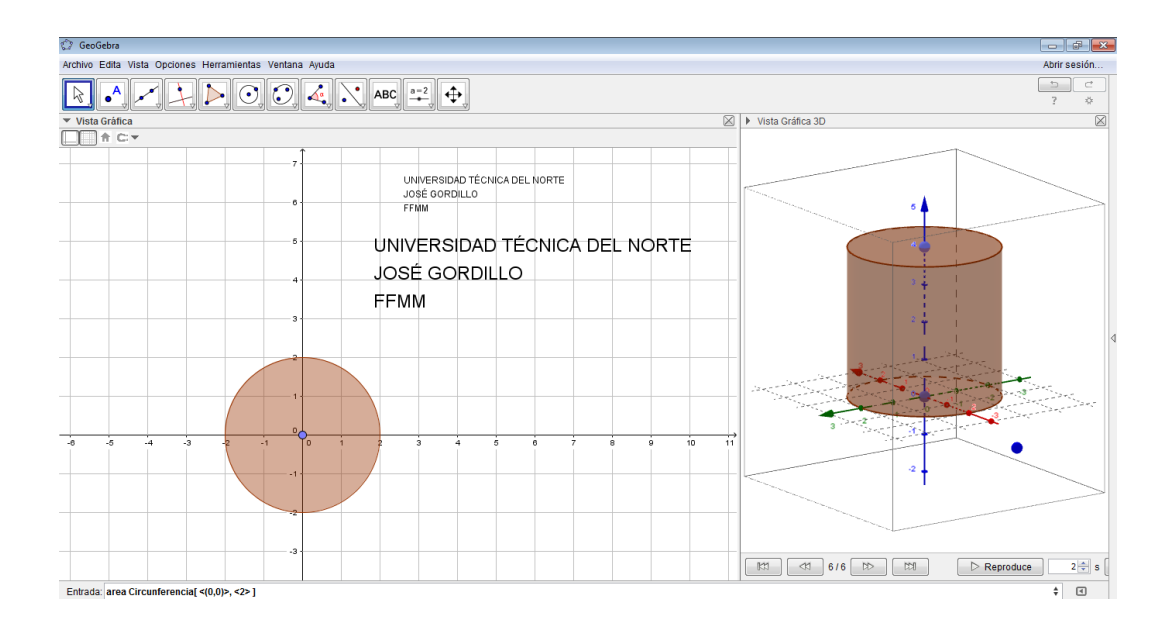

### **Prisma**

Para calcular el volumen de un prisma nos ayudaremos de la siguiente fórmula:

### **Volumen prisma= Área de base . altura**

De donde el área de su base dependerá de la figura por la cual esté formado dicho cilindro y a su vez este cilindro recibirá el nombre dependiendo de la misma.

A continuación se detallará la construcción de un prisma con el

### programa **"GeoGebra"**

**Paso 1:** Abrimos el programa previamente ya instalado en nuestra

computadora.

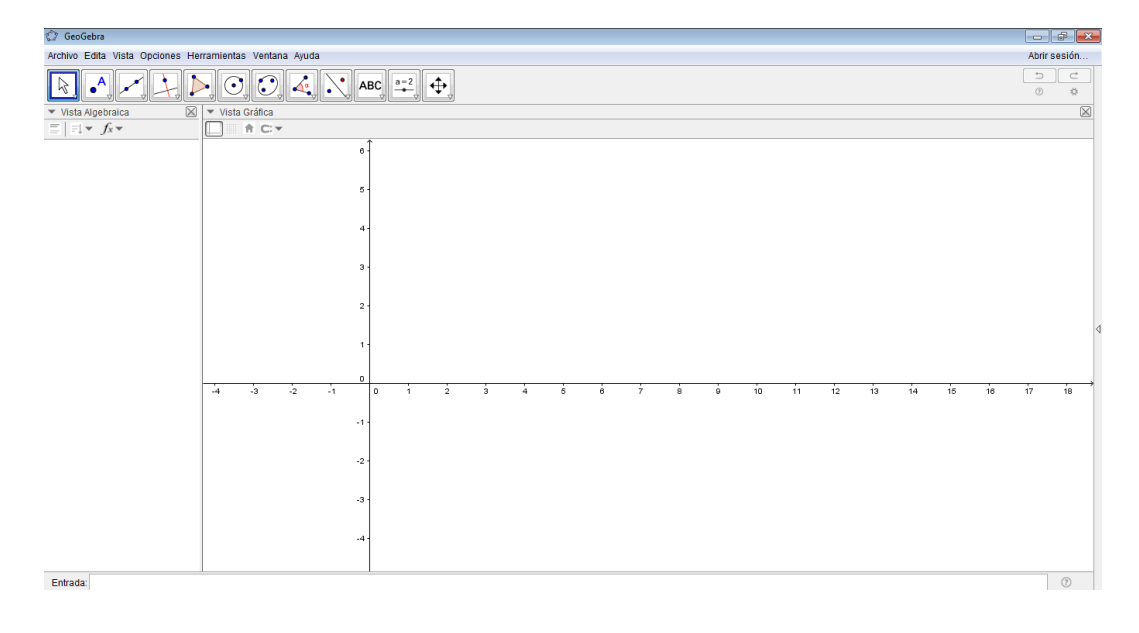

### **Paso 2:** Damos clic en la ícono de cuadrícula.

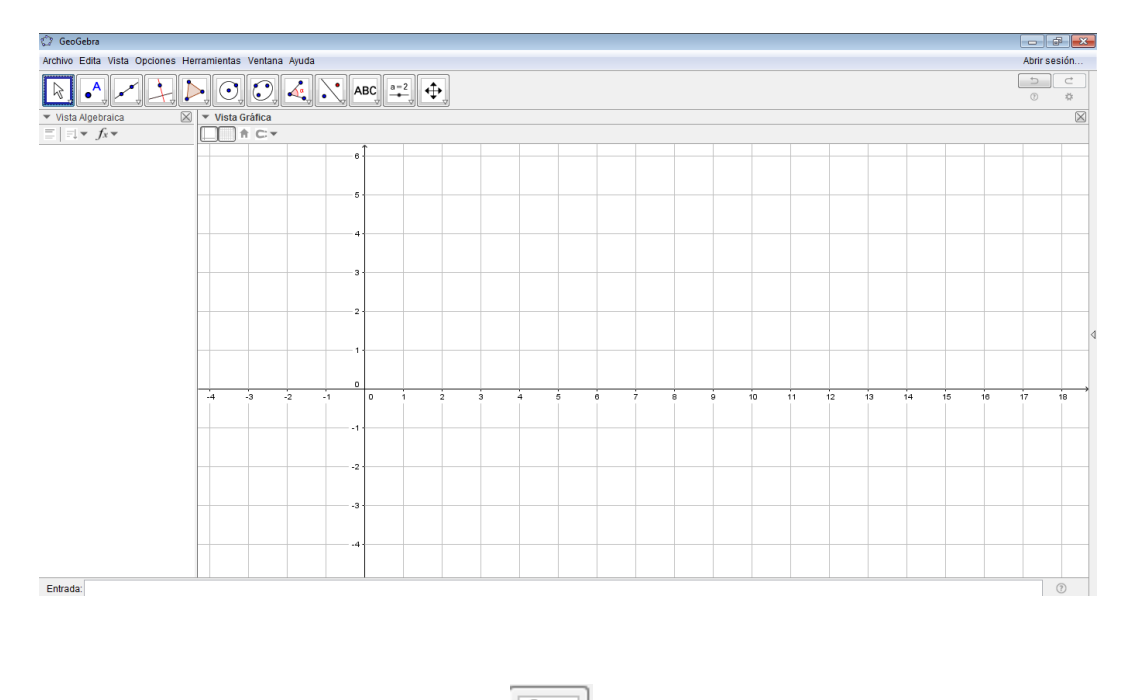

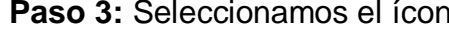

**Paso 3:** Seleccionamos el ícono y escogemos la opción **polígono** 

**regular.**

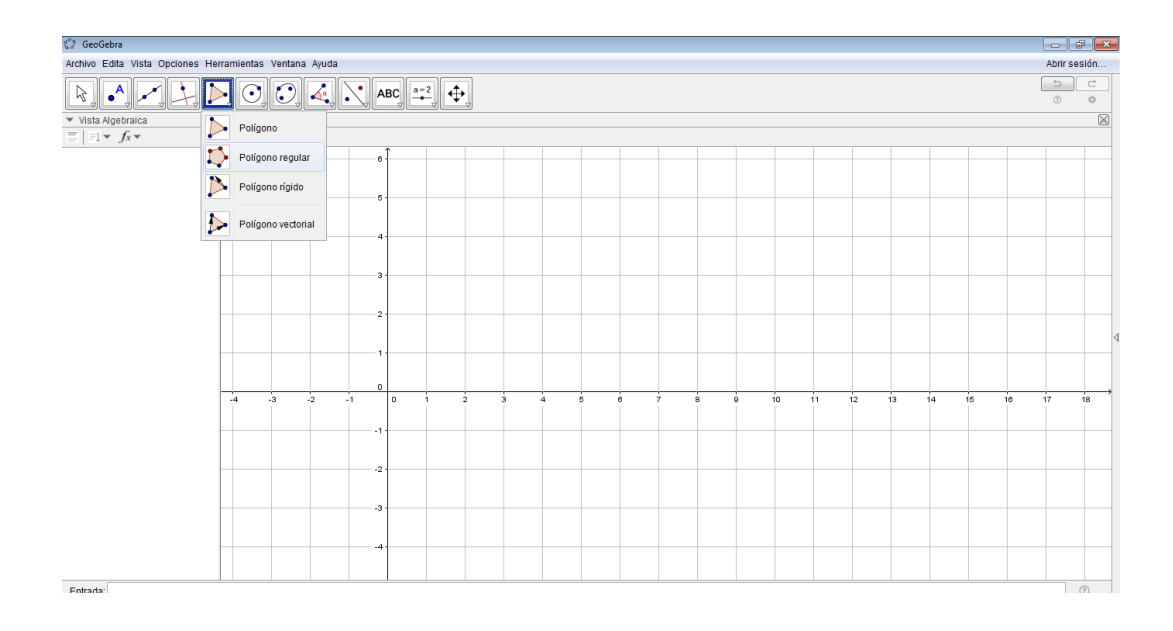

**Paso 4:** Escogemos dos puntos que será un lado de nuestro polígono y

ponemos el número de vértices con los que vamos a trabajar. C GeoGebra

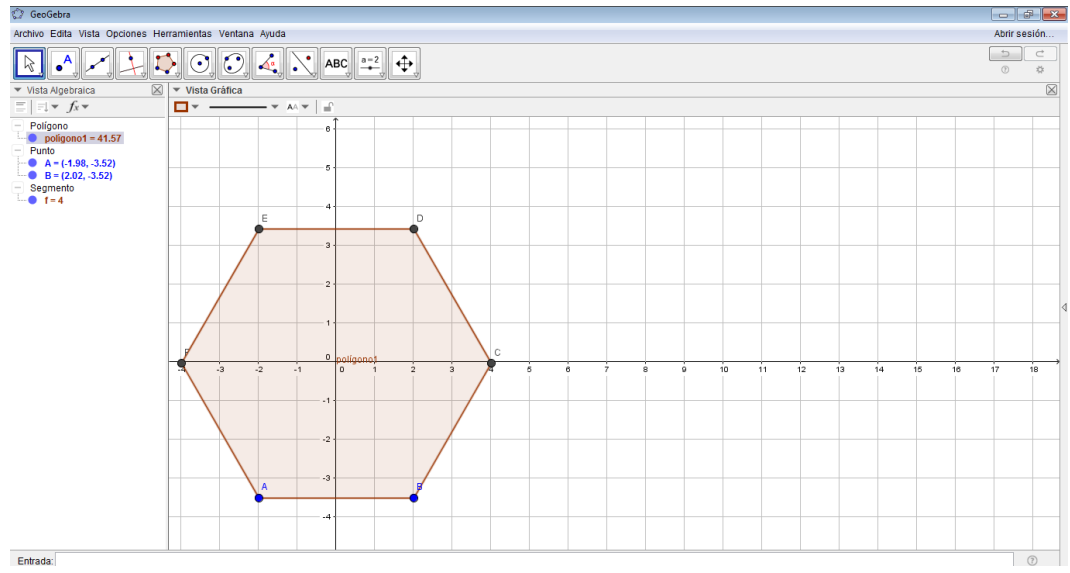

**Paso 5:**Vamos a la opción vista y seleccionamos 3D y obtendremos la siguiente imagen.

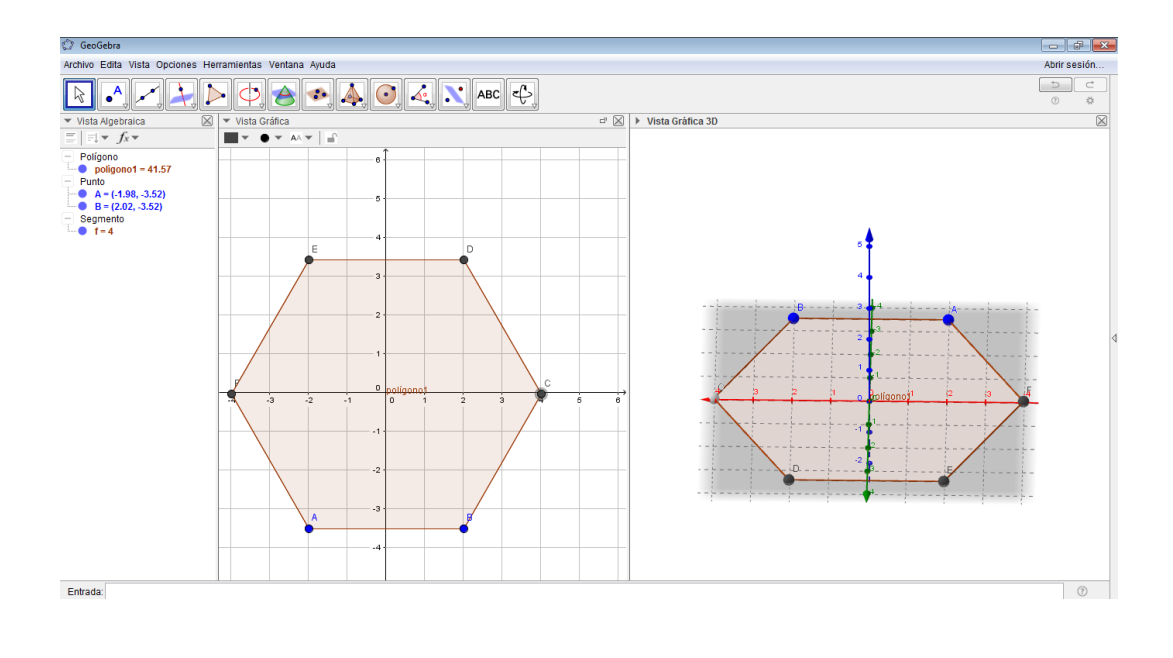

Paso 6: A contianuación vamos al ícono y seleccionamos la

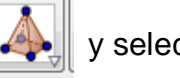

opción **prisma o cilindro desde su base** y damos el valor de la altura.

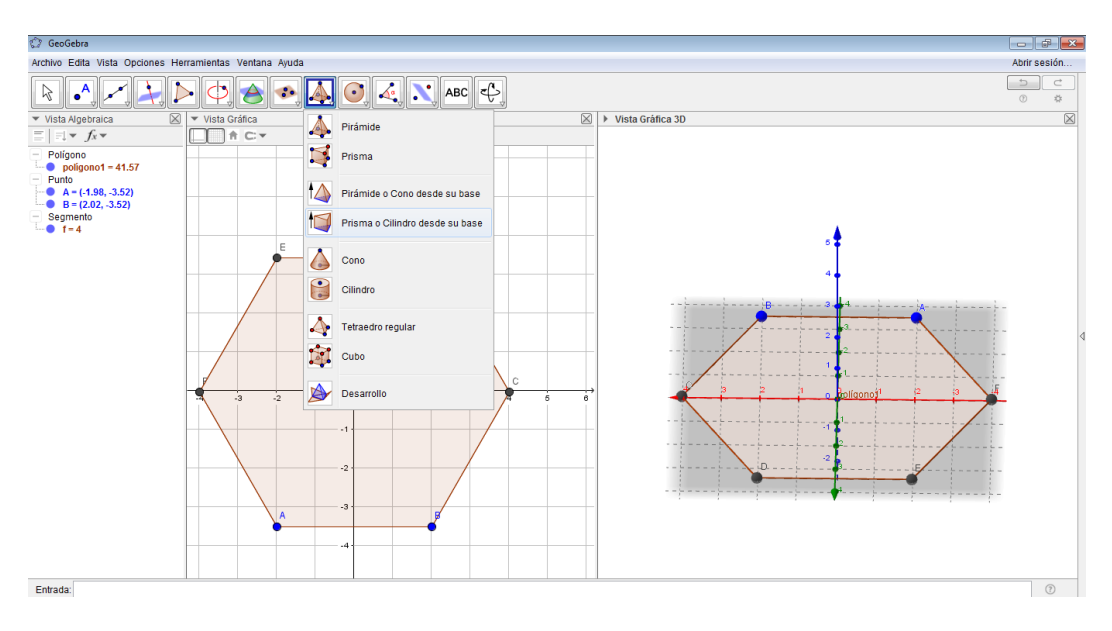

**Paso 7:** Luego de obtener el cuerpo geométrico deseado podemos tambien podemos ver su patrón plano o tambien llamado desarrollo donde

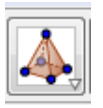

con el cual podemos tener una mejor conceptualización de las figuras de las que está formado; vamos al ícono y seleccionamos la opción desarrollo.

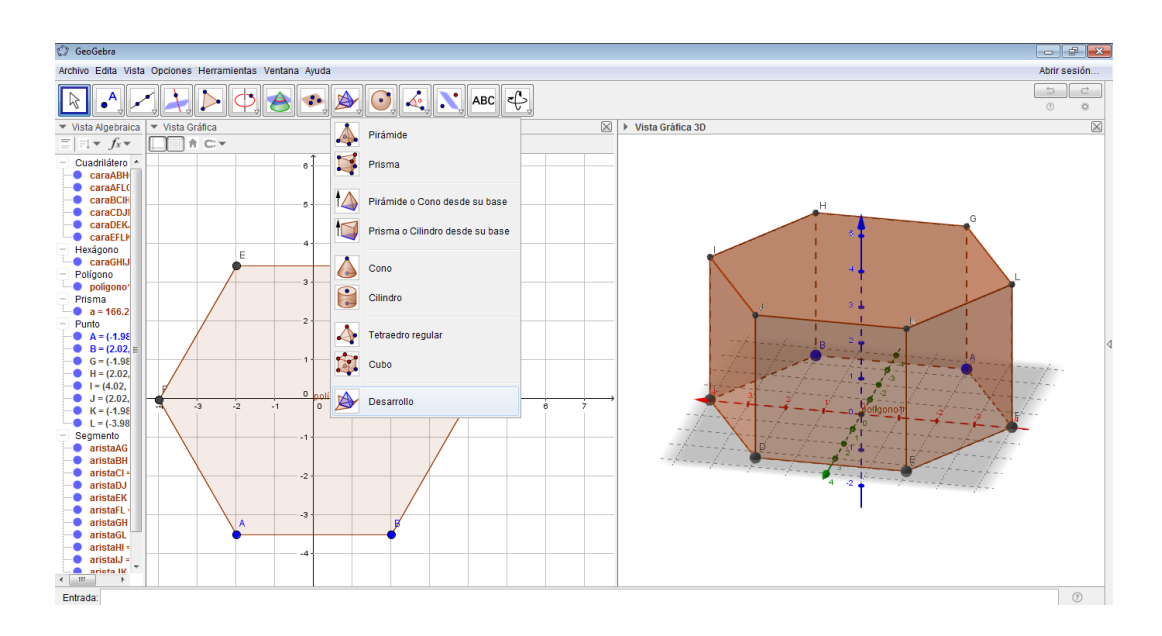

**Paso 8:** Seleccionamos el prisma que realizamos y automáticamente nos muestra su patrón plano e inclusive podemos ver como éste se forma.

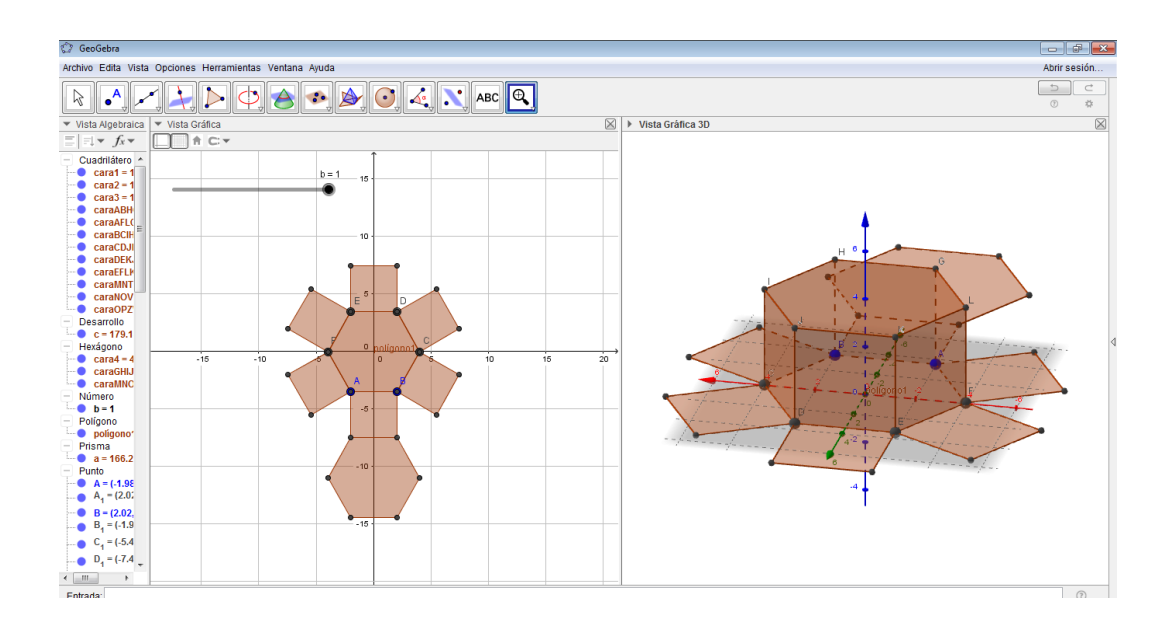

**Paso 9:** Luego de obtener el cuerpo geométrico deseado podemos

ingresar el texto que describa lo que hemos realizado, esto lo hacemos

con la ayuda del ícono

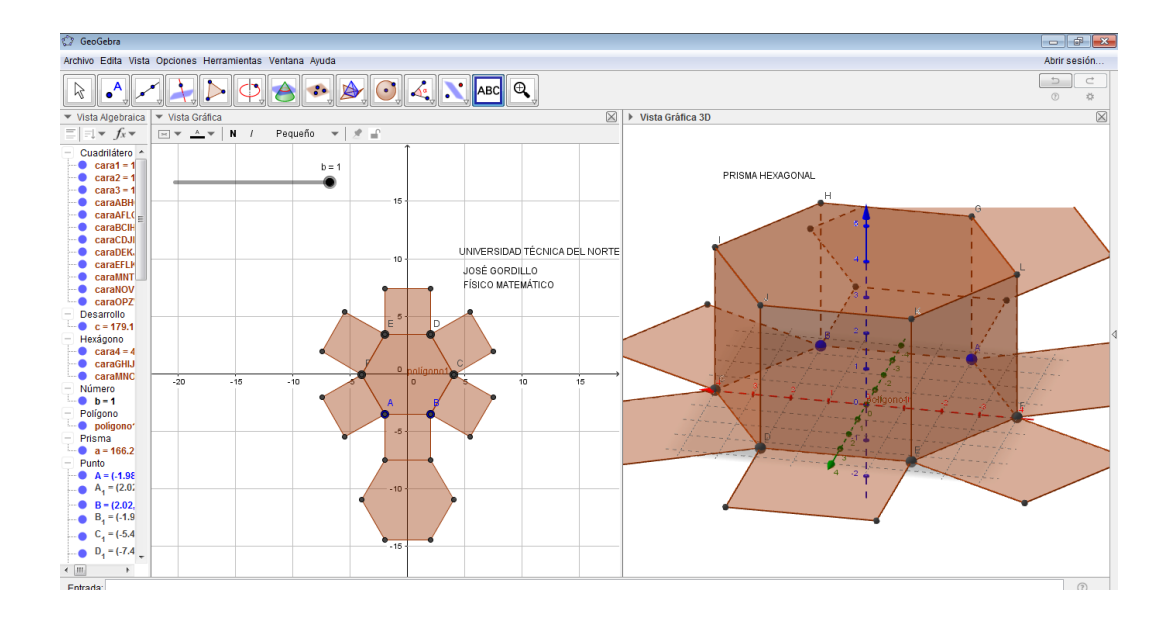

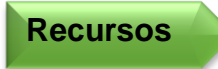

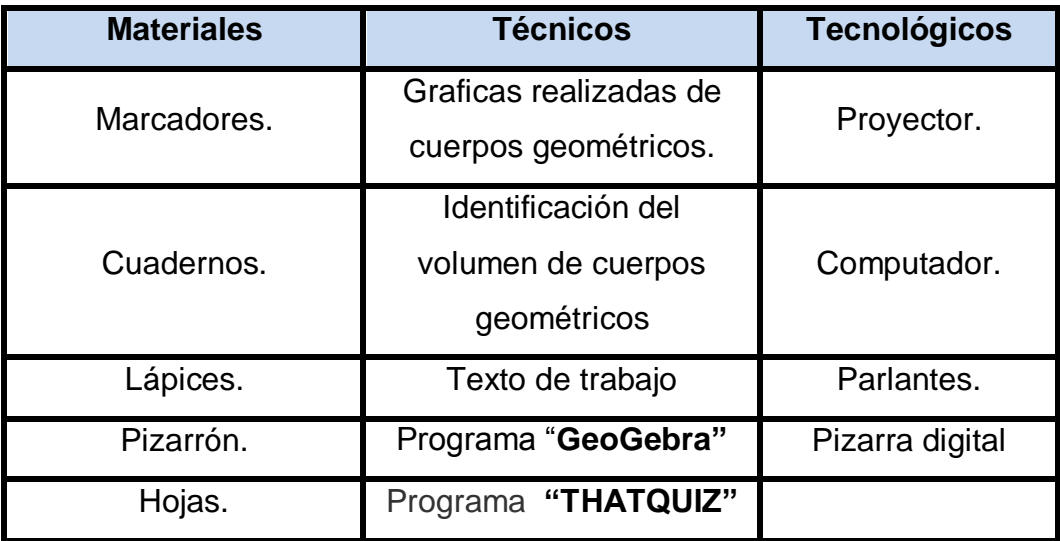

El programa **"GeoGebra"** es de mucha utilidad ya que también nos permite manipular cuerpos en tres dimensiones haciendo que los estudiantes tengan una mayor facilidad para el estudio del cálculo de volúmenes de prismas y cilindros.

**Indicador de evaluación**

Reconocen las figuras planas de las cuales están conformados los prismas y los cilindros para la inmediata aplicación del volumen.

Calcula el volumen de prismas y cilindros apoyándose en la utilización del teorema de Pitágoras para encontrar datos faltantes y visualiza los prismas y cilindros con ayuda del programa GeoGebra.

**Indicador de logro**

A continuación también se presenta una evaluación en línea para reforzar los conocimientos aprendidos con el apoyo del programa **"ThatQuiz"**.

Como ya estamos registrados solo ingresaremos y realizaremos los siguientes pasos:

**Paso 1:** Vamos a seleccionar en la parte izquierda la opción de geometría y observaremos que en la parte derecha aparecerán varias opciones entre ellas el tema que nosotros queremos, que en este caso es volumen de prismas y cilindros; adicional a estas opciones nosotros podemos configurar nuestra evaluación, como por ejemplo el número de preguntas y el nivel de complejidad; no olvidemos que también podemos ingresar al programa una evaluación de nuestra propia autoría.
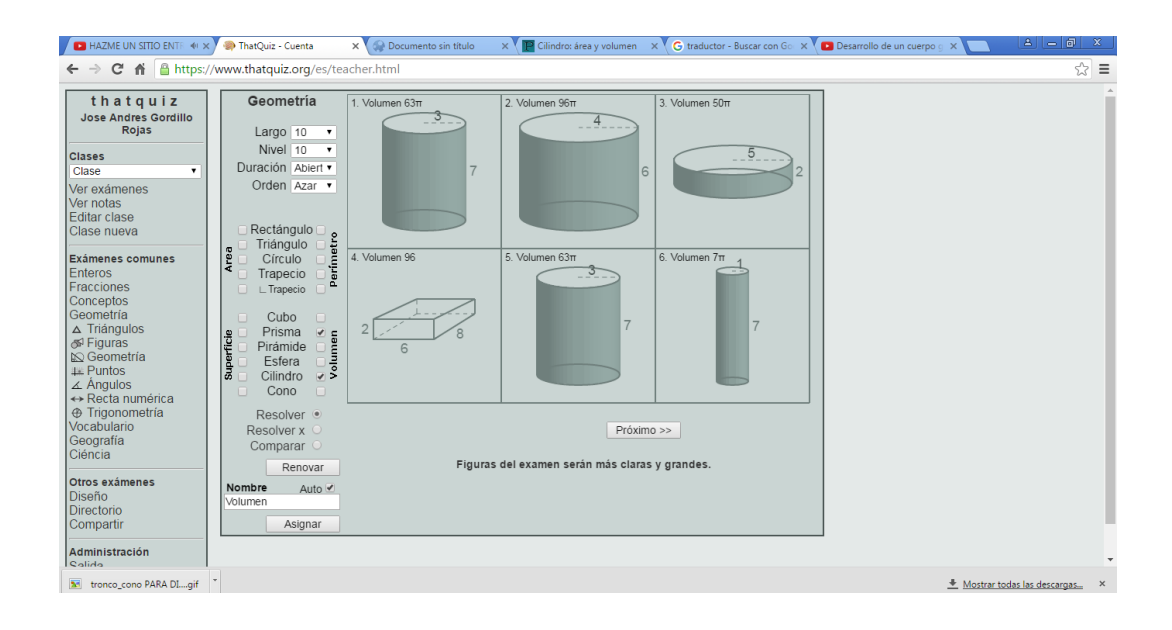

**Paso 2:** Hay que recalcar que no solo podemos buscar el volumen de prismas y cilindros, también podemos dar clic en la opción **"resolver x"** y el estudiante tendrá que encontrar el valor de uno de los elementos de los cuerpos geométricos antes mencionados.

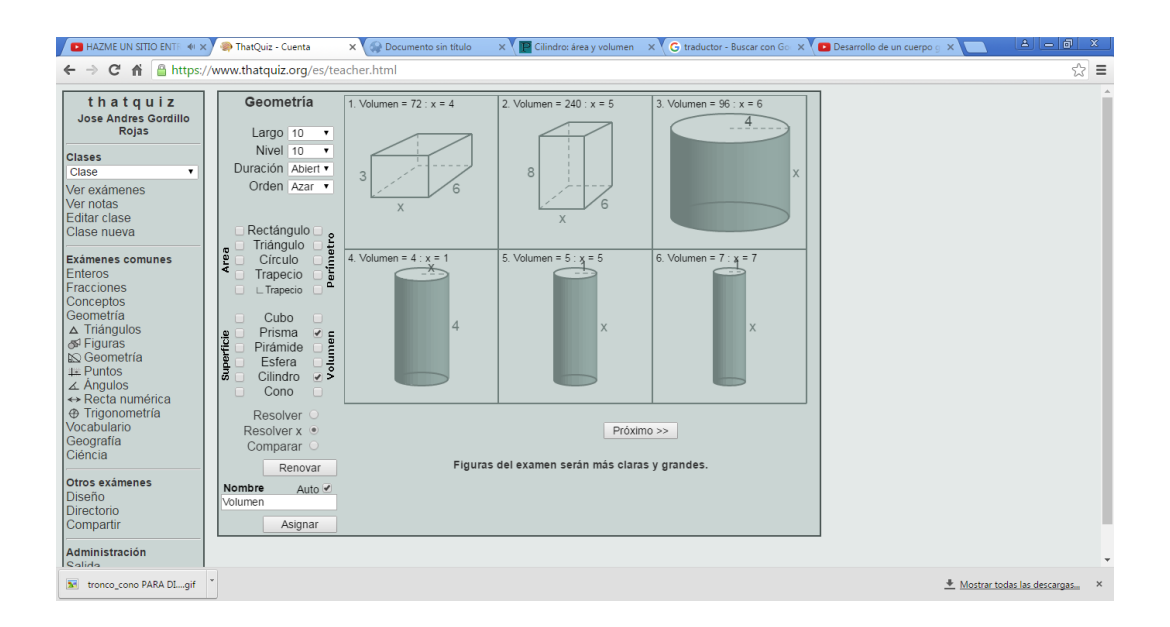

**Paso 3:** Damos clic en el ícono asignar, adicionalmente podemos observar que se van guardando nuestras evaluaciones anteriores para poder ocuparlas cuando las necesitemos nuevamente; y aquí podemos escoger la opción de notas para tener de manera inmediata las notas generadas de la evaluación.

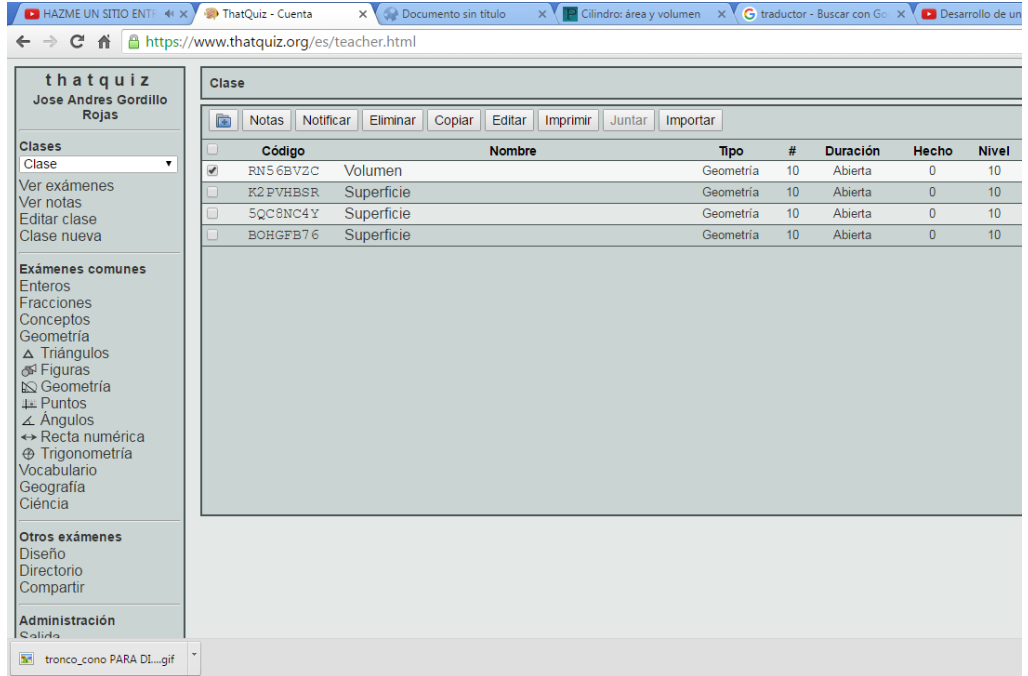

## **Taller No. 08**

# **VOLUMENES DE PIRÁMIDES Y CONOS**

**Objetivo Específico**

Aplicar la fórmula respectiva para el cálculo de volúmenes de pirámides y conos.

**Destreza específica**

Aplicar el teorema de Pitágoras para el cálculo de los volúmenes de pirámides y conos.

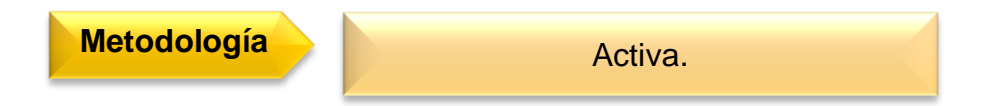

**Procedimiento metodológico**

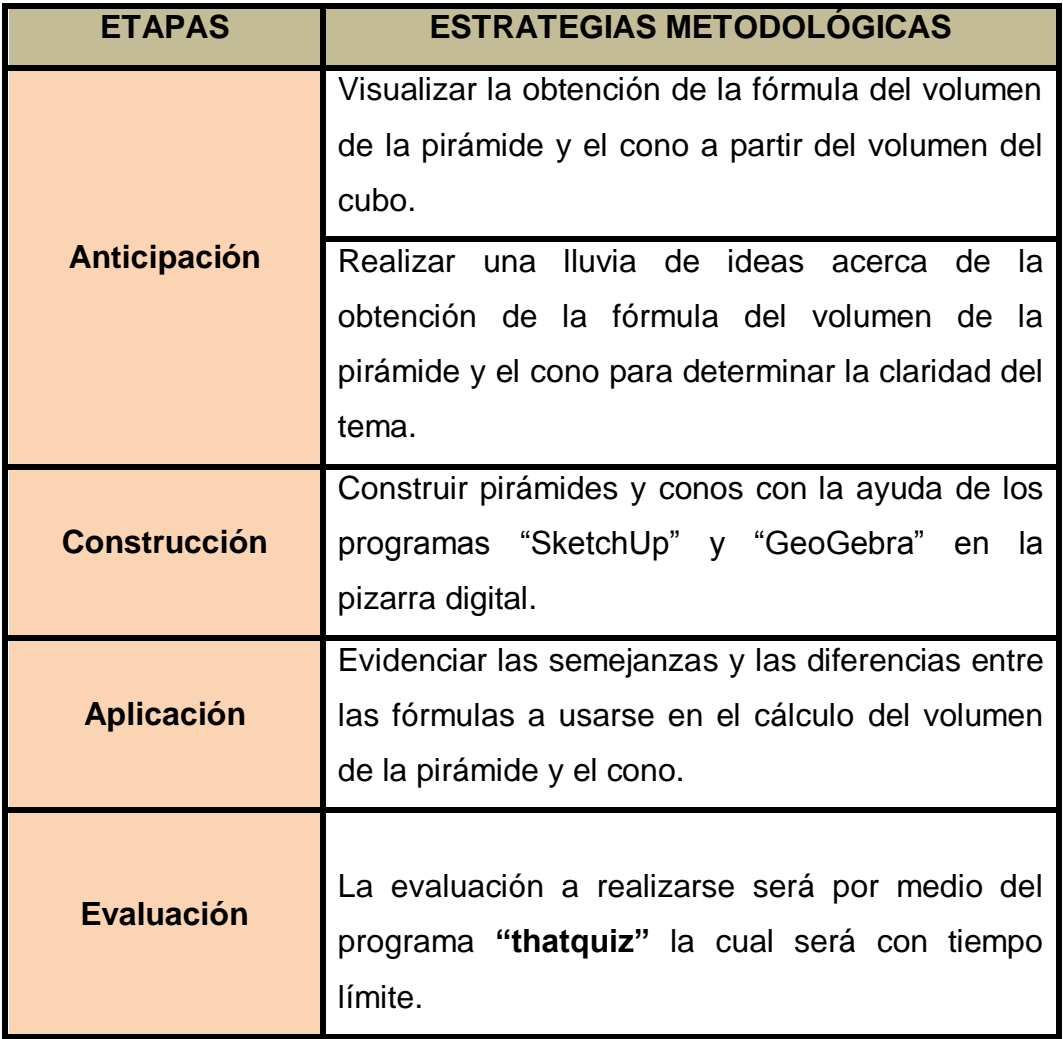

**Información complementaria**

# **VOLUMENES DE PIRÁMIDES Y CONOS**

Para poder obtener las fórmulas de los volúmenes de los conos y las pirámides tenemos que deducir en primera instancia el volumen de una pirámide recta de base cuadrangular a partir de la fórmula del volumen del cubo.

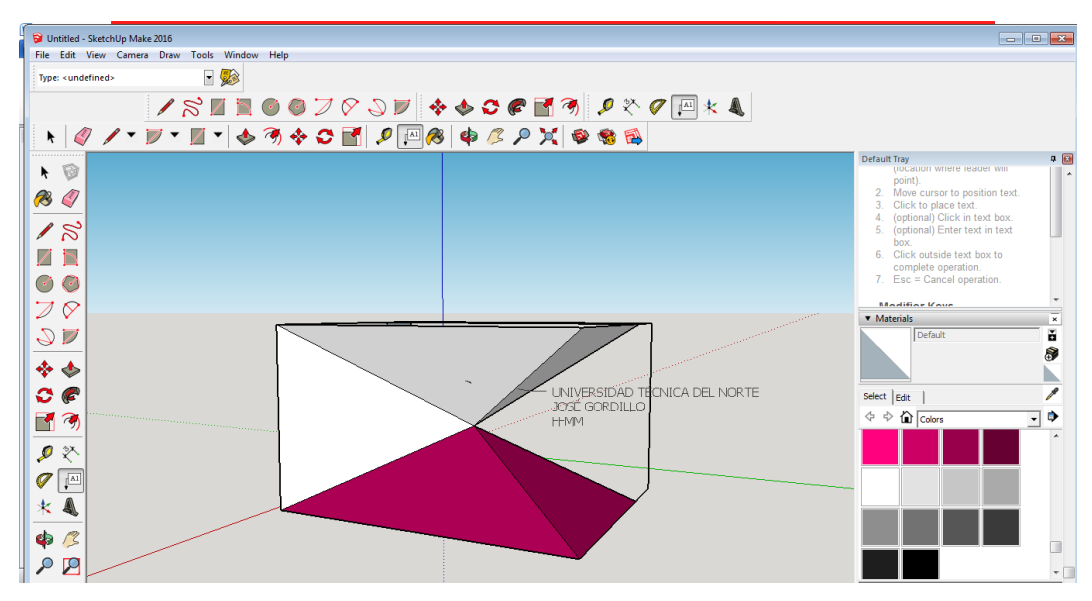

Si partimos desde el análisis de un cubo se puede observar claramente que éste contiene 6 pirámides de la misma medida; por lo tanto podemos afirmar:

$$
V_{\text{pirámide recta}} = \frac{1}{6} V_{\text{cubo}} = \frac{1}{6} A_{\text{base}} \cdot 2 h = \frac{1}{3} A_{\text{base}} \cdot h
$$
de base cuadrada

Por lo tanto se puede concluir que:

**El Volumen de una pirámide o de un cono es igual a un tercio del área de su base por su altura.**

Vpirámide = 
$$
\frac{1}{3}
$$
*Abase*.*h*   
Vcono =  $\frac{1}{3}$ *Abase*.*h*  
Vcono =  $\frac{1}{3}\pi r^2$ .*h*

**Nota:** Hay que recalcar que el área de la base de la pirámide variará dependiendo de la forma de su base; mientras que en el cono siempre será el área de un círculo.

A continuación vamos a realizar la construcción de una pirámide de base cuadrangular.

**Paso 1:** Abrimos el programa previamente ya instalado en nuestra computadora.

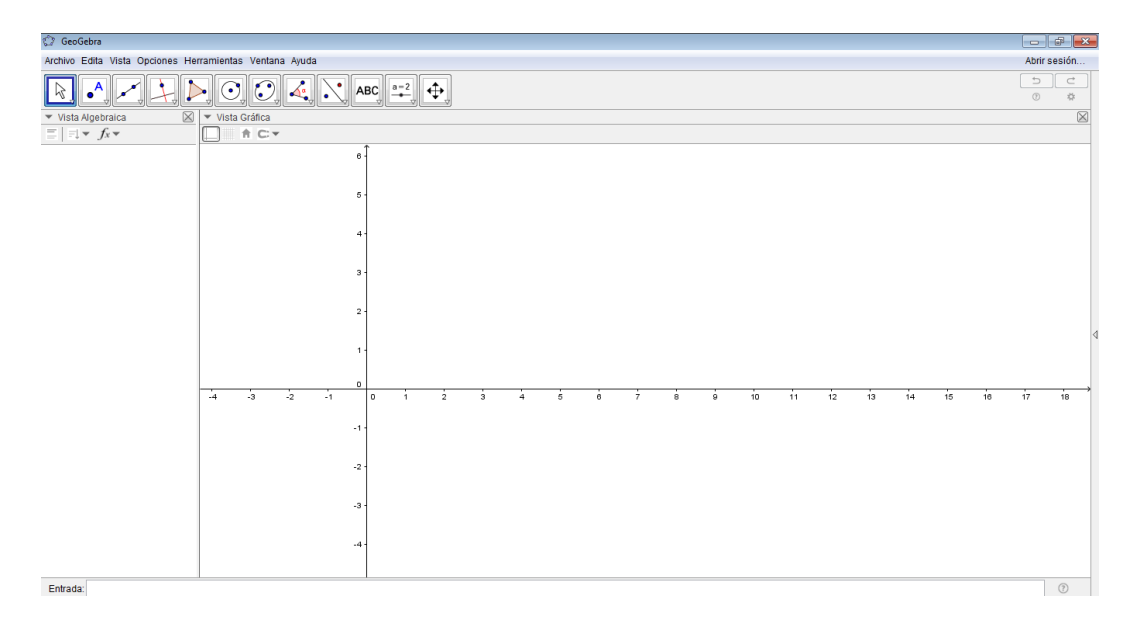

**Paso 2:** Damos clic en la ícono de cuadrícula.

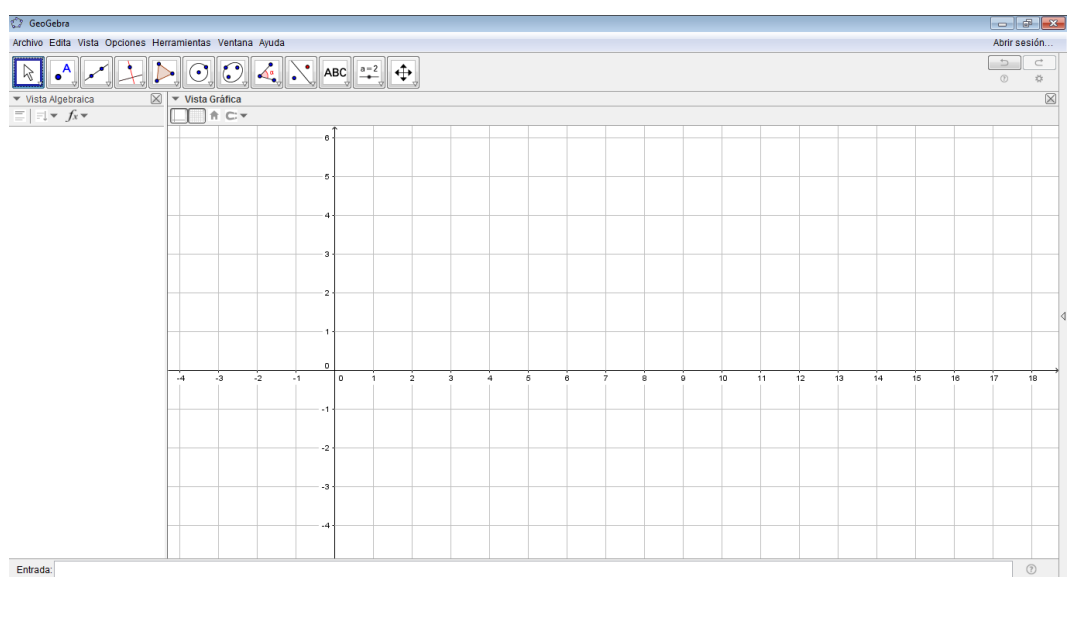

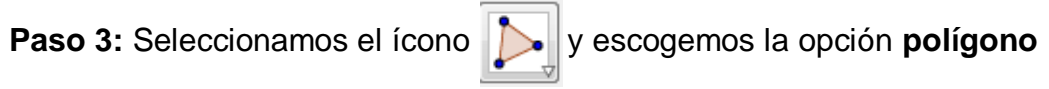

### **regular.**

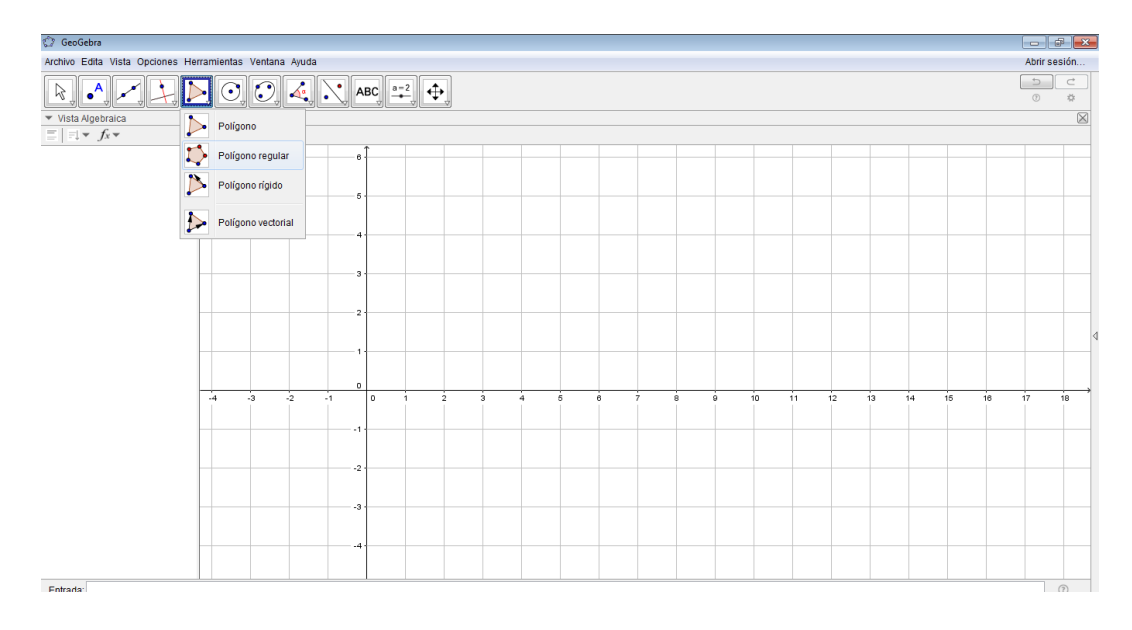

**Paso 4:** Escogemos dos puntos que será un lado de nuestro polígono y ponemos el número de vértices con los que vamos a trabajar.

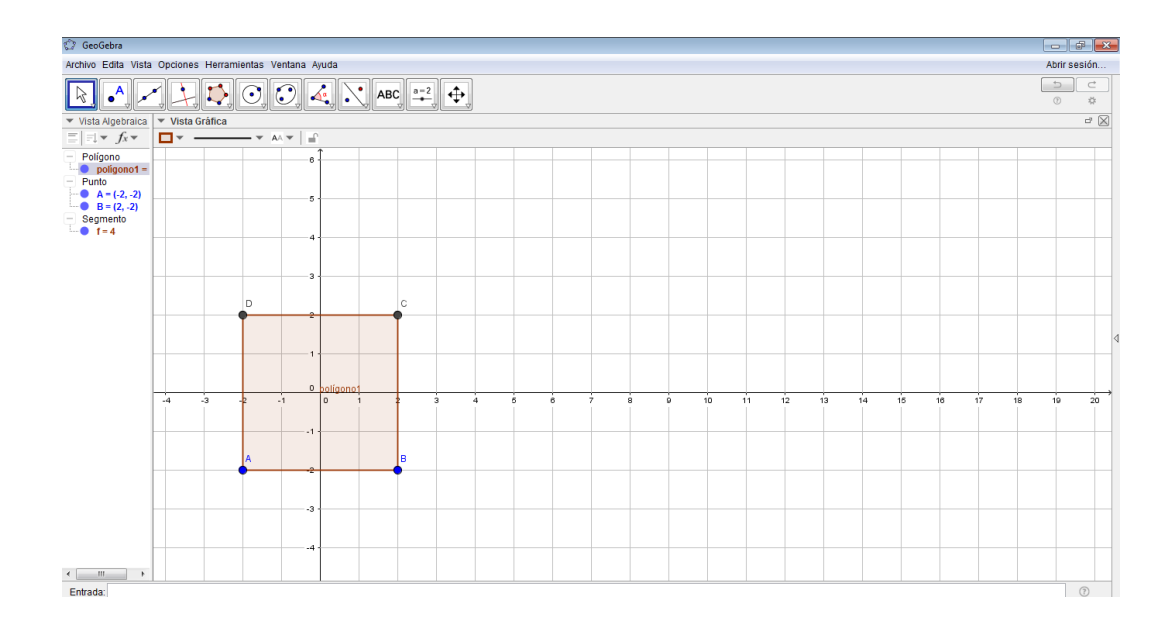

**Paso 5:**Vamos a la opción vista y seleccionamos 3D y obtendremos la

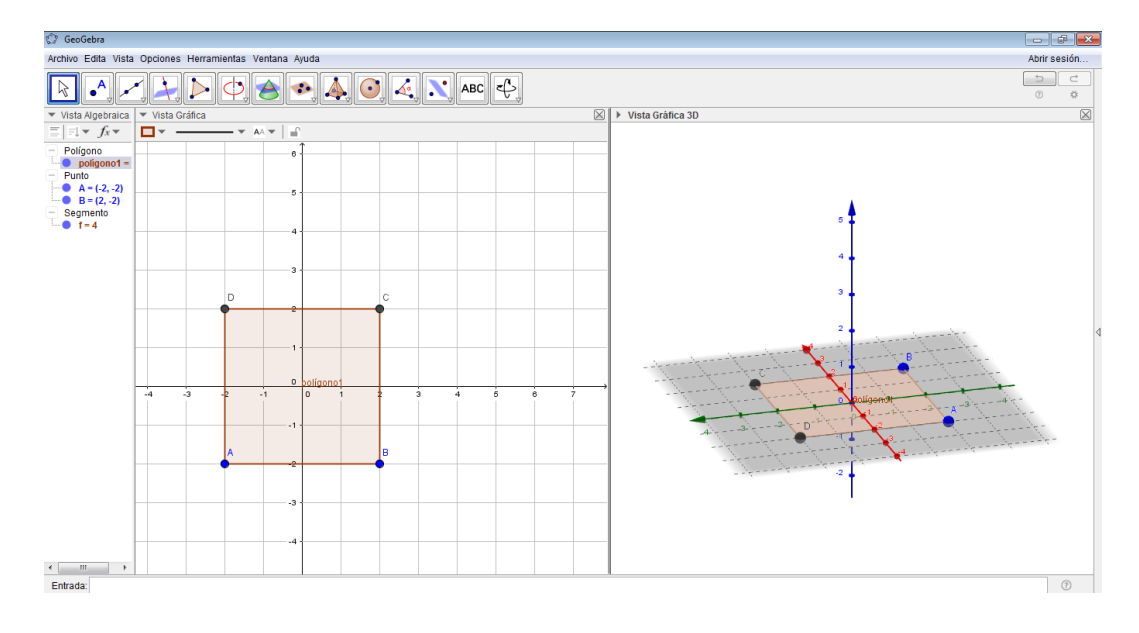

siguiente imagen.

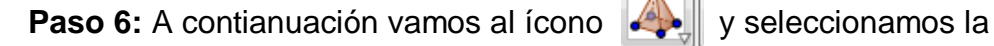

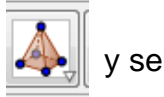

opción **pirámide o cono desde su base** y damos el valor de la altura.

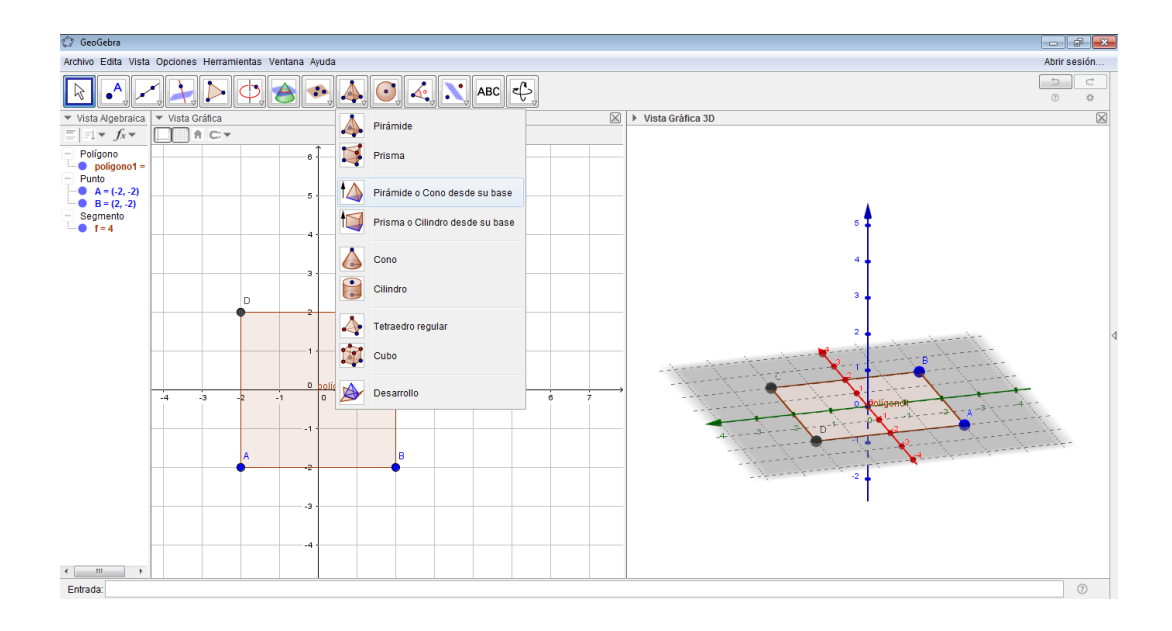

**Paso 7:** Luego de obtener el cuerpo geométrico deseado podemos tambien podemos ver su patrón plano o tambien llamado desarrollo donde con el cual podemos tener una mejor conceptualización de las figuras de las que está formado; vamos al ícono  $\|A\|$  y seleccionamos la opción desarrollo.

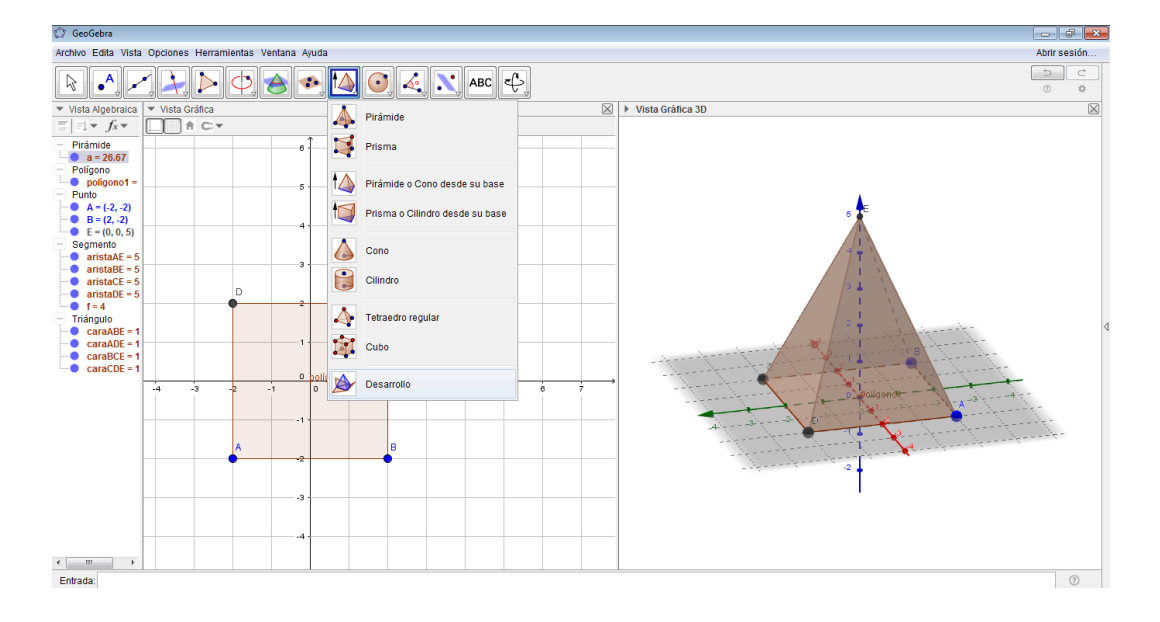

Paso 8: Seleccionamos la pirámide que realizamos y automáticamente

nos muestra su patrón plano e inclusive podemos ver como éste se forma.

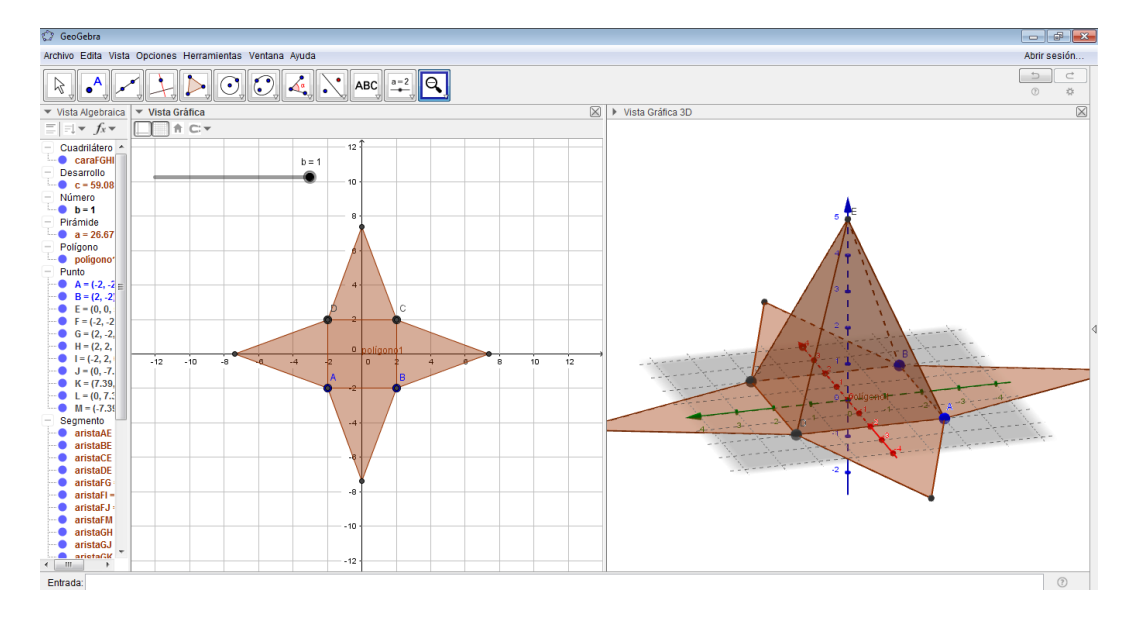

**Paso 9:** Luego de obtener el cuerpo geométrico deseado podemos

ingresar el texto que describa lo que hemos realizado, esto lo hacemos

con la ayuda del ícono ABC

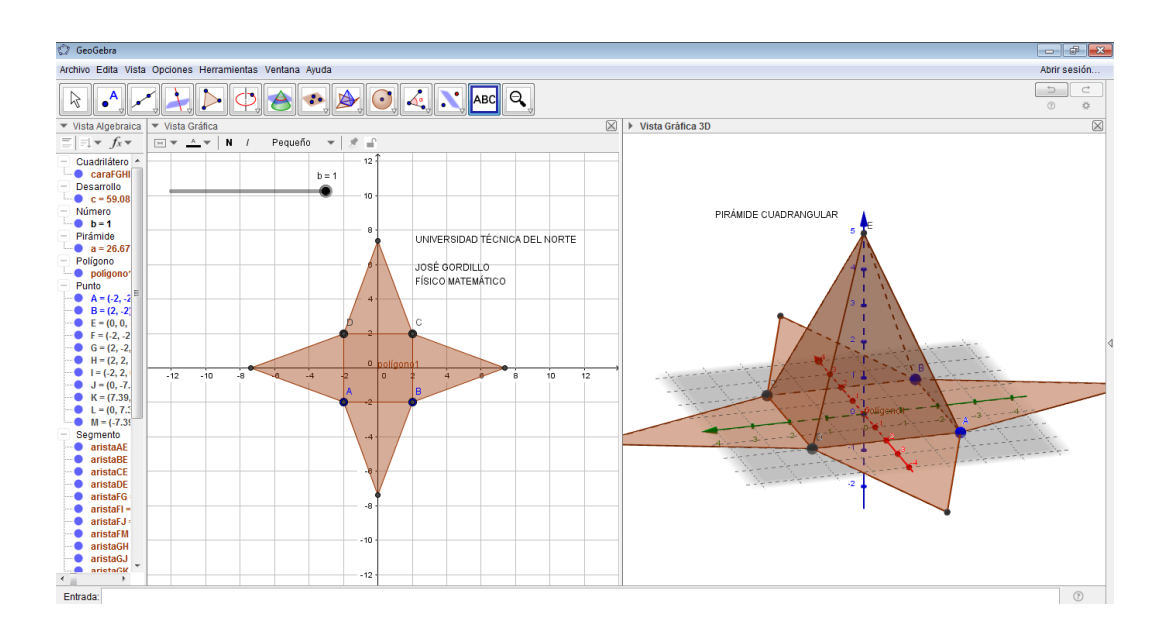

# **Recursos**

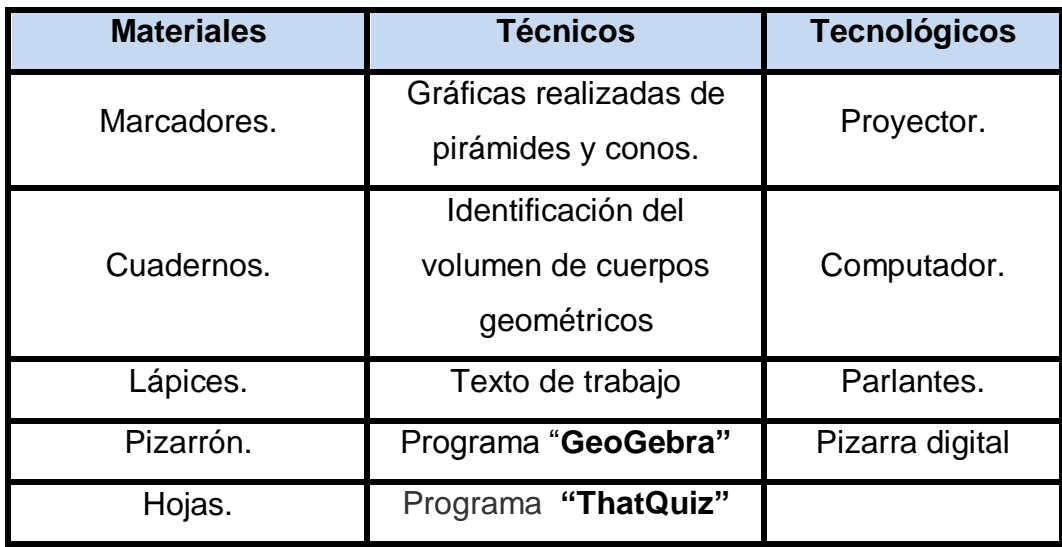

El programa **"GeoGebra"** es de mucha utilidad ya que también nos permite crear nuestros propios cuerpos geométricos en este caso en particular hemos trabajo con pirámides y conos.

Cabe recalcar que estos programas son usados a través de la pizarra digital lo que permite una clase interactiva.

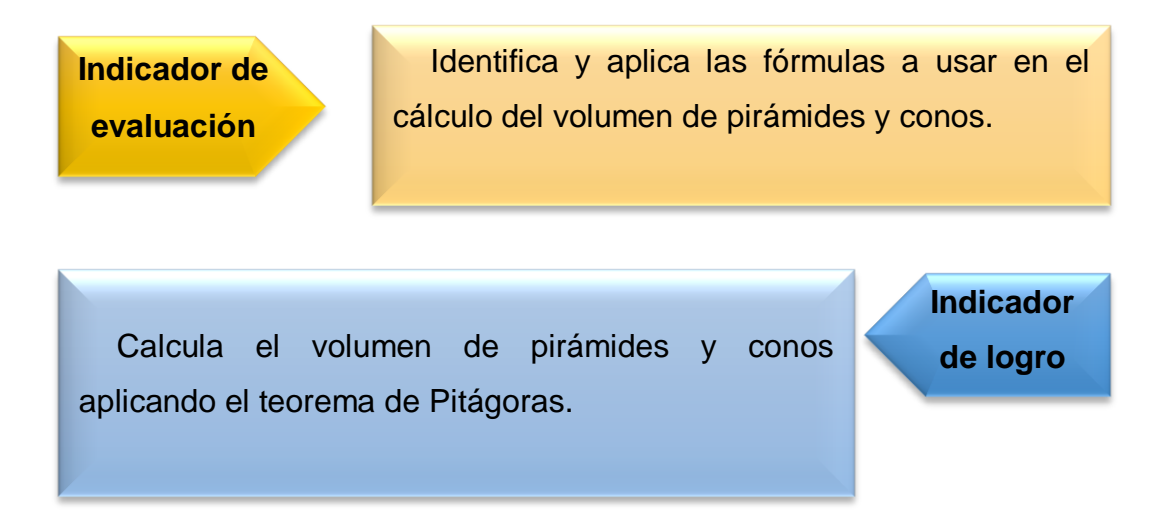

A continuación también se presenta una evaluación en línea para reforzar los conocimientos aprendidos con el apoyo del programa **"ThatQuiz"**.

Como ya estamos registrados solo ingresaremos y realizaremos los siguientes pasos:

**Paso 1:** Vamos a seleccionar en la parte izquierda la opción de geometría y observaremos que en la parte derecha aparecerán varias opciones entre ellas el tema que nosotros queremos, que en este caso es volumen de pirámides y conos; adicional a estas opciones nosotros podemos configurar nuestra evaluación, como por ejemplo el número de preguntas y el nivel de complejidad; no olvidemos que también podemos ingresar al

programa una evaluación de nuestra propia autoría.

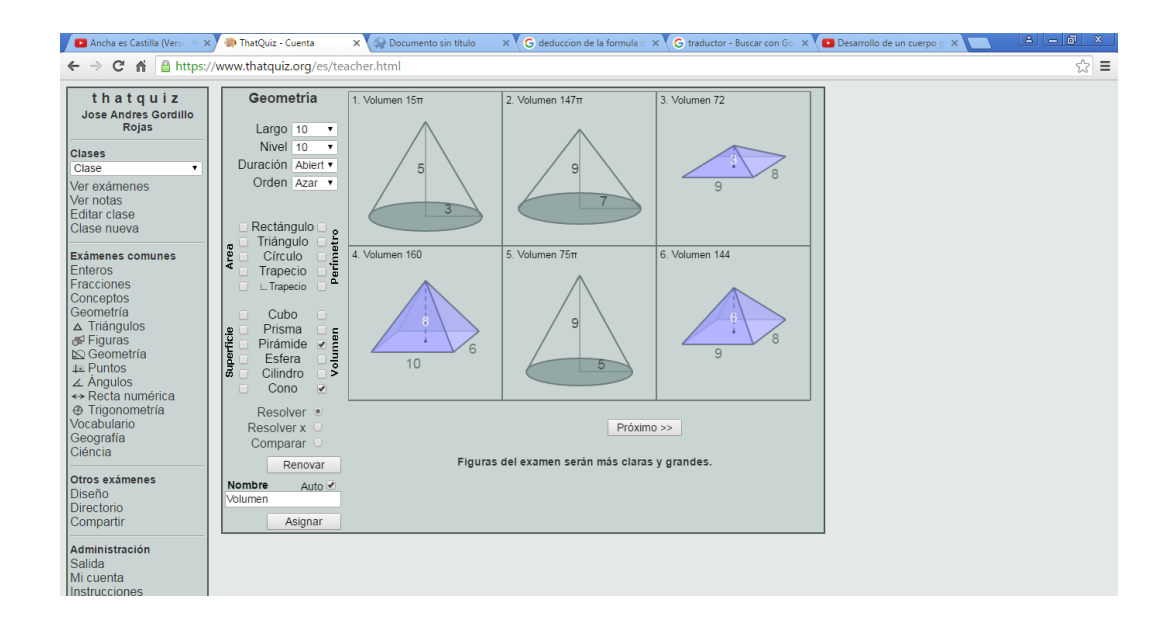

**Paso 2:** Hay que recalcar que no solo podemos buscar el volumen de pirámides y conos, también podemos dar clic en la opción **"resolver x"** y el estudiante tendrá que encontrar el valor de uno de los elementos de los cuerpos geométricos antes mencionados.

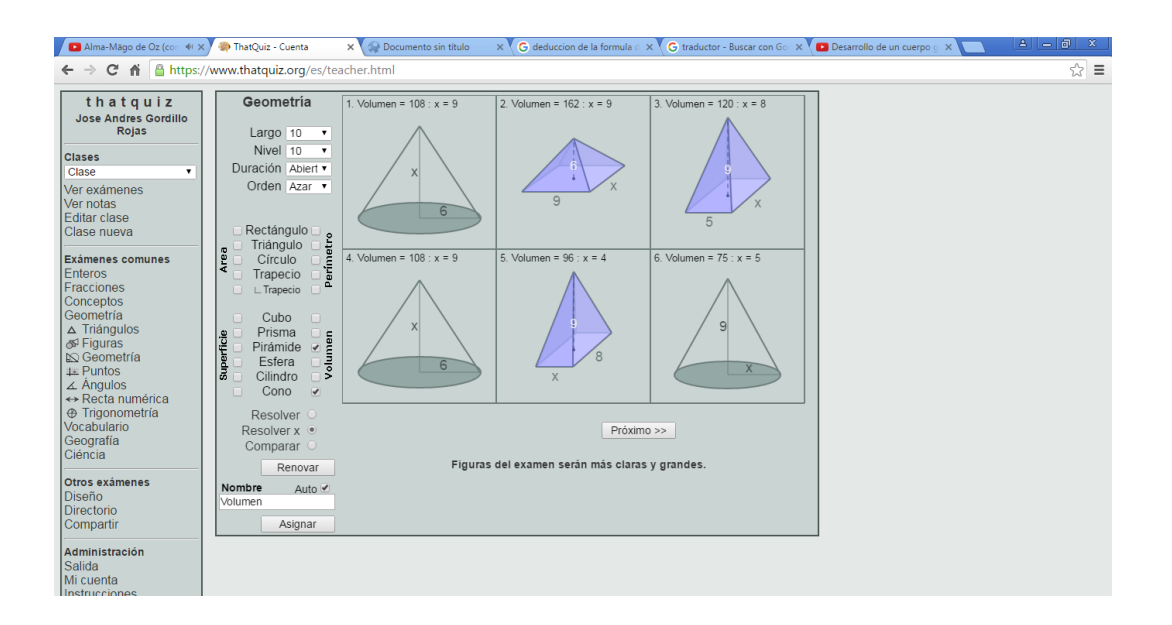

**Paso 3:** Damos clic en el ícono asignar, adicionalmente podemos observar que se van guardando nuestras evaluaciones anteriores para poder ocuparlas cuando las necesitemos nuevamente; y aquí podemos escoger la opción de notas para tener de manera inmediata las notas generadas de la evaluación.

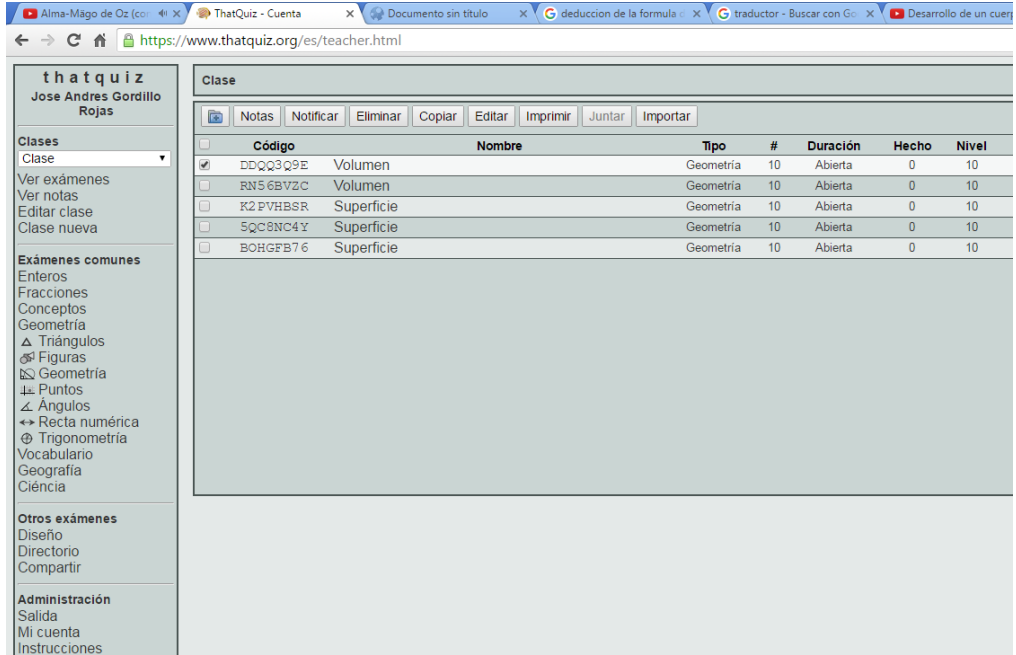

## **Taller No. 09**

# **VOLUMEN DE LA ESFERA**

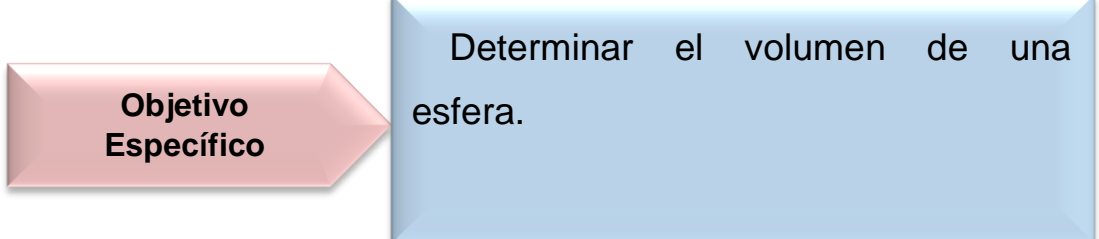

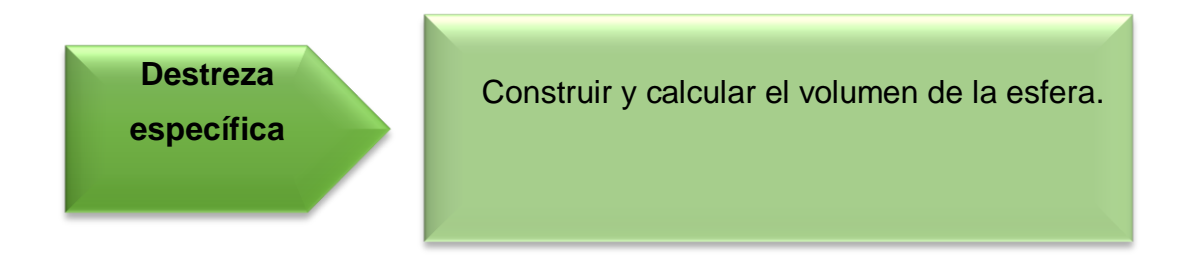

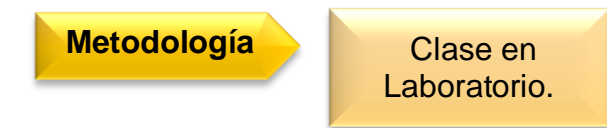

# **Procedimiento metodológico**

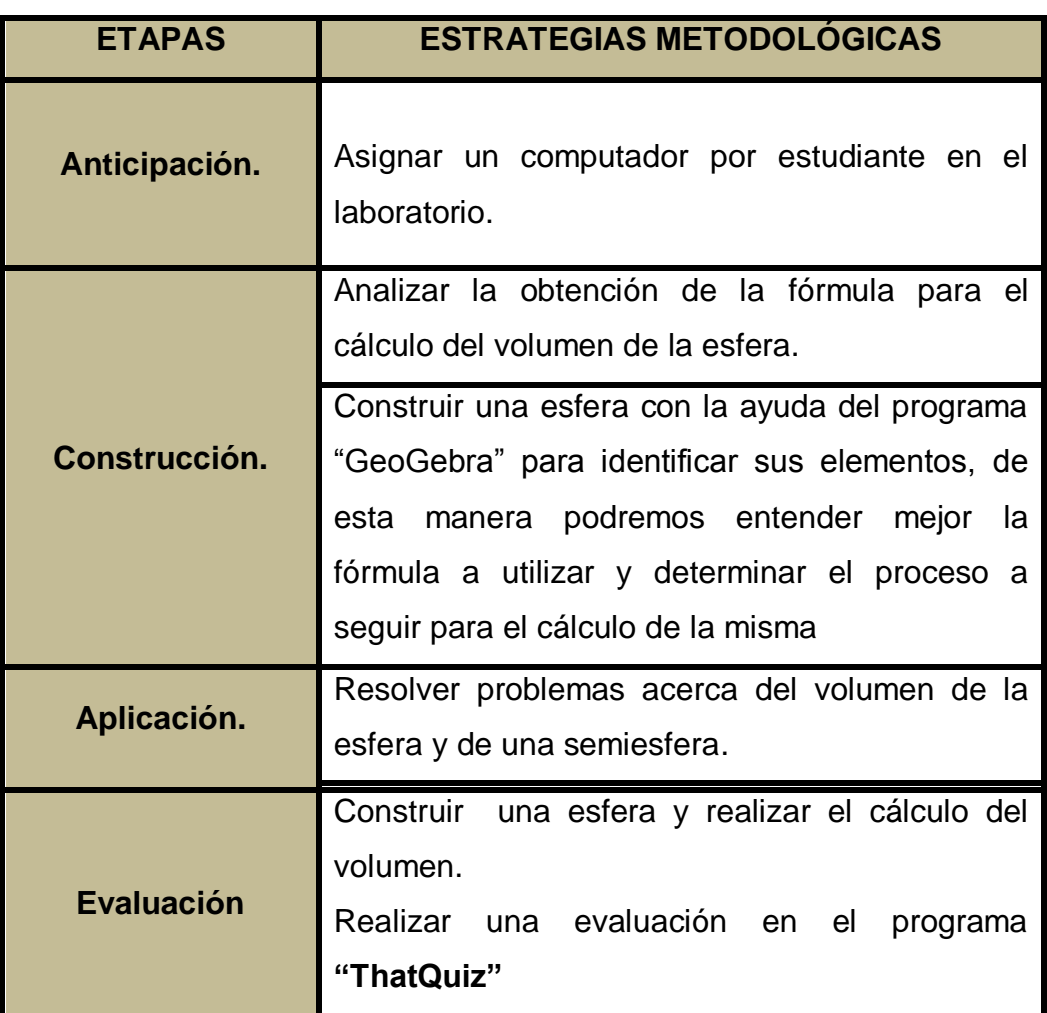

**Información complementaria**

# **VOLUMEN DE LA ESFERA**

Una esfera es un objeto geométrico tridimensional perfectamente redondo, cuyos puntos de su superficie son equidistantes a su centro. En nuestro entorno encontramos varios cuerpos con estas características.

Arquímedes determinó el volumen de una esfera relacionándolo con el volumen de un cilindro y el de un cono. A continuación el procedimiento que utilizó para deducirlo.

Consideramos un cilindro y un cono cuyos radios sean **r** y cuyas alturas sean iguales a los radios, y una semiesfera de radio **r**.

Observa detenidamente la relación entre el radio de sus bases y el radio de las secciones por un plano paralelo a dichas bases.

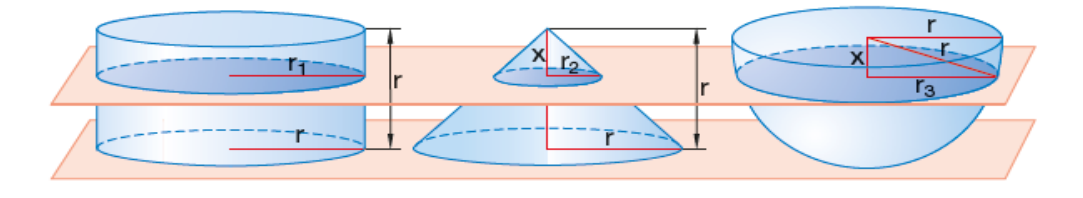

$$
r_1 = r \qquad \frac{r_2}{r} = \frac{x}{r} \Rightarrow r_2 = x \qquad r_3^2 = r^2 - x^2
$$

Por lo tanto, las áreas de las secciones por planos paralelos a sus bases son:

$$
A_1 = \pi r^2
$$
  
\n
$$
A_2 = \pi x^2
$$
  
\n
$$
A_3 = \pi (r^2 - x^2)
$$
  
\n
$$
A_4 = \pi (r^2 - x^2)
$$
  
\n
$$
A_5 = \pi (r^2 - x^2)
$$

Por lo tanto el volumen de la semiesfera quedaría:

### **Vsemiesfera = Vcilindro − Vcono**

Lo que nos da como resultado que el volumen de la esfera es:

$$
V_{\text{esfera}} = 2 V_{\text{semiesfera}} = 2 (V_{\text{cilindro - cono}}) = 2 (V_{\text{cilindro}} - V_{\text{cono}}) =
$$

$$
= 2 \left( \pi r^2 r - \frac{1}{3} \pi r^2 r \right) = 2 \left( \pi r^3 - \frac{1}{3} \pi r^3 \right) = 2 \cdot \frac{2}{3} \pi r^3 = \frac{4}{3} \pi r^3
$$

Finalmente para el cálculo del volumen de una esfera, se debe hallar el radio y añadirlo a la fórmula:

El volumen de una esfera es igual a cuatro tercios del número  $\pi$  por su radio al cubo.

$$
V = \frac{4}{3}\pi r^3.
$$

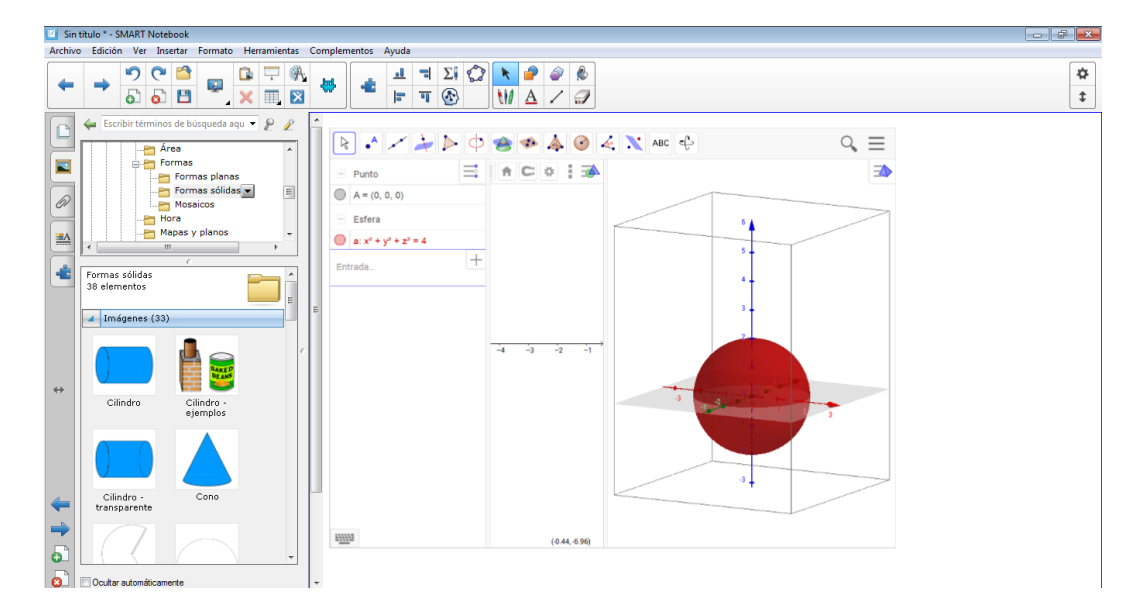

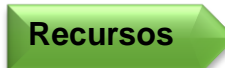

**Indicador de** 

**evaluación**

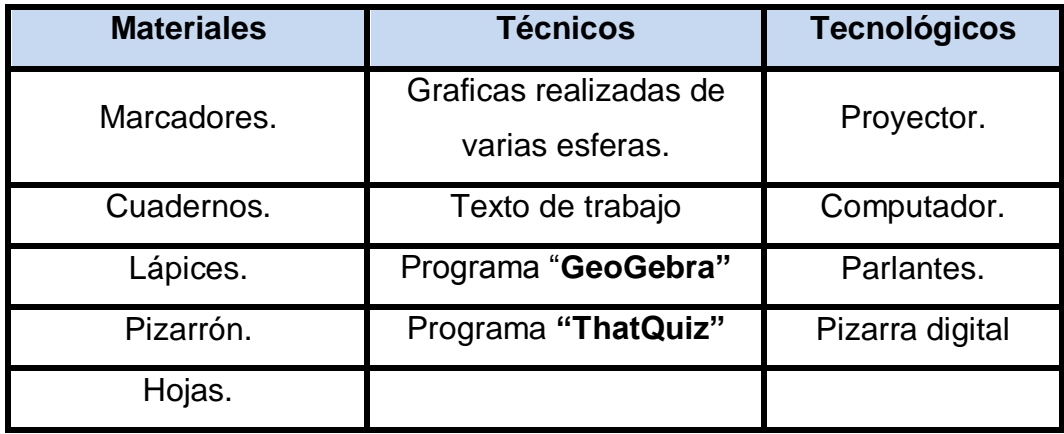

El programa **"GeoGebra"** es de mucha utilidad puesto que se enlaza directamente con la aplicación Smart Notebook y nos permite interactuar de manera mucha más rápida y eficiente para la realización de la clase.

Cabe recalcar que estos programas son usados a través de la pizarra digital lo que permite una clase interactiva.

> Domina la deducción de la fórmula del volumen de la esfera y realiza la aplicación de la misma.

**de logro** Calcula con facilidad el volumen de una esfera.

163

**Indicador** 

A continuación también se presenta una evaluación en línea para reforzar los conocimientos aprendidos con el apoyo del programa **"ThatQuiz"**.

Como ya estamos registrados solo ingresaremos y realizaremos los siguientes pasos:

**Paso 1:** Vamos a seleccionar en la parte izquierda la opción de geometría y observaremos que en la parte derecha aparecerán varias opciones entre ellas el tema que nosotros queremos, que en este caso es volumen de la esfera; adicional a estas opciones nosotros podemos configurar nuestra evaluación, como por ejemplo el número de preguntas y el nivel de complejidad; no olvidemos que también podemos ingresar al programa una evaluación de nuestra propia autoría.

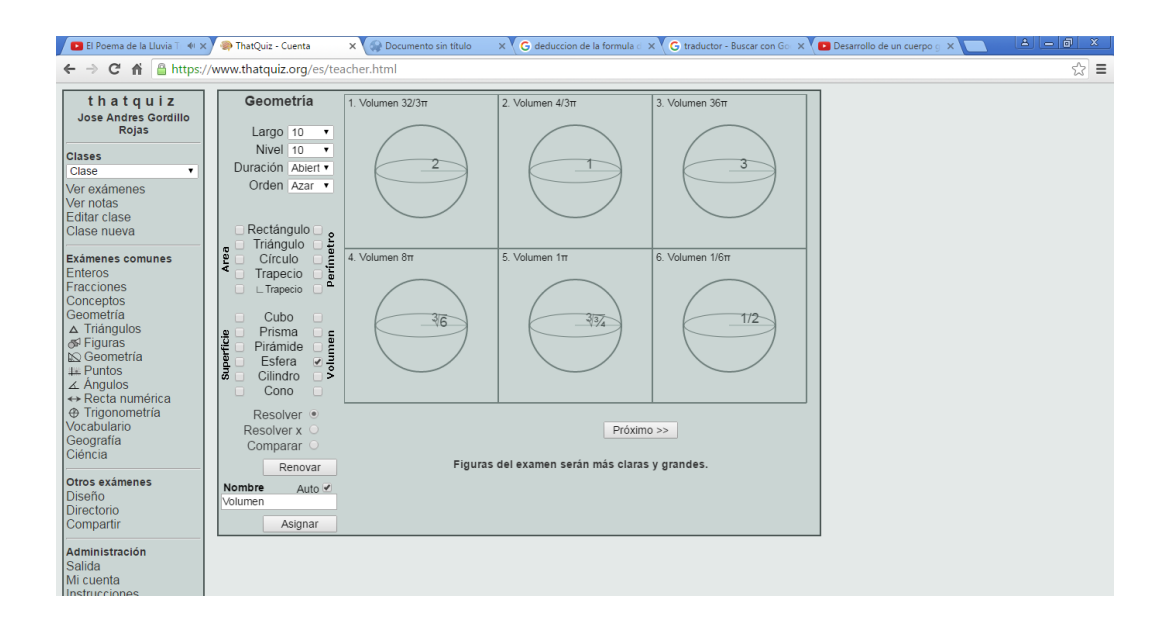

**Paso 2:** Hay que recalcar que no solo podemos buscar el volumen de la esfera, también podemos dar clic en la opción **"resolver x"** y el estudiante tendrá que encontrar el valor de uno de los elementos de los cuerpos geométricos antes mencionados.

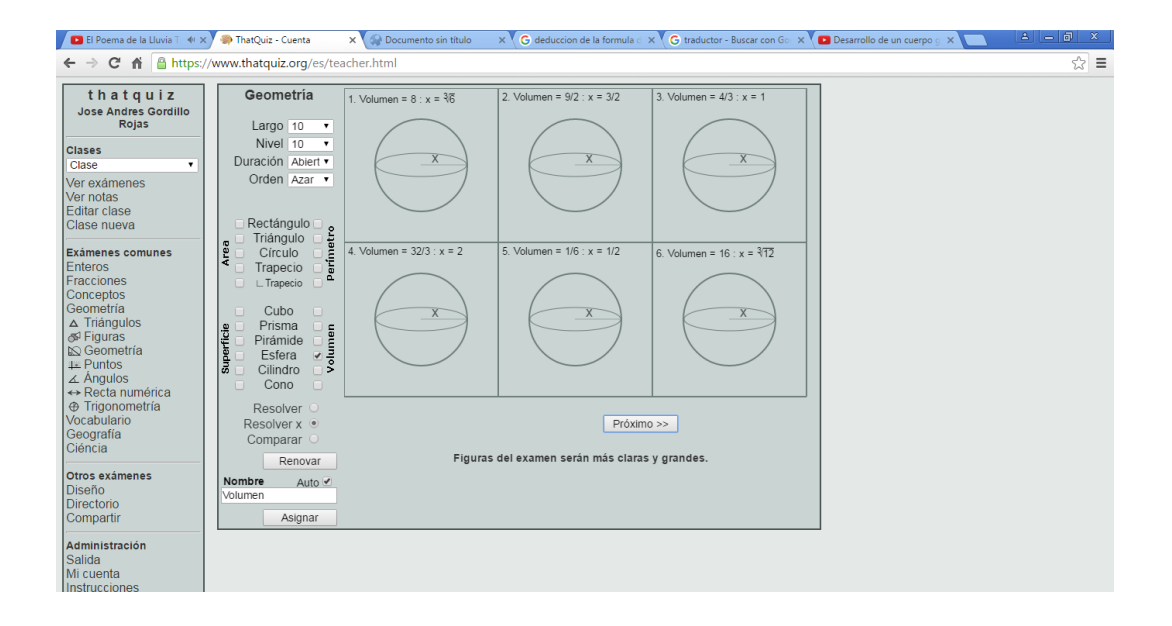

**Paso 3:** Damos clic en el ícono asignar, adicionalmente podemos observar que se van guardando nuestras evaluaciones anteriores para poder ocuparlas cuando las necesitemos nuevamente; y aquí podemos escoger la opción de notas para tener de manera inmediata las notas generadas de la evaluación.

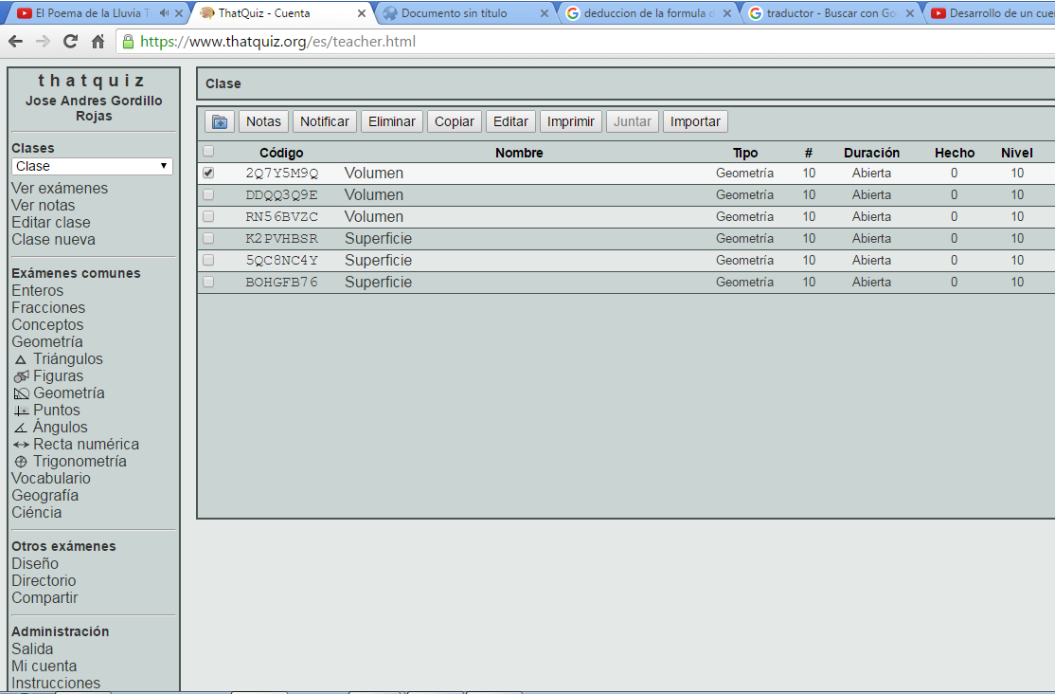

### **Taller No. 10**

# **CÁLCULO APROXIMADO DE VOLÚMENES**

**Objetivo Específico**

Determinar y aplicar las ecuaciones estudiadas anteriormente en los diferentes cuerpos geométricos de nuestro entorno.

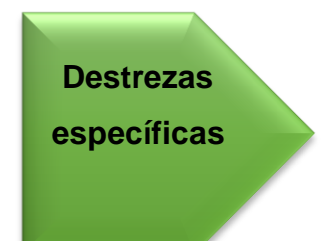

Apreciar, en diferentes ámbitos de la vida cotidiana, los aspectos que pueden ser expresados por medio de la geometría.

Tener una predisposición a aplicar las nociones geométricas a situaciones cotidianas.

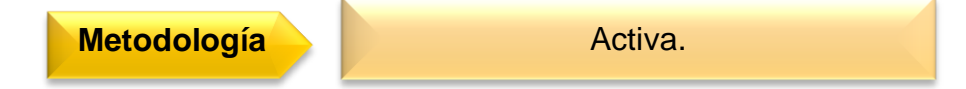

# **Procedimiento metodológico**

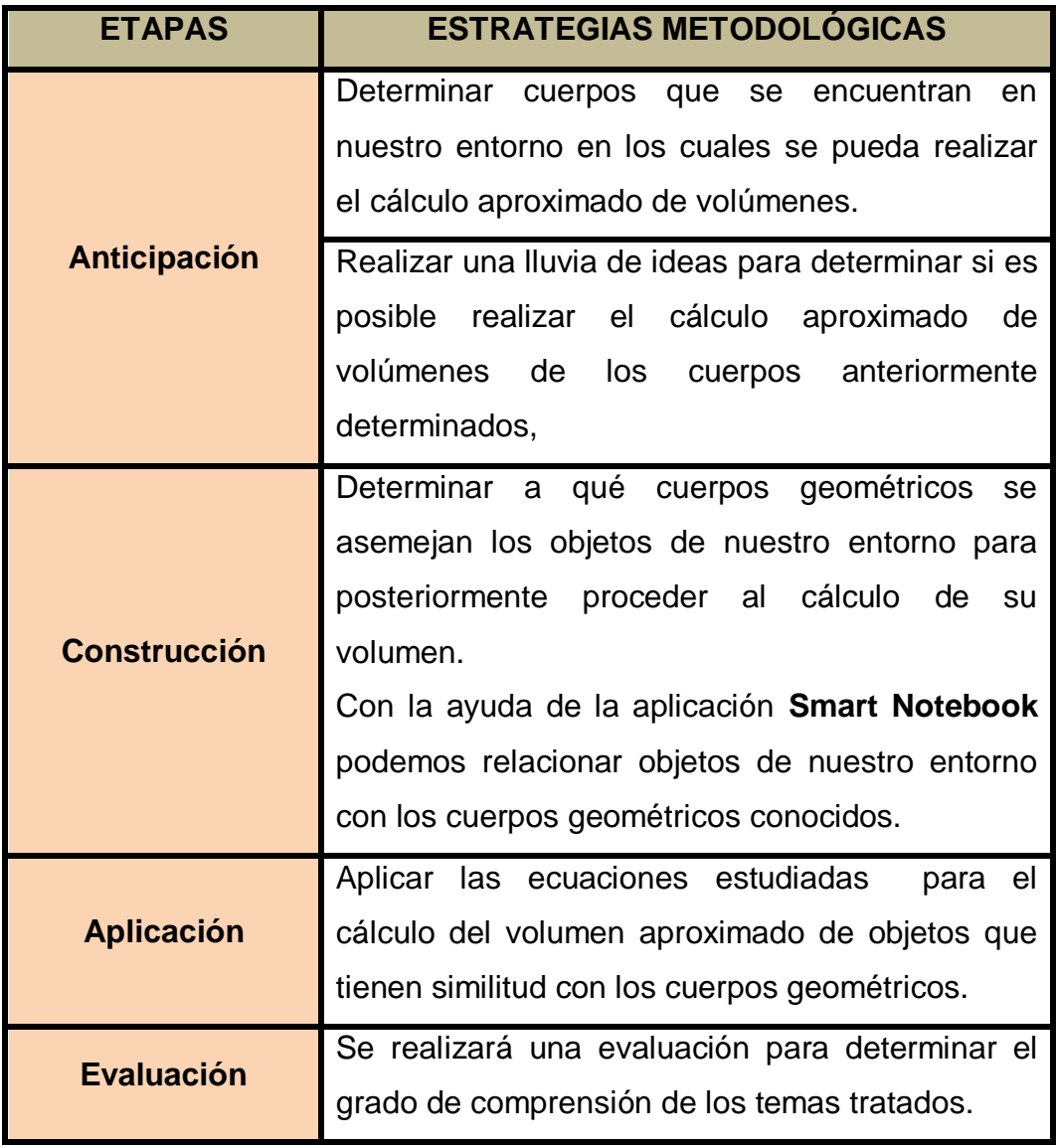

# **CÁLCULO APROXIMADO DE VOLÚMENES**

No siempre se puede calcular con exactitud el volumen de un cuerpo geométrico, debido a que este no tenga una forma regular que nos permita aplicar una fórmula ya establecida pero en la mayoría de los casos podemos realizar una aproximación.

A continuación mostramos una serie de objetos los cuales tienen una gran similitud con los cuerpos geométricos estudiados anteriormente:

Estos objetos han sido proporcionados por el programa **SMART Notebook,** aquí una guía como trabajar con este programa:

**Paso 1:** Vamos a abrir el programa que previamente debemos tener instalado, en el cual nosotros podemos hacer cualquier tipo de diapositivas durante la clase.

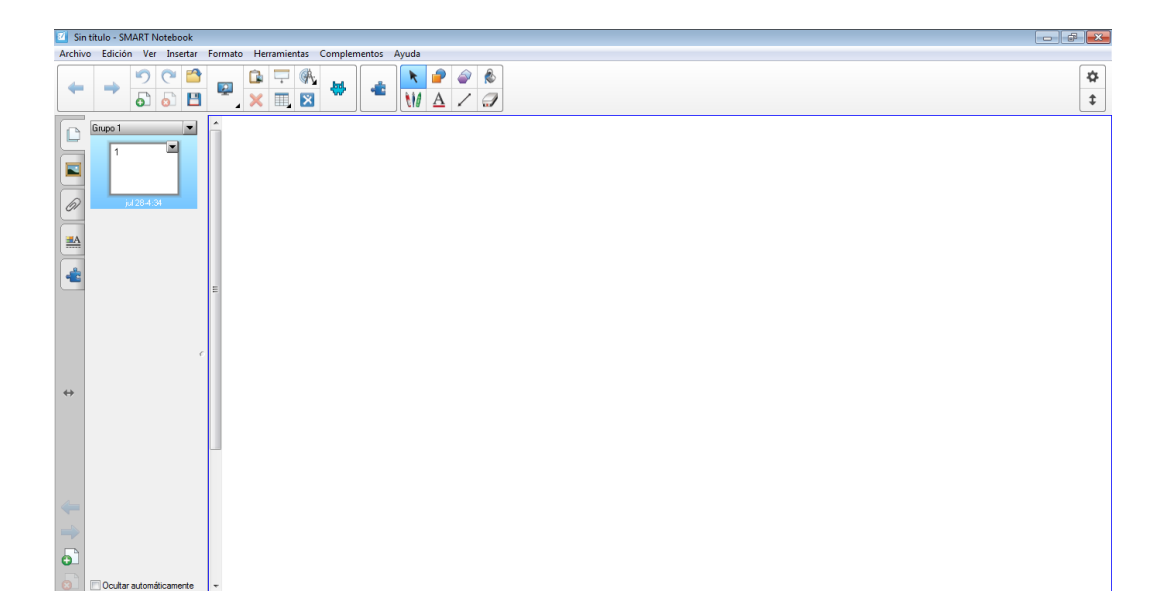

**Paso 2:** Seleccionamos el ícono de galería  $\|\blacksquare\|$  donde vamos a escoger la opción **materiales esenciales de la galería** y buscaremos la opción **matemáticas.**

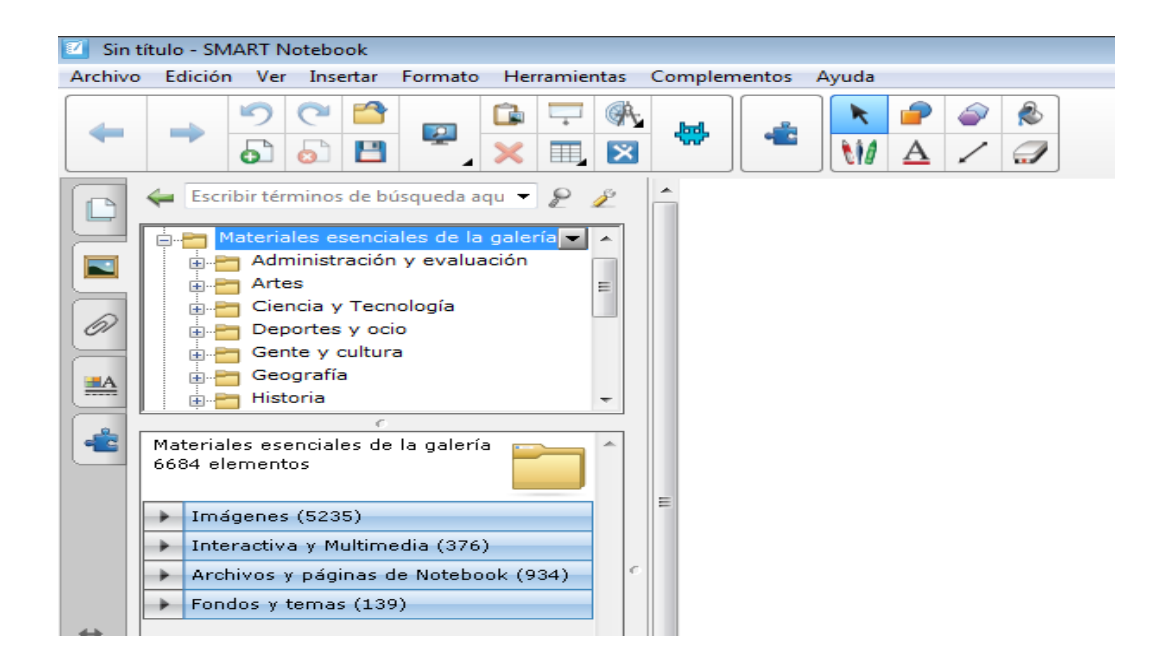

**Paso 3:** En la carpeta de matemáticas vamos a buscar la opción formas sólidas donde este programa trae pregrabado varios objetos de nuestro entorno que nos servirán para el cálculo aproximado de sus volúmenes.

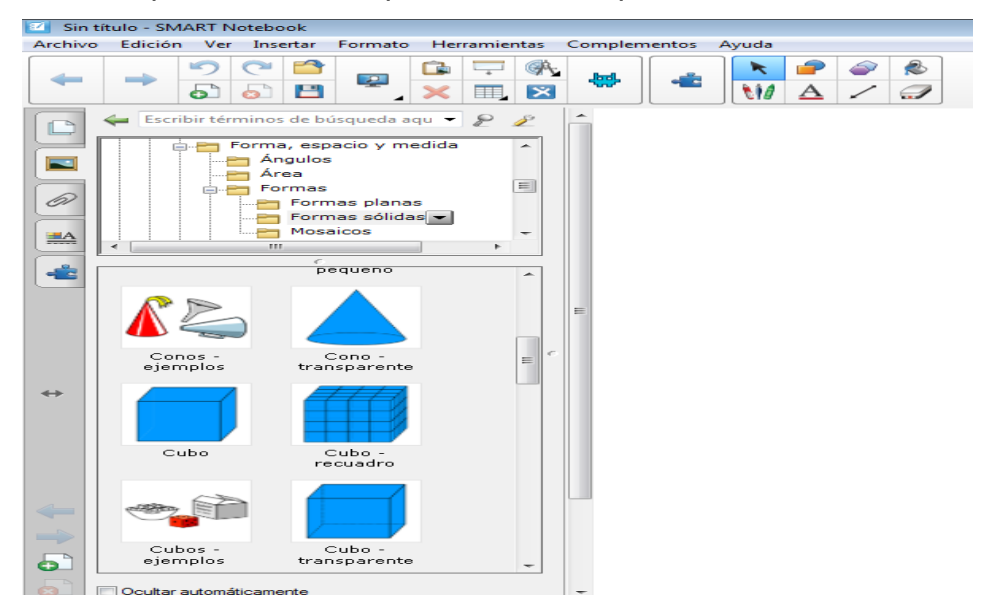

**Paso 4:** Escogemos los objetos con los que vamos a trabajar y automáticamente aparecerán en nuestra diapositivas.

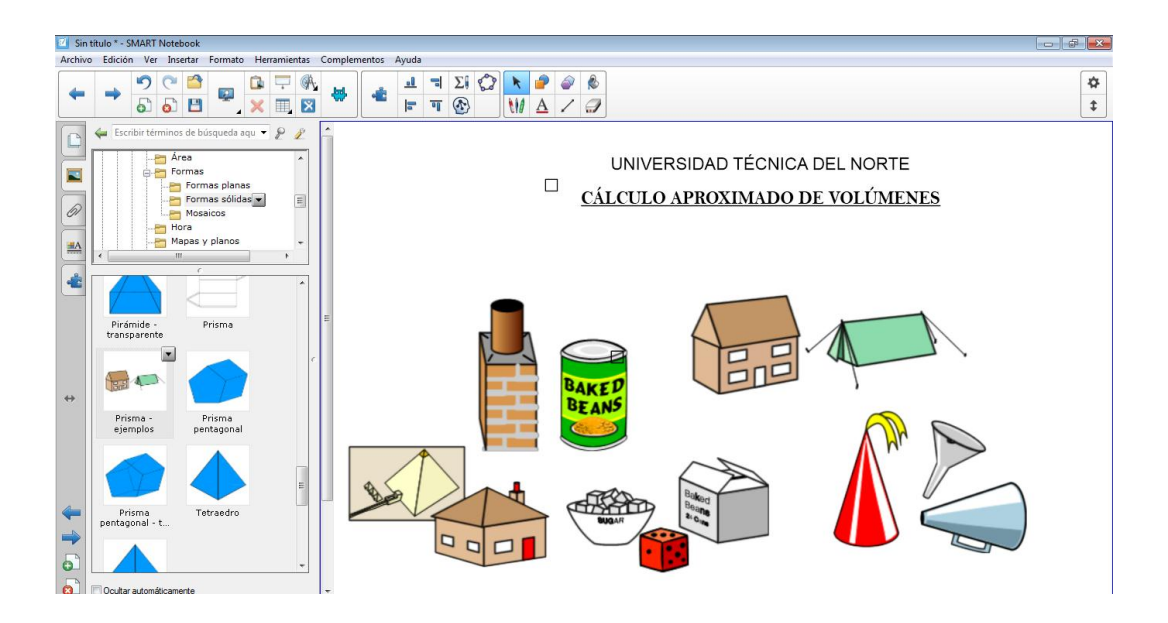

Recordemos que estos objetos nos servirán como ejemplo para realizar el cálculo aproximado de volúmenes , a su vez que los estudiantes pueden resolver directamente en la pizarra digital y al terminar estos ejercicios se puede guardar este archivo para que les sirve de apoyo y retroalimentación.

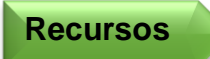

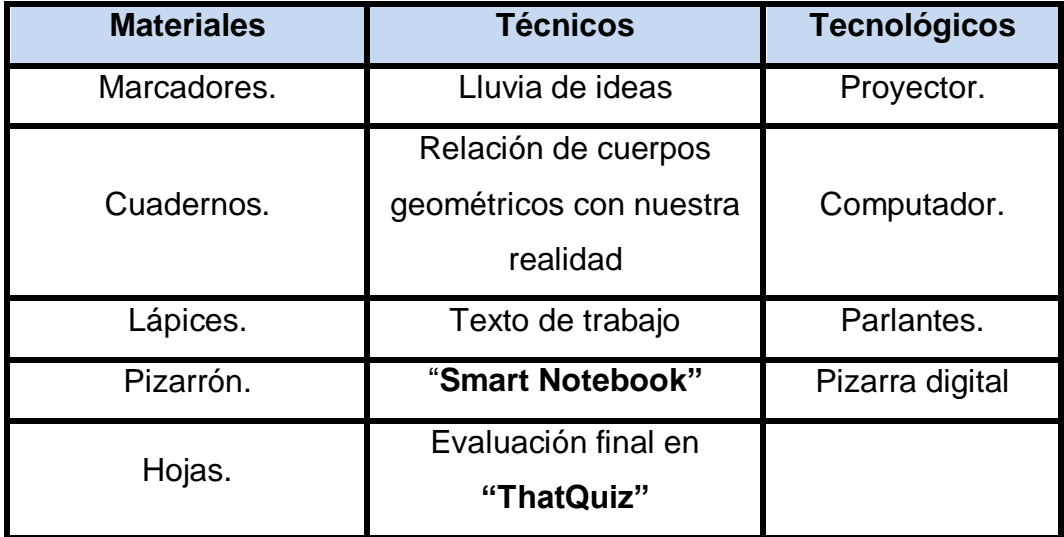

Cabe recalcar que estos programas son usados a través de la pizarra digital lo que permite una clase interactiva.

**Indicador de evaluación** Relaciona los cuerpos geométricos con objetos que se encuentran presentes en nuestra vida cotidiana. **Indicador**  Calcula el volumen aproximado de objetos que se **de logro** asemejan a los cuerpos geométricos. .

Como se ha finalizado el bloque Geométrico se procede a realizar

una evaluación general de todos los talleres realizados hasta el momento, la evaluación será en línea mediante el programa "ThatQuiz", tenemos que recalcar que las preguntas son aleatorias por lo que no habrá un alto grado de coincidencia entre los estudiantes.

Para realizar esta evaluación seguiremos los siguientes pasos:

**Paso 1:** Vamos a seleccionar en la parte izquierda la opción de geometría y observaremos que en la parte derecha aparecerán varias opciones, y en esta ocasión vamos a seleccionar todas las opciones de superficies y volúmenes; adicional a estas opciones nosotros podemos configurar nuestra evaluación, como por ejemplo el número de preguntas y el nivel de complejidad; no olvidemos que también podemos ingresar al programa una evaluación de nuestra propia autoría.

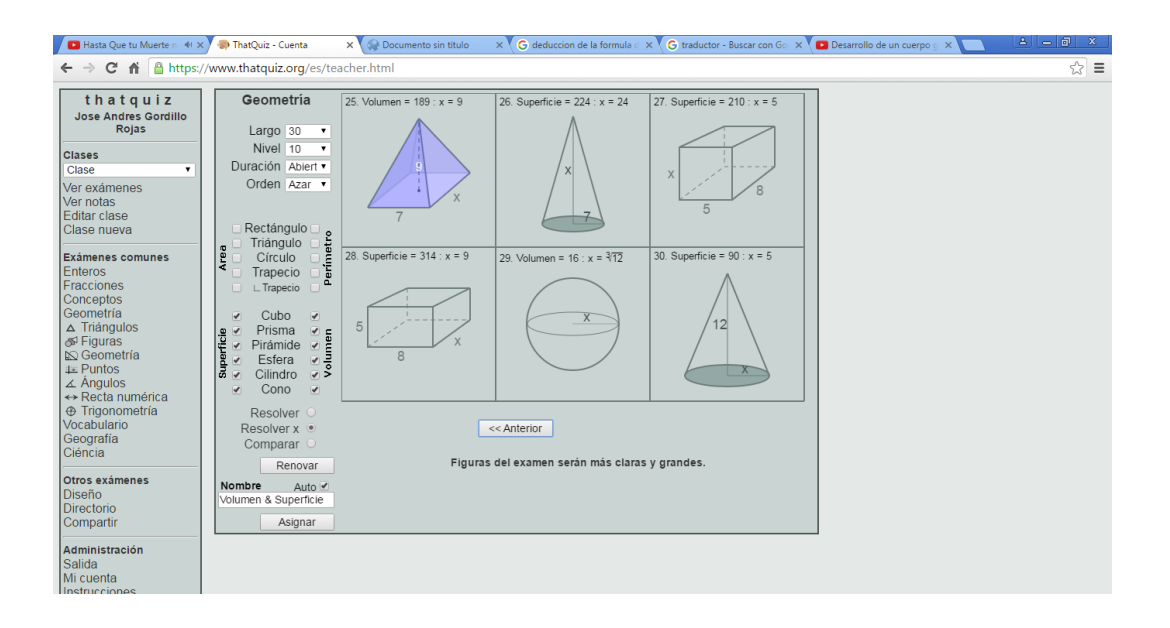

**Paso 2:** Hay que recalcar que no solo podemos buscar las áreas y volúmenes de los cuerpos geométricos, también podemos dar clic en la opción **"resolver x"** y el estudiante tendrá que encontrar el valor de uno de los elementos de los cuerpos geométricos.

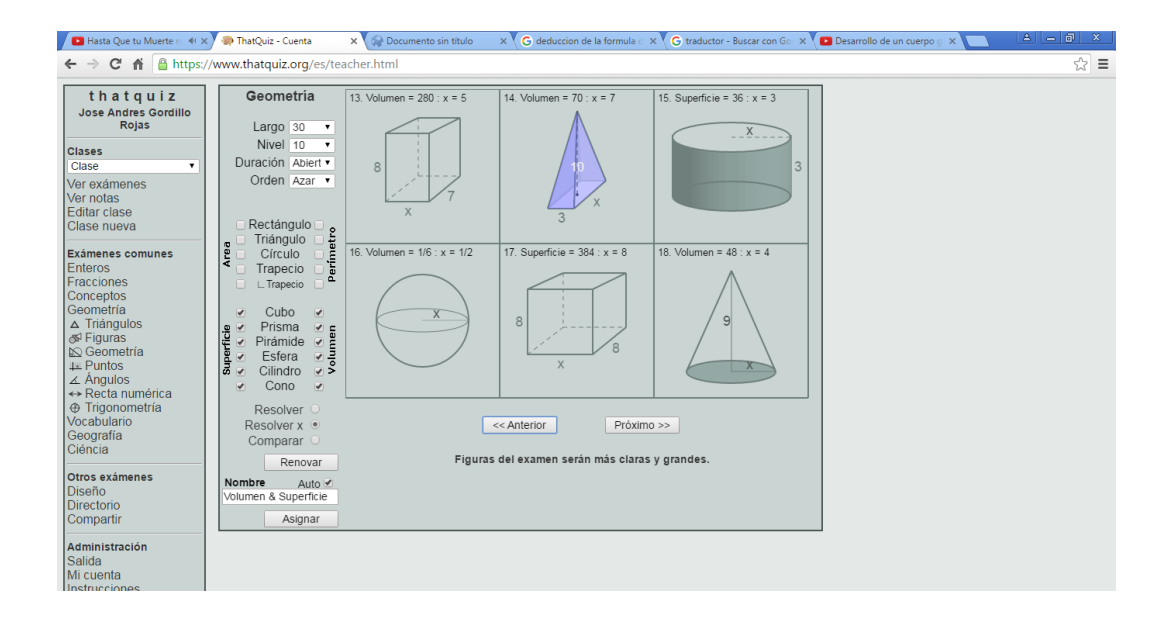

**Paso 3:** Damos clic en el ícono asignar, adicionalmente podemos observar que se van guardando nuestras evaluaciones anteriores para poder ocuparlas cuando las necesitemos nuevamente; y aquí podemos escoger la opción de notas para tener de manera inmediata las notas generadas de la evaluación.

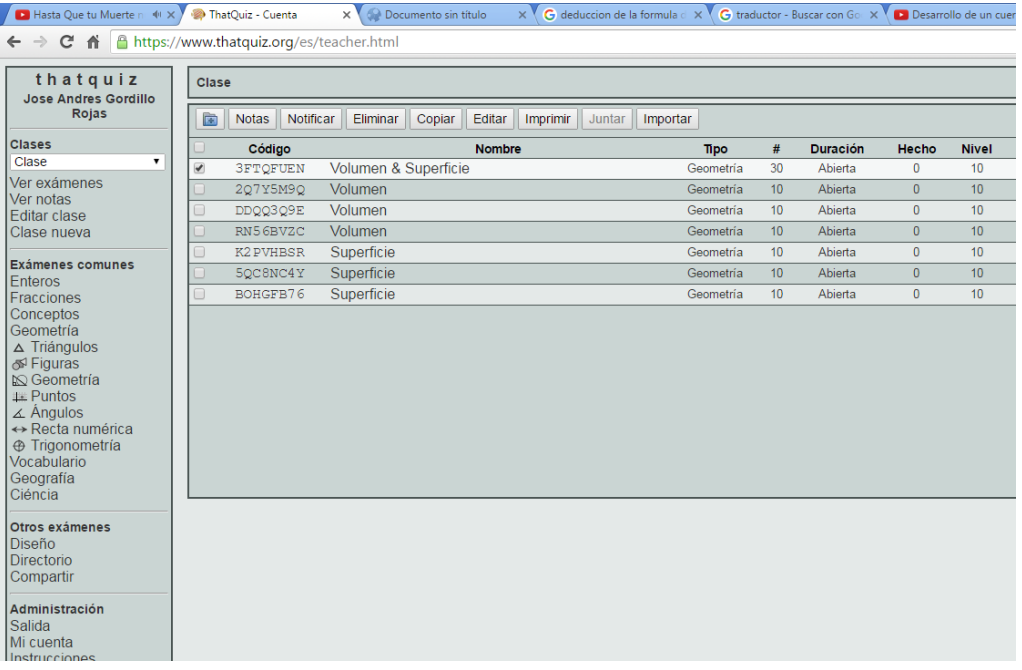

**Taller No. 11** 

## UTILIZACION DEL POLI PRISMA

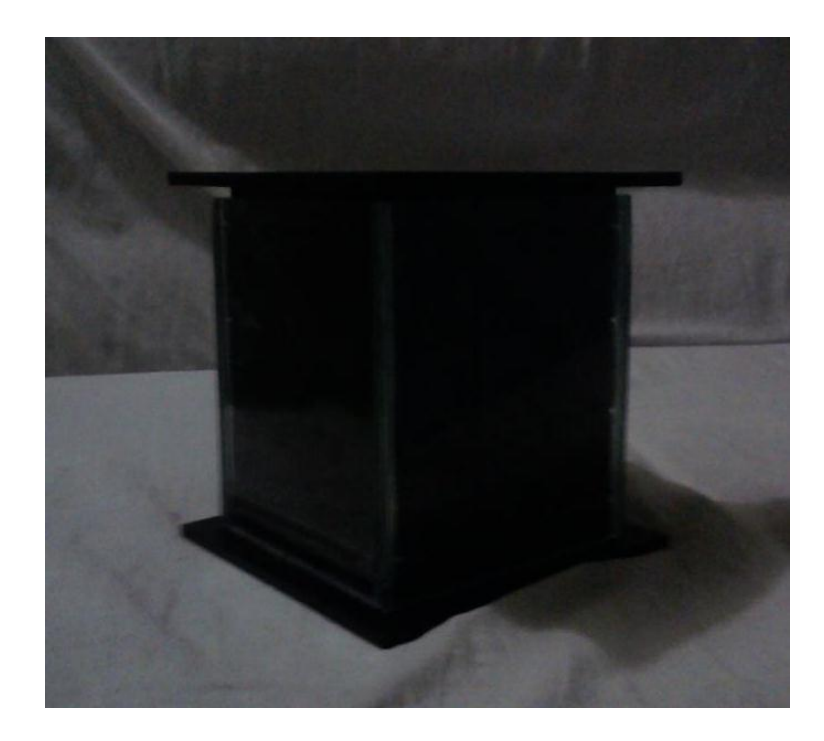

## Información del poli prisma

El poli prisma tiene como finalidad reafirmar los conocimientos adquiridos por los estudiantes en los talleres anteriores con la ayuda del uso de las TIC, dando una mayor comprensión al manipular material concreto creado a partir del concepto de volumen tanto de una pirámide como del cubo.

### **Objetivo**

Desarrollar un juego nuevo, interesante y novedoso mediante el uso del poli prisma y de fundamentos de figuras, áreas y volúmenes para su aplicación en clase y posible comercialización.

#### **Impacto**

El poli prisma elevará el nivel de interés que prestan los estudiantes a la clase en el tema de áreas y volúmenes, aporta una valiosa herramienta y un novedoso recurso didáctico de mucha utilidad para los docentes.

#### **Descripción del poli prisma**

El poli prisma está constituido de 27 piezas que arman o un cubo o tres pirámides y obviamente un cubo que esté formado por tres pirámides. Se escogieron estas dos figuras ya que la relación entre el volumen del cubo y la pirámide es 1:3, dato que las fórmulas matemáticas lo corroboran.

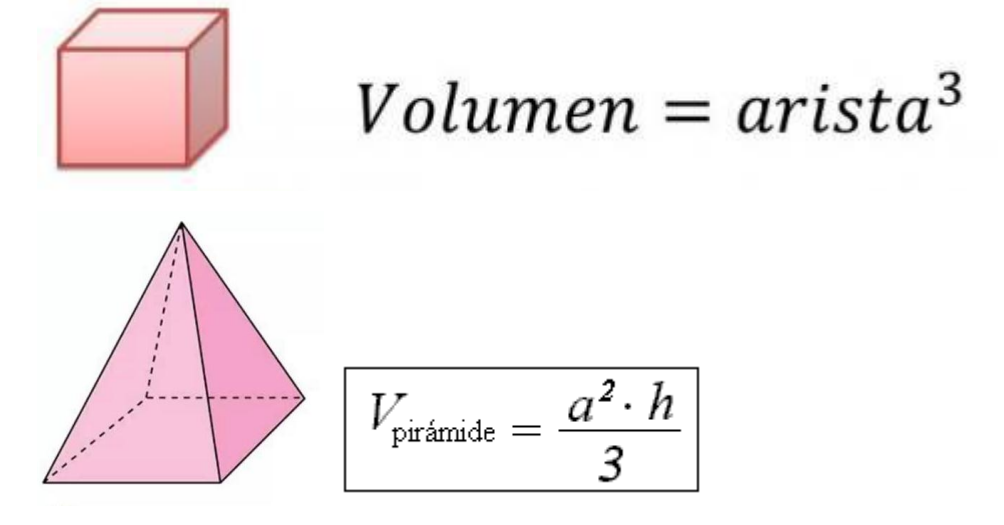

Si la altura de la pirámide es igual a la arista de la base, entonces

se tiene el volumen de la pirámide es 1/3 del volumen del cubo y por lo tanto en un cubo matemáticamente caben 3 pirámides.

### **DESARROLLO DEL JUEGO**

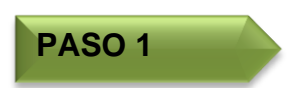

Facilitar al estudiante todas las piezas del poli prisma (27 piezas); indicándole que con ellas deberá formar tres pirámides iguales.

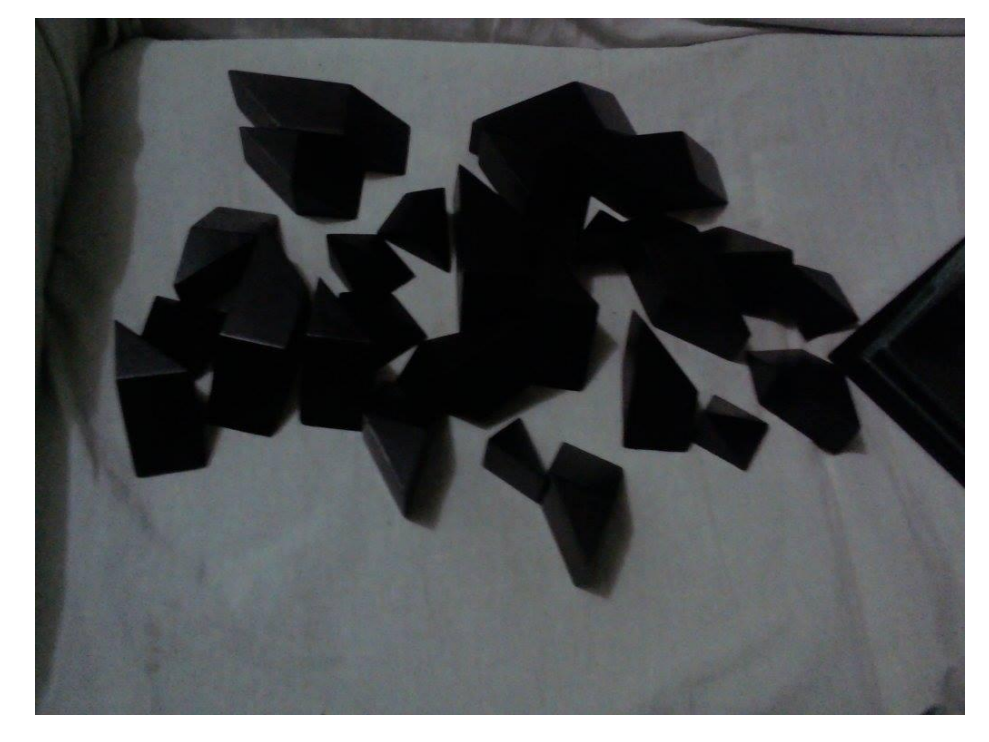

### **PASO 2**

Formar una pirámide con nueve de las piezas anteriormente dadas. Cabe recalcar que las piezas del poli prisma son simétricas por lo cual no necesitan numeración y los pasos se detallan a continuación:

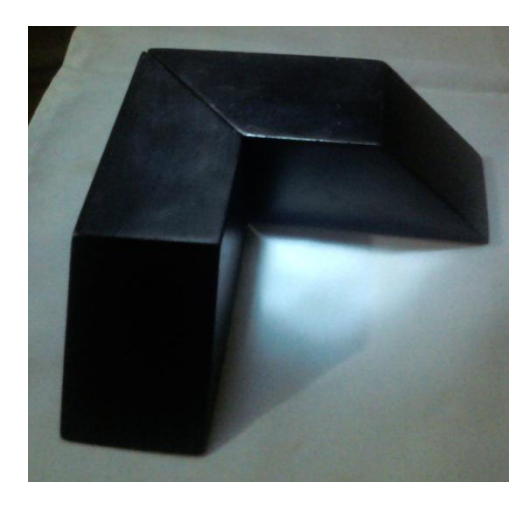

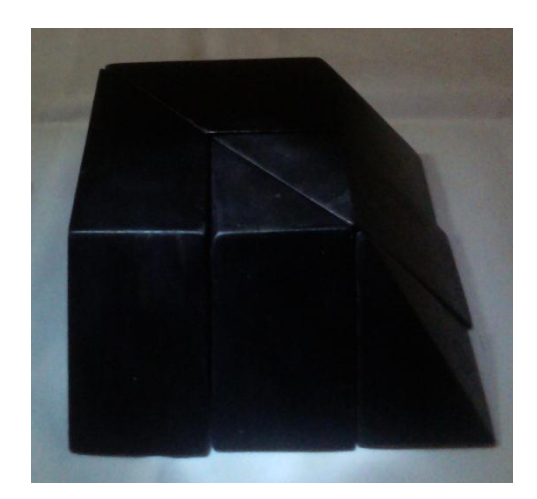

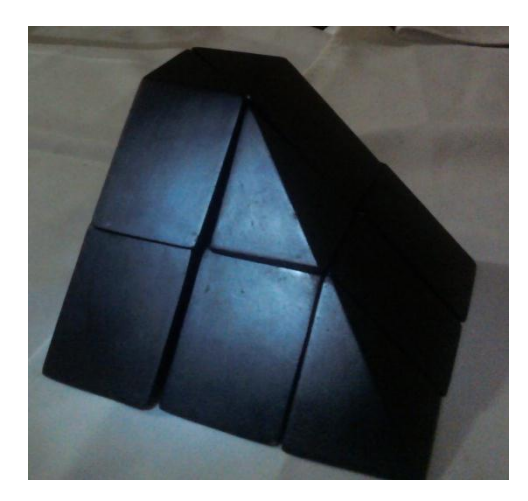

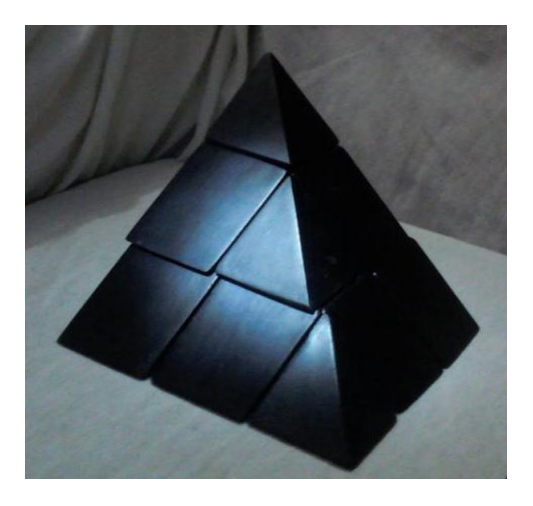

# **PASO 3**

Ya formada una pirámide, procedemos a formar las dos restantes siguiendo los pasos anteriores; para así obtener las tres pirámides perfectamente iguales.

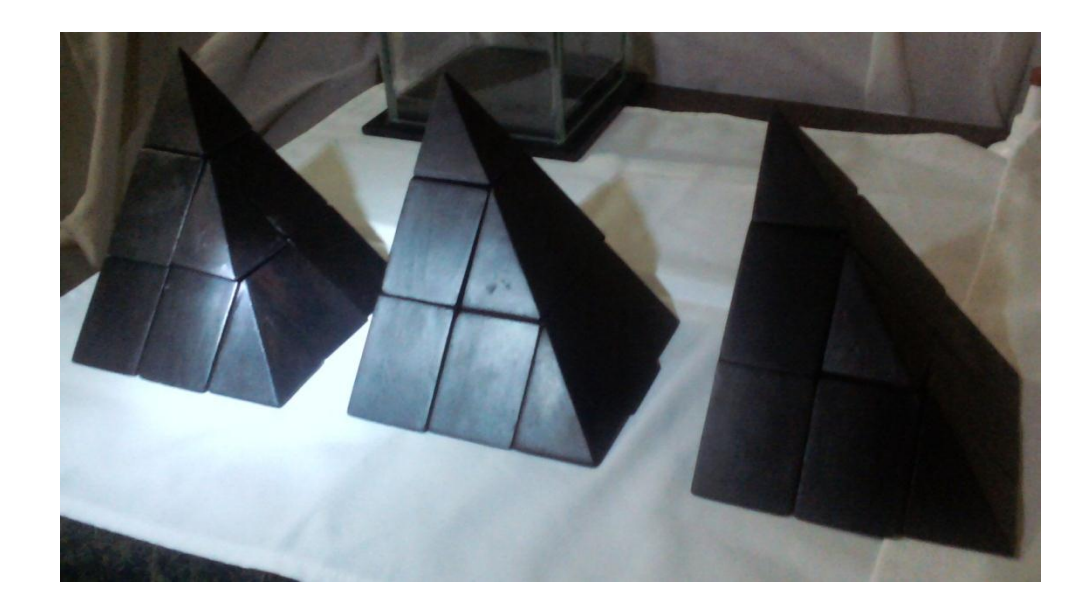

## **PASO 4**

Después de haber obtenido las tres pirámides iguales nuestro reto es encajar las 27 piezas del poli prisma en una caja de cristal formando un cubo perfecto, quedando así demostrado que el volumen de la pirámide es un tercio del cubo.

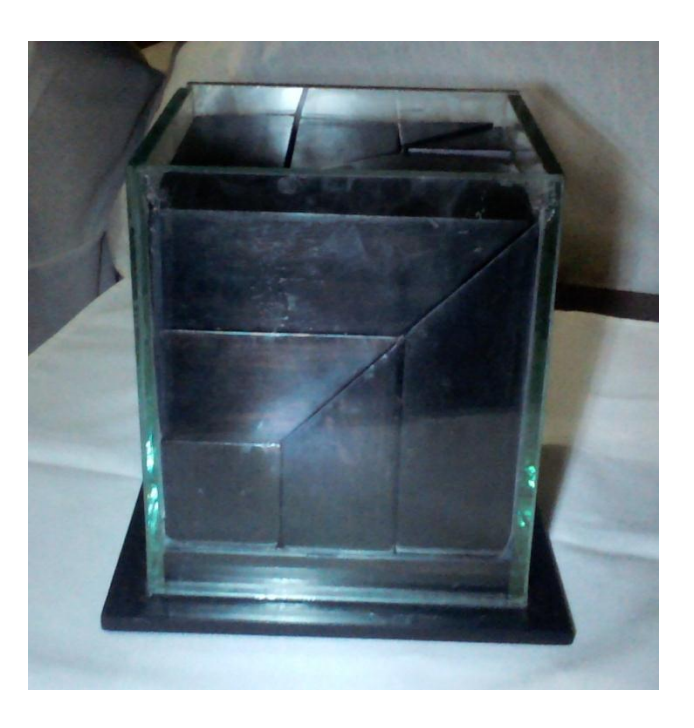
## **6.7.Impactos**

### **Educativo**

El Impacto que generó la utilización del manual fue excelente puesto que beneficio a la comunidad educativa del Colegio "San Francisco", favoreciendo al proceso de enseñanza aprendizaje con la única finalidad de mejorar la calidad educativa.

## **Social**

El impacto social prioritariamente estuvo direccionado tanto a docentes como a estudiantes, y a su vez a la comunidad educativa en general, quienes constantemente buscan métodos innovadores para poder cumplir con una educación de calidad que avanza a la par con la tecnología.

## **6.8.Difusión**

La difusión de la propuesta se realizó en la Unidad Educativa Fiscomisonal "San Francisco", del cantón Ibarra perteneciente a la Provincia de Imbabura; mediante una charla explicativa de la utilización del manual de las TIC, en donde participaron de manera activa tanto docentes como estudiantes durante el respectivo proceso, obteniendo una gran acogida por parte del estudiantado ya que es una manera interesante y novedosa para generar la participación y la criticidad de los mismos.

## **6.9.Bibliografía**

Para poder realizar el proyecto se acudirá a las siguientes fuentes bibliográficas.

- 1. Becerra J. Yépez W. (2010) *"El razonamiento matemático y su relación con el rendimiento de los estudiantes del octavo y décimo año de educación básica de la unidad educativa academia militar San Diego."* Tesis, Ibarra.
- 2. Bennássar et al. (2010) "*Ciencia, tecnología y sociedad en Iberoamérica*" primera edición, OEI para la educación. Madrid.
- 3. Boscan Miles, M. M., & Klever Montero, K. L. (2012). *"Metodología basada en el método heurístico de Polya para el aprendizaje en la resolución de problemas matemáticos".* Cúcuta, Venezuela.
- 4. Choque Larrauri Raúl. (2009) "*Eficacia en el desarrollo de capacidades tic en estudiantes de educación secundaria de Lima, Perú".* Píxel-Bit. Revista de Medios y Educación. España.
- 5. Díaz et al. (2012) *"Educación expandida"* primera edición, Gráficas Díaz Acosta, Sevilla.
- 6. Díaz B. (2012).*" Uso de recursos didácticos como medio para mejorar el proceso enseñanza-aprendizaje de matemática, para los estudiantes del primero de bachillerato "C" del colegio menor de la Universidad Central del Ecuador en el año lectivo 2011-2012".* Tesis, Quito.
- 7. Francesc P. (2011) "*Tecnología y escuela: lo que funciona y porque*" primera edición, Fundación Santillana, Madrid.
- 8. MINISTERIO DE EDUCAIÓN ECUADOR. (2011). *"Actualización curricular de octavo a décimo años de Educación General Básica Área de Matemática".* Quito: DINSE.
- 9. Niño Rojas Víctor Miguel. "*Metodología de la Investigación: diseño y ejecución*" (2011). Ediciones de la U. Colombia.
- 10.Parra O. Díaz V. (2014) "*Didáctica de las matemáticas y tecnologías de la información y la comunicación*." Primera edición, Revista educación y desarrollo social, Bogotá.
- 11.Paymal Noemí. (2010). "*Pedagogía 3000: guía práctica para docentes, padres y uno mismo*", segunda edición, Editorial Brujas. Córdova Argentina.
- 12.Pier Castelló María Luisa, GARCÍA IZAGUIRRE Víctor M, CLEMENTE MARTÍNEZ Gabriel. (2010*)" De la cátedra tradicional al uso de las TIC en la Educación Superior*". Editorial Universitaria. Cuba.
- 13.Poveda A, F. A. (2014*). "Reflexión, acción y transformación en la enseñanza-aprendizaje en docentes y estudiantes de las instituciones educativas beneficiarias del Programa Computadores para Educar con la inclusión de las tecnologías de la información y comunicación."* Revista Virtual Universidad Católica del Norte, 43, 161-179 Tolima, Huila, Caquetá y Guaviare.
- 14.Schunk, D. H. (2012). Teorías del Aprendizaje (Sexta ed.). (M. Vega Pérez, Ed.) México, México: Pearson.
- 15. Vásquez S. & Vásquez W. (2012). *"Estudio de las tecnologías de la información y comunicación (TIC), utilizadas en el aprendizaje de los procesos para la creación y administración de una unidad educativa de producción (UEP) en la asignatura de contabilidad de los segundos años de bachillerato del colegio "san francisco", durante el año lectivo 2011-2012".* Tesis, Ibarra.

## **ANEXOS**

# **Anexo 1: FODA**

# **F.O.D.A**

## **UNIDAD EDUCATIVA FISCO MISIONAL "SAN FRANCISCO"**

## **Tabla 12: Matriz FODA**

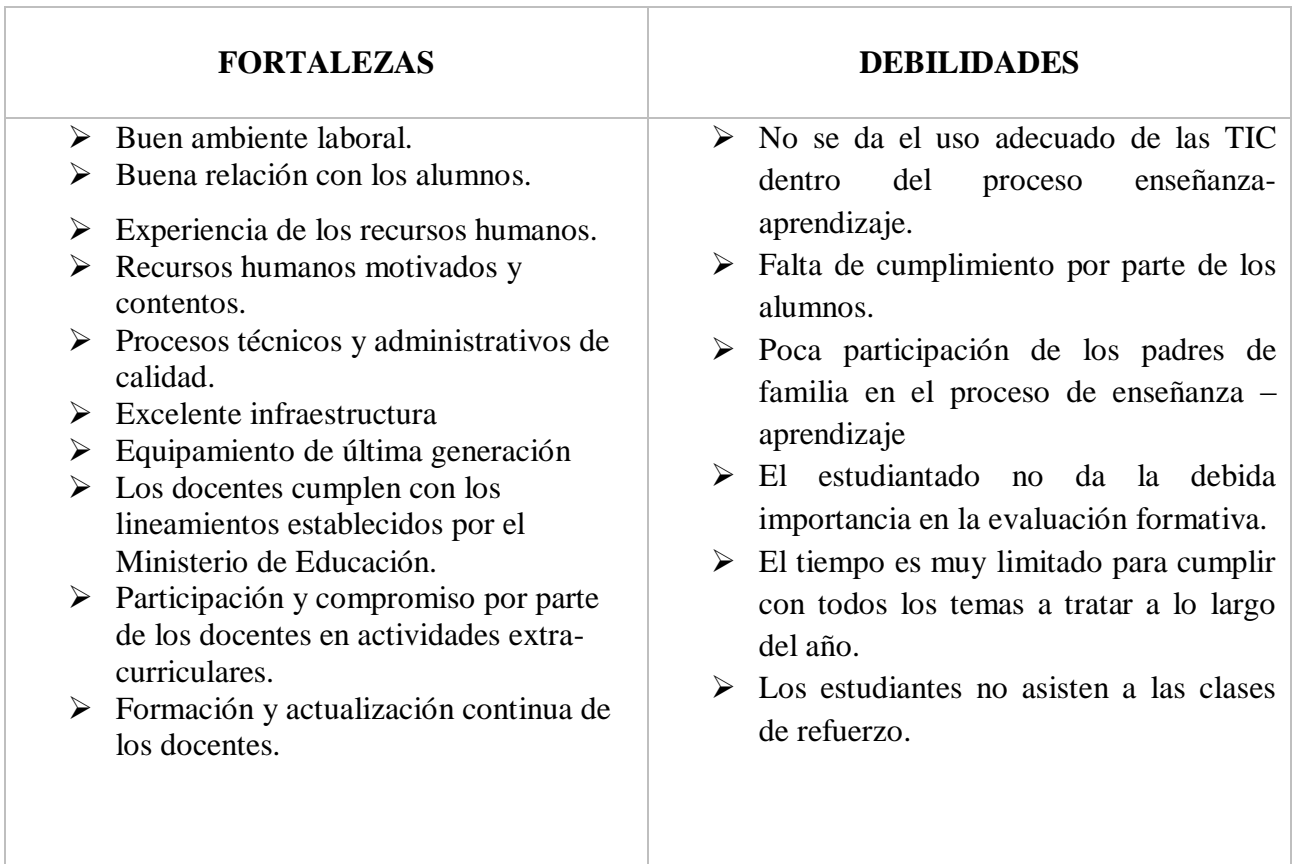

٦

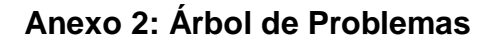

## **Gráfico 11: Árbol de Problemas**

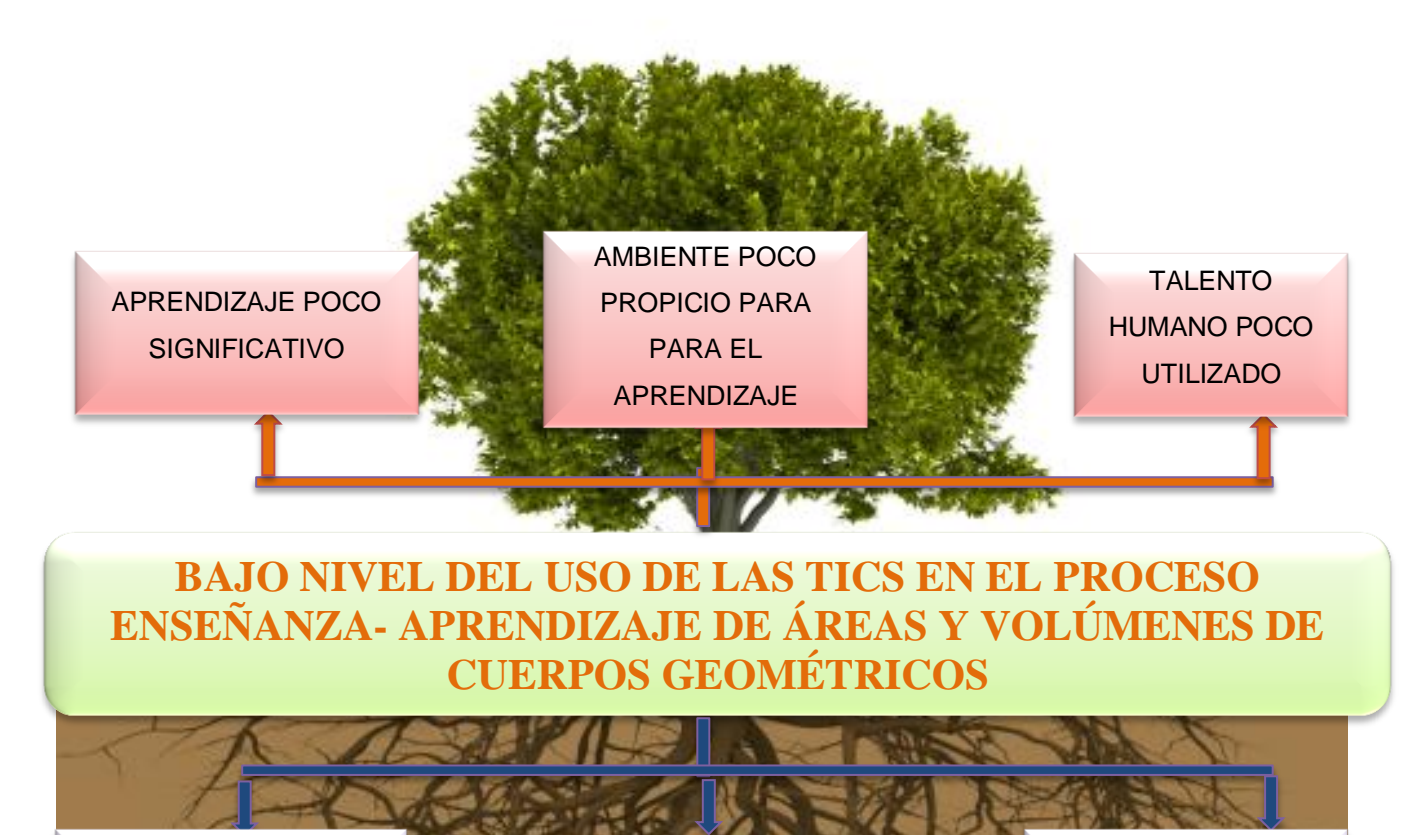

USO DE METODOLOGÍA INADECUADA

BAJO NIVEL DE UTILIZACIÓN DE LAS TIC

NO SE APLICA LOS CONOCIMIENTOS EN EL TRABAJO DE AULA

# **Anexo 3: Matriz de coherencia**

# **Tabla 13: Matriz de Coherencia**

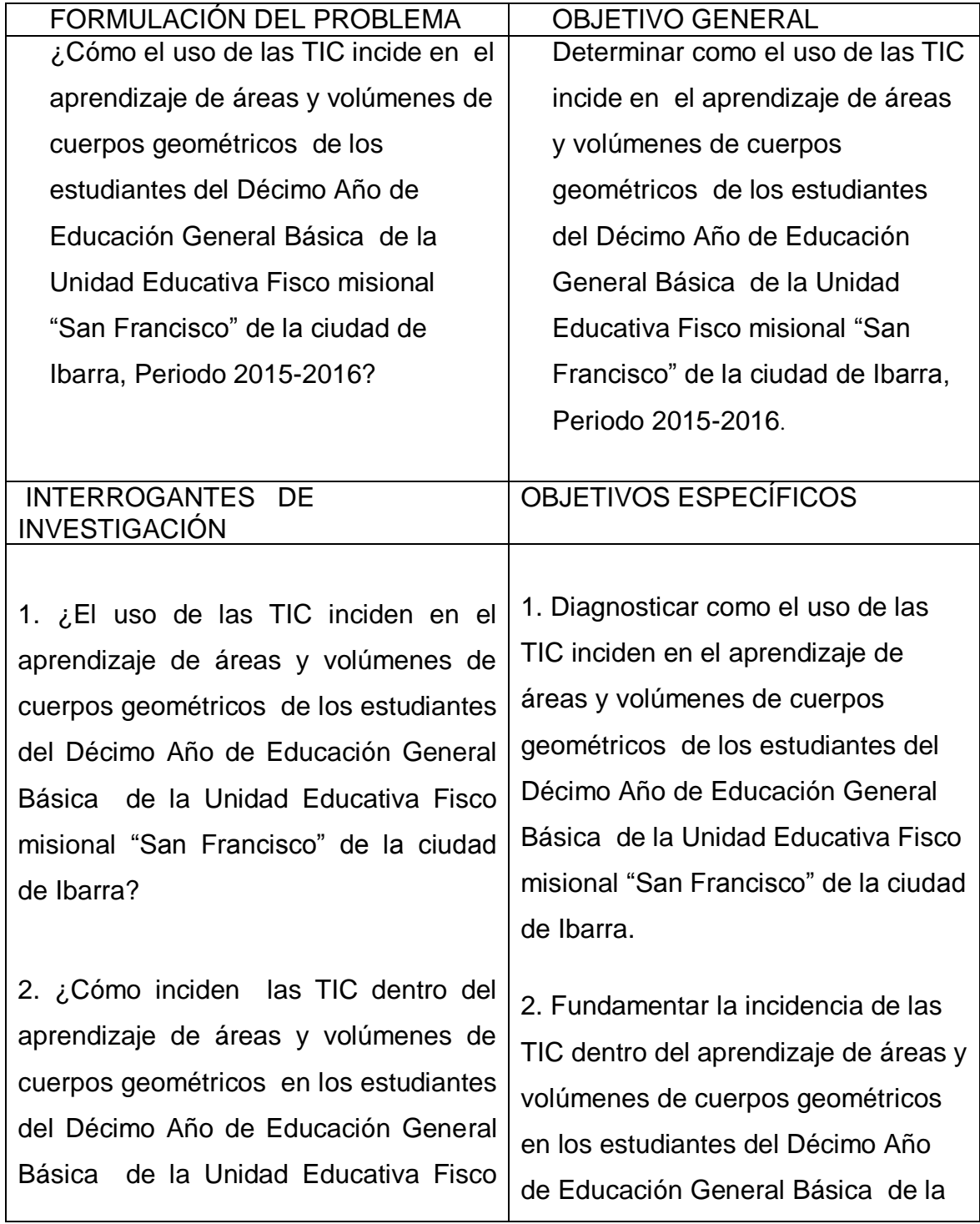

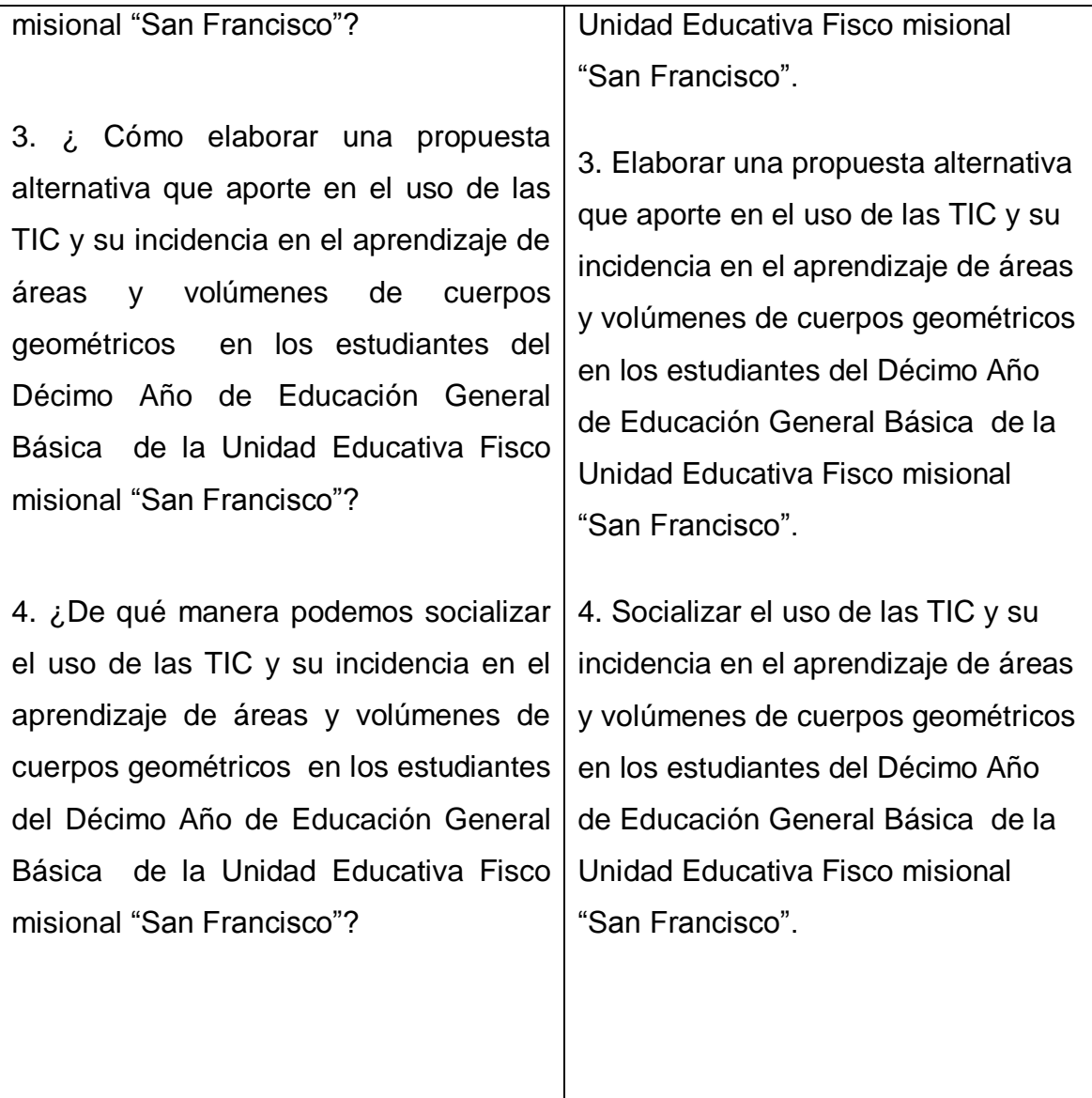

# **Anexo 4: Matriz Instrumental**

# **Tabla 14: Matriz instrumental**

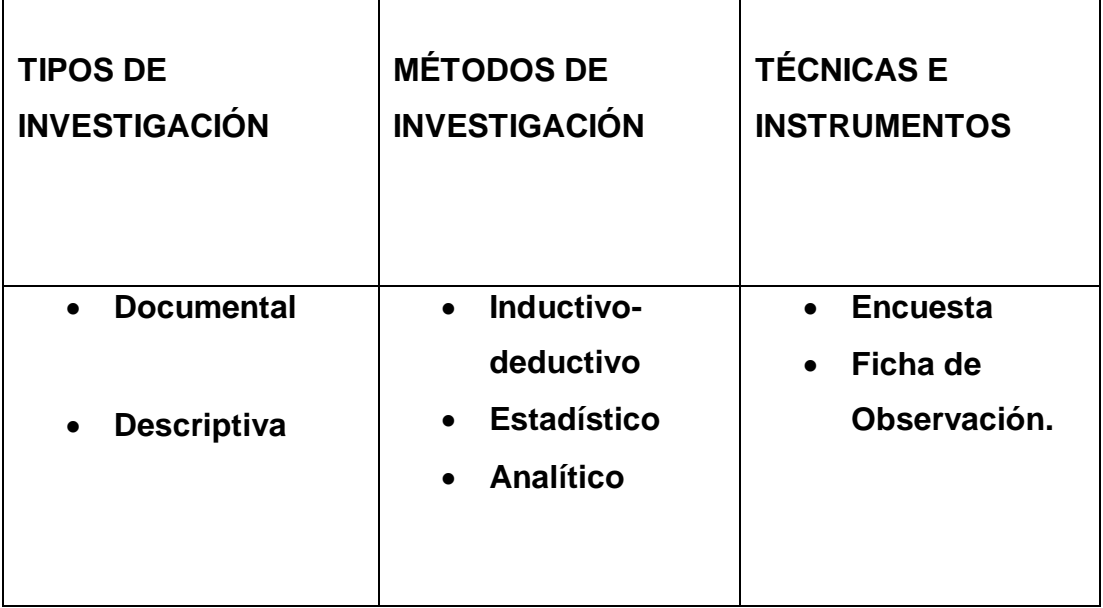

**Anexo 5: Ficha de Observación.**

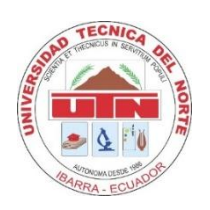

# **UNIVERSIDAD TÉCNICA DEL NORTE FACULTAD DE EDUCACIÓN, CIENCIA Y TECNOLOGÍA CARRERA DE LICENCIATURA EN FÍSICA Y MATEMÁTICA**

**FICHA DE OBSERVACIÓN PARA OBSERVAR USO DE LAS TIC Y SU INCIDENCIA EN EL APRENDIZAJE DE ÁREAS Y VOLÚMENES DE CUERPOS GEOMÉTRICOS** 

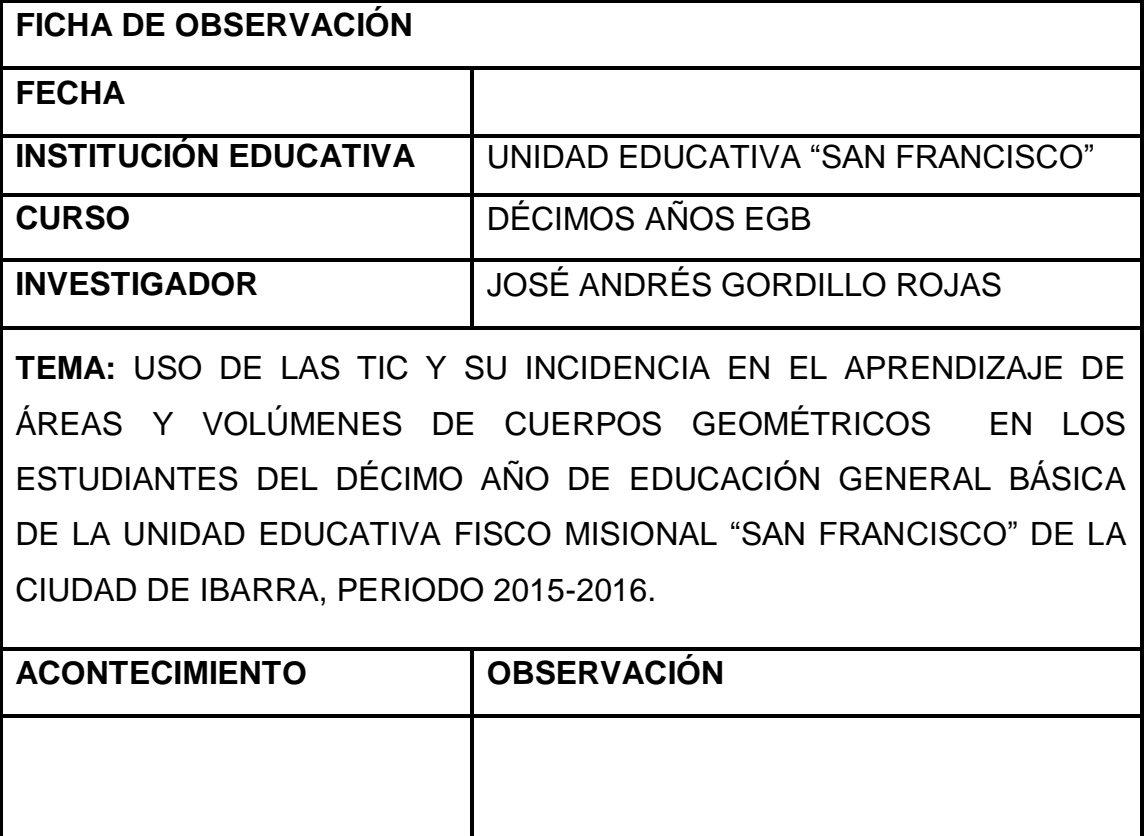

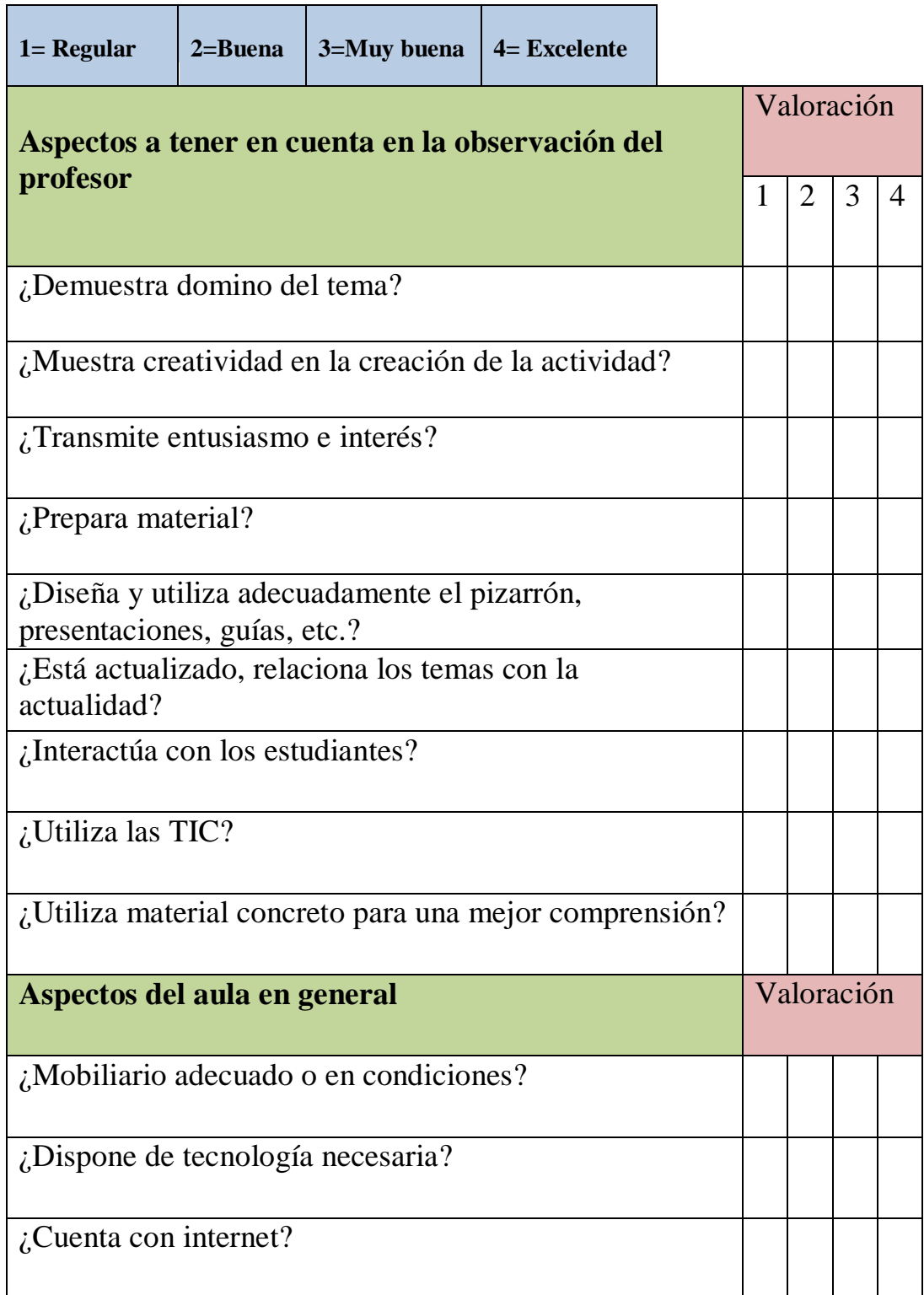

## **Anexo 6: Test realizado a estudiantes**

### **EVALUACIÓN DE MATEMÁTICAS BLOQUE 5 ÁREAS Y VOLÚMENES DE CUERPOS GEOMÉTRICOS**

I.- DATOS INFORMATIVOS:

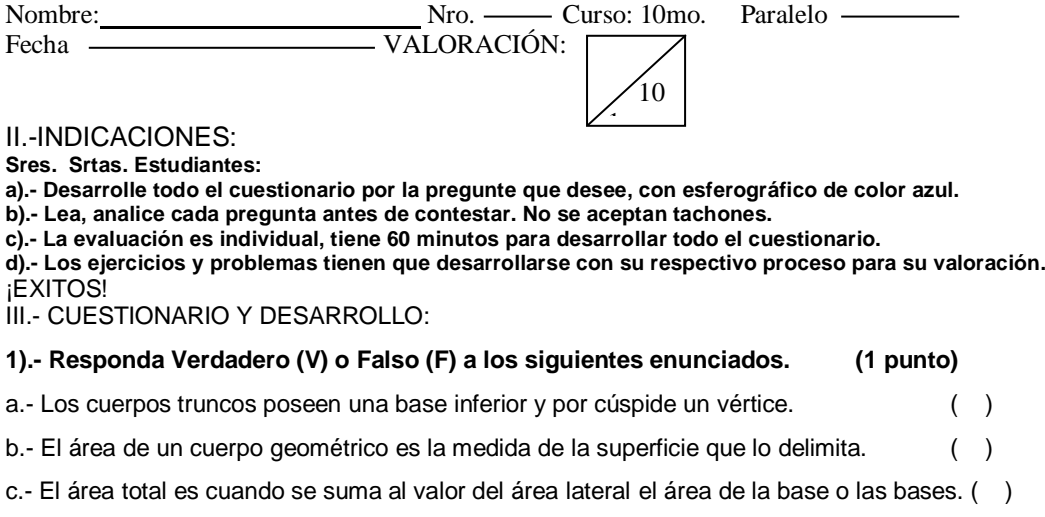

d.- El volumen de cuerpo geométrico expresa el número de veces que el cuerpo contiene una unidad de volumen.<br>
( )

### **2).- Relaciona cada poliedro regular con su patrón plano y con la fórmula que**   $\phi$ ermite calcular su área.

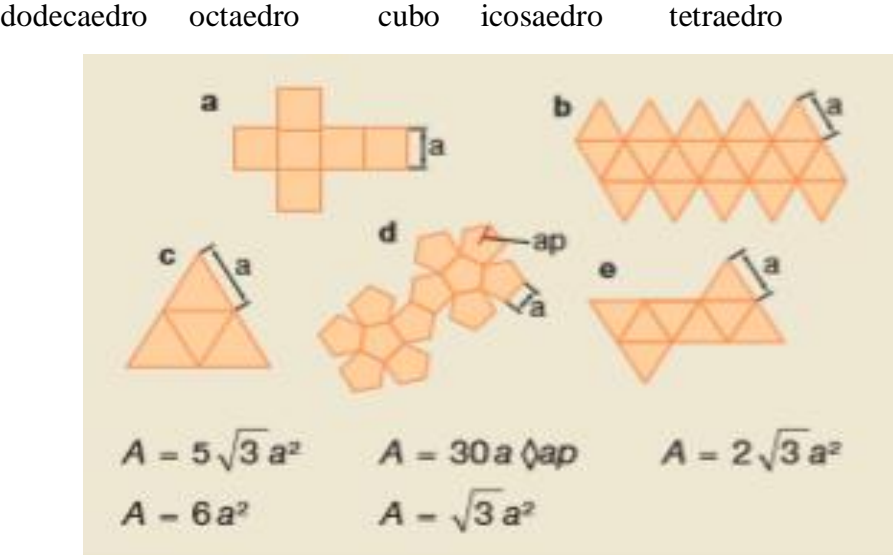

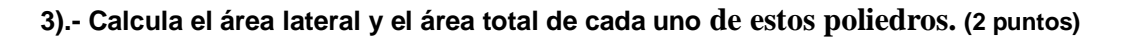

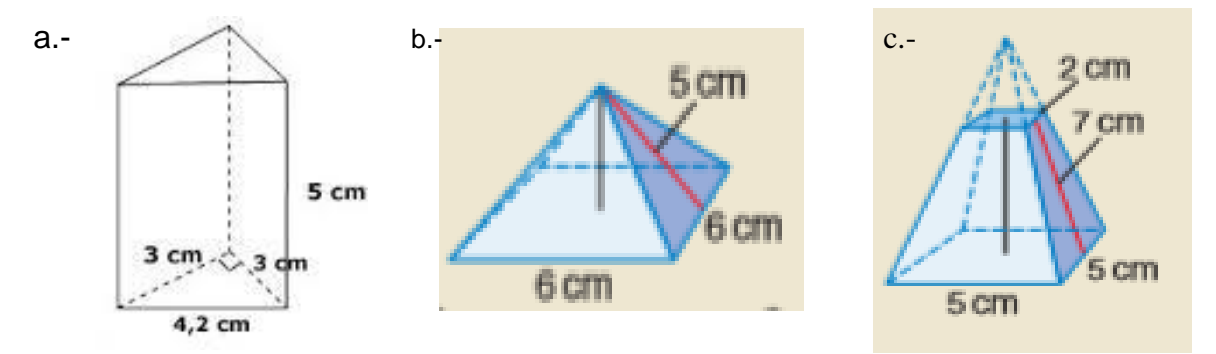

**4).- Calcula las áreas laterales y las áreas totales de estos cuerpos de revolución. (1 punto)**

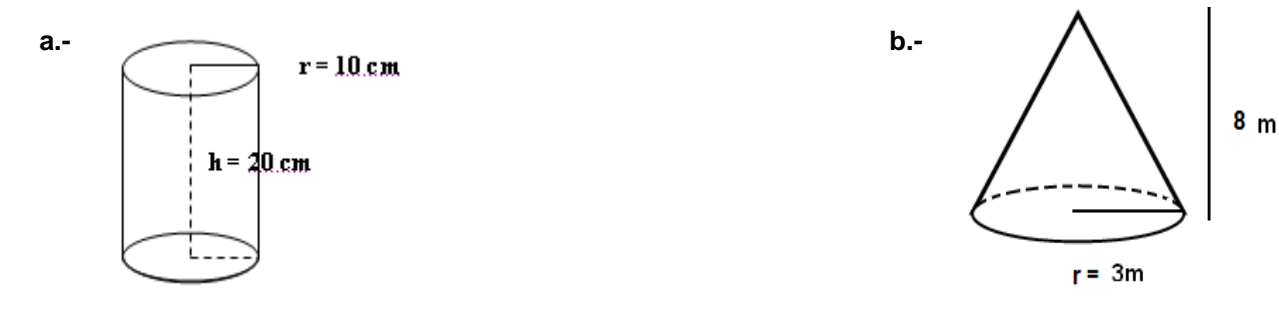

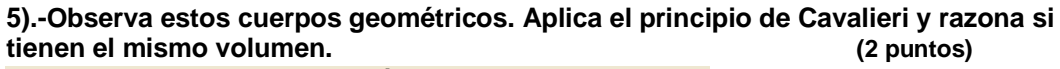

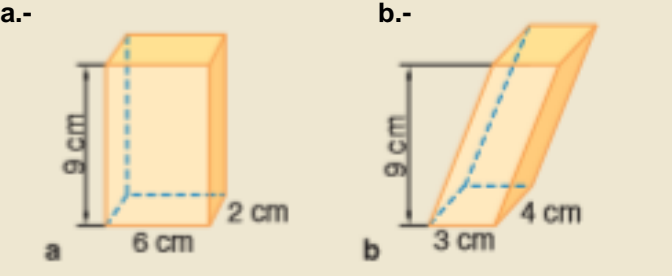

**6).- Averigua las capacidades aproximadas del tazón y de la cuchara. Expresa dicha aproximación en litros.**

### **Como ayuda ten en cuenta lo siguiente: (2 puntos)**

- Media esfera es una buena aproximación a la forma del tazón.
- El cuerpo geométrico que más se parece a la cuchara es un ortoedro.
- Un dedo mide aproximadamente 1,5 cm

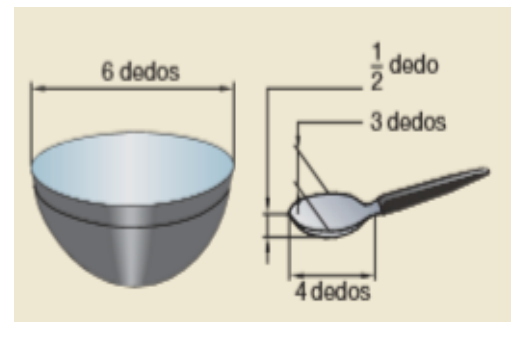

Firma del Estudiante

## **Anexo 7: Certificados**

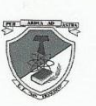

Unidad Educativa San Francisco "EDUCACIÓN CON ESFUERZO Y BUEN TRATO COMO FRANCISCO"

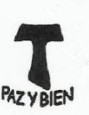

Oficio. 327 - RCSF-16-17

Ibarra, 23 de febrero de 2017

Magister RAIMUNDO LÓPEZ AYALA DECANO DE LA FECYT - U.T.N.

De mi consideración:

Reciba un cordial saludo de PAZ Y BIEN de la UNIDAD EDUCATIVA "SAN FRANCISCO" y el deseo de éxito en las funciones a Ud. encomendadas.

En referencia al Oficio 624-D, recibido con fecha 18 de junio de 2015, tengo a bien comunicar a Ud. que se ha autorizado al Señor José Andrés Gordillo Rojas, estudiante de la carrera de Licenciatura en Físico Matemático, para que aplique las encuestas del trabajo de grado: "Uso de las TIC y su incidencia en el aprendizaje de areas y volúmenes de cuerpos geométricos en los estudiantes de Décimos Años de Educación General Básica de la UNIDAD EDUCATIVA SAN FRANCISCO de la ciudad de Ibarra, período 2015-2016, propuesta alternativa". Para lo cual se deberá coordinar con el Departamento de Inspección.

Por su gentil atención, reitero mi afán de permanente colaboración.

Atentamente,

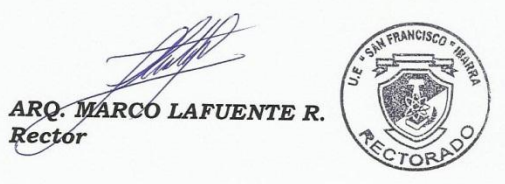

ML/Caicedo JC. cc. Archivo

Teléf. (06)2643-648 - www.colegiosanfrancisco.edu.ec / e-mail: secretaria@colegiosanfrancisco.edu.ec

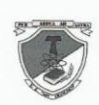

Unidad Educativa San Francisco "EDUCACIÓN CON ESFUERZO Y BUEN TRATO COMO FRANCISCO"

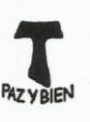

Oficio. 326 - RCSF-16-17

Ibarra, 23 de febrero de 2017

Magister RAIMUNDO LÓPEZ AYALA DECANO DE LA FECYT - U.T.N.

De mi consideración:

Reciba un cordial saludo de PAZ Y BIEN de la UNIDAD EDUCATIVA "SAN FRANCISCO" y el deseo de éxito en las funciones a Ud. encomendadas.

En referencia al Oficio Nº. 624-D, recibido con fecha 24 de junio de 2015, tengo a bien certificar a Ud. que el Señor José Andrés Gordillo Rojas, estudiante de la carrera de Licenciatura en Físico Matemático, ha realizado la socialización de la propuesta de trabajo de grado con el tema: "Uso de las TIC y su incidencia en el aprendizaje de áreas y volúmenes de cuerpos geométriocs en los estudiantes de Décimos Años de Educación General Básica de la UNIDAD EDUCATIVA SAN FRANCISCO, de la ciudad de Ibarra, período 2015-2016.

Particular que comunico para los fines pertinentes.

Fraternalmente,

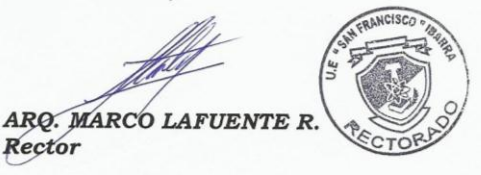

ML/Caicedo JC. cc. Archivo

Teléf. (06)2643-648 - www.colegiosanfrancisco.edu.ec / e-mail: secretaria@colegiosanfrancisco.edu.ec

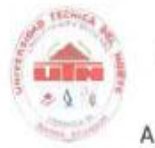

### UNIVERSIDAD TÉCNICA DEL NORTE **BIBLIOTECA UNIVERSITARIA**

### AUTORIZACIÓN DE USO Y PUBLICACIÓN A FAVOR DE LA UNIVERSIDAD TÉCNICA DEL NORTE

## 1. IDENTIFICACIÓN DE LA OBRA

La Universidad Técnica del Norte dentro del proyecto Repositorio Digital Institucional, determinó la necesidad de disponer de textos completos en formato digital con la finalidad de apoyar los procesos de investigación, docencia y extensión de la Universidad.

Por medio del presente documento dejo sentada mi voluntad de participar en este proyecto, para lo cual pongo a disposición la siguiente información:

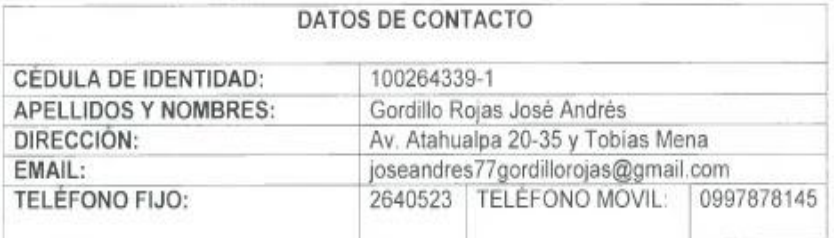

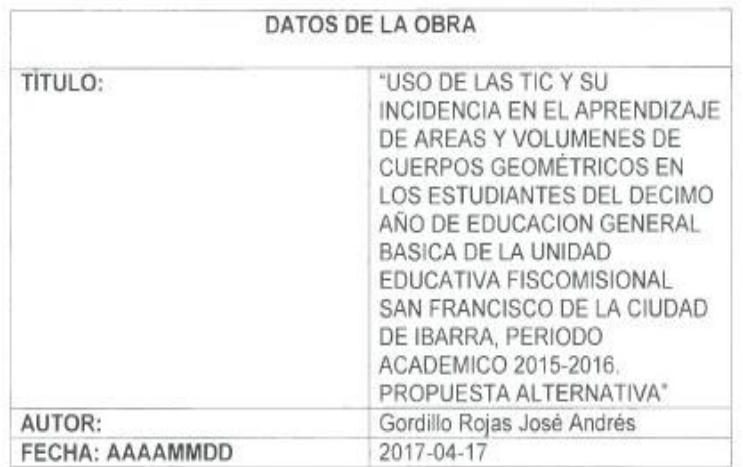

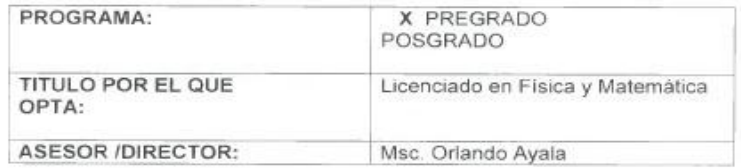

### 2. AUTORIZACIÓN DE USO A FAVOR DE LA UNIVERSIDAD

Yo, GORDILLO ROJAS JOSÉ ANDRÉS, con cédula de identidad Nro. 100264339-1, en calidad de autor y titular de los derechos patrimoniales de la obra o trabajo de grado descrito anteriormente, hago entrega del ejemplar respectivo en formato digital y autorizo a la Universidad Técnica del Norte, la publicación de la obra en el Repositorio Digital Institucional y uso del archivo digital en la Biblioteca de la Universidad con fines académicos, para ampliar la disponibilidad del material y como apoyo a la educación, investigación y extensión; en concordancia con la Ley de Educación Superior Artículo 144.

### 3. CONSTANCIAS

El autor (es) manifiesta (n) que la obra objeto de la presente autorización es original y se la desarrolló, sin violar derechos de autor de terceros, por lo tanto la obra es original y que es (son) el (los) titular (es) de los derechos patrimoniales, por lo que asume (n) la responsabilidad sobre el contenido de la misma y saldrá (n) en defensa de la Universidad en caso de reclamación por parte de terceros.

Ibarra, a los 17 días del mes de Abril de 2017

(Firma)... Nombre: Gardillo Rojas José Andrés C.C.: 100264339-1

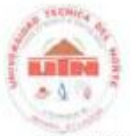

### UNIVERSIDAD TÉCNICA DEL NORTE

### CESIÓN DE DERECHOS DE AUTOR DEL TRABAJO DE GRADO A FAVOR DE LA UNIVERSIDAD TÉCNICA DEL NORTE

Yo, Gordillo Rojas José Andrés, con cédula de identidad Nro. 100264339-1, manifiesto mi voluntad de ceder a la Universidad Técnica del Norte los derechos patrimoniales consagrados en la Ley de Propiedad Intelectual del Ecuador, artículos 4, 5 y 6,en calidad de autor (es) de la obra o trabajo de grado denominado: "USO DE LAS TIC Y SU INCIDENCIA EN EL APRENDIZAJE DE AREAS Y VOLUMENES DE CUERPOS GEOMÉTRICOS EN LOS ESTUDIANTES DEL DECIMO AÑO DE EDUCACION GENERAL BASICA DE LA UNIDAD EDUCATIVA FISCOMISIONAL SAN FRANCISCO DE LA CIUDAD DE IBARRA, PERIODO ACADEMICO 2015-2016. PROPUESTA ALTERNATIVA", que ha sido desarrollado para optar por el título de: Licenciado en Física y Matemática en la Universidad Técnica del Norte, quedando la Universidad facultada para ejercer plenamente los derechos cedidos anteriormente. En mi condición de autor me reservo los derechos morales de la obra antes citada. En concordancia suscribo este documento en el momento que hago entrega del trabajo final en formato impreso y digital a la Biblioteca de la Universidad Técnica del Norte.

(Firma)... Nombre: Gorditto Rojas José Andrés Cédula: 100264339-1

Ibarra, a los 17 días del mes de Abril de 2017